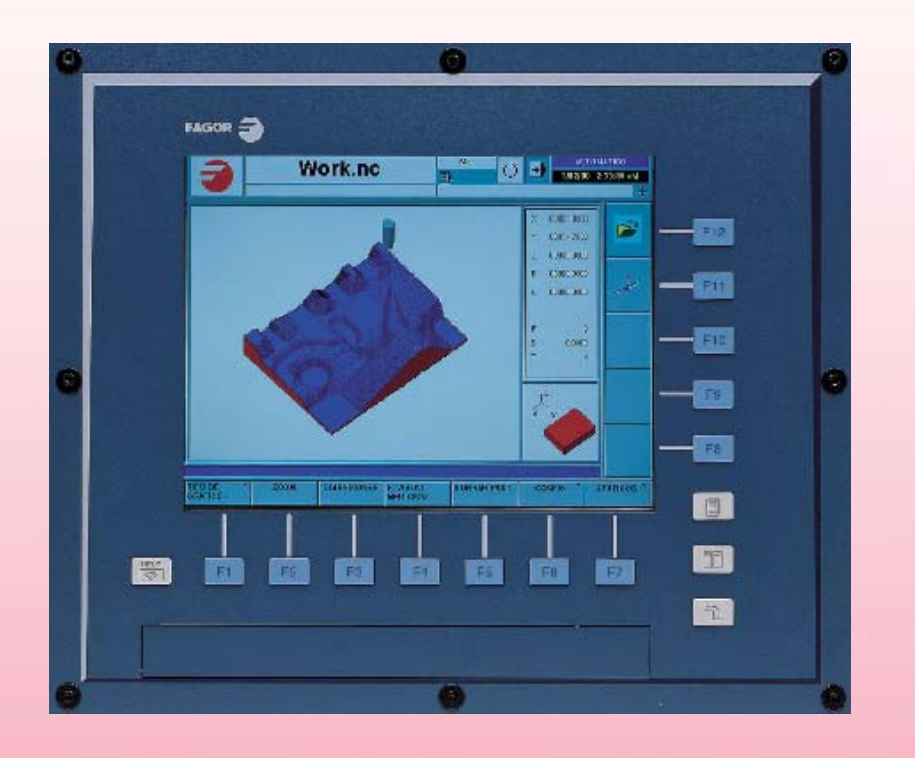

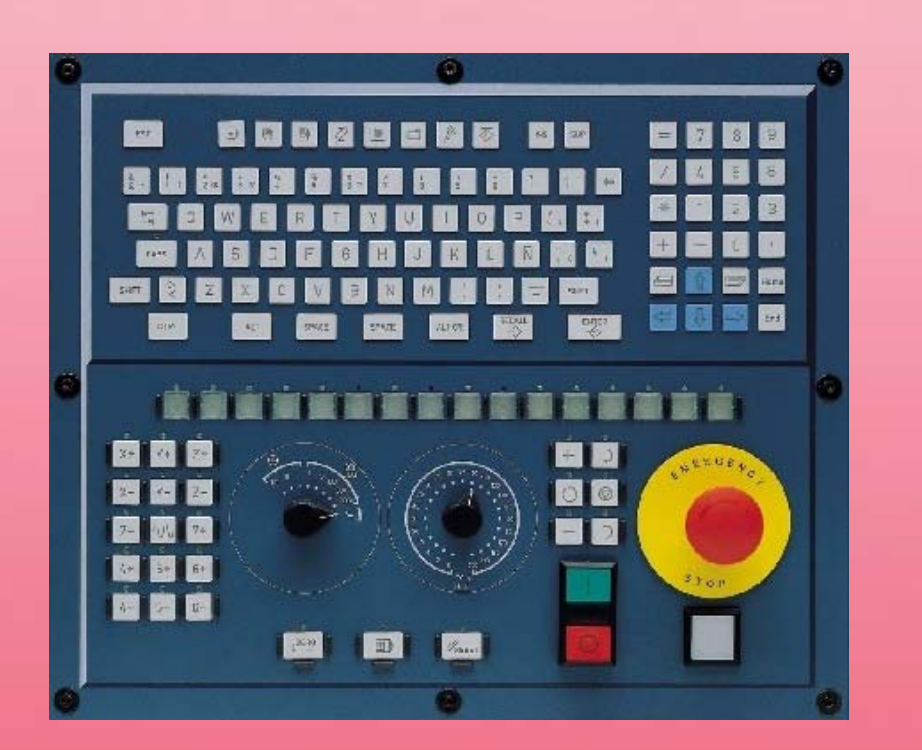

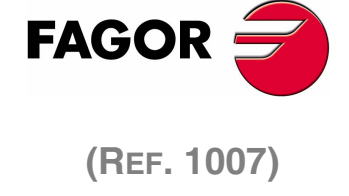

**DREHMASCHINEFESTZYKLEN**

(Ref. 1007)

#### **MASCHINESICHERHEIT**

Der Maschinenhersteller trägt die Verantwortung dafür, dass die Sicherheitseinrichtungen der Maschine aktiviert sind, um Verletzungen des Personals und Beschädigungen der CNC oder der daran angeschlossenen Produkte zu verhindern.

Während des Starts und der Parametervalidierung der CNC wird der Zustand folgender Sicherheitseinrichtungen überprüft:

- Mess-Systemeingangsalarm für Analogachsen.
- Softwarebeschränkungen für analoge Linearachsen und Sercos-Achsen.
	- Überwachung des Nachlauffehlers für Analog- und Sercos-Achsen (ausgenommen der Spindelstock) an CNC und Servoantrieben.
- Tendenztest an Analogachsen.

Ist eine davon deaktiviert, zeigt die CNC eine Warnmeldung. Zur Gewährleistung einer sicheren Arbeitsumgebung muss diese aktiviert dann aktiviert werden.

FAGOR AUTOMATION übernimmt keinerlei Haftung für Personenschäden und physische oder materielle Schäden, die die CNC erleidet oder verursacht und die auf die Stornierung einer der Sicherheitseinrichtungen zurückzuführen sind.

#### **HARDWAREERWEITERUNGEN**

FAGOR AUTOMATION übernimmt keinerlei Haftung für Personenschäden und physische oder materielle Schäden, die die CNC erleidet oder verursacht und die auf eine Hardwareänderung durch nicht durch Fagor Automation berechtigtes Personal zurückzuführen sind.

Die Änderung der CNC-Hardware durch nicht durch Fagor Automation berechtigtes Personal impliziert den Garantieverlust.

#### **COMPUTERVIREN**

FAGOR AUTOMATION garantiert die Virenfreiheit der installierten Software. Der Benutzer trägt die Verantwortung dafür, die Anlage zur Gewährleistung ihres einwandfreien Betriebs virenfrei zu halten.

In der CNC vorhandene Computerviren können zu deren fehlerhaftem Betrieb führen. Wenn die CNC zur Informationsübertragung direkt an einen anderen PC angeschlossen wird, in einem Rechnernetz konfiguriert ist oder Disketten oder sonstige Datenträger benutzt werden, wird die Installation einer Antivirus-Software empfohlen.

FAGOR AUTOMATION übernimmt keinerlei Haftung für Personenschäden und physische oder materielle Schäden, die die CNC erleidet oder verursacht und die auf die Existenz eines Computervirus im System zurückzuführen sind.

Die Existenz von Computerviren im System impliziert den Garantieverlust.

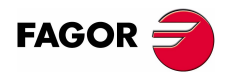

Alle Rechte vorbehalten. Ohne ausdrückliche Genehmigung von Fagor Automation darf keinerlei Teil dieser Dokumentation in ein Datenwiederherstellungssystem übertragen, darin gespeichert oder in irgendeine Sprache übersetzt werden. Die nicht genehmigte ganze oder teilweise Vervielfältigung oder Benutzung der Software ist verboten.

Die in diesem Handbuch beschriebene Information kann aufgrund technischer Veränderungen Änderungen unterliegen. Fagor Automation behält sich das Recht vor, den Inhalt des Handbuchs zu modifizieren und ist nicht verpflichtet, diese Änderungen bekannt zu geben.

Alle eingetragenen Schutz- und Handelsmarken, die in dieser Bedienungsvorschrift erscheinen, gehören ihren jeweiligen Eigentümern. Die Verwendung dieser Handelsmarken durch Dritte für ihre Zwecke kann die Rechte der Eigentümer verletzen.

Es ist möglich, dass die CNC mehr Funktionen ausführen kann, als diejenigen, die in der Begleitdokumentation beschrieben worden sind; jedoch übernimmt Fagor Automation keine Gewährleistung für die Gültigkeit der besagten Anwendungen. Deshalb muss man, außer wenn die ausdrückliche Erlaubnis von Fagor Automation vorliegt, jede Anwendung der CNC, die nicht in der Dokumentation aufgeführt wird, als "unmöglich" betrachten. FAGOR AUTOMATION übernimmt keinerlei Haftung für Personenschäden und physische oder materielle Schäden, die die CNC erleidet oder verursacht, wenn die CNC auf verschiedene Weise als die in der entsprechende Dokumentation benutzt wird.

Der Inhalt der Bedienungsvorschrift und ihre Gültigkeit für das beschriebene Produkt sind gegenübergestellt worden. Noch immer ist es möglich, dass aus Versehen irgendein Fehler gemacht wurde, und aus diesem Grunde wird keine absolute Übereinstimmung garantiert. Es werden jedenfalls die im Dokument enthaltenen Informationen regelmäßig überprüft, und die notwendigen Korrekturen, die in einer späteren Ausgabe aufgenommen wurden, werden vorgenommen. Wir danken Ihnen für Ihre Verbesserungsvorschläge.

Die beschriebenen Beispiele in dieser Bedienungsanleitung sollen das Lernen erleichtern. Bevor die Maschine für industrielle Anwendungen eingesetzt wird, muss sie entsprechend angepasst werden, und es muss außerdem sichergestellt werden, dass die Sicherheitsvorschriften eingehalten werden.

# **INDEX**

**KAPITEL 1** 

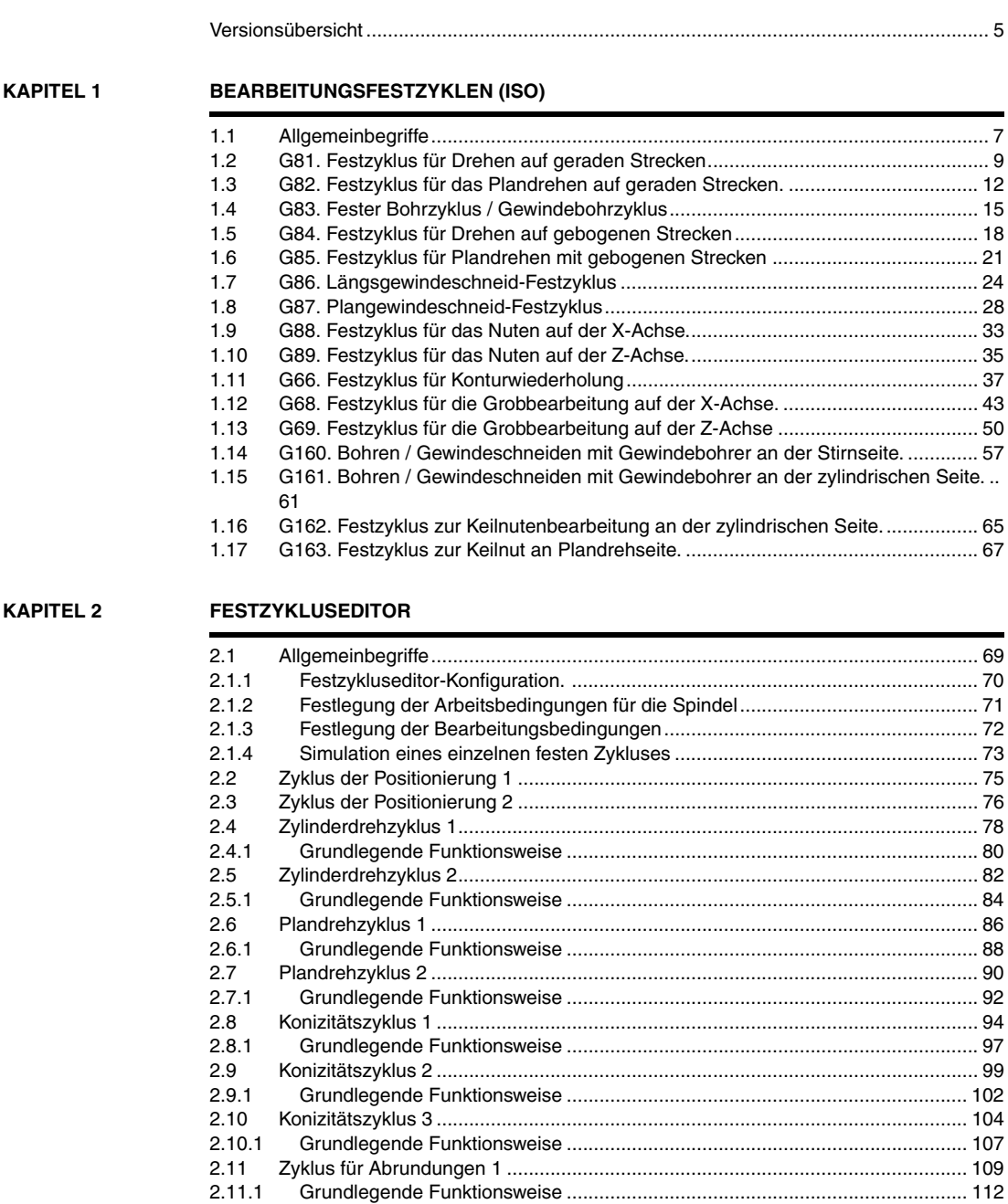

[2.12 Zyklus für Abrundungen 2 ..................................................................................... 114](#page-113-0) [2.12.1 Grundlegende Funktionsweise .......................................................................... 117](#page-116-0) [2.13 Gewindeschneidzyklus 1 \(Längsgewindeschneiden\) ............................................ 119](#page-118-0) [2.13.1 Grundlegende Funktionsweise .......................................................................... 122](#page-121-0) [2.14 Gewindeschneidzyklus 2 \(Konisches Gewindeschneiden\).................................... 124](#page-123-0) [2.14.1 Grundlegende Funktionsweise .......................................................................... 128](#page-127-0)

[2.15 Gewindeschneidzyklus 3 \(frontales Gewindeschneiden\) ...................................... 130](#page-129-0) [2.15.1 Grundlegende Funktionsweise .......................................................................... 133](#page-132-0) [2.16 Gewindeschneidzyklus 4 \(Gewindenachbearbeitung\)........................................... 135](#page-134-0)

[2.17 Gewindeschneidzyklus 5 \(Gewindeschneiden N Eingänge\) ................................. 140](#page-139-0) [2.17.1 Grundlegende Funktionsweise .......................................................................... 144](#page-143-0) [2.18 Nutzyklus 1 \(Längsnut\).......................................................................................... 146](#page-145-0)

[2.18.1 Grundlegende Funktionsweise .......................................................................... 149](#page-148-0)

[2.19 Nutzyklus 2 \(Planeinstechen\) ................................................................................ 153](#page-152-0) [2.19.1 Grundlegende Funktionsweise .......................................................................... 156](#page-155-0) [2.19.2 Kalibrierung des Nutwerkzeugs......................................................................... 158](#page-157-0)

[2.16.1 Grundlegende Funktionsweise .......................................................................... 139](#page-138-0)

[2.18.2 Kalibrierung des Nutwerkzeugs......................................................................... 151](#page-150-0)

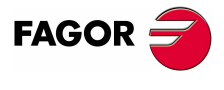

**CNC 8070**

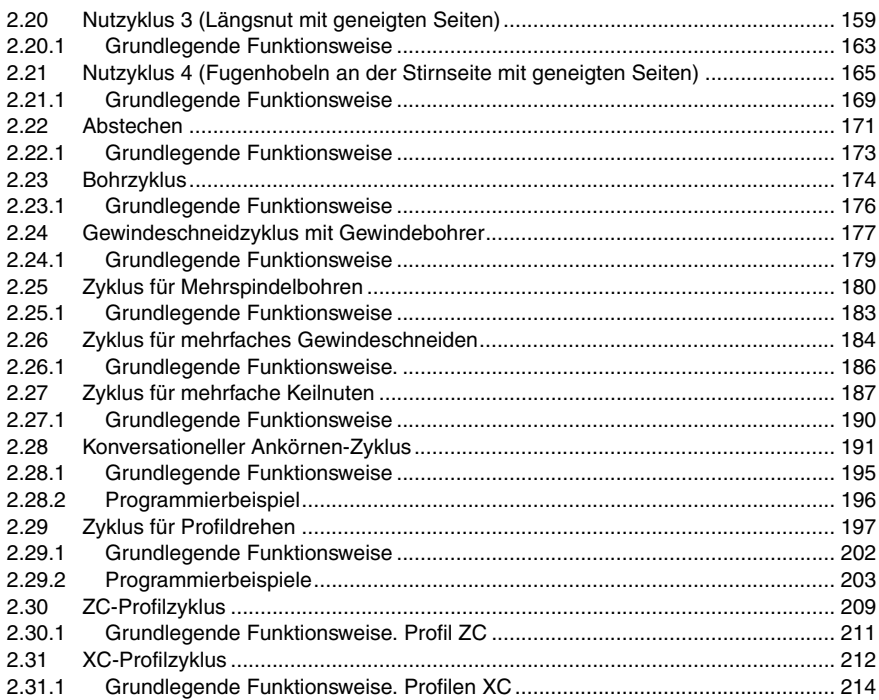

#### **[KAPITEL 3 DYNAMISCHE AUFTEILUNG DER BEARBEITUNG ZWISCHEN DEN KANÄLEN.](#page-214-0)**

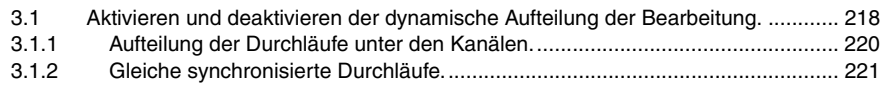

#### **[KAPITEL 4 NORMGEWINDE](#page-222-0)**

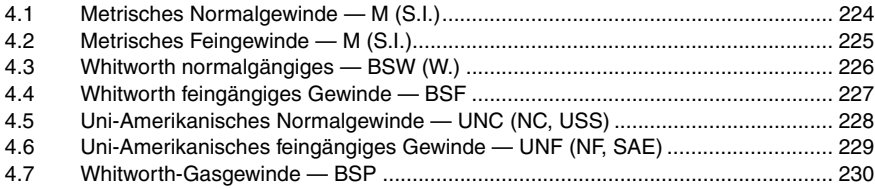

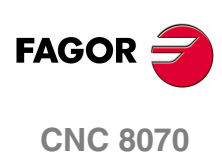

# **VERSIONSÜBERSICHT**

<span id="page-4-0"></span>Danach erscheint die Liste mit den Leistungsmerkmalen, die jeder neuen Softwareversion hinzugefügt wird.

Erste Version.

**Ref. 0509 Software V3.00** 

**Ref. 0710 / 0801 Software V3.20** 

Zyklen des Editors. Konfigurieren der Grafiken des Zykluseditors für die Vertikaldrehmaschine. Zyklen des Editors. Aktivieren der Programmierung der M-Funktionen bei den Festzyklen für die Ausführung vor den Operationen zur Grobbearbeitung, Halbbearbeitung und Fertigstellung. Zyklen des Editors. Zyklus für die Kontur an Hand der Punkte und Zyklus für das Profildrehen. Sobald die Grobbearbeitung paraxial ist, gestattet der Zyklus jeden der Durchläufe mit einem Ausgang mit einem Rücklauf vom 45°.

Neue Anweisung #DINDIST. Dynamische Aufteilung der Bearbeitung zwischen den Kanälen.

#### **Ref. 1007**

Korrektur der Fehler.

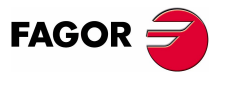

**CNC 8070**

# <span id="page-6-0"></span>**1 BEARBEITUNGSFESTZYKLEN (ISO)**

# <span id="page-6-1"></span>**1.1 Allgemeinbegriffe**

Es gibt Festzyklen, die mit dem ISO-Kode editiert werden (die Einzelheit dazu sind in diesem Kapitel enthalten) und solche, die mit dem Editor erzeugt werden. [Siehe](#page-68-2) Kapitel *["2 Festzykluseditor"](#page-68-2)*.

Die in ISO-Code editierten Festzyklen werden mit einer vorbereitenden Funktion "G" und den entsprechenden Parametern definiert.

- G81 Festzyklus für Drehen auf geraden Strecken. G82 Festzyklus für Plandrehen auf geraden Strecken. G83 Bohrzyklus / Gewindebohrzyklus. G84 Festzyklus für Drehen auf gebogenen Strecken. G85 Festzyklus für Plandrehen auf gebogenen Strecken. G86 Festzyklus für das Längsgewindeschneiden. G87 Festzyklus für das frontale Gewindeschneiden. G88 Festzyklus für das Fugenhobeln auf der X-Achse. G89 Festzyklus für das Fugenhobeln auf der Z-Achse. G66 Festzyklus für die Konturwiederholung. G68 Festzyklus für das Schruppen auf der X-Achse. G69 Festzyklus für das Schruppen auf der Z-Achse. Festzyklen zur Bearbeitung mit Maschinenwerkzeugen:
	- G160 Festzyklus des Bohrens/ Gewindeschneidens mit Gewindebohrer an der Stirnseite. G161 Festzyklus des Bohrens/ Gewindeschneidens mit Gewindebohrer an der zylindrischen Seite. G162 Festzyklus zur Keilnuten an der zylindrischen Seite. G163 Festzyklus zur Keilnuten an der Stirnseite.

Einen Festzyklus kann man in jedem Teil des Programms festlegen; das heißt, dass, man dies sowohl im Hauptprogramm als auch in einer Subroutine festlegen kann.

Wenn man auf einer Arbeitsebene arbeitet, die nicht ZX ist, interpretiert die CNC die Parameter des Festzykluses wie folgt.

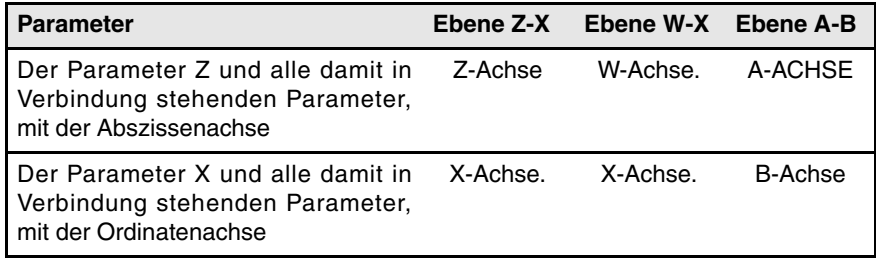

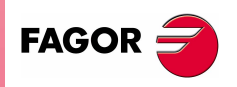

**CNC 8070**

### **Kombinierte Anlagen. Verfügbarkeit von Festzyklen für die Drehmaschine und Fräsmaschine in der gleichen CNC.**

Bei Maschinen, die dies gestatten, bietet die CNC die Möglichkeit, Festzyklen für das Dreh- und Fräsen einzusetzen. Da beide Festzyklenarten sich die gleichen ·G· - Funktionen teilen, kann man auswählen, welche Zyklen man wie folgt ausführen will. Standardmäßig werden die Zyklen der installierten Software durchgeführt.

#### **Bei einer CNC-Fräsmaschine (Software für Fräsmaschinen ist installiert).**

Standardmäßig werden die Festzyklen für das Fräsen durchgeführt. Um Festzyklen für die Drehbearbeitung auszuführen, werden folgende Programmieranweisungen verwendet:

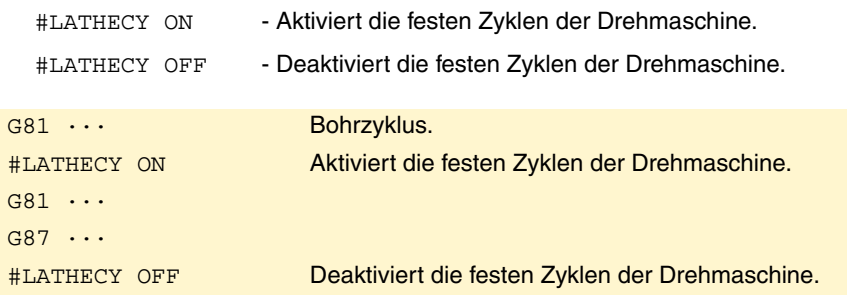

#### **Bei einer CNC-Drehmaschine (Software für Drehmaschinen ist installiert).**

Standardmäßig werden die Festzyklen für das Drehen durchgeführt. Um die Festzyklen für das Fräsen auszuführen, werden folgende Programmzeilen verwendet:

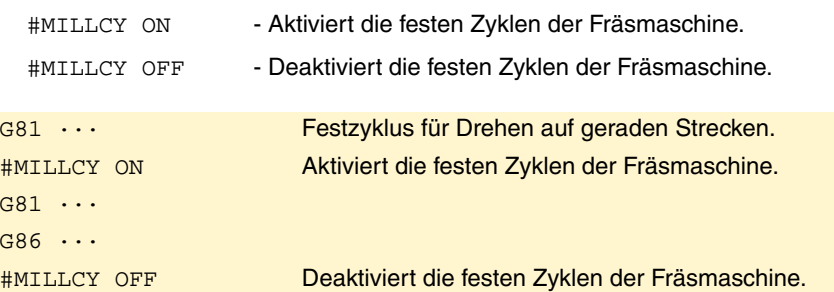

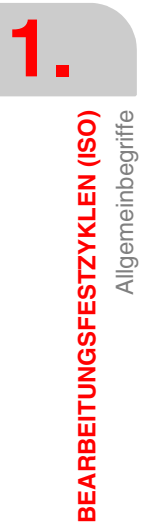

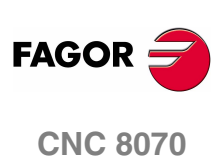

# <span id="page-8-0"></span>**1.2 G81. Festzyklus für Drehen auf geraden Strecken**

Mit diesem Zyklus erfolgt das Drehen auf der einprogrammierten Strecke, wobei der festgelegte Übergang zwischen hintereinander folgenden Durchläufen des Drehens beibehalten wird.

Dieser Zyklus gestattet die Auswahl, ob man einen Fertigstellungsdurchlauf nach der Beendigung der einprogrammierten Drehmaschinenarbeiten durchführt oder nicht.

Programmierformat in kartesichen Koordinaten:

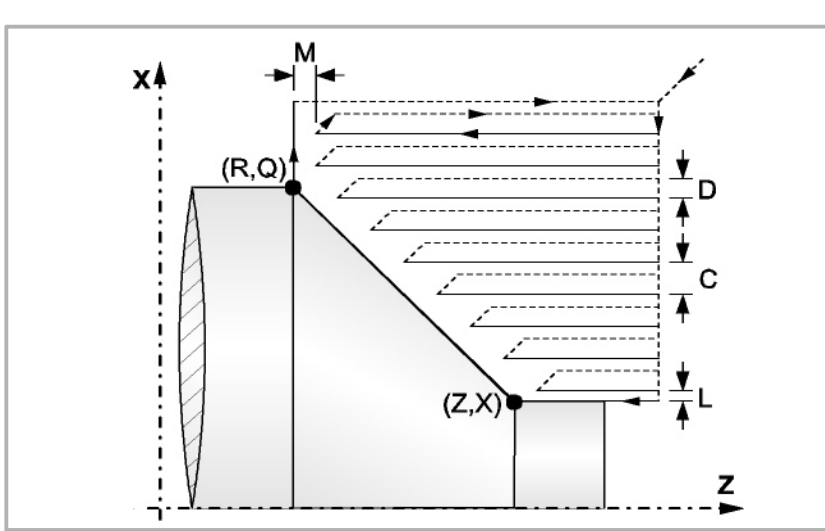

G81 X Z Q R C D L M F H

- X±5.5 Zur Definition der Koordinaten gemäß X-Achse des Profilausgangspunkts. Man programmiert in absoluten Koordinatenwerten und gemäß den aktiven Maßeinheiten, Radien oder Durchmesser.
- Z±5.5 Zur Definition der Koordinaten gemäß Z-Achse des Profilausgangspunkts. Es wird in absoluten Koordinaten programmiert.
- Q±5.5 Zur Definition der Koordinaten gemäß X-Achse des Profilendpunkts. Man programmiert in absoluten Koordinatenwerten und gemäß den aktiven Maßeinheiten, Radien oder Durchmesser.
- R±5.5 Zur Definition der Koordinaten gemäß Z-Achse des Profilendpunkts.
- C5.5 Definiert den Drehmaschinenarbeitsschritt, und die Programmierung erfolgt mit einem positiven Wert für Radien. Das gesamte Drehen erfolgt mit dem gleichen Arbeitsgang, und dieser ist gleich oder kleiner als der einprogrammierte (C). Wenn man mit dem Wert 0 programmiert, zeigt die CNC eine entsprechende Fehlermeldung an.
- D 5.5 Definiert den Sicherheitsabstand, bei dem der Rücklauf des Werkzeugs bei jedem Durchlauf erfolgt.

Wenn man den Parameter "D" mit einen anderen Wert als 0 programmiert, macht die Schneide eine Rückzugsbewegung auf 45°, bis der Sicherheitsabstand erreicht ist (Abbildung links). Wenn man D mit dem Wert 0 programmiert, fällt die Auslaufbahn mit der Einlaufbahn zusammen

Wenn man den Parameter "D" nicht programmiert, erfolgt der Werkzeugrücklauf, indem der Kontur gefolgt wird, bis die Position des vorherigen Durchlaufs, Entfernung C (Abbildung rechts) erreicht ist. Man muss berücksichtigen, dass, wenn man den Parameter "D" nicht programmiert, die Zeit für die Ausführung des Zykluses größer ist, aber Materialmenge, die beim Durchlauf zur Fertigstellung abgetragen wird, ist geringer.

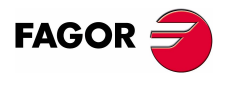

**CNC 8070** 

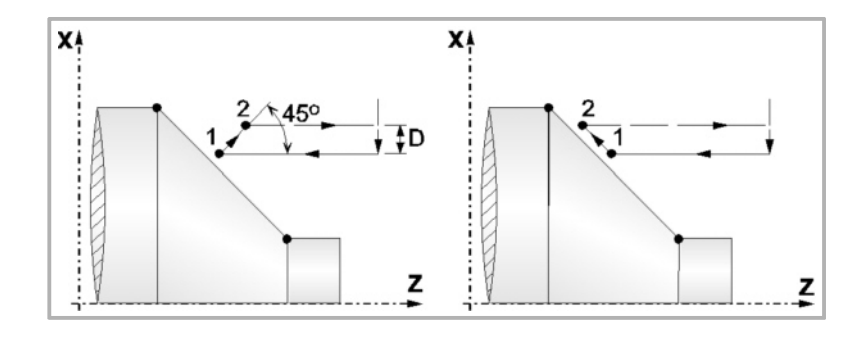

L5.5 Definiert das Aufmaß für die Fertigstellung auf der X-Achse und programmiert in Radien.

Ohne Programmierung wird Wert 0 genommen.

M5.5 Definiert das Aufmaß für die Fertigstellung gemäß Z-Achse.

Ohne Programmierung wird Wert 0 genommen.

F5.5 Definiert die Vorschubgeschwindigkeit des Durchlaufs zur Fertigstellung und die für den endgültigen Durchlauf bei der Grobbearbeitung. Wird nicht oder mit dem Wert 0 programmiert, wird davon ausgegangen, dass kein Durchlauf bei der Grobbearbeitung gewünscht wird.

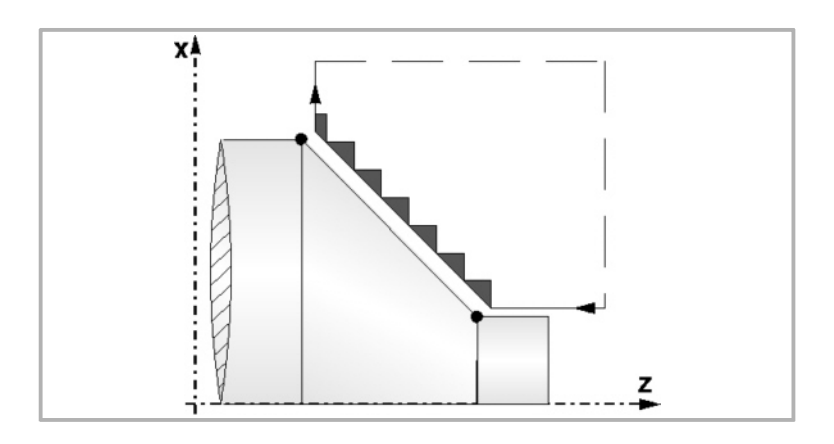

H5.5 Definiert die Vorschubgeschwindigkeit des Durchlaufs zur Fertigstellung.

Wird nicht oder mit dem Wert 0 programmiert, wird davon ausgegangen, dass kein Durchlauf bei der Schlichtbearbeitung gewünscht wird.

#### **Überlegungen zur Bearbeitung**

- **•** Die Bearbeitungsbedingungen (Vorschubgeschwindigkeit, Drehzahl der Spindel, usw.), sowie der Radiusausgleich des Werkzeugs (G41, G42) müssen vor dem Aufruf des Zykluses einprogrammiert werden. Sobald erst einmal der Festzyklus beendet wurde, wird der Arbeitsablauf mit dem gleichen Vorschub F und den gleichen Funktionen G fortgesetzt, mit denen der Zyklusaufruf möglich ist.
- **•** Der Festzyklus analysiert das einprogrammierte Profil und führt, falls nötig, eine horizontal Drehbearbeitung durch, bis die festgelegte Kontur erreicht ist.
- **•** Das gesamte Drehen erfolgt mit dem gleichen Arbeitsgang, und dieser ist gleich oder kleiner als der einprogrammierte (C).

**1.** 381. Festzyklus für Drehen auf geraden Strecken **BEARBEITUNGSFESTZYKLEN (ISO)** BEARBEITUNGSFESTZYKLEN (ISO) G81. Festzyklus für Drehen auf geraden Strecken

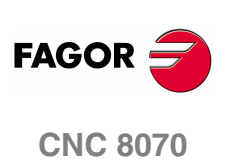

**•** Jeder Arbeitsschritt beim Drehen wird wie folgt ausgeführt:

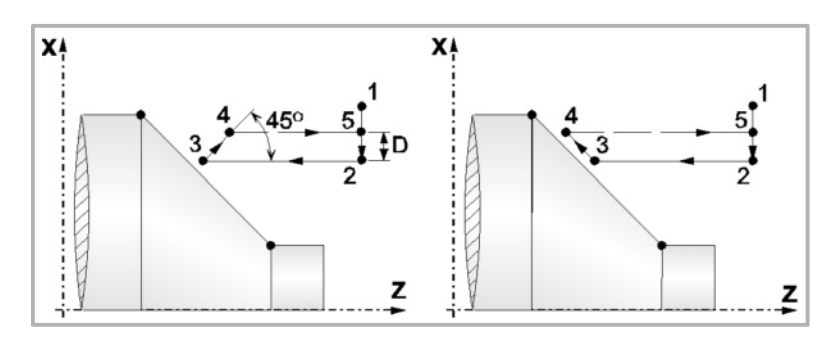

Das Verfahren auf der Stecke "1-2" erfolgt im Schnellvorlauf (G00). Das Verfahren auf der Stecke "2-3" erfolgt im G01 zum einprogrammierten Vorschub (F).

Wenn man den Parameter "D" programmiert hat, erfolgt das Verfahren "3-4" im Schnellvorlauf (G00), aber wenn der Parameter "D" nicht programmiert wurden, erfolgt das Verfahren "3-4", indem der einprogrammierten Kontur gefolgt wird und mit G01 zum einprogrammierten Vorschub (F).

Das Verfahren zum Rücklauf "4-5" erfolgt im Schnellvorlauf (G00).

**•** Wenn man den Enddurchlauf bei der Grobbearbeitung ausgewählt hat, wird ein Paralleldurchlauf der Kontur erfolgen und die Aufmasse "L" und "M" beibehält mit dem angegebenen Vorschub "F". Dieser endgültige Grobbearbeitungsdurchlauf beseitigt die Materialzugaben, die nach der Grobbearbeitung noch verblieben sind.

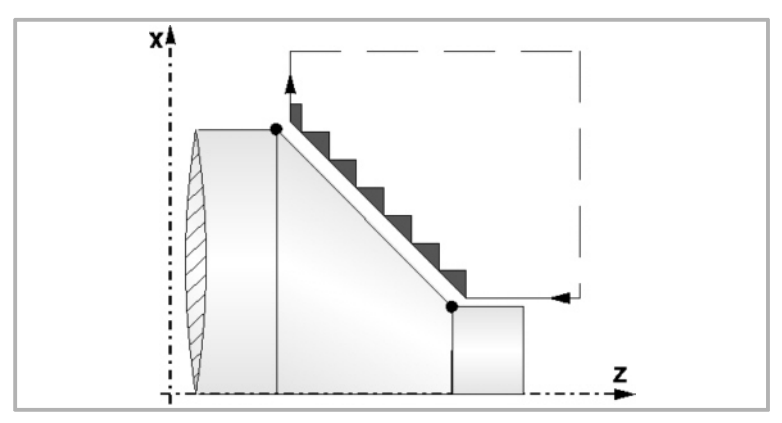

**•** Der Zyklus endet nach dem Drehen (mit oder ohne Durchlauf zur Fertigstellung) immer an dem Punkt, wo der Zyklus aufgerufen wurde.

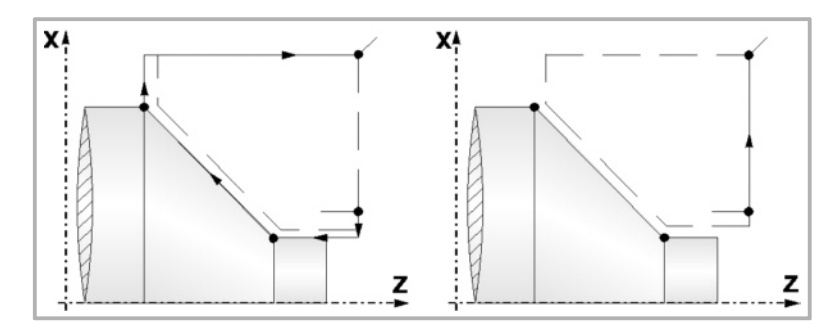

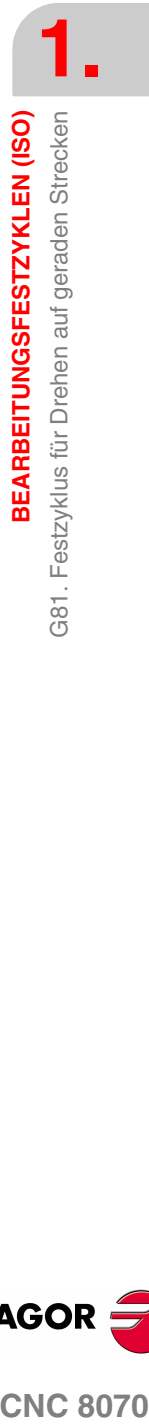

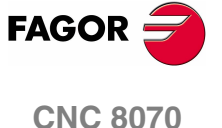

# <span id="page-11-0"></span>**1.3 G82. Festzyklus für das Plandrehen auf geraden Strecken.**

Mit diesem Zyklus erfolgt das Plandrehen auf der einprogrammierten Strecke, wobei der festgelegte Übergang zwischen hintereinander folgenden Durchläufen des Plandrehens beibehalten wird.

Dieser Zyklus gestattet die Auswahl, ob man einen Fertigstellungsdurchlauf nach der Beendigung der einprogrammierten Plandreharbeiten durchführt oder nicht.

Programmierformat in kartesichen Koordinaten:

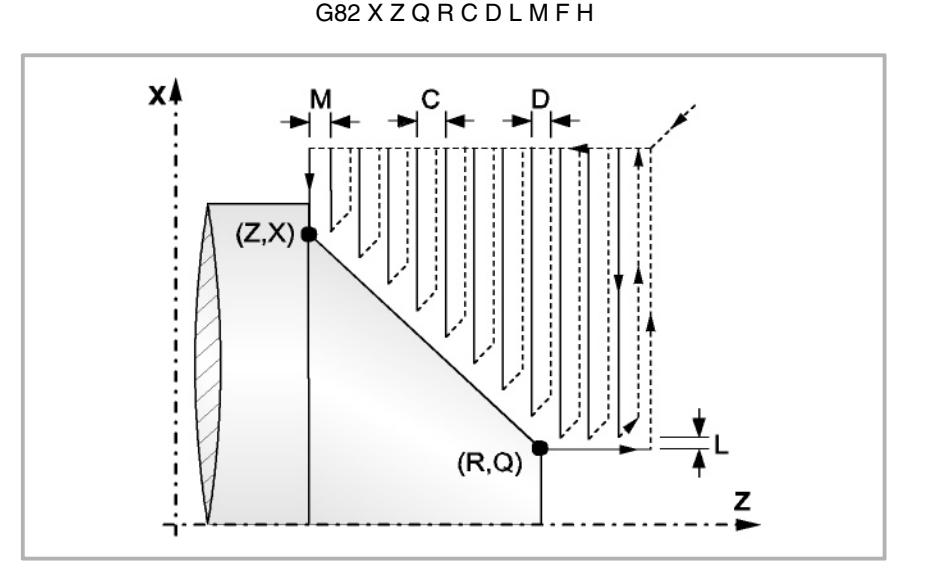

- X±5.5 Zur Definition der Koordinaten gemäß X-Achse des Profilausgangspunkts. Man programmiert in absoluten Koordinatenwerten und gemäß den aktiven Maßeinheiten, Radien oder Durchmesser.
- Z±5.5 Zur Definition der Koordinaten gemäß Z-Achse des Profilausgangspunkts. Es wird in absoluten Koordinaten programmiert.
- Q±5.5 Zur Definition der Koordinaten gemäß X-Achse des Profilendpunkts. Man programmiert in absoluten Koordinatenwerten und gemäß den aktiven Maßeinheiten, Radien oder Durchmesser.
- R±5.5 Zur Definition der Koordinaten gemäß Z-Achse des Profilendpunkts.
- C5.5 Definiert den Drehmaschinenarbeitsschritt, und die Programmierung erfolgt mit einem positiven Wert für Radien. Das gesamte Drehen erfolgt mit dem gleichen Arbeitsgang, und dieser ist gleich oder kleiner als der einprogrammierte (C). Wenn man mit dem Wert 0 programmiert, zeigt die CNC eine entsprechende Fehlermeldung an.
- D 5.5 Definiert den Sicherheitsabstand, bei dem der Rücklauf des Werkzeugs bei jedem Durchlauf erfolgt.

Wenn man den Parameter "D" mit einen anderen Wert als 0 programmiert, macht die Schneide eine Rückzugsbewegung auf 45°, bis der Sicherheitsabstand erreicht ist (Abbildung links). Wenn man D mit dem Wert 0 programmiert, fällt die Auslaufbahn mit der Einlaufbahn zusammen

Wenn man den Parameter "D" nicht programmiert, erfolgt der Werkzeugrücklauf, indem der Kontur gefolgt wird, bis die Position des vorherigen Durchlaufs, Entfernung C (Abbildung rechts) erreicht ist. Man muss berücksichtigen, dass, wenn man den Parameter "D" nicht programmiert, die Zeit für die Ausführung des Zykluses größer ist, aber Materialmenge, die beim Durchlauf zur Fertigstellung abgetragen wird, ist geringer.

**BEARBEITUNGSFESTZYKLEN (ISO) 3EARBEITUNGSFESTZYKLEN (ISO)** 382. Festzyklus für das Plandrehen auf geraden Strecken. G82. Festzyklus für das Plandrehen auf geraden Strecken.

**1.**

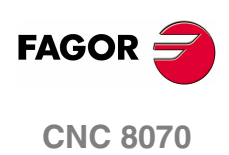

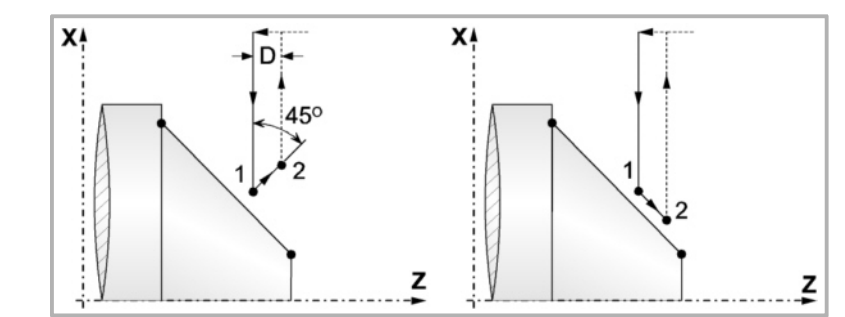

L5.5 Definiert das Aufmaß für die Fertigstellung auf der X-Achse und programmiert in Radien.

Ohne Programmierung wird Wert 0 genommen.

M5.5 Definiert das Aufmaß für die Fertigstellung gemäß Z-Achse.

Ohne Programmierung wird Wert 0 genommen.

F5.5 Definiert die Vorschubgeschwindigkeit des Durchlaufs zur Fertigstellung und die für den endgültigen Durchlauf bei der Grobbearbeitung. Wird nicht oder mit dem Wert 0 programmiert, wird davon ausgegangen, dass kein Durchlauf bei der Grobbearbeitung gewünscht wird.

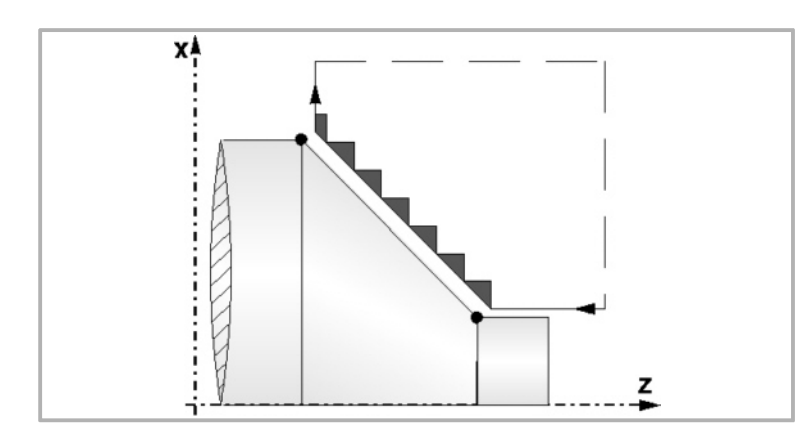

H5.5 Definiert die Vorschubgeschwindigkeit des Durchlaufs zur Fertigstellung.

Wird nicht oder mit dem Wert 0 programmiert, wird davon ausgegangen, dass kein Durchlauf bei der Schlichtbearbeitung gewünscht wird.

#### **Überlegungen zur Bearbeitung**

- **•** Die Bearbeitungsbedingungen (Vorschubgeschwindigkeit, Drehzahl der Spindel, usw.), sowie der Radiusausgleich des Werkzeugs (G41, G42) müssen vor dem Aufruf des Zykluses einprogrammiert werden. Sobald erst einmal der Festzyklus beendet wurde, wird der Arbeitsablauf mit dem gleichen Vorschub F und den gleichen Funktionen G fortgesetzt, mit denen der Zyklusaufruf möglich ist.
- **•** Der Festzyklus analysiert das einprogrammierte Profil, führt, falls nötig, eine vertikale Plandrehoperation durch, bis die festgelegte Kontur erreicht ist.
- **•** Das gesamte Plandrehen erfolgt mit dem gleichen Arbeitsgang, und dieser ist gleich oder kleiner als der einprogrammierte (C).

G82.

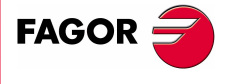

**CNC 8070** 

**•** Jeder Arbeitsschritt beim Plandrehen wird wie folgt ausgeführt:

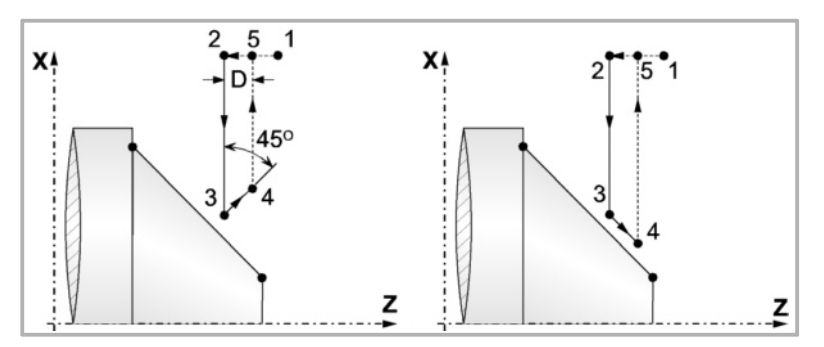

Das Verfahren auf der Stecke "1-2" erfolgt im Schnellvorlauf (G00). Das Verfahren auf der Stecke "2-3" erfolgt im G01 zum einprogrammierten Vorschub (F).

Wenn man den Parameter "D" programmiert hat, erfolgt das Verfahren "3-4" im Schnellvorlauf (G00), aber wenn der Parameter "D" nicht programmiert wurden, erfolgt das Verfahren "3-4", indem der einprogrammierten Kontur gefolgt wird und mit G01 zum einprogrammierten Vorschub (F).

Das Verfahren zum Rücklauf "4-5" erfolgt im Schnellvorlauf (G00).

**•** Wenn man den Enddurchlauf bei der Grobbearbeitung ausgewählt hat, wird ein Paralleldurchlauf der Kontur erfolgen und die Aufmasse "L" und "M" beibehält mit dem angegebenen Vorschub "F". Dieser endgültige Grobbearbeitungsdurchlauf beseitigt die Materialzugaben, die nach der Grobbearbeitung noch verblieben sind.

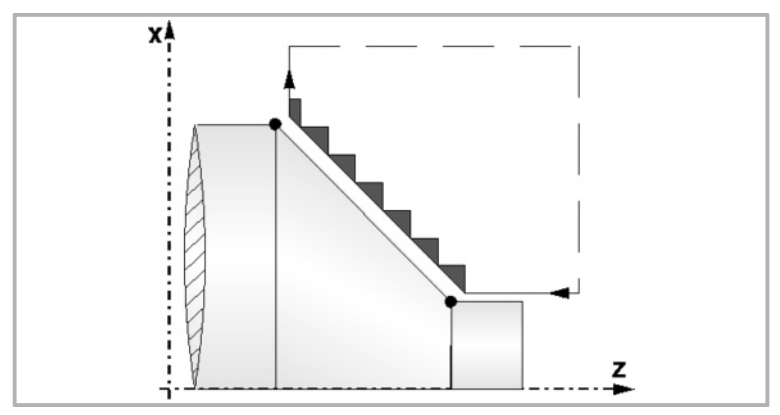

**•** Der Zyklus endet nach dem Plandrehen (mit oder ohne Durchlauf zur Fertigstellung) immer an dem Punkt, wo der Zyklus aufgerufen wurde.

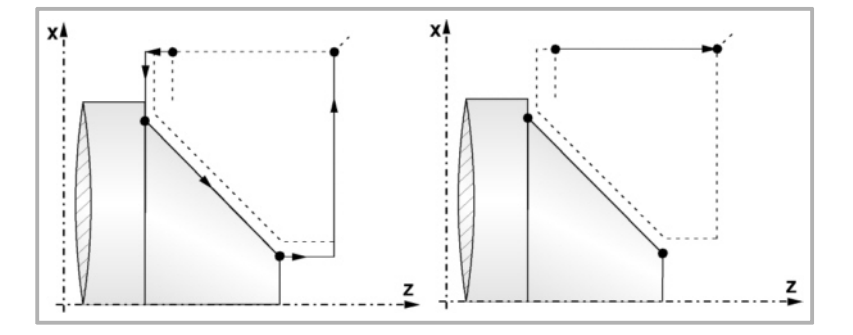

**1.** BEARBEITUNGSFESTZYKLEN (ISO) **BEARBEITUNGSFESTZYKLEN (ISO)** G82. Festzyklus für das Plandrehen auf geraden Strecken. G82. Festzyklus für das Plandrehen auf geraden Strecken.

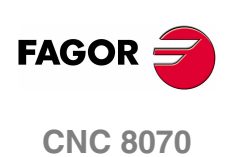

### <span id="page-14-0"></span>**1.4 G83. Fester Bohrzyklus / Gewindebohrzyklus**

Dieser Zyklus gestattet die Durchführung eines axialen Bohrarbeitsganges oder des axiale Gewindeschneidens mit Gewindebohrer. Die Ausführung des einen oder anderen Arbeitsganges hängt vom verwendeten Programmformat ab.

Wenn der Parameter als "B=0" definiert wird, bedeutet dies axiales Gewindeschneiden mit Gewindebohrer, und wenn man "B>0" festlegt, steht dies für das axiale Bohren.

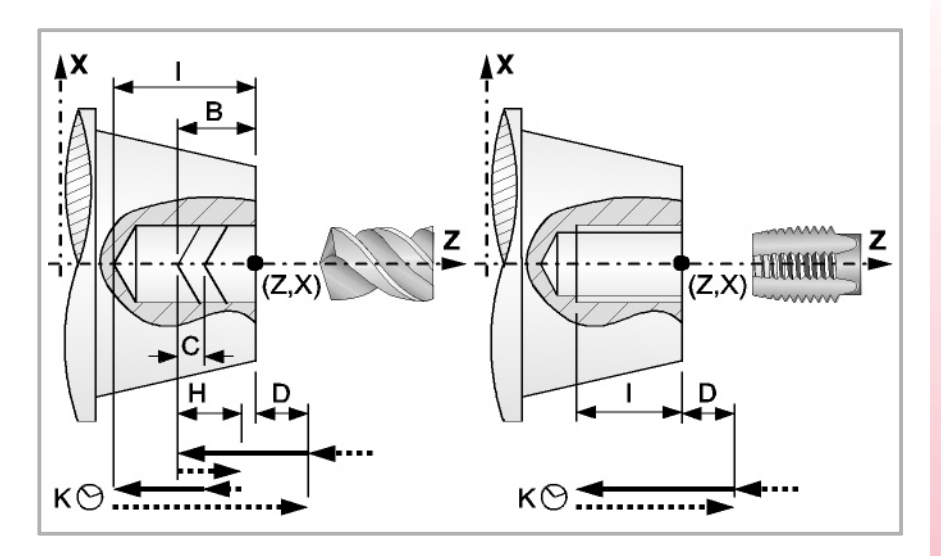

Programmierformat in kartesichen Koordinaten:

Axiale Bohrung G83 X Z I B D K H C R

Axiales Gewindeschneiden mit GewindebohrerG83 X Z I B D K H C R

- X±5.5 Zur Definition der Koordinaten gemäß X-Achse des Profilausgangspunkts. Man programmiert in absoluten Koordinatenwerten und gemäß den aktiven Maßeinheiten, Radien oder Durchmesser.
- Z±5.5 Zur Definition der Koordinaten gemäß Z-Achse des Profilausgangspunkts. Es wird in absoluten Koordinaten programmiert.
- I±5.5 Definiert die Tiefe. Der Wert bezieht sich auf den Anfangspunkt (X, Z), weshalb er einen positiven Wert hat, wenn man im negativen Sinne bohrt oder Gewinde auf der Z-Achse schneidet; und der Wert ist negativ, wenn man in entgegengesetzten Sinne bohrt oder Gewinde schneidet.

Wenn man mit dem Wert 0 programmiert, zeigt die CNC eine entsprechende Fehlermeldung an.

B5.5 Definiert den Typ der Bearbeitung, die durchgeführt werden soll.

Wenn man B=0 programmiert, erfolgt das Gewindeschneiden mit axialem Gewindebohrer.

Wenn man B>0 programmiert, wird axial gebohrt, und der Wert "B" gibt den Bohrschritt an.

- D 5.5 Definiert den Sicherheitsabstand und zeigt an, bei welcher Entfernung vom Anfangspunkt (Z, X) sich das Werkzeug bei der Annäherungsbewegung positioniert. Ohne Programmierung wird Wert 0 genommen.
- K5 Definiert die Wartezeit in Hundertstelsekunden auf dem Grund der Bohrung, bis der Rücklauf beginnt. Ohne Programmierung wird Wert 0 genommen.

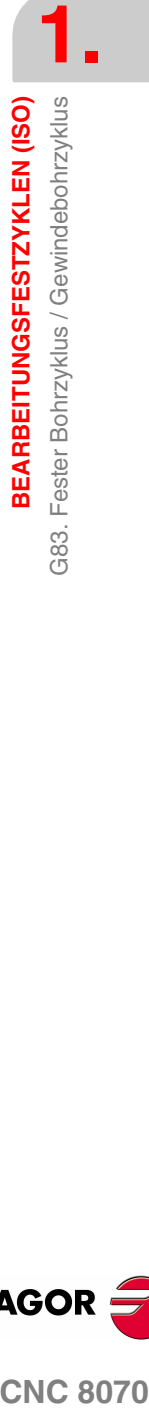

G83.

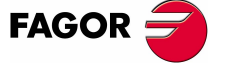

**CNC 8070** 

- H5.5 Definiert die Entfernung, auf die das Werkzeug im Schnellgang (G00) nach jedem Bohren zurückfährt. Ohne Programmierung oder bei Programmierung des Werts 0 wird es bis zum Zustellpunkt zurückfahren.
- C5.5 Definiert, bis zu welcher Entfernung vom vorherigen Bohrarbeitsgang das Verfahren im Schnellgang (G00) auf der Z-Achse bei der Annäherung an das Werkstück erfolgt, um einen neuen Bohrarbeitsgang durchzuführen. Ohne Programmierung wird den Wert 1 mm genommen.
- R5.5 Im Bohrzyklus wird der Faktor angegeben, der den Bohrdurchgang "B" verringert. Wird er nicht oder mit dem Wert 0 programmiert, wird Wert 1 genommen.

Bei R=1, alle Bohrarbeitsgänge sind gleich und entsprechen dem einprogrammierten Wert "B". Ist er nicht 1, ist der erste Bohrdurchgang "B", der zweite "R B", der dritte "R (RB)" und so weiter, das heißt, ab dem zweiten Durchgang ist der neue das Produkt des Faktors R mal des vorigen Durchgangs.

Im Gewindeschneidzyklus den gewünschten Gewindeschneidtyp definieren; mit "R0" wird ein Gewindeschneiden mit Kompensator ausgeführt und mit "R1" ein interpoliertes Gewindeschneiden. Ohne Programmierung wird Wert 0 genommen, Gewindeschneiden mit Kompensator.

Um das starre Gewindeschneiden auszuführen, ist es notwendig, dass die Spindel für die Arbeit in einer geschlossenen Schleife vorbereitet ist; das heißt, dass ein System mit Motor-Servoantrieb und ein Encoder für die Spindel vorhanden ist.

#### **Bohren. Grundlegende Funktionsweise**

- **1.** Schnellverstellung bis zum Näherungspunkt, der sich in einem Sicherheitsabstand "D" von der Bohrungsstelle befindet.
- **2.** Erste Bohreindringung in Arbeitsvorschub. Verfahren im Arbeitsvorlauf auf der Längsachse, bis die inkrementale Tiefe, die unter "D + B" einprogrammiert wurde, erreicht wird.
- **3.** Bohrschleife. Die folgenden Arbeitsschritte werden wiederholt, bis zum Koordinatenwert für die einprogrammierte Tiefe unter "I".

Rücklauf im Schnellgang (G00), die angegebene Materialmenge (H) oder bis Annäherungspunkt. Schnelle Annäherung (G00) bis auf eine Entfernung "C" des vorherigen Bohrarbeitsganges. Neuer Bohrarbeitsgang im Arbeitsvorlauf (G01), bis zur folgenden inkrementalen Vertiefung gemäß den Parametern "B" und "R".

- **4.** Wartezeit K in Hundertstelsekunden auf dem Grund der Bohrung, wenn diese einprogrammiert wurde.
- **5.** Rücklauf im Eilgang (G00) bis zum Zustellpunkt.

#### **Gewindeschneiden mit Ausgleicher. Grundlegende Funktionsweise**

- **1.** Schnellverstellung bis zum Näherungspunkt, der sich in einem Sicherheitsabstand "D" von der Gewindeschneidstelle befindet.
- **2.** Gewindeschneiden mit Gewindebohrer. Verfahren im Arbeitsvorlauf auf der Längsachse, bis die inkrementale Tiefe, die unter "D + B" einprogrammiert wurde, erreicht wird.
- **3.** Umkehrung des Spindeldrehsinns.

Wurde K programmiert, hält der Spindelstock an und startet nach Ablauf einer programmierten Zeit im entgegengesetzten Sinne.

**4.** Rücklauf in Arbeitsvorschub bis zum Näherungspunkt.

**BEARBEITUNGSFESTZYKLEN (ISO)** 383. Fester Bohrzyklus / Gewindebohrzyklus G83. Fester Bohrzyklus / Gewindebohrzyklus **3EARBEITUNGSFESTZYKLEN (ISO)** 

**1.**

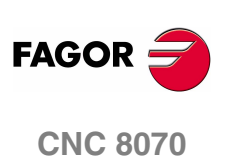

#### **Interpoliertes Gewindeschneiden. Grundlegende Funktionsweise**

- **1.** Das Gewindeschneiden erfolgt in der Mitte des Werkstücks (X0). Schnellverstellung bis zum Näherungspunkt, der sich in einem Sicherheitsabstand "D" von der Gewindeschneidstelle befindet.
- **2.** Gewindeschneiden mit Gewindebohrer. Verstellung bis zur in "D+B" programmierten inkrementalen Tiefe.

Es erfolgt durch Interpolation des Hauptspindelstocks (das sich dreht) mit der Z-Achse.

Das interpolierte Gewindeschneiden kann weder angehalten noch können die Bearbeitungsbedingungen geändert werden. Es werden 100% der programmierten S und F ausgeführt.

**3.** Umkehrung des Spindeldrehsinns.

Wurde K programmiert, hält der Spindelstock an und startet nach Ablauf einer programmierten Zeit im entgegengesetzten Sinne.

**4.** Rücklauf in Arbeitsvorschub bis zum Näherungspunkt.

Für die grafische Darstellung des interpolierten Gewindeschneidens wird die Farbe "ohne Kompensation" benutzt.

Am Ende des Arbeitsablaufs hält der Spindelstock an (M5).

#### **Überlegungen zur Bearbeitung**

Die Bearbeitungsbedingungen (Vorschubgeschwindigkeit, Drehzahl der Spindel, usw.) müssen vor dem Aufruf des Zykluses einprogrammiert werden. Sobald erst einmal der Festzyklus beendet wurde, wird der Arbeitsablauf mit dem gleichen Vorschub F und den gleichen Funktionen G fortgesetzt, mit denen der Zyklusaufruf möglich ist. Nur der Radiusausgleich des Werkzeugs wird abgeschaltet, wenn dieser aktiviert ist, und dann wird der Arbeitsablauf mit der Funktion G40 fortgesetzt.

Handelt es sich um ein Gewindeschneiden (interpoliert oder mit Gewindebohrer), bleibt die allgemeine logische Ausgabe "TQAPPING" (M5517) während der Zyklusausführung aktiv.

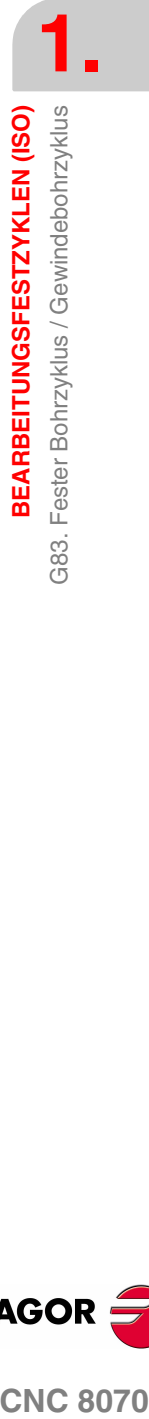

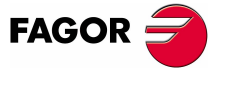

**CNC 8070** 

# <span id="page-17-0"></span>**1.5 G84. Festzyklus für Drehen auf gebogenen Strecken**

Mit diesem Zyklus erfolgt das Drehen auf der einprogrammierten Strecke, wobei der festgelegte Übergang zwischen hintereinander folgenden Durchläufen des Drehens beibehalten wird.

Gestattet die Auswahl, ob mit dem Festzyklus ein Durchlauf zur Fertigstellung nach der Beendigung des Drehmaschinenprogramms durchgeführt wird oder nicht.

Programmierformat in kartesichen Koordinaten:

G84 X Z Q R C D L M F H I K M хł  $(R,Q)$  $(Z,X)$ Z

- X±5.5 Zur Definition der Koordinaten gemäß X-Achse des Profilausgangspunkts. Man programmiert in absoluten Koordinatenwerten und gemäß den aktiven Maßeinheiten, Radien oder Durchmesser.
- Z±5.5 Zur Definition der Koordinaten gemäß Z-Achse des Profilausgangspunkts. Es wird in absoluten Koordinaten programmiert.
- Q±5.5 Zur Definition der Koordinaten gemäß X-Achse des Profilendpunkts. Man programmiert in absoluten Koordinatenwerten und gemäß den aktiven Maßeinheiten, Radien oder Durchmesser.
- R±5.5 Zur Definition der Koordinaten gemäß Z-Achse des Profilendpunkts.
- C5.5 Definiert den Drehmaschinenarbeitsschritt, und die Programmierung erfolgt mit einem positiven Wert für Radien. Das gesamte Drehen erfolgt mit dem gleichen Arbeitsgang, und dieser ist gleich oder kleiner als der einprogrammierte (C). Wenn man mit dem Wert 0 programmiert, zeigt die CNC eine entsprechende Fehlermeldung an.
- D 5.5 Definiert den Sicherheitsabstand, bei dem der Rücklauf des Werkzeugs bei jedem Durchlauf erfolgt.

Wenn man den Parameter "D" mit einen anderen Wert als 0 programmiert, macht die Schneide eine Rückzugsbewegung auf 45°, bis der Sicherheitsabstand erreicht ist (Abbildung links). Wenn man D mit dem Wert 0 programmiert, fällt die Auslaufbahn mit der Einlaufbahn zusammen

Wenn man den Parameter "D" nicht programmiert, erfolgt der Werkzeugrücklauf, indem der Kontur gefolgt wird, bis die Position des vorherigen Durchlaufs, Entfernung C (Abbildung rechts) erreicht ist. Man muss berücksichtigen, dass, wenn man den Parameter "D" nicht programmiert, die Zeit für die Ausführung des Zykluses größer ist, aber Materialmenge, die beim Durchlauf zur Fertigstellung abgetragen wird, ist geringer.

**BEARBEITUNGSFESTZYKLEN (ISO)** G84. Festzyklus für Drehen auf gebogenen Strecken **BEARBEITUNGSFESTZYKLEN (ISO)** G84. Festzyklus für Drehen auf gebogenen Strecken

**1.**

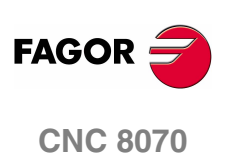

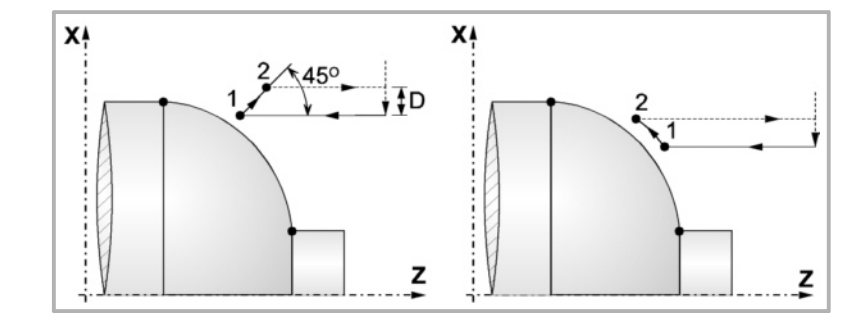

- L5.5 Definiert das Aufmaß für die Fertigstellung auf der X-Achse und programmiert in Radien. Ohne Programmierung wird Wert 0 genommen.
- M5.5 Definiert das Aufmaß für die Fertigstellung gemäß Z-Achse. Ohne Programmierung wird Wert 0 genommen.
- F5.5 Definiert die Vorschubgeschwindigkeit des Durchlaufs zur Fertigstellung und die für den endgültigen Durchlauf bei der Grobbearbeitung. Wird nicht oder mit dem Wert 0 programmiert, wird davon ausgegangen, dass kein Durchlauf bei der Grobbearbeitung gewünscht wird.

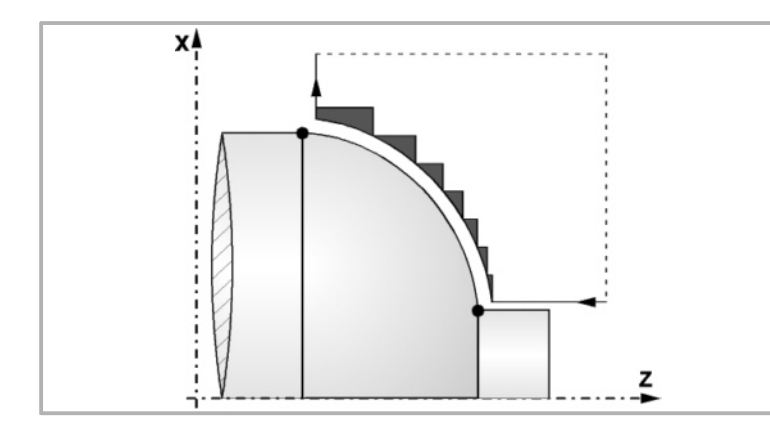

- H5.5 Definiert die Vorschubgeschwindigkeit des Durchlaufs zur Fertigstellung. Wird nicht oder mit dem Wert 0 programmiert, wird davon ausgegangen, dass kein Durchlauf bei der Schlichtbearbeitung gewünscht wird.
- I±5.5 Definiert die Entfernung in Radien vom Anfangspunkt (X, Z) zum Mittelpunkt des Kreisbogens auf der Z-Achse. Man programmiert in inkrementalen Koordinatenwerten in Bezug auf den Anfangspunkt, wie den Parameter "K" in den Kreisinterpolationen (G02, G03).
- K±5.5 Definiert die Entfernung vom Anfangspunkt (X, Z) zum Mittelpunkt des Kreisbogens auf der Z-Achse. Man programmiert in inkrementalen Koordinatenwerten in Bezug auf den Anfangspunkt, wie den Parameter "K" in den Kreisinterpolationen (G02, G03).

#### **Überlegungen zur Bearbeitung**

- **•** Die Bearbeitungsbedingungen (Vorschubgeschwindigkeit, Drehzahl der Spindel, usw.), sowie der Radiusausgleich des Werkzeugs (G41, G42) müssen vor dem Aufruf des Zykluses einprogrammiert werden. Sobald erst einmal der Festzyklus beendet wurde, wird der Arbeitsablauf mit dem gleichen Vorschub F und den gleichen Funktionen G fortgesetzt, mit denen der Zyklusaufruf möglich ist.
- **•** Der Festzyklus analysiert das einprogrammierte Profil und führt, falls nötig, eine horizontal Drehbearbeitung durch, bis die festgelegte Kontur erreicht ist.
- **•** Das gesamte Drehen erfolgt mit dem gleichen Arbeitsgang, und dieser ist gleich oder kleiner als der einprogrammierte (C).

**1. CONC 8070**<br>G84. Festzyklus für Drehen auf gebogenen Strecken<br>CNC 8070 BEARBEITUNGSFESTZYKLEN (ISO) 384. Festzyklus für Drehen auf gebogenen Strecken

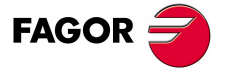

**CNC 8070** 

**•** Jeder Arbeitsschritt beim Drehen wird wie folgt ausgeführt:

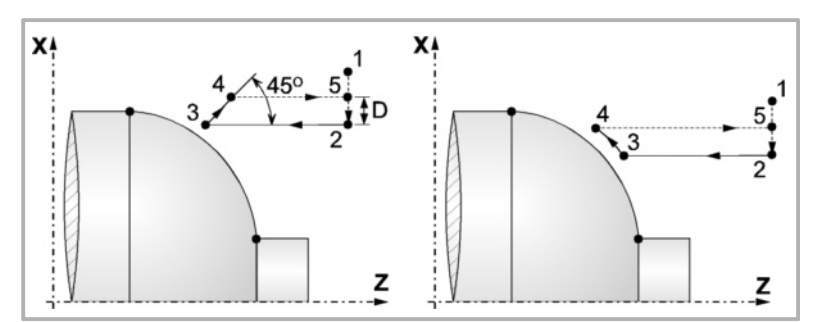

Das Verfahren auf der Stecke "1-2" erfolgt im Schnellvorlauf (G00). Das Verfahren auf der Stecke "2-3" erfolgt im G01 zum einprogrammierten Vorschub (F).

Wenn man den Parameter "D" programmiert hat, erfolgt das Verfahren "3-4" im Schnellvorlauf (G00), aber wenn der Parameter "D" nicht programmiert wurden, erfolgt das Verfahren "3-4", indem der einprogrammierten Kontur gefolgt wird und mit G01 zum einprogrammierten Vorschub (F).

Das Verfahren zum Rücklauf "4-5" erfolgt im Schnellvorlauf (G00).

**•** Wenn man den Enddurchlauf bei der Grobbearbeitung ausgewählt hat, wird ein Paralleldurchlauf der Kontur erfolgen und die Aufmasse "L" und "M" beibehält mit dem angegebenen Vorschub "F". Dieser endgültige Grobbearbeitungsdurchlauf beseitigt die Materialzugaben, die nach der Grobbearbeitung noch verblieben sind.

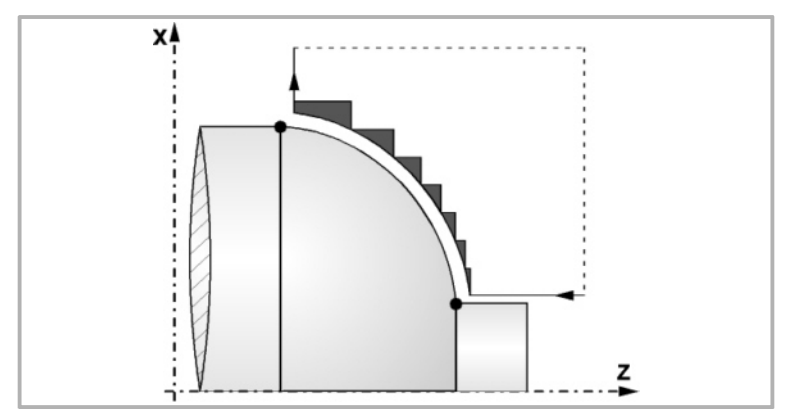

**•** Der Zyklus endet nach dem Drehen (mit oder ohne Durchlauf zur Fertigstellung) immer an dem Punkt, wo der Zyklus aufgerufen wurde.

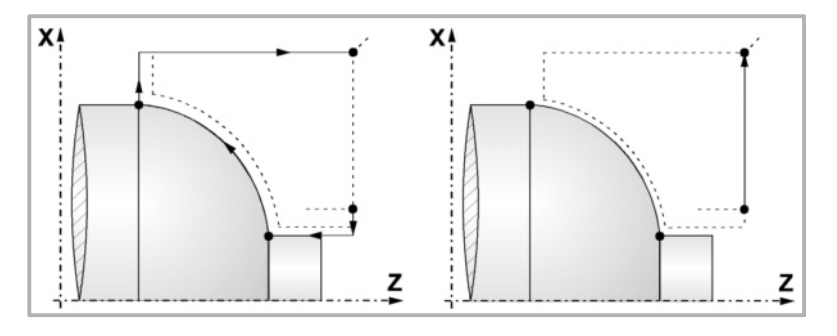

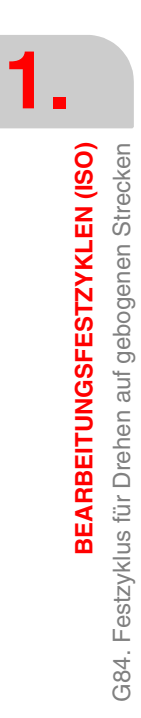

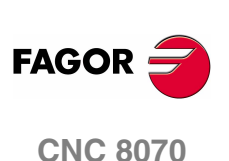

### <span id="page-20-0"></span>**1.6 G85. Festzyklus für Plandrehen mit gebogenen Strecken**

Mit diesem Zyklus erfolgt das Plandrehen auf der einprogrammierten Strecke, wobei der festgelegte Übergang zwischen hintereinander folgenden Durchläufen des Plandrehens beibehalten wird.

Gestattet die Auswahl, ob mit dem Festzyklus ein Durchlauf zur Fertigstellung nach der Beendigung des einprogrammierten Plandrehens durchgeführt wird oder nicht.

Programmierformat in kartesichen Koordinaten:

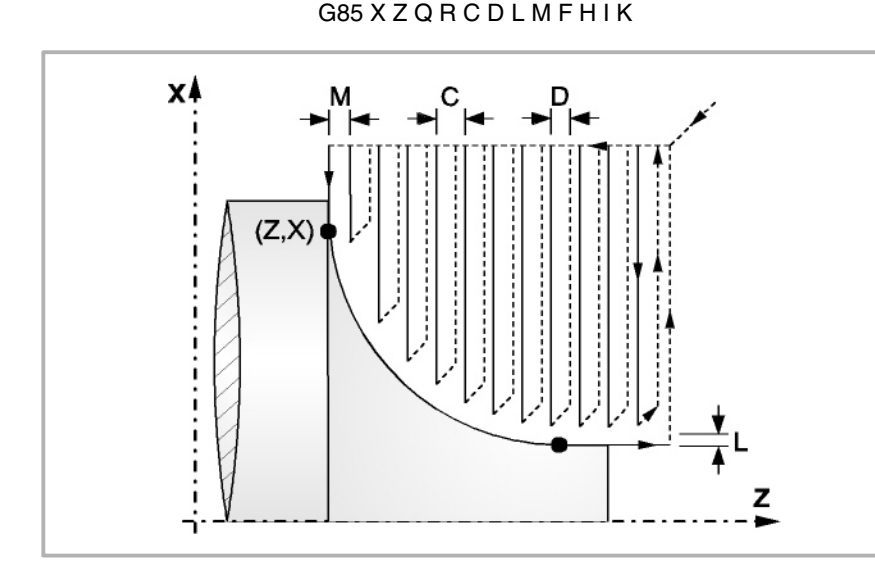

X±5.5 Zur Definition der Koordinaten gemäß X-Achse des Profilausgangspunkts. Man programmiert in absoluten Koordinatenwerten und gemäß den aktiven Maßeinheiten, Radien oder Durchmesser.

- Z±5.5 Zur Definition der Koordinaten gemäß Z-Achse des Profilausgangspunkts. Es wird in absoluten Koordinaten programmiert.
- Q±5.5 Zur Definition der Koordinaten gemäß X-Achse des Profilendpunkts. Man programmiert in absoluten Koordinatenwerten und gemäß den aktiven Maßeinheiten, Radien oder Durchmesser.
- R±5.5 Zur Definition der Koordinaten gemäß Z-Achse des Profilendpunkts.
- C5.5 Bestimmt den Durchgang zum Plandrehen. Das gesamte Plandrehen erfolgt mit dem gleichen Arbeitsgang, und dieser ist gleich oder kleiner als der einprogrammierte (C).

Wenn man mit dem Wert 0 programmiert, zeigt die CNC eine entsprechende Fehlermeldung an.

D 5.5 Definiert den Sicherheitsabstand, bei dem der Rücklauf des Werkzeugs bei jedem Durchlauf erfolgt.

> Wenn man den Parameter "D" mit einen anderen Wert als 0 programmiert, macht die Schneide eine Rückzugsbewegung auf 45°, bis der Sicherheitsabstand erreicht ist (Abbildung links). Wenn man D mit dem Wert 0 programmiert, fällt die Auslaufbahn mit der Einlaufbahn zusammen

> Wenn man den Parameter "D" nicht programmiert, erfolgt der Werkzeugrücklauf, indem der Kontur gefolgt wird, bis die Position des vorherigen Durchlaufs, Entfernung C (Abbildung rechts) erreicht ist. Man muss berücksichtigen, dass, wenn man den Parameter "D" nicht programmiert, die Zeit für die Ausführung des Zykluses größer ist, aber Materialmenge, die beim Durchlauf zur Fertigstellung abgetragen wird, ist geringer.

**FAGO** 

**CNC 8070** 

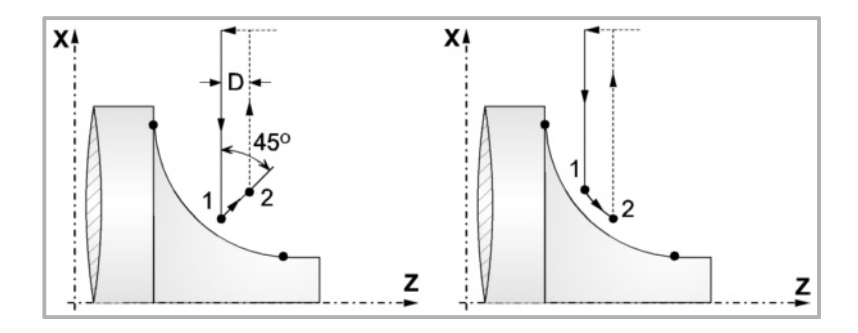

L5.5 Definiert das Aufmaß für die Fertigstellung auf der X-Achse und programmiert in Radien.

Ohne Programmierung wird Wert 0 genommen.

M5.5 Definiert das Aufmaß für die Fertigstellung gemäß Z-Achse.

Ohne Programmierung wird Wert 0 genommen.

F5.5 Definiert die Vorschubgeschwindigkeit des Durchlaufs zur Fertigstellung und die für den endgültigen Durchlauf bei der Grobbearbeitung. Wird nicht oder mit dem Wert 0 programmiert, wird davon ausgegangen, dass kein Durchlauf bei der Grobbearbeitung gewünscht wird.

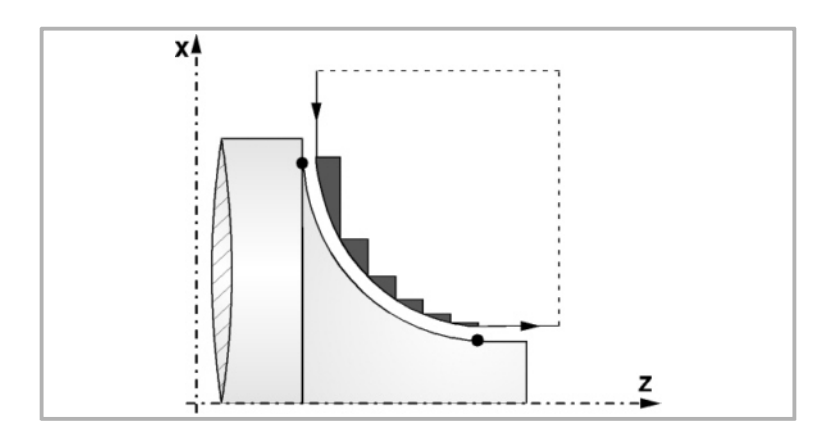

H5.5 Definiert die Vorschubgeschwindigkeit des Durchlaufs zur Fertigstellung.

Wird nicht oder mit dem Wert 0 programmiert, wird davon ausgegangen, dass kein Durchlauf bei der Schlichtbearbeitung gewünscht wird.

- I±5.5 Definiert die Entfernung in Radien vom Anfangspunkt (X, Z) zum Mittelpunkt des Kreisbogens auf der Z-Achse. Man programmiert in inkrementalen Koordinatenwerten in Bezug auf den Anfangspunkt, wie den Parameter "K" in den Kreisinterpolationen (G02, G03).
- K±5.5 Definiert die Entfernung vom Anfangspunkt (X, Z) zum Mittelpunkt des Kreisbogens auf der Z-Achse. Man programmiert in inkrementalen Koordinatenwerten in Bezug auf den Anfangspunkt, wie den Parameter "K" in den Kreisinterpolationen (G02, G03).

#### **Grundlegende Funktionsweise**

**•** Die Bearbeitungsbedingungen (Vorschubgeschwindigkeit, Drehzahl der Spindel, usw.), sowie der Radiusausgleich des Werkzeugs (G41, G42) müssen vor dem Aufruf des Zykluses einprogrammiert werden. Sobald erst einmal der Festzyklus beendet wurde, wird der Arbeitsablauf mit dem gleichen Vorschub F

**1. BEARBEITUNGSFESTZYKLEN (ISO)** 385. Festzyklus für Plandrehen mit gebogenen Strecken BEARBEITUNGSFESTZYKLEN (ISO) G85. Festzyklus für Plandrehen mit gebogenen Strecken

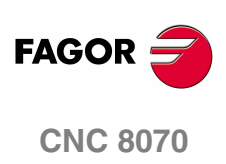

BEARBEITUNGSFESTZYKLEN (ISO)

385. Festzyklus für Plandrehen mit gebogenen Strecken

und den gleichen Funktionen G fortgesetzt, mit denen der Zyklusaufruf möglich ist.

- **•** Der Festzyklus analysiert das einprogrammierte Profil, führt, falls nötig, eine vertikale Plandrehoperation durch, bis die festgelegte Kontur erreicht ist.
- **•** Das gesamte Plandrehen erfolgt mit dem gleichen Arbeitsgang, und dieser ist gleich oder kleiner als der einprogrammierte (C).
- **•** Jeder Arbeitsschritt beim Plandrehen wird wie folgt ausgeführt:

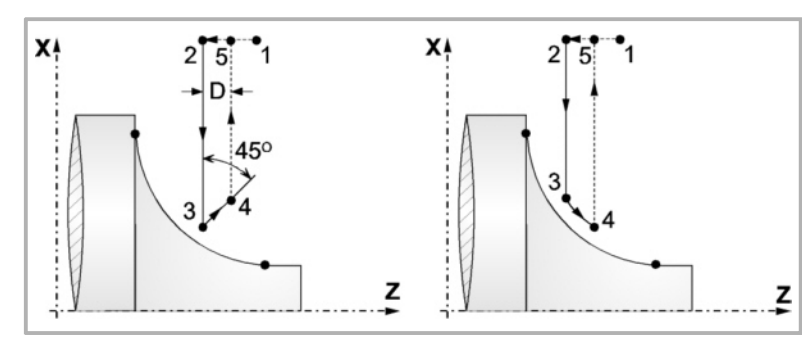

Das Verfahren auf der Stecke "1-2" erfolgt im Schnellvorlauf (G00). Das Verfahren auf der Stecke "2-3" erfolgt im G01 zum einprogrammierten Vorschub  $(F)$ .

Wenn man den Parameter "D" programmiert hat, erfolgt das Verfahren "3-4" im Schnellvorlauf (G00), aber wenn der Parameter "D" nicht programmiert wurden, erfolgt das Verfahren "3-4", indem der einprogrammierten Kontur gefolgt wird und mit G01 zum einprogrammierten Vorschub (F).

Das Verfahren zum Rücklauf "4-5" erfolgt im Schnellvorlauf (G00).

**•** Wenn man den Enddurchlauf bei der Grobbearbeitung ausgewählt hat, wird ein Paralleldurchlauf der Kontur erfolgen und die Aufmasse "L" und "M" beibehält mit dem angegebenen Vorschub "F". Dieser endgültige Grobbearbeitungsdurchlauf beseitigt die Materialzugaben, die nach der Grobbearbeitung noch verblieben sind.

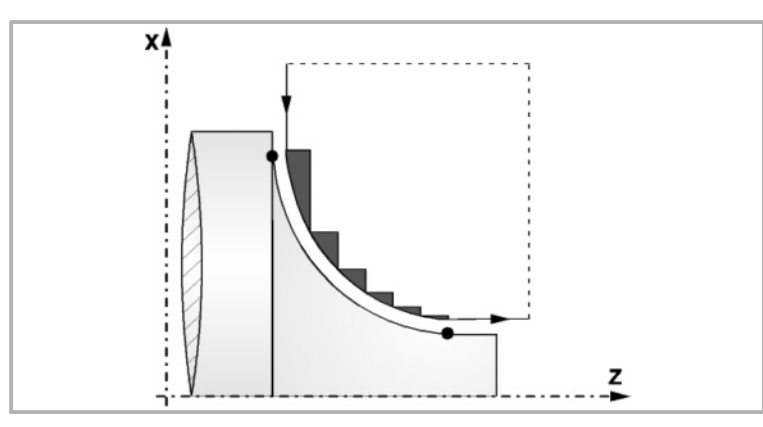

Der Zyklus endet nach dem Plandrehen (mit oder ohne Durchlauf zur Fertigstellung) immer an dem Punkt, wo der Zyklus aufgerufen wurde.

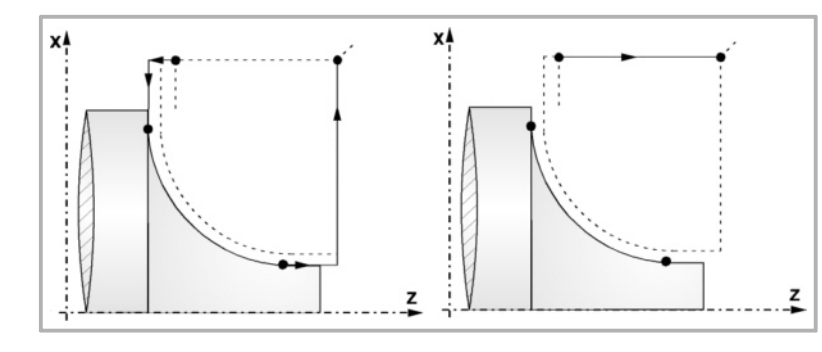

**CONC 8070**<br>G85. Festzyklus für Plandrehen mit gebogenen Strecken<br>CNC 8070 **FAGOR CNC 8070** 

# <span id="page-23-0"></span>**1.7 G86. Längsgewindeschneid-Festzyklus**

Dieser Zyklus gestattet das Schneiden von Außen- oder Innengewinden mit konstanter Ganghöhe in konischen oder zylindrischen Körpern.

Programmierformat in kartesichen Koordinaten:

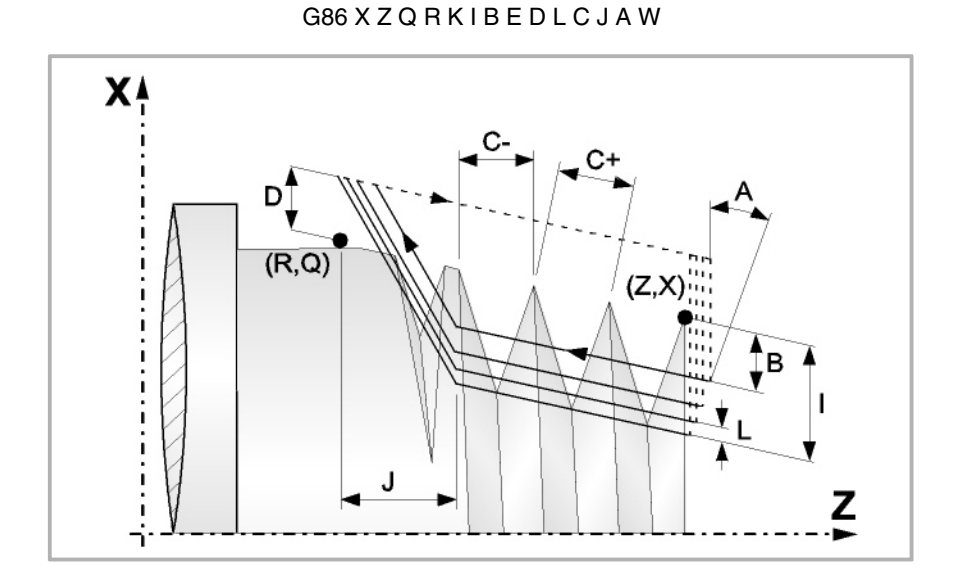

- X±5.5 Zur Definition der Koordinaten gemäß X-Achse des Gewindeausgangspunkts. Man programmiert in absoluten Koordinatenwerten und gemäß den aktiven Maßeinheiten, Radien oder Durchmesser.
- Z±5.5 Zur Definition der Koordinaten gemäß Z-Achse des Gewindeausgangspunkts. Es wird in absoluten Koordinaten programmiert.
- Q±5.5 Zur Definition der Koordinaten gemäß X-Achse des Gewinde-Endpunkts. Man programmiert in absoluten Koordinatenwerten und gemäß den aktiven Maßeinheiten, Radien oder Durchmesser.
- R±5.5 Zur Definition der Koordinaten gemäß Z-Achse des Gewinde-Endpunkts.
- K±5.5 Optional. Die Verwendung erfolgt zusammen mit dem Parameter "W" für die Gewindenachbearbeitung. Definiert den Koordinatenwert auf der Z-Achse von dem Punkt, an dem die Ausmessung des Gewindes erfolgt. Normalerweise ist es ein Zwischenpunkt des Gewindes.
- I±5.5 Definiert die Tiefe der Gewinde und man programmiert in Radien. Hat einen positiven Wert bei Außengewinden und einen negativen bei Innengewinden.

Wenn man mit dem Wert 0 programmiert, zeigt die CNC eine entsprechende Fehlermeldung an.

B±5.5 Definiert die Tiefe der Durchläufe beim Gewindeschneiden und man programmiert in Radien.

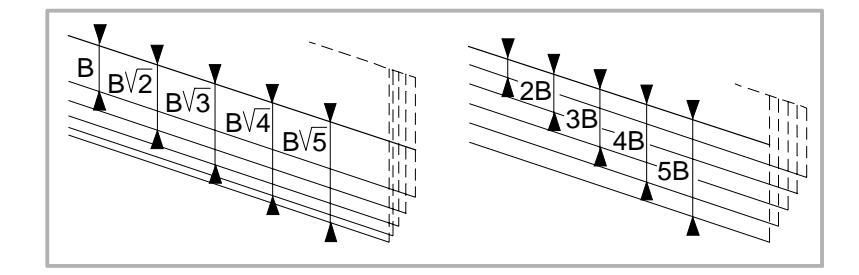

**1. BEARBEITUNGSFESTZYKLEN (ISO)** 386. Längsgewindeschneid-Festzyklus G86. Längsgewindeschneid-Festzyklus **3EARBEITUNGSFESTZYKLEN (ISO)** 

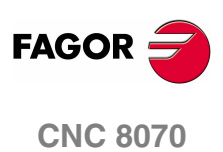

B±5.5 Wenn man mit einem positiven Wert programmiert, bleibt die Tiefe bei jedem Durchlauf abhängig von der entsprechenden Anzahl der Durchläufe Auf diese Weise werden die Tiefbohrungen auf der X-Achse wie folgt gemacht:

 $B \overline{B}$   $\overline{B}$   $\overline{A}$   $B \overline{A}$   $B \overline{A}$ 

Wenn man mit einem negativen Wert programmiert, bleibt der Inkrement der Vertiefung zwischen den Durchläufen konstant, wobei der Wert gleich dem einprogrammierten (B) ist. Auf diese Weise werden die Tiefbohrungen auf der X-Achse wie folgt gemacht:

B, 2B, 3B, 4B, ··· nB

Wenn man mit dem Wert 0 programmiert, zeigt die CNC eine entsprechende Fehlermeldung an.

Unabhängig vom Vorzeichen, das dem Parameter "B" zugewiesen wurde, wird mit dem Festzyklus, wenn mit dem letzten Durchlauf zur Grobbearbeitung (vor der Fertigstellung) weniger Material abgehoben als einprogrammiert wurde, ein Durchlauf durchgeführt, der dem Materialüberschuss entspricht.

E±5.5 Steht in Verbindung mit dem Parameter B.

Zeigt den Mindestwert an, den die Vertiefungsbohrung erreichen kann, wenn man den Parameter B mit einem positiven Wert programmiert hat.

Ohne Programmierung wird Wert 0 genommen.

D±5.5 Definiert den Sicherheitsabstand, in welcher Entfernung vom Anfangspunkt des Gewindes auf der X-Achse sich das Werkzeug bei der Annäherungsbewegung positioniert. Man programmiert in Radien.

> Die Drehung am Anfangspunkt nach jedem Gewindeschneiddurchlauf erfolgt, indem diese gleiche Entfernung (D) von der einprogrammierten Strecke eingehalten wird.

> Wenn der einprogrammierten Wert positiv ist, erfolgt diese Rücklaufbewegung in der abgerundeten Kante (G05), und wenn der Wert negativ ist, in der scharfer Kante (G07).

Ohne Programmierung wird Wert 0 genommen.

L±5.5 Definiert das Aufmaß für die Fertigstellung und programmiert in Radien.

Wenn man mit einem positiven Wert programmiert, wird nur der Schlichtdurchgang mit gleichem "A"-Anfahrwinkel als die restlichen Durchgänge durchgeführt.

Wird mit einem negativen Wert programmiert, erfolgt der Fertigbearbeitungsdurchgang mit Radialeingang.

Wenn man mit dem Wert 0 programmiert, wird der vorherige Durchlauf wiederholt.

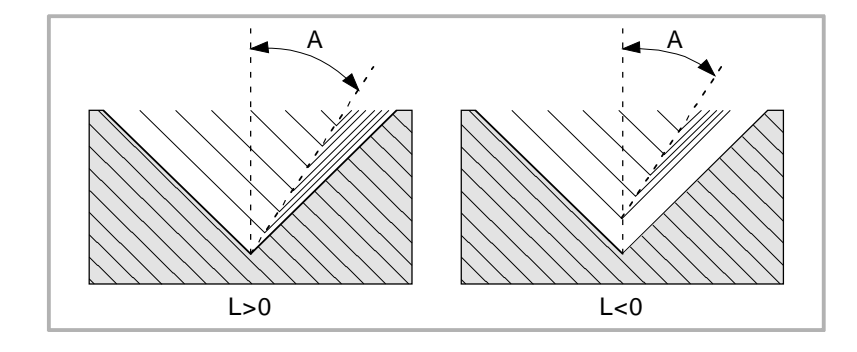

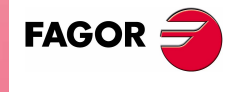

**CNC 8070** 

C5.5 Bestimmt die Gewindesteigung.

Mit positivem Vorzeichen, wenn den Arbeitsschritt gemäß der Neigung des Konuses programmiert wird.

Mit negativem Vorzeichen, wenn den Arbeitsschritt gemäß der dazugehörigen Achse programmiert wird.

Wenn man mit dem Wert 0 programmiert, zeigt die CNC eine entsprechende Fehlermeldung an.

Rechts- oder Linksgewinde programmiert man, indem die Drehrichtung der Spindel mit M03 oder M04 angegeben wird.

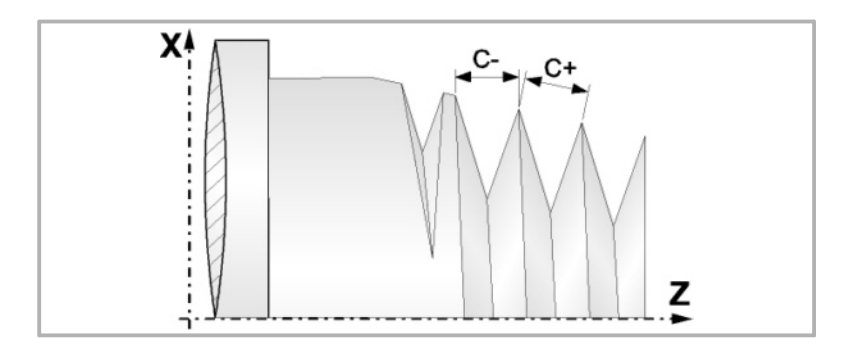

J5.5 Gewindeauslauf. Legt fest, auf welche Entfernung auf der Z-Achse, vom Endpunkt des Gewindes (R, Q), der Ausgang desselben beginnt.

Ohne Programmierung wird Wert 0 genommen.

A±5.5 Einstechwinkel des Werkzeugs bezogen auf die X-Achse; wenn keine Programmierung erfolgt, wird Wert 30º übernommen. Wenn man A=0 programmiert, erfolgt ein radiales Eindringen im Gewinde. Wenn man A mit einem negativen Wert programmiert, erfolgt jedes Eindringen im Zickzack, wobei sich bei jedem Durchlauf die Gewindeflanke ändert.

> Es wird empfohlen, dass der Einstechwinkel weniger als die Hälfte des Werkzeugwinkels und nie höher wird. Wenn der Einstechwinkel größer als die Hälfte des Werkzeugswinkels ist, wird die Bearbeitung des Gewindes nicht möglich. Wenn der Einstechwinkel gleich dem halben Winkel des Werkzeugs ist, reibt es an der Flanke des Gewindes bei jedem Durchlauf

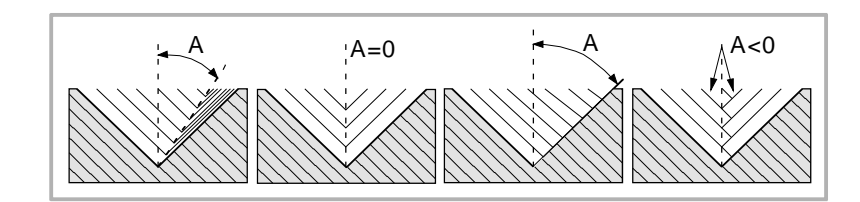

W±5.5 Optional. Die Bedeutung hängt vom Parameter "K" ab.

Wenn man nicht den Parameter "K" definiert hat, wird die entsprechende Winkelstellung der Spindel bezüglich des Anfangspunktes des Gewindes angegeben. Dies gestattet die Erstellung mehrgängiger Gewinde.

Wenn man den Parameter "K" festgelegt hat, handelt es sich um eine Gewindenachbearbeitung. Zeigt die Winkelstellung der Spindel an, die dem Punkt entspricht, an dem die Ausmessung des Gewindes vorgenommen wird.

**1.** 386. Längsgewindeschneid-Festzyklus **BEARBEITUNGSFESTZYKLEN (ISO)** G86. Längsgewindeschneid-Festzyklus **3EARBEITUNGSFESTZYKLEN (ISO)** 

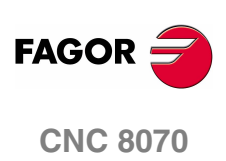

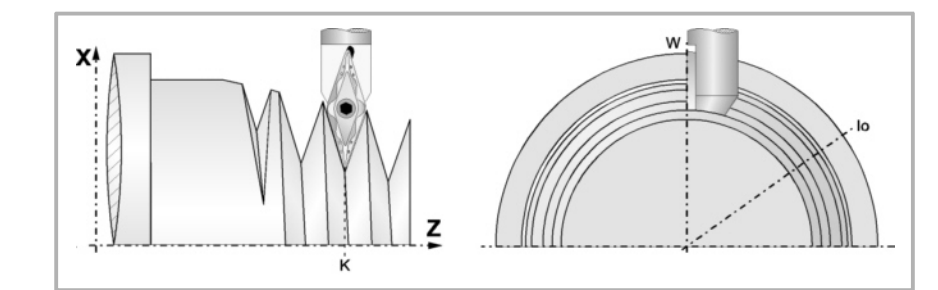

Das folgende Beispiel zeigt, wie ein Gewinde mit 3 Gängen geschnitten wird. Dafür programmiert man 3 Festzyklen für das Gewindeschneiden mit den gleichen Werten, davon ausgenommen ist der Wertes, der dem Parameter "W" zugewiesen wird.

G86 X Z Q R K I B E D L C J A W0 G86 X Z Q R K I B E D L C J A W120 G86 X Z Q R K I B E D L C J A W240

#### **Grundlegende Funktionsweise**

- **1.** Verfahren im Schnellgang bis zum Annäherungspunkt, der sich im Sicherheitsabstand "D" zum Anfangspunkt (X, Z) befindet.
- **2.** Programmschleife für Gewindeschneiden. Die folgenden Arbeitsschritte werden wiederholt, bis der Koordinatenwert der Fertigstellung, die einprogrammierte Tiefe unter "I" abzüglich des Schlichtaufmaßes "L" erreicht werden.

Verfahren im Schnellgang (G00), bis der Koordinatenwert für die Tiefe, die mit "B" einprogrammiert wurde, erreicht ist. Dieses Verfahren der Maschine erfolgt gemäß dem Einstechwinkel des ausgewählten Werkzeugs (A)

Führt das Gewindeschneiden auf der einprogrammierten Strecke und am gewählten Gewindeausgang (J) durch. Das elektronische Gewindeschneiden wird mit 100% des programmierten Vorschubs "F" ausgeführt, wobei diese Werte weder vom Bedienteil noch von der SPS aus zu ändern sind. Wenn der Hersteller ihn (Parameter THREADOVR) zulässt, kann der Anwender den Override für die Geschwindigkeit vom Bedienpult aus modifizieren; in dem Fall passt die CNC den Vorschub automatisch an und beachtet dabei den Gewindedurchmesserschritt. Um den Override zu modifizieren, muss der aktive Feed-Forward größer als 90 % sein.

Rücklauf im Eilgang (G00) bis zum Zustellpunkt.

**3.** Fertigstellen des Gewindes. Verfahren im Schnellgang (G00), bis der Koordinatenwert für die Tiefe, die mit "I" einprogrammiert wurde, erreicht ist.

Dieses Verfahren erfolgt radial oder gemäß dem Einstechwinkel des Werkzeugs (A), dies hängt davon ab, welches Vorzeichen für den Parameter "L" verwendet wird

**4.** Führt das Gewindeschneiden auf der einprogrammierten Strecke und am gewählten Gewindeausgang (J) durch.

Beim letzten Durchgang ist es nicht möglich, den Override des Vorschubs oder die Geschwindigkeit zu verändern; dieser Schritt wird mit dem Override ausgeführt, der beim vorherigen Durchlauf vorgegeben worden ist.

**5.** Rücklauf im Eilgang (G00) bis zum Zustellpunkt.

#### **Überlegungen zur Bearbeitung**

Die Bearbeitungsbedingungen (Vorschubgeschwindigkeit, Drehzahl der Spindel, usw.) müssen vor dem Aufruf des Zykluses einprogrammiert werden. Sobald erst einmal der Festzyklus beendet wurde, wird der Arbeitsablauf mit dem gleichen Vorschub F und den gleichen Funktionen G fortgesetzt, mit denen der Zyklusaufruf möglich ist. Nur der Radiusausgleich des Werkzeugs wird abgeschaltet, wenn dieser aktiviert ist, und dann wird der Arbeitsablauf mit der Funktion G40 fortgesetzt.

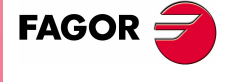

**CNC 8070** 

# <span id="page-27-0"></span>**1.8 G87. Plangewindeschneid-Festzyklus**

Dieser Zyklus gestattet das Schneiden von Außen- oder Innengewinden mit konstanter Frontalsteigung.

Programmierformat in kartesichen Koordinaten:

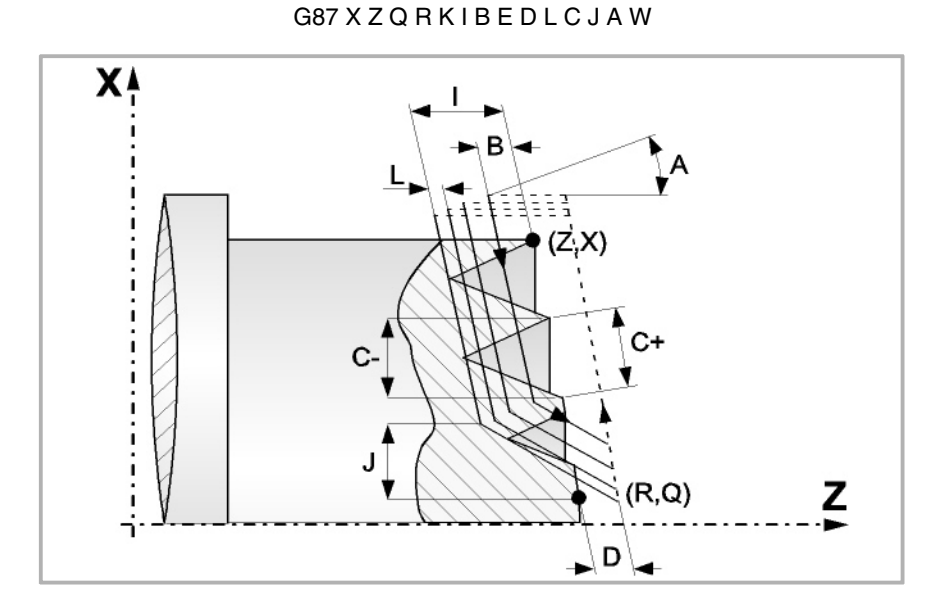

- X±5.5 Zur Definition der Koordinaten gemäß X-Achse des Gewindeausgangspunkts. Man programmiert in absoluten Koordinatenwerten und gemäß den aktiven Maßeinheiten, Radien oder Durchmesser.
- Z±5.5 Zur Definition der Koordinaten gemäß Z-Achse des Gewindeausgangspunkts. Es wird in absoluten Koordinaten programmiert.
- Q±5.5 Zur Definition der Koordinaten gemäß X-Achse des Gewinde-Endpunkts. Man programmiert in absoluten Koordinatenwerten und gemäß den aktiven Maßeinheiten, Radien oder Durchmesser.
- R±5.5 Zur Definition der Koordinaten gemäß Z-Achse des Gewinde-Endpunkts.
- K±5.5 Optional. Die Verwendung erfolgt zusammen mit dem Parameter "W" für die Gewindenachbearbeitung.

Definiert den Koordinatenwert auf der X-Achse von dem Punkt, an dem die Ausmessung des Gewindes erfolgt. Normalerweise ist es ein Zwischenpunkt des Gewindes.

I±5.5 Definiert die Tiefe der Gewindesteigung. Hat einen positiven Wert, wenn die Bearbeitung in negativer Drehrichtung auf der Z-Achse erfolgt, und einen negativen Wert, wenn die Bearbeitung in der Gegenrichtung geschieht.

> Wenn man mit dem Wert 0 programmiert, zeigt die CNC eine entsprechende Fehlermeldung an.

**1.** G87. Plangewindeschneid-Festzyklus **BEARBEITUNGSFESTZYKLEN (ISO)** G87. Plangewindeschneid-Festzyklus **3EARBEITUNGSFESTZYKLEN (ISO)** 

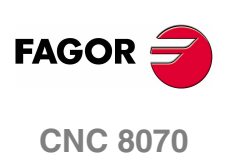

B±5.5 Definiert die Tiefe der Durchläufe beim Gewindeschneiden.

Wenn man mit einem positiven Wert programmiert, bleibt die Tiefe bei jedem Durchlauf abhängig von der entsprechenden Anzahl der Durchläufe Auf diese Weise werden die Tiefbohrungen auf der Z-Achse wie folgt gemacht:

 $B, B\sqrt{2}, B\sqrt{3}, B\sqrt{4}, \ldots B\sqrt{n}$ 

Wenn man mit einem negativen Wert programmiert, bleibt der Inkrement der Vertiefung zwischen den Durchläufen konstant, wobei der Wert gleich dem einprogrammierten (B) ist. Auf diese Weise werden die Tiefbohrungen auf der Z-Achse wie folgt gemacht:

B, 2B, 3B, 4B, ··· nB

Wenn man mit dem Wert 0 programmiert, zeigt die CNC eine entsprechende Fehlermeldung an.

Unabhängig vom Vorzeichen, das dem Parameter "B" zugewiesen wurde, wird mit dem Festzyklus, wenn mit dem letzten Durchlauf zur Grobbearbeitung (vor der Fertigstellung) weniger Material abgehoben als einprogrammiert wurde, ein Durchlauf durchgeführt, der dem Materialüberschuss entspricht.

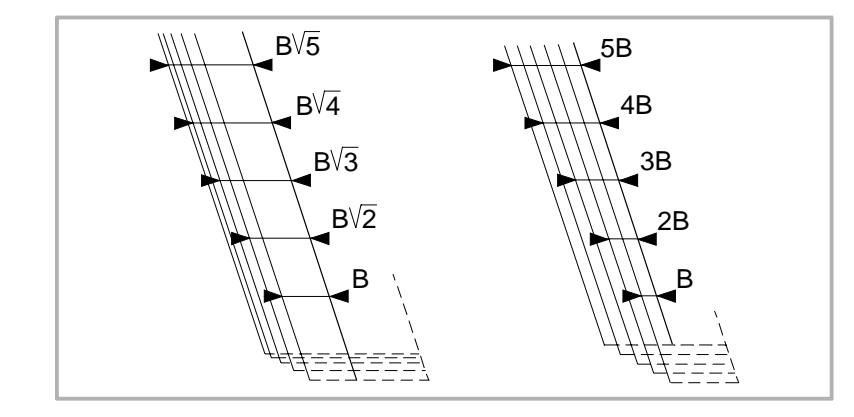

E±5.5 Steht in Verbindung mit dem Parameter B.

Zeigt den Mindestwert an, den die Vertiefungsbohrung erreichen kann, wenn man den Parameter B mit einem positiven Wert programmiert hat.

Ohne Programmierung wird Wert 0 genommen.

D±5.5 Definiert den Sicherheitsabstand, in welcher Entfernung vom Anfangspunkt des Gewindes auf der Z-Achse sich das Werkzeug bei der Annäherungsbewegung positioniert.

> Die Drehung am Anfangspunkt nach jedem Gewindeschneiddurchlauf erfolgt, indem diese gleiche Entfernung (D) von der einprogrammierten Strecke eingehalten wird. Wenn der einprogrammierten Wert positiv ist, erfolgt diese Rücklaufbewegung in der abgerundeten Kante (G05), und wenn der Wert negativ ist, in der scharfer Kante (G07).

Ohne Programmierung wird Wert 0 genommen.

L±5.5 Definiert das Aufmaß für die Fertigstellung.

Wenn man mit einem positiven Wert programmiert, wird nur der Schlichtdurchgang mit gleichem "A"-Anfahrwinkel als die restlichen Durchgänge durchgeführt. Wird mit einem negativen Wert programmiert, erfolgt der Fertigbearbeitungsdurchgang mit Radialeingang. Wenn man mit dem Wert 0 programmiert, wird der vorherige Durchlauf wiederholt.

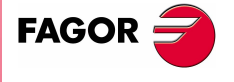

**CNC 8070** 

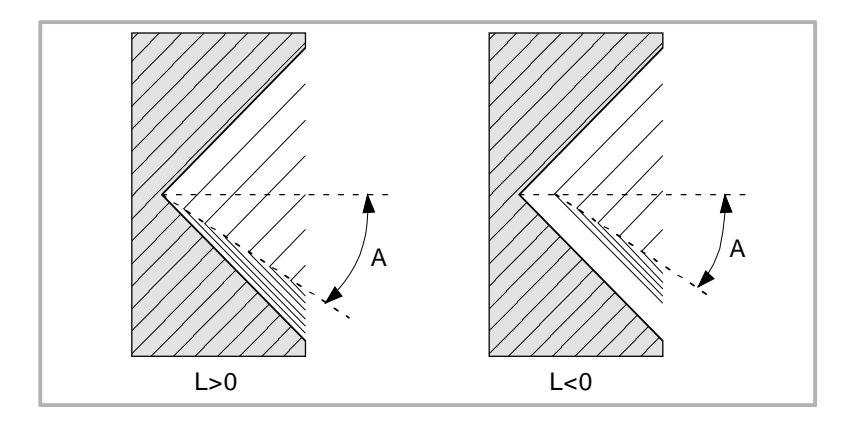

C5.5 Bestimmt die Gewindesteigung.

Mit positivem Vorzeichen, wenn den Arbeitsschritt gemäß der Neigung des Konuses programmiert wird.

Mit negativem Vorzeichen, wenn den Arbeitsschritt gemäß der dazugehörigen Achse programmiert wird.

Wenn man mit dem Wert 0 programmiert, zeigt die CNC eine entsprechende Fehlermeldung an.

Rechts- oder Linksgewinde programmiert man, indem die Drehrichtung der Spindel mit M03 oder M04 angegeben wird.

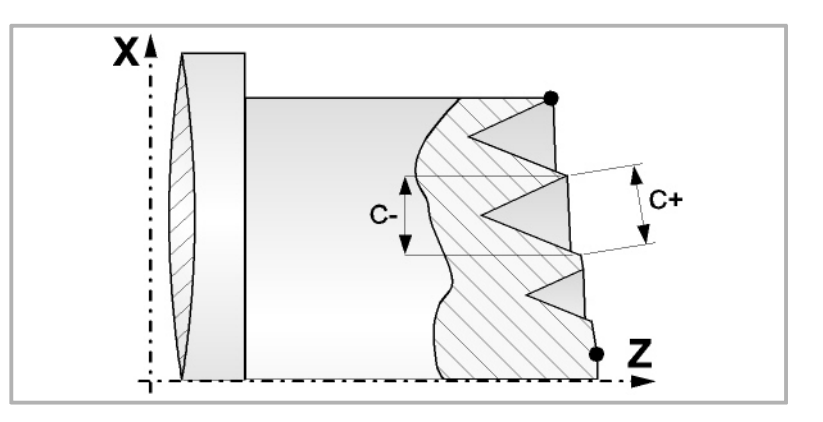

- J5.5 Gewindeauslauf. Legt fest, auf welche Entfernung auf der X-Achse, vom Endpunkt des Gewindes (R, Q), der Ausgang desselben beginnt. Man definiert in Radien, und wenn man ihn nicht einprogrammiert, wird der Wert 0 übernommen.
- A±5.5 LEinstechwinkel des Werkzeugs bezogen auf die Z-Achse; wenn keine Programmierung erfolgt, wird Wert 30º übernommen. Wenn man A=0 programmiert, erfolgt ein axiales Eindringen im Gewinde. Wenn man A mit einem negativen Wert programmiert, erfolgt jedes Eindringen im Zickzack, wobei sich bei jedem Durchlauf die Gewindeflanke ändert.

Es wird empfohlen, dass der Einstechwinkel weniger als die Hälfte des Werkzeugwinkels und nie höher wird. Wenn der Einstechwinkel größer als die Hälfte des Werkzeugswinkels ist, wird die Bearbeitung des Gewindes nicht möglich. Wenn der Einstechwinkel gleich dem halben Winkel des Werkzeugs ist, reibt es an der Flanke des Gewindes bei jedem Durchlauf

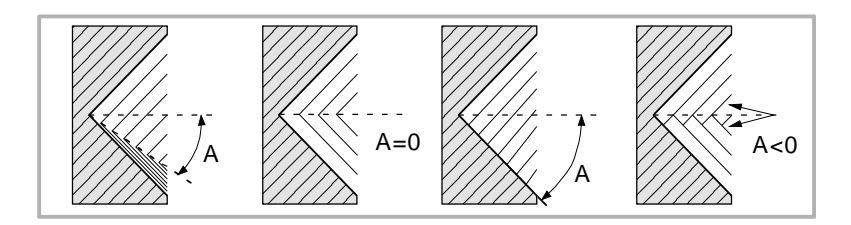

**1.** G87. Plangewindeschneid-Festzyklus **BEARBEITUNGSFESTZYKLEN (ISO)** G87. Plangewindeschneid-Festzyklus **3EARBEITUNGSFESTZYKLEN (ISO)** 

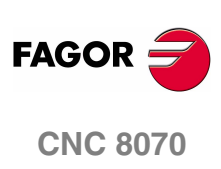

G87. Plangewindeschneid-Festzyklus **SEARBEITUNGSFESTZYKLEN (ISO)** 

W±5.5 Optional. Die Bedeutung hängt vom Parameter "K" ab.

Wenn man nicht den Parameter "K" definiert hat, wird die entsprechende Winkelstellung der Spindel bezüglich des Anfangspunktes des Gewindes angegeben. Dies gestattet die Erstellung mehrgängiger Gewinde.

Wenn man den Parameter "K" festgelegt hat, handelt es sich um eine Gewindenachbearbeitung. Zeigt die Winkelstellung der Spindel an, die dem Punkt entspricht, an dem die Ausmessung des Gewindes vorgenommen wird.

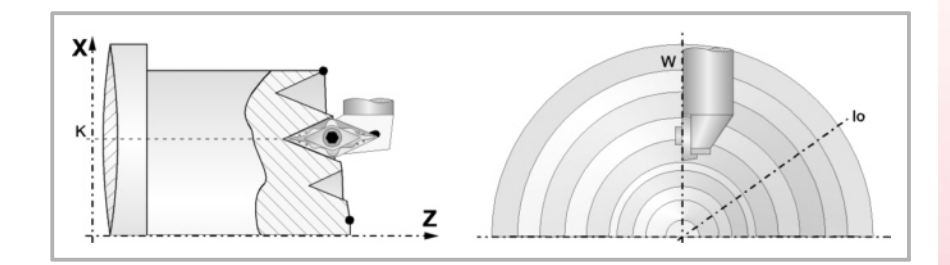

Das folgende Beispiel zeigt, wie ein Gewinde mit 3 Gängen geschnitten wird. Dafür programmiert man 3 Festzyklen für das Gewindeschneiden mit den gleichen Werten, davon ausgenommen ist der Wertes, der dem Parameter "W" zugewiesen wird.

G86 X Z Q R K I B E D L C J A W0 G86 X Z Q R K I B E D L C J A W120 G86 X Z Q R K I B E D L C J A W240

Um die Gewindenachbearbeitung durchzuführen, muss man folgende Arbeitsschritte ausführen:

- **1.** Führt die Maschinenreferenzsuche der Spindel aus.
- **2.** Führt die Winkelmessung am Gewinde (Grund), Parameter KW aus.
- **3.** Festlegen des Arbeitszykluses G87 für die Nachbearbeitung des Gewindes.
- **4.** Führt den Festzyklus aus.

#### **Grundlegende Funktionsweise**

- **1.** Verfahren im Schnellgang bis zum Annäherungspunkt, der sich im Sicherheitsabstand "D" zum Anfangspunkt (X, Z) befindet.
- **2.** Programmschleife für Gewindeschneiden. Die folgenden Arbeitsschritte werden wiederholt, bis der Koordinatenwert der Fertigstellung, die einprogrammierte Tiefe unter "I" abzüglich des Schlichtaufmaßes "L" erreicht werden.

Verfahren im Schnellgang (G00), bis der Koordinatenwert für die Tiefe, die mit "B" einprogrammiert wurde, erreicht ist. Dieses Verfahren der Maschine erfolgt gemäß dem Einstechwinkel des ausgewählten Werkzeugs (A)

Führt das Gewindeschneiden auf der einprogrammierten Strecke und am gewählten Gewindeausgang (J) durch. Das elektronische Gewindeschneiden wird mit 100% des programmierten Vorschubs "F" ausgeführt, wobei diese Werte weder vom Bedienteil noch von der SPS aus zu ändern sind. Wenn der Hersteller ihn (Parameter THREADOVR) zulässt, kann der Anwender den Override für die Geschwindigkeit vom Bedienpult aus modifizieren; in dem Fall passt die CNC den Vorschub automatisch an und beachtet dabei den Gewindedurchmesserschritt. Um den Override zu modifizieren, muss der aktive Feed-Forward größer als 90 % sein.

Rücklauf im Eilgang (G00) bis zum Zustellpunkt.

**BEARBEITUNGSFESTZYKLEN (ISO)**<br>G87. Plangewindeschneid-Festzyklus<br>**CNC 8070 FAGO** 

**CNC 8070** 

**BEARBEITUNGSFESTZYKLEN (ISO)** G87. Plangewindeschneid-Festzyklus

G87. Plangewindeschneid-Festzyklus **3EARBEITUNGSFESTZYKLEN (ISO)** 

**3.** Fertigstellen des Gewindes. Verfahren im Schnellgang (G00), bis der Koordinatenwert für die Tiefe, die mit "I" einprogrammiert wurde, erreicht ist.

Dieses Verfahren erfolgt radial oder gemäß dem Einstechwinkel des Werkzeugs (A), dies hängt davon ab, welches Vorzeichen für den Parameter "L" verwendet wird

**4.** Führt das Gewindeschneiden auf der einprogrammierten Strecke und am gewählten Gewindeausgang (J) durch.

Beim letzten Durchgang ist es nicht möglich, den Override des Vorschubs oder die Geschwindigkeit zu verändern; dieser Schritt wird mit dem Override ausgeführt, der beim vorherigen Durchlauf vorgegeben worden ist.

**5.** Rücklauf im Eilgang (G00) bis zum Zustellpunkt.

#### **Überlegungen zur Bearbeitung**

Die Bearbeitungsbedingungen (Vorschubgeschwindigkeit, Drehzahl der Spindel, usw.) müssen vor dem Aufruf des Zykluses einprogrammiert werden. Sobald erst einmal der Festzyklus beendet wurde, wird der Arbeitsablauf mit dem gleichen Vorschub F und den gleichen Funktionen G fortgesetzt, mit denen der Zyklusaufruf möglich ist. Nur der Radiusausgleich des Werkzeugs wird abgeschaltet, wenn dieser aktiviert ist, und dann wird der Arbeitsablauf mit der Funktion G40 fortgesetzt.

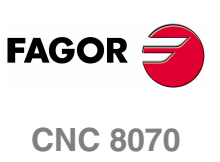

**(REF. 1007)**

**32**

**3EARBEITUNGSFESTZYKLEN (ISO)** Festzyklus für das Nuten auf der X-Achse.

G88.

# <span id="page-32-0"></span>**1.9 G88. Festzyklus für das Nuten auf der X-Achse.**

Mit diesem Zyklus erfolgt das Fugenhobeln auf der X-Achse, wobei zwischen den hintereinander folgenden Durchläufen der gleiche Übergang beibehalten wird, und dieser ist gleich oder kleiner als der einprogrammierte.

Programmierformat in kartesichen Koordinaten:

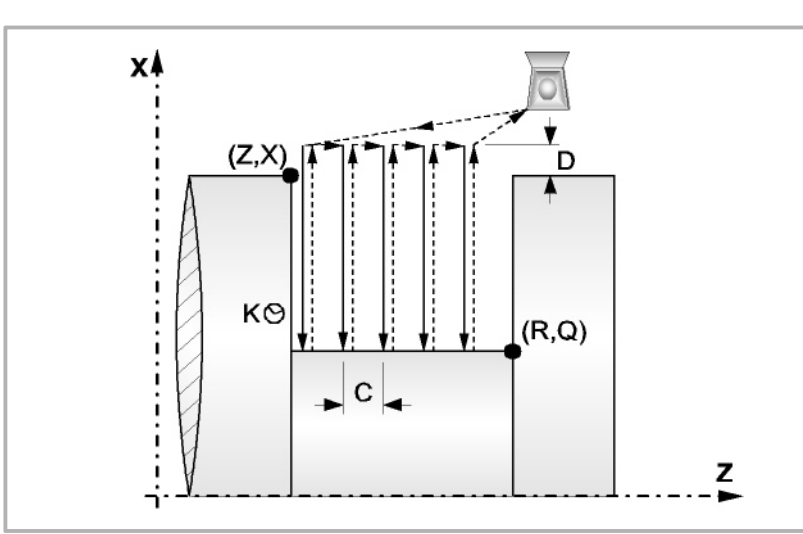

G88 X Z Q R C D K

- X±5.5 Zur Definition der Koordinaten gemäß X-Achse des Nut-Ausgangspunkts. Man programmiert in absoluten Koordinatenwerten und gemäß den aktiven Maßeinheiten, Radien oder Durchmesser.
- Z±5.5 Zur Definition der Koordinaten gemäß Z-Achse des Nut-Ausgangspunkts. Es wird in absoluten Koordinaten programmiert.
- Q±5.5 Zur Definition der Koordinaten gemäß X-Achse des Nut-Endpunkts. Man programmiert in absoluten Koordinatenwerten und gemäß den aktiven Maßeinheiten, Radien oder Durchmesser.

Wenn die Tiefe der Nut ungültig ist, zeigt die CNC eine entsprechende Fehlermeldung an.

R±5.5 Zur Definition der Koordinaten gemäß Z-Achse des Nut-Endpunkts.

Wenn die Breite der Nut kleiner als die Breite der Schneide (NOSEW) ist, zeigt die CNC eine entsprechende Fehlermeldung an.

C5.5 Bestimmt den Durchgang zum Nuten.

Wenn man ihn nicht mit Wert 0 einprogrammiert, wird der Wert für die Breite der Schneide (NOSEW) des aktiven Werkzeugs übernommen wird.

- D5.5 Definiert den Sicherheitsabstand und die Programmierung erfolgt mit einem positiven Wert für Radien.
- K5 Definiert die Wartezeit in Hundertstelsekunden nach jeder Tiefenbohrung, bis der Rücklauf beginnt.

Ohne Programmierung wird Wert 0 genommen.

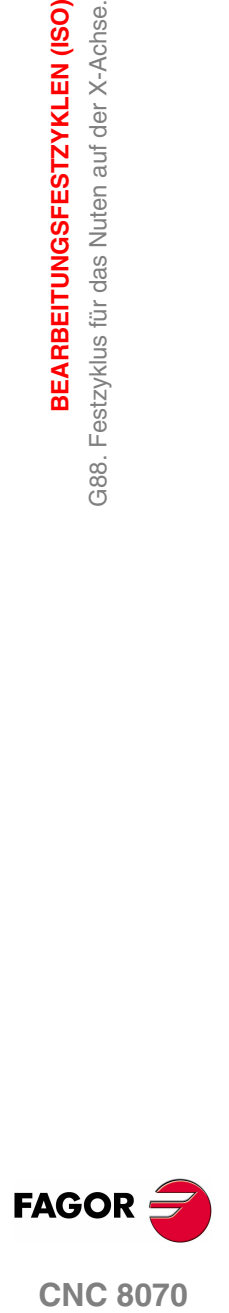

**CNC 8070** 

**BEARBEITUNGSFESTZYKLEN (ISO)**

BEARBEITUNGSFESTZYKLEN (ISO)

G88. Festzyklus für das Nuten auf der X-Achse.

G88. Festzyklus für das Nuten auf der X-Achse.

#### **Überlegungen zur Bearbeitung**

- **•** Die Bearbeitungsbedingungen (Vorschubgeschwindigkeit, Drehzahl der Spindel, usw.), müssen vor dem Aufruf des Zykluses einprogrammiert werden. Sobald erst einmal der Festzyklus beendet wurde, wird der Arbeitsablauf mit dem gleichen Vorschub F und den gleichen Funktionen G fortgesetzt, mit denen der Zyklusaufruf möglich ist. Nur der Radiusausgleich des Werkzeugs wird abgeschaltet, wenn dieser aktiviert ist, und dann wird der Arbeitsablauf mit der Funktion G40 fortgesetzt.
- **•** Das gesamte Nuten erfolgt mit dem gleichen Arbeitsgang, und dieser ist gleich oder kleiner als der einprogrammierte (C).
- **•** Jeder Arbeitsschritt beim Nuten wird wie folgt ausgeführt:

Das Verfahren in die Tiefe erfolgt mit dem einprogrammierten Vorschub (F)

Das Verfahren zum Rücklauf und das Verfahren zum nächstfolgenden Punkt des Einstechens erfolgt im Schnellvorlauf (G00)

**•** Der Zyklus endet nach dem Nuten immer an dem Punkt, wo der Zyklus aufgerufen wurde.

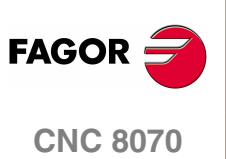

**(REF. 1007)**

**34**

**BEARBEITUNGSFESTZYKLEN (ISO)** Festzyklus für das Nuten auf der Z-Achse.

G89.

# <span id="page-34-0"></span>**1.10 G89. Festzyklus für das Nuten auf der Z-Achse.**

Mit diesem Zyklus erfolgt das Fugenhobeln auf der Z-Achse, wobei zwischen den hintereinander folgenden Durchläufen der gleiche Übergang beibehalten wird, und dieser ist gleich oder kleiner als der einprogrammierte.

Programmierformat in kartesichen Koordinaten:

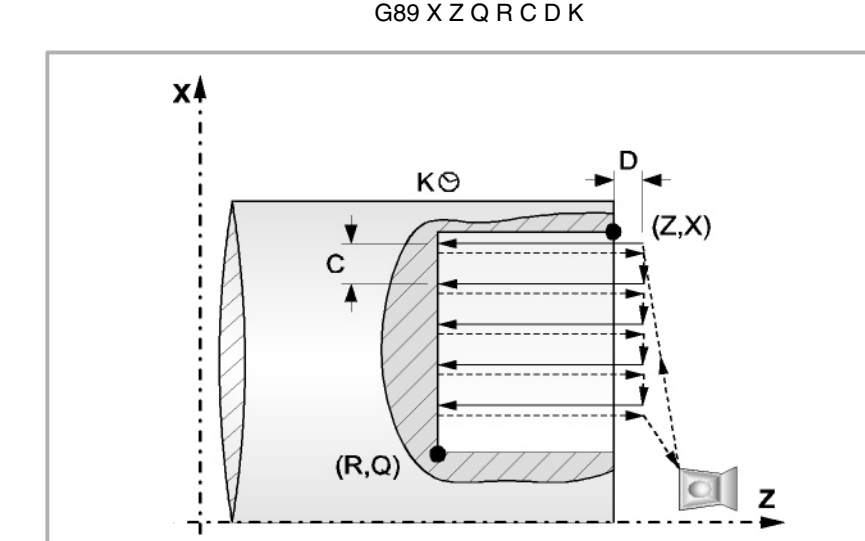

G89 X Z Q R C D K

- X±5.5 Zur Definition der Koordinaten gemäß X-Achse des Nut-Ausgangspunkts. Man programmiert in absoluten Koordinatenwerten und gemäß den aktiven Maßeinheiten, Radien oder Durchmesser.
- Z±5.5 Zur Definition der Koordinaten gemäß Z-Achse des Nut-Ausgangspunkts. Es wird in absoluten Koordinaten programmiert.
- Q±5.5 Zur Definition der Koordinaten gemäß X-Achse des Nut-Endpunkts. Man programmiert in absoluten Koordinatenwerten und gemäß den aktiven Maßeinheiten, Radien oder Durchmesser.

Wenn die Breite der Nut kleiner als die Breite der Schneide (NOSEW) ist, zeigt die CNC eine entsprechende Fehlermeldung an.

R±5.5 Zur Definition der Koordinaten gemäß Z-Achse des Nut-Endpunkts.

Wenn die Tiefe der Nut ungültig ist, zeigt die CNC eine entsprechende Fehlermeldung an.

C5.5 Bestimmt den Durchgang zum Nuten. Man programmiert in Radien.

Wenn man ihn nicht mit Wert 0 einprogrammiert, wird der Wert für die Breite der Schneide (NOSEW) des aktiven Werkzeugs übernommen wird.

D5.5 Definiert den Sicherheitsabstand.

Ohne Programmierung wird Wert 0 genommen.

K5 Definiert die Wartezeit in Hundertstelsekunden nach jeder Tiefenbohrung, bis der Rücklauf beginnt.

Ohne Programmierung wird Wert 0 genommen.

**CONC 8070**<br>G89. Festzyklus für das Nuten auf der Z-Achse.<br>**CORC 8070 FAGO** 

**CNC 8070** 

**BEARBEITUNGSFESTZYKLEN (ISO)**

BEARBEITUNGSFESTZYKLEN (ISO)

G89. Festzyklus für das Nuten auf der Z-Achse.

G89. Festzyklus für das Nuten auf der Z-Achse.

#### **Überlegungen zur Bearbeitung**

- **•** Die Bearbeitungsbedingungen (Vorschubgeschwindigkeit, Drehzahl der Spindel, usw.), müssen vor dem Aufruf des Zykluses einprogrammiert werden. Sobald erst einmal der Festzyklus beendet wurde, wird der Arbeitsablauf mit dem gleichen Vorschub F und den gleichen Funktionen G fortgesetzt, mit denen der Zyklusaufruf möglich ist. Nur der Radiusausgleich des Werkzeugs wird abgeschaltet, wenn dieser aktiviert ist, und dann wird der Arbeitsablauf mit der Funktion G40 fortgesetzt.
- **•** Das gesamte Nuten erfolgt mit dem gleichen Arbeitsgang, und dieser ist gleich oder kleiner als der einprogrammierte (C).
- **•** Jeder Arbeitsschritt beim Nuten wird wie folgt ausgeführt:

Das Verfahren in die Tiefe erfolgt mit dem einprogrammierten Vorschub (F)

Das Verfahren zum Rücklauf und das Verfahren zum nächstfolgenden Punkt des Einstechens erfolgt im Schnellvorlauf (G00)

**•** Der Zyklus endet nach dem Nuten immer an dem Punkt, wo der Zyklus aufgerufen wurde.

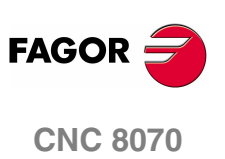
# **1.11 G66. Festzyklus für Konturwiederholung**

Mit diesem Zyklus erfolgt die Bearbeitung des einprogrammierten Profils, wobei die spezifizierte Ganghöhe zwischen den hintereinander folgenden Bearbeitungsdurchläufen eingehalten wird. Gestattet die Verwendung von dreieckigen, runden und quadratischen Werkzeugen.

G66 X Z I C A L M H S E P

Programmierformat in kartesichen Koordinaten:

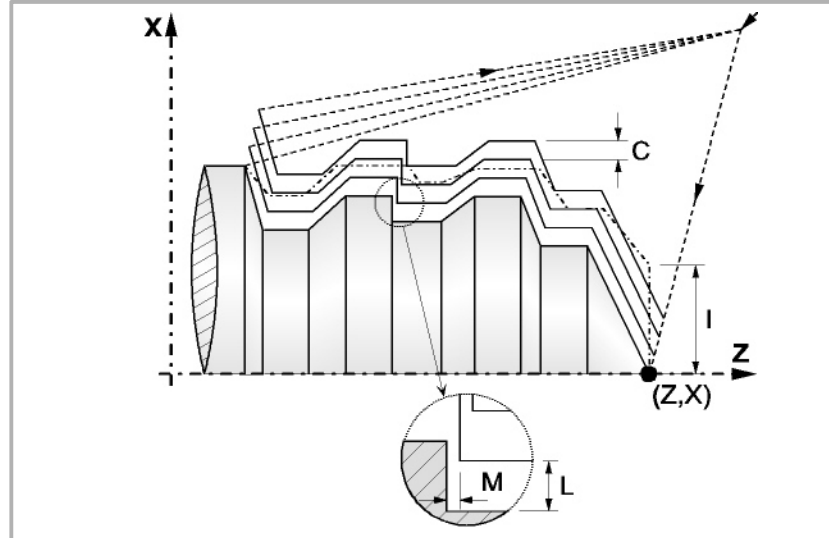

- X±5.5 Zur Definition der Koordinaten gemäß X-Achse des Profilausgangspunkts. Man programmiert in absoluten Koordinatenwerten und gemäß den aktiven Maßeinheiten, Radien oder Durchmesser.
- Z±5.5 Zur Definition der Koordinaten gemäß Z-Achse des Profilausgangspunkts. Es wird in absoluten Koordinaten programmiert.
- I5.5 Definiert den Materialüberschuss, das heißt, die Menge Material, die vom ursprünglichen Werkstück entfernt werden muss. Man definiert in Radien, und in Abhängigkeit vom zugewiesenen Wert für den Parameter "A" wird dieser Wert als Materialüberschuss auf X oder Z interpretiert.

Wenn der Wert nicht größer als das Aufmaß für die Fertigstellung (L oder M) ist, erfolgt nur der Durchlauf zur Fertigstellung, wenn H nicht Null ist.

C5.5 Bestimmt den Durchgang zur Bearbeitung. Man definiert in Radien, und in Abhängigkeit vom zugewiesenen Wert für den Parameter "A" wird dieser Wert, genau wie der Parameter "I" als Arbeitsgang auf der X- oder Z-Achse interpretiert.

> Alle Bearbeitungsdurchläufe werden mit diesem Arbeitsgang gemacht, davon ausgenommen ist der letzte, der zur Beseitigung des Materialüberschusses dient.

> Wenn man mit dem Wert 0 programmiert, zeigt die CNC eine entsprechende Fehlermeldung an.

A1 Legt die Hauptachse der Bearbeitung fest.

Wenn man A=0 programmiert, ist die Z die Hauptachse. Den Wert "I" setzt man als Materialüberschuss auf der X-Achse ein und den Wert "C" als Durchlauf auf der X-Achse.

Wenn man A1 programmiert, ist die X die Hauptachse. Den Wert "I" setzt man als Materialüberschuss auf Z ein und den Wert "C" als Durchlauf auf Z.

**1. BEARBEITUNGSFESTZYKLEN (ISO)**<br>G66. Festzyklus für Konturwiederholung<br>**CNC 8070** Festzyklus für Konturwiederholung **BEARBEITUNGSFESTZYKLEN (ISO)** 

366.

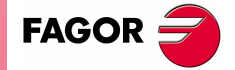

**CNC 8070** 

**BEARBEITUNGSFESTZYKLEN (ISO)** G66. Festzyklus für Konturwiederholung

366. Festzyklus für Konturwiederholung BEARBEITUNGSFESTZYKLEN (ISO)

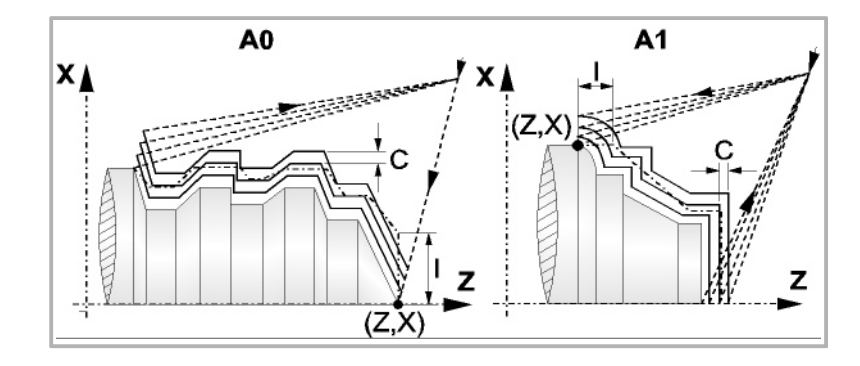

- L±5.5 Definiert das Aufmaß, das auf der X-Achse für die Fertigstellung belassen wird. Man definiert in Radien, und wenn man ihn nicht einprogrammiert, wird der Wert 0 übernommen.
- M±5.5 Definiert das Aufmaß, das auf der Z-Achse für die Fertigstellung belassen wird.

Wenn man den Parameter "M" nicht einprogrammiert, wird das Aufmaß auf der X- und Z-Achse im Parameter "L" angegeben, und die Durchläufe zur Grobbearbeitung sind abstandsgleich, wobei die Entfernung "C" zwischen 2 hintereinander folgenden Durchläufen beibehalten wird.

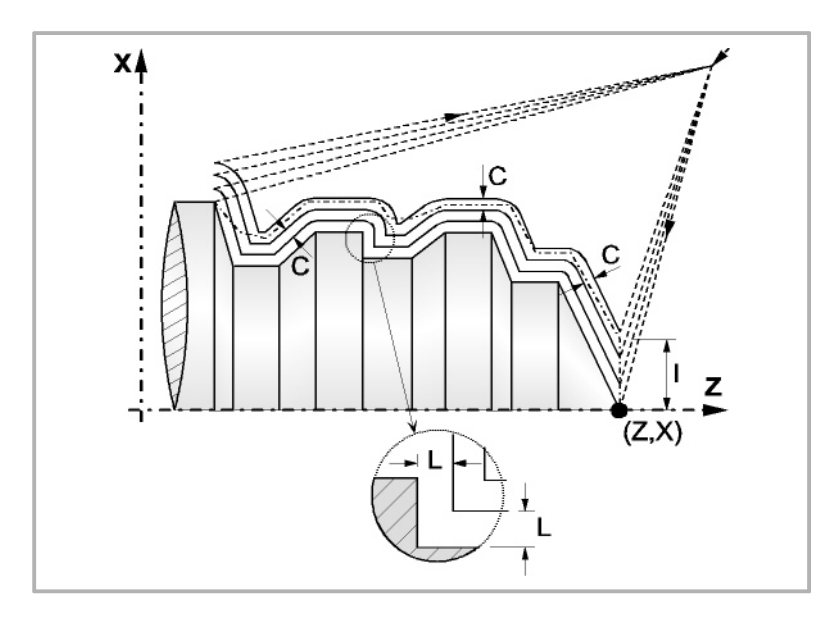

H5.5 Definiert die Vorschubgeschwindigkeit des Durchlaufs zur Fertigstellung.

Wird nicht oder mit dem Wert 0 programmiert, wird davon ausgegangen, dass kein Durchlauf bei der Schlichtbearbeitung gewünscht wird.

- S4 Kennungsnummer des Satzes, in dem die geometrische Beschreibung des Profils beginnt.
- E4 Kennungsnummer des Satzes, in dem die geometrische Beschreibung des Profils endet.

Die Kontur kann im aktuellen Programm oder in jedem anderen Programm (Parameter "Q") festgelegt werden.

P Name der lokalen Subroutine, in der das Profil festgelegt ist. Die lokale Subroutine kann sich im aktuellen Programm oder in einem anderen Programm (Parameter "Q") befinden.

> Der Zyklus berücksichtigt, dass die gesamte Subroutine die Kontur ersetzt; wenn der Parameter "P" programmiert wird, ignoriert der Zyklus die Parameter "E" und "S".

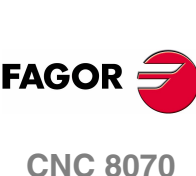

Q Name der globalen Subroutine, des Programms, wo die Kontur festgelegt ist (Parameter "E" und "S") oder des Programms, wo die lokale Subroutine enthalten ist, welche die Kontur (Parameter "P") enthält.

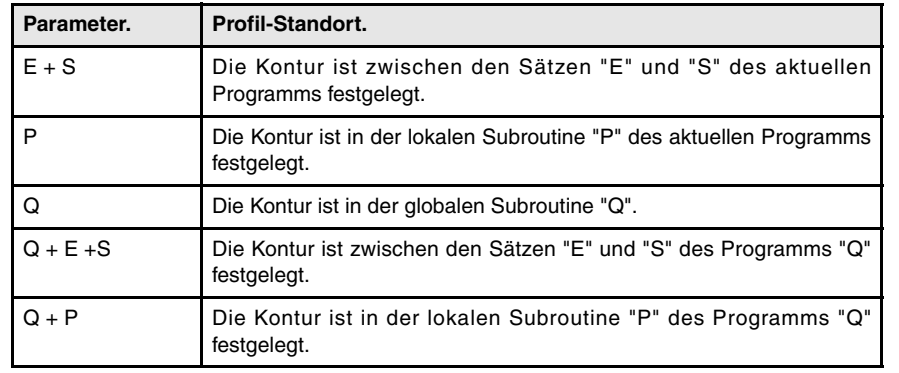

Die Kontur wird in der folgenden Art und Weise definiert werden.

## **Überlegungen zur Bearbeitung**

- **•** Die Bearbeitungsbedingungen (Vorschubgeschwindigkeit, Drehzahl der Spindel, usw.) müssen vor dem Aufruf des Zykluses einprogrammiert werden. Sobald erst einmal der Festzyklus beendet wurde, ist der aktive Vorschub der zuletzt einprogrammierter Vorschub, der dem Arbeitsgang zur Grobbearbeitung (F) oder Fertigstellung (H) entspricht. Die CNC übernimmt ebenfalls die Funktionen G00, G40 und G90.
- **•** Der Punkt, wo der Aufruf des Zykluses erfolgt, befindet sich außerhalb des zu bearbeitenden Werkstücks und in einer Entfernung, die größer als der Materialüberschuss (I) der Kontur ist, die sich am weitesten von der Außenseite des Werkstücks befindet. Wenn die Werkzeugposition nicht richtig für die Ausführung des Zykluses ist, zeigt die CNC eine entsprechende Fehlermeldung an.

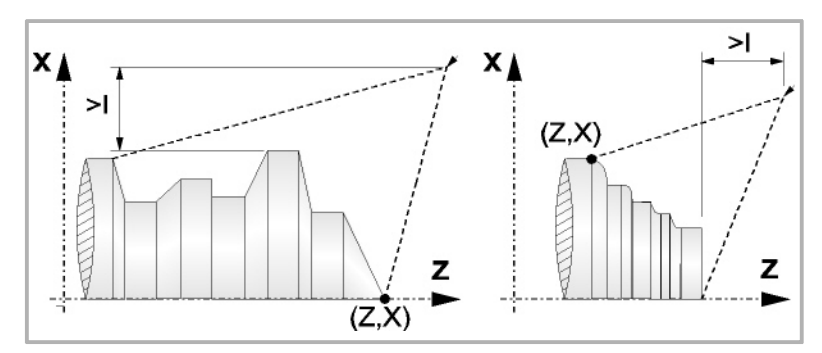

**•** In jenen Fällen, wo man die Bearbeitung des einprogrammierten Profils (Gewindegrund) mit dem ausgewählten Werkzeug nicht machen kann, erscheint eine Warnung am Anfang der Ausführung des Zykluses.

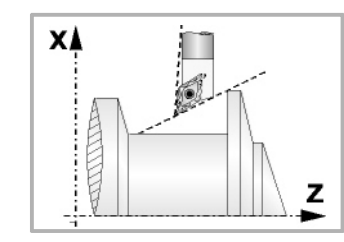

Der Bediener kann die Ausführung stoppen und ein geeignetes Werkzeug auswählen.

Wenn dies nicht gemacht wird, wird eine neue Kontur für die Zonen berechnet, die mit dem ausgewählten Werkzeug nicht zugänglich sind, und alle zugänglichen Bereiche werden bearbeitet.

**•** Sobald erst einmal das Profil errechnet ist, welches man erreichen muss, werden alle Durchläufe errechnet, die für die Abtragung des programmierten Materialüberschusses (I) notwendig sind.

Die Bearbeitung erfolgt, indem die Arbeit an den scharfen Kanten (G07) oder an den abgerundeten Kanten (G05), die beim Aufruf des Zyklus ausgewählt sind, beibehalten wird.

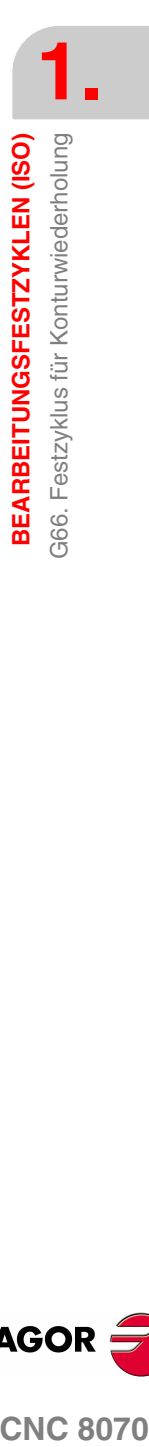

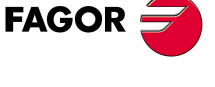

**CNC 8070** 

Wenn man den Parameter "M" nicht programmiert, werden abstandsgleiche Durchläufe, wobei die Entfernung "C" zwischen 2 hintereinander folgenden Durchläufen erhalten bleibt. Außerdem berechnet die CNC, wenn der letzte Teil der Strecke des Profils eine Kurve bildet oder konisch ist, die verschiedene Durchläufe, ohne dass der programmierte, maximale Koordinatenwert überschritten wird.

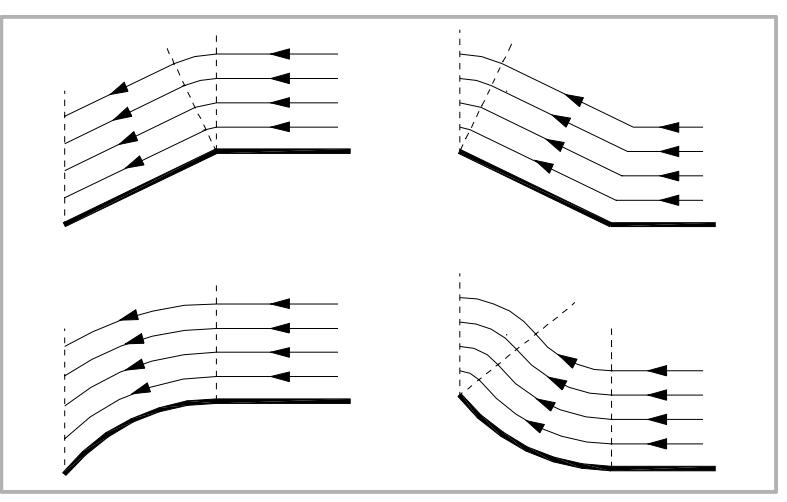

**•** Bei jedem einzelnen Durchgang wird wie folgt ausgeführt:

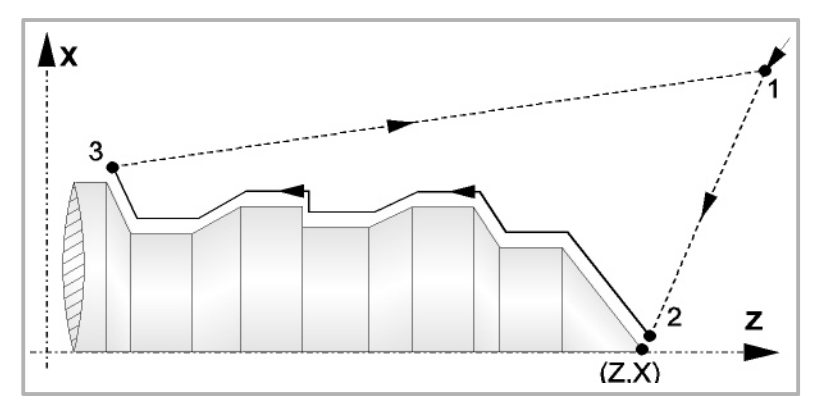

Die Verschiebung zum Zustellpunkt "1-2" erfolgt im Schnellgang (G00). Das Verfahrweg "2-3" erfolgt zum einprogrammierten Vorschub (F). Das Verfahren zum Rücklauf "3-1" erfolgt im Schnellvorlauf (G00).

Wenn die Möglichkeit einer Kollision mit dem Werkstück besteht, erfolgt das Verfahren zwischen den Punkten "3-1" mit Hilfe von zwei Zustellbewegungen mit G00 ("3-4" und "4-1"), so wie dies aus der folgenden Abbildung ersichtlich ist.

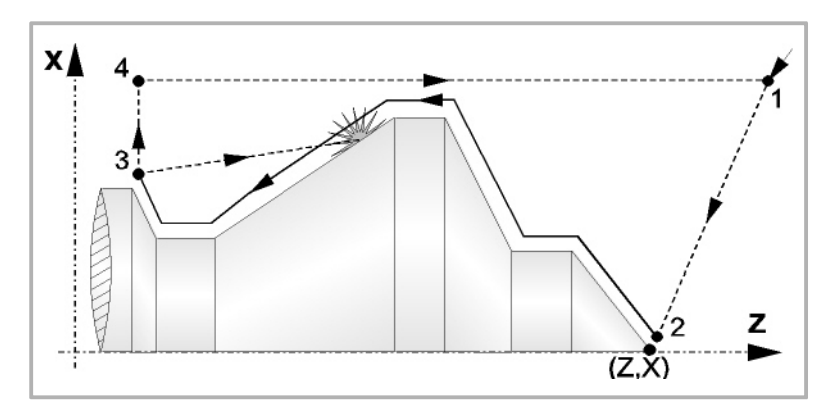

**•** Der Festzyklus endet immer an dem Punkt, wo dieser aufgerufen wurde.

## **Optimierung der Bearbeitung**

Wenn man nur das gewünschte Profil definiert, geht die CNC davon aus, dass der Werkstückrohling zylindrisch ist, und die Bearbeitung erfolgt so, wie es auf der linken Seite angezeigt wird.

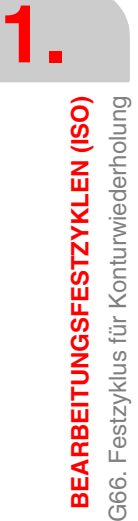

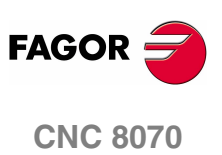

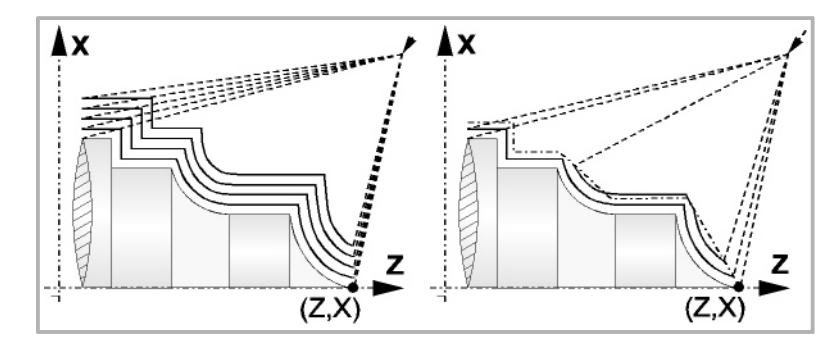

Wenn man die Rohlingskontur des Werkstücks kennt, ist es ratsam, beide Profile zu definieren, die Rohlingskontur des Werkstücks und die gewünschte endgültige Kontur. Die Bearbeitung ist schneller, denn es wird nur Material, das von beiden Konturen begrenzt wird, abgetragen.

## **Syntax zur Programmierung von Konturen**

Bei der Festlegung der Kontur ist es nicht notwendig, den Anfangspunkt einzuprogrammieren, denn dieser wird bereits mit Hilfe der Parameter X und Z bei der Festlegung des Festzykluses spezifiziert.

Wenn 2 Profile festgelegt werden, muss man zuerst die endgültige Kontur und danach die Rohlingskontur des Werkstücks festlegen.

Der erste Satz der Festlegung des Profils und letzte Satz (wo das Profil oder die Profile enden) müssen über eine Satzkennungsnummer verfügen. Diese Nummern bei den Kennungen sind diejenigen, die dem Festzyklus den Beginn und das Ende der geometrischen Beschreibung des Profils angeben.

Die Syntax der Programmierung der Kontur muss folgende Normen einhalten:

- **•** Man kann mit Hilfe von absoluten und inkrementalen Koordinatenwerten programmieren, und diese bestehen aus einfachen geometrischen Elementen wie zum Beispiel Geraden, Bögen, Abrundungen und Abfasungen, bei deren Programmierung die festgelegte Syntax dafür eingehalten wird.
- **•** Die Funktion G00 weist darauf hin, dass die Festlegung der endgültigen Kontur beendet ist und dass im besagten Satz die Festlegung der Rohlingskontur des Werkstücks beginnt.
- **•** Programmieren der Funktionen G01, G02 oder G03 in dem folgenden Satz, denn die Funktion G00 ist modal und dieser Modus, wo die CNC eine entsprechende Fehlermeldung anzeigt, wird vermieden.
- **•** Bei der Beschreibung der Kontur ist es nicht erlaubt Spiegelbilder, Änderungen des Maßstabs, Drehungen des Koordinatensystems oder Nullpunktverschiebungen einzuprogrammieren.
- **•** Es ist auch nicht gestattet, die Sätze in höheren Programmiersprache wie zum Beispiel mit Sprüngen, Aufrufen von Subroutinen oder mit Parameterprogrammierung zu programmieren.
- **•** Man kann andere Festzyklen nicht programmieren.

Für die Definition der Kontur kann man folgenden Funktionen verwenden:

- G01 Lineare Interpolation
- G02 Kreisinterpolation nach rechts
- G03 Kreisinterpolation nach links
- G06 Mittelpunkt des Umfangs in absoluten Koordinaten
- G08 Tangentialer Kreis bezüglich vorhergehender Fahrbahn
- G09 Kreis mittels drei Punkten
- G36 Eckenverrundung

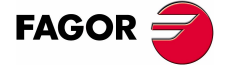

**CNC 8070** 

- G39 Kantenanfasend G53 Programmierung bezüglich des Maschinennullpunkts G70 Programmierung in Zoll G71 Programmierung in Millimeter G90 Absolute Programmierung
- G91 Inkrementale Programmierung
- G30 Vorwahl vom polaren Nullpunkt

Es ist gestattet, folgende Funktionen zu programmieren, obwohl diese vom Zyklus ignoriert werden.

- G05 Betriebsart "runde Ecken"
- G07 Betriebsart "scharfe Ecken"
- G50 Gesteuerte Betriebsart "runde Ecken"

Funktionen F, S, T, D oder M

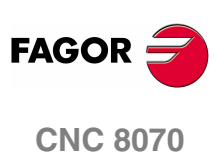

# **1.12 G68. Festzyklus für die Grobbearbeitung auf der X-Achse.**

Mit diesem Zyklus erfolgt die Bearbeitung des einprogrammierten Profils, wobei die spezifizierte Ganghöhe zwischen den hintereinander folgenden Bearbeitungsdurchläufen eingehalten wird. Gestattet die Verwendung von dreieckigen, runden und quadratischen Werkzeugen.

G68 X Z C D L M K F H S E P  $\mathbf{x}$ 

l I

Programmierformat in kartesichen Koordinaten:

Durchmesser.

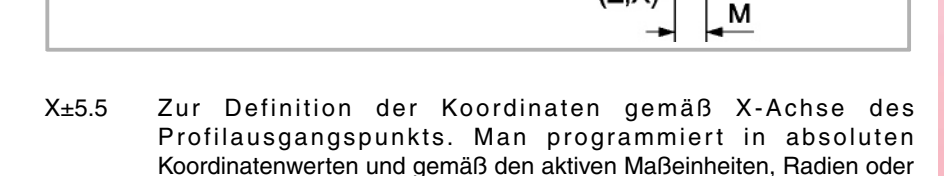

 $(Z,X)$ 

- Z±5.5 Zur Definition der Koordinaten gemäß Z-Achse des Profilausgangspunkts. Es wird in absoluten Koordinaten programmiert.
- C5.5 Definiert den Arbeitsgang, und die Programmierung erfolgt mit einem positiven Wert für Radien. Wenn man mit dem Wert 0 programmiert, zeigt die CNC eine entsprechende Fehlermeldung an.

Alle Bearbeitungsdurchläufe werden mit diesem Arbeitsgang gemacht, davon ausgenommen ist der letzte, der zur Beseitigung des Materialüberschusses dient.

D 5.5 Definiert den Sicherheitsabstand, bei dem der Rücklauf des Werkzeugs bei jedem Durchlauf erfolgt.

> Wenn man den Parameter "D" mit einen anderen Wert als 0 programmiert, macht die Schneide eine Rückzugsbewegung auf 45°, bis der Sicherheitsabstand erreicht ist (Abbildung links).

> Wenn man D mit dem Wert 0 programmiert, fällt die Auslaufbahn mit der Einlaufbahn zusammen Dies kann für das Ausarbeiten von komplexen Konturen von Interesse sein, um diese Zyklen bei Zylinderschleifmaschinen, usw. einzusetzen.

> Wenn man den Parameter "D" nicht programmiert, erfolgt der Werkzeugrücklauf, indem der Kontur gefolgt wird, bis die Position des vorherigen Durchlaufs, Entfernung C (Abbildung rechts) erreicht ist. Man muss berücksichtigen, dass, wenn man den Parameter "D" nicht programmiert, die Zeit für die Ausführung des Zykluses größer ist, aber Materialmenge, die beim Durchlauf zur Fertigstellung abgetragen wird, ist geringer.

**1. BEARBEITUNGSFESTZYKLEN (ISO)**<br>G68. Festzyklus für die Grobbearbeitung auf der X-Achse.<br>**CNC 8070 BEARBEITUNGSFESTZYKLEN (ISO)** Festzyklus für die Grobbearbeitung auf der X-Achse.

G68.

Z

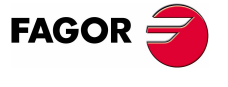

**CNC 8070** 

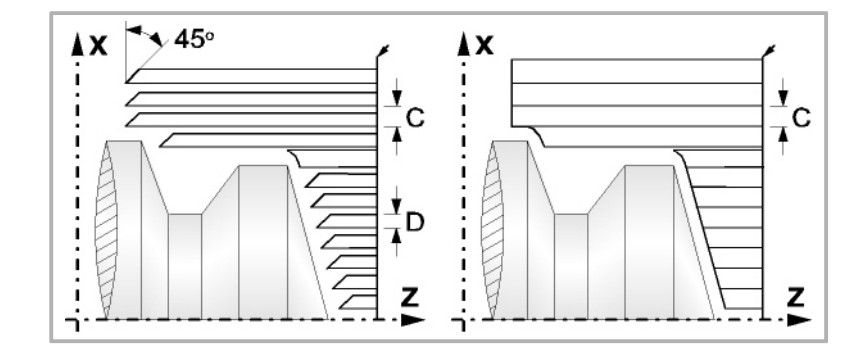

- L±5.5 Definiert das Aufmaß, das auf der X-Achse für die Fertigstellung belassen wird. Man definiert in Radien, und wenn man ihn nicht einprogrammiert, wird der Wert 0 übernommen.
- M±5.5 Definiert das Aufmaß, das auf der Z-Achse für die Fertigstellung belassen wird.

Wenn man den Parameter "M" nicht einprogrammiert, hat das Aufmaß den im Parameter "L" angegebenen Wert und bleibt für das ganze Profil konstant.

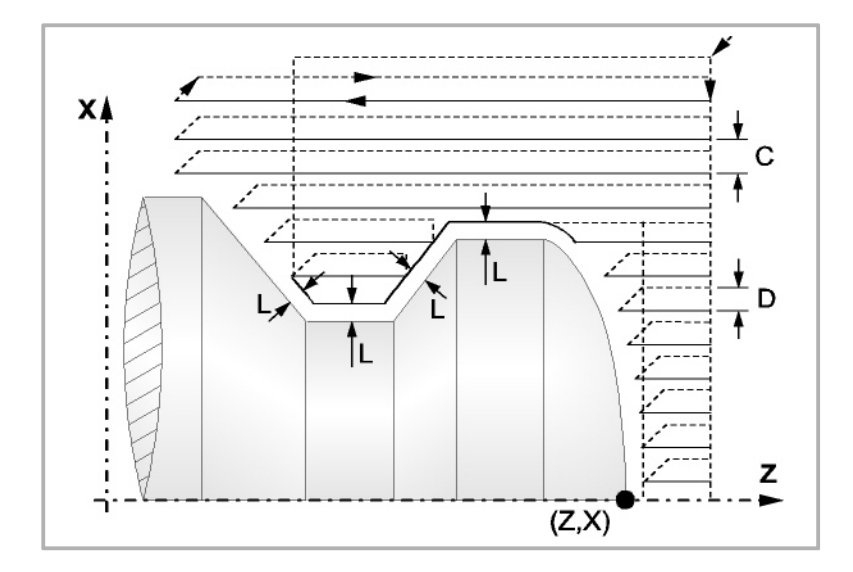

- K5.5 Definiert die Vorschubgeschwindigkeit für die Eindringung des Werkzeugs in den Gewindegrund. Wenn man sie nicht einprogrammiert oder mit dem Wert 0 programmiert, wird die Vorschubgeschwindigkeit für die Bearbeitung (der Vorschub, der vor dem Aufruf des Zykluses einprogrammiert war) übernommen.
- F5.5 Definiert die Vorschubgeschwindigkeit des Durchlaufs zur Fertigstellung und die für den endgültigen Durchlauf bei der Grobbearbeitung. Wird nicht oder mit dem Wert 0 programmiert, wird davon ausgegangen, dass kein Durchlauf bei der Grobbearbeitung gewünscht wird.
- H5.5 Definiert die Vorschubgeschwindigkeit des Durchlaufs zur Fertigstellung. Wird nicht oder mit dem Wert 0 programmiert, wird davon ausgegangen, dass kein Durchlauf bei der Schlichtbearbeitung gewünscht wird.

**1.** BEARBEITUNGSFESTZYKLEN (ISO) **BEARBEITUNGSFESTZYKLEN (ISO)** G68. Festzyklus für die Grobbearbeitung auf der X-Achse. G68. Festzyklus für die Grobbearbeitung auf der X-Achse.

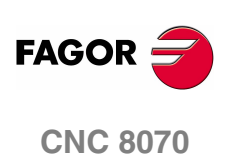

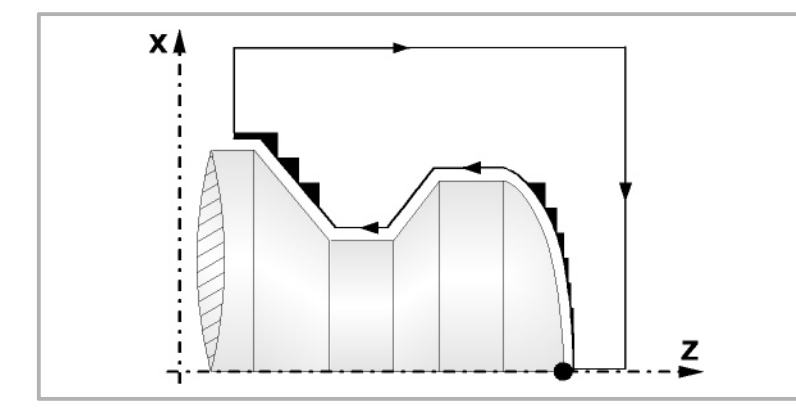

- S4 Kennungsnummer des Satzes, in dem die geometrische Beschreibung des Profils beginnt.
- E4 Kennungsnummer des Satzes, in dem die geometrische Beschreibung des Profils endet.

Die Kontur kann im aktuellen Programm oder in jedem anderen Programm (Parameter "Q") festgelegt werden.

P Name der lokalen Subroutine, in der das Profil festgelegt ist. Die lokale Subroutine kann sich im aktuellen Programm oder in einem anderen Programm (Parameter "Q") befinden.

> Der Zyklus berücksichtigt, dass die gesamte Subroutine die Kontur ersetzt; wenn der Parameter "P" programmiert wird, ignoriert der Zyklus die Parameter "E" und "S".

Q Name der globalen Subroutine, des Programms, wo die Kontur festgelegt ist (Parameter "E" und "S") oder des Programms, wo die lokale Subroutine enthalten ist, welche die Kontur (Parameter "P") enthält.

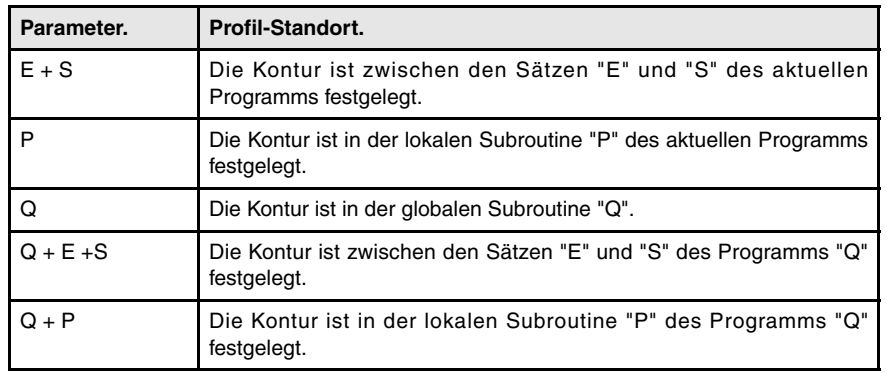

Die Kontur wird in der folgenden Art und Weise definiert werden.

## **Überlegungen zur Bearbeitung**

- **•** Die Bearbeitungsbedingungen (Vorschubgeschwindigkeit, Drehzahl der Spindel, usw.) müssen vor dem Aufruf des Zykluses einprogrammiert werden. Sobald erst einmal der Festzyklus beendet wurde, ist der aktive Vorschub der zuletzt einprogrammierter Vorschub, der dem Arbeitsgang zur Grobbearbeitung (F) oder Fertigstellung (H) entspricht. Die CNC übernimmt ebenfalls die Funktionen G00, G40 und G90.
- **•** Der Aufrufpunkt des Zykluses befindet sich außerhalb des zu bearbeitenden Werkstücks und in einer Entfernung, die größer als der Aufmaß für die Fertigstellung (L, M) ist, gemäß beide Achsen (X, Z). Wenn die Werkzeugposition nicht richtig für die Ausführung des Zykluses ist, zeigt die CNC eine entsprechende Fehlermeldung an.

**1. BEARBEITUNGSFESTZYKLEN (ISO)**<br>G68. Festzyklus für die Grobbearbeitung auf der X-Achse.<br>**CNC 8070** BEARBEITUNGSFESTZYKLEN (ISO) Festzyklus für die Grobbearbeitung auf der X-Achse.

G8.

**FAGO** 

**CNC 8070** 

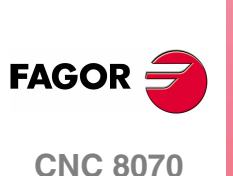

**(REF. 1007)**

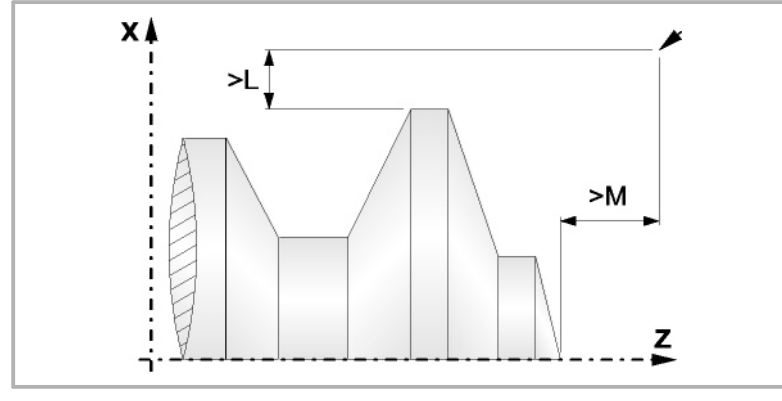

**•** In jenen Fällen, wo man die Bearbeitung des einprogrammierten Profils (Gewindegrund) mit dem ausgewählten Werkzeug nicht machen kann, erscheint eine Warnung am Anfang der Ausführung des Zykluses.

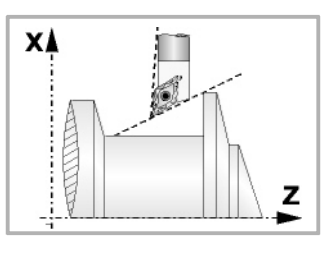

Der Bediener kann die Ausführung stoppen und ein geeignetes Werkzeug auswählen.

Wenn dies nicht gemacht wird, wird eine neue Kontur für die Zonen berechnet, die mit dem ausgewählten Werkzeug nicht zugänglich sind, und alle zugänglichen Bereiche werden bearbeitet.

**•** Wenn man bei der Durchführung eines der Durchläufe zur Grobbearbeitung das Vorhandenseins eines Kanal entdeckt, setzt die CNC die Ausführung der restlichen Konturbearbeitung fort, ohne den besagten Kanal zu berücksichtigen. Die Anzahl der Kanäle, über die ein Profil verfügen kann, ist unbegrenzt.

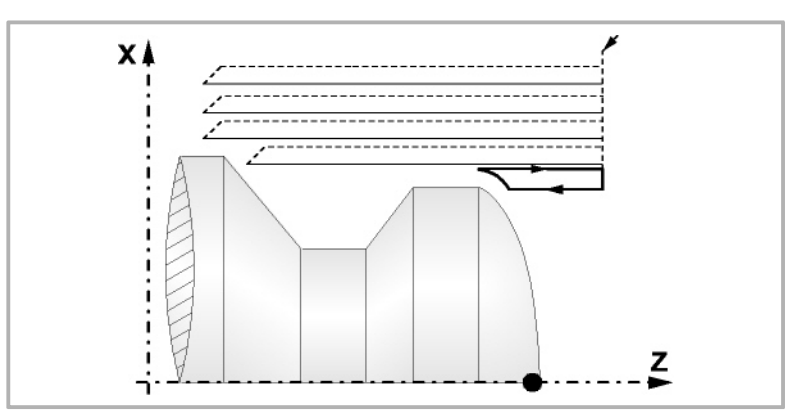

**•** Sobald erst einmal das restliche Profil fertiggestellt ist, beginnt die Ausführung der gefundenen Kanäle.

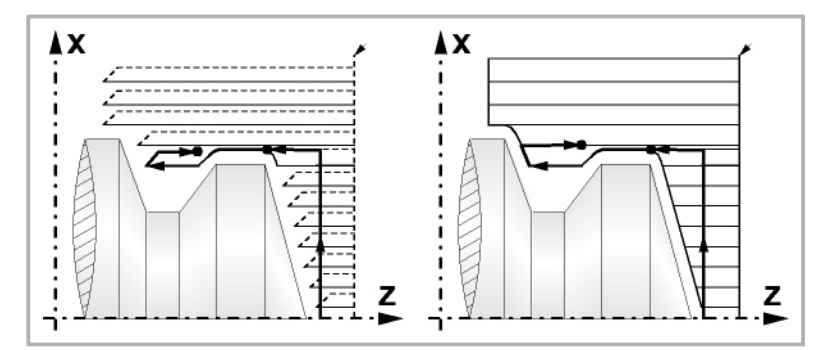

Dafür fährt mit der Funktion G00 zu dem Punkt zurück, wo die Bearbeitung der Kontur (1) unterbrochen wurde. Von hier aus folgt man mit der Funktion G01 der einprogrammierten Kontur, wobei das Schlichtaufmaß erhalten bleibt, bis die Tiefe für den gewählten Durchlauf "C" erreicht ist. Abschnitt 1-2.

BEARBEITUNGSFESTZYKLEN (ISO)

Festzyklus für die Grobbearbeitung auf der X-Achse.

G68.

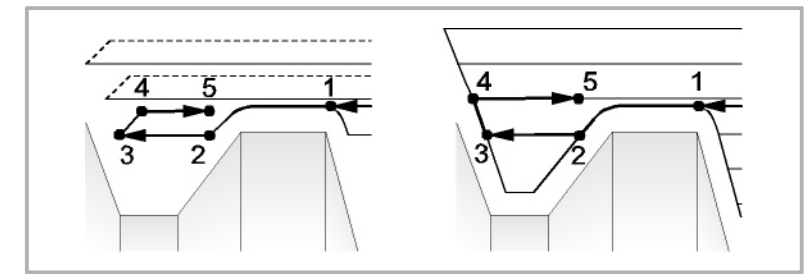

Das Verfahren auf der Stecke "2-3" erfolgt im G01 zum einprogrammierten Vorschub (F).

Wenn man den Parameter "D" programmiert hat, erfolgt das Verfahren "3-4" im Schnellvorlauf (G00), aber wenn der Parameter "D" nicht programmiert wurden, erfolgt das Verfahren "3-4", indem der einprogrammierten Kontur gefolgt wird und mit G01 zum einprogrammierten Vorschub (F).

Das Verfahren zum Rücklauf "4-5" erfolgt im Schnellvorlauf (G00).

**•** Wenn bei der Durchführung einer Kanalbearbeitung interne Kanäle darin entdeckt werden, wird nach der gleichen Methode wie die zuvor beschriebene vorgegangen.

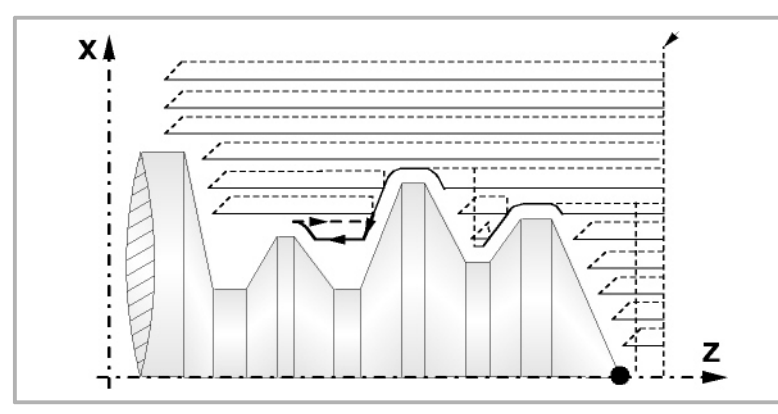

**•** Wenn man den Enddurchlauf bei der Grobbearbeitung ausgewählt hat, wird ein Paralleldurchlauf der Kontur erfolgen und die Aufmasse "L" beibehält mit dem angegebenen Vorschub "F". Dieser endgültige Grobbearbeitungsdurchlauf beseitigt die Materialzugaben, die nach der Grobbearbeitung noch verblieben sind.

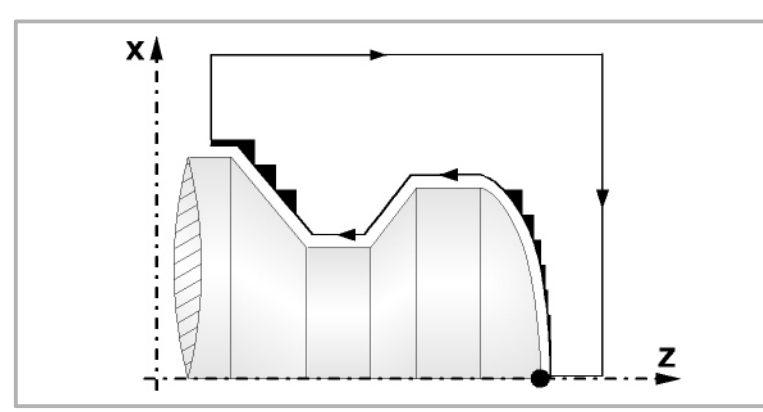

**•** Wenn man den Durchlauf zur Fertigstellung ausgewählt hat, erfolgt ein Durchlauf zur Fertigstellung der Kontur, die mit dem Radiusausgleich des Werkzeugs und mit dem angegebenen Vorschub "H" berechnet wurde.

Diese Kontur kann mit dem einprogrammierten Profil zusammenfallen, oder sie ist die nächstfolgende, wenn es Zonen gibt, die mit dem ausgewählten Werkzeug nicht zugänglich sind.

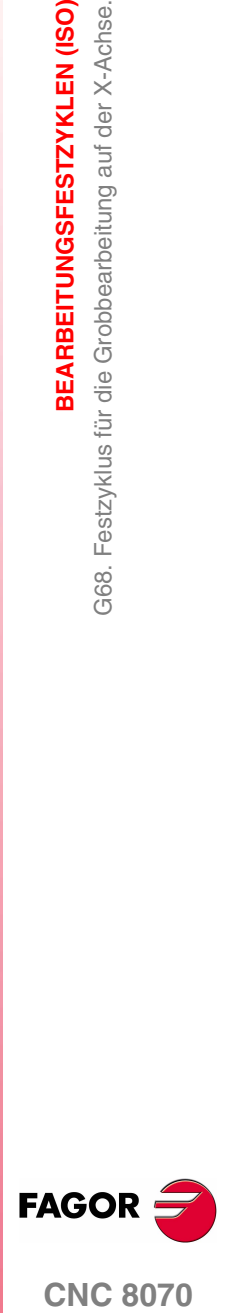

**CNC 8070** 

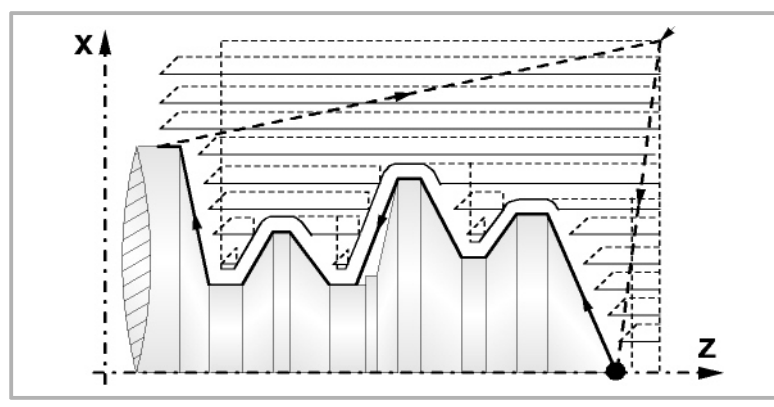

**•** Sobald erst einmal der Durchlauf zur Fertigstellung beendet wurde, fährt das Werkzeug zu dem Punkt zurück, wo der Aufruf des Zykluses erfolgte.

## **Optimierung der Bearbeitung**

Wenn man nur das gewünschte Profil definiert, geht die CNC davon aus, dass der Werkstückrohling zylindrisch ist, und die Bearbeitung erfolgt so, wie es auf der linken Seite angezeigt wird.

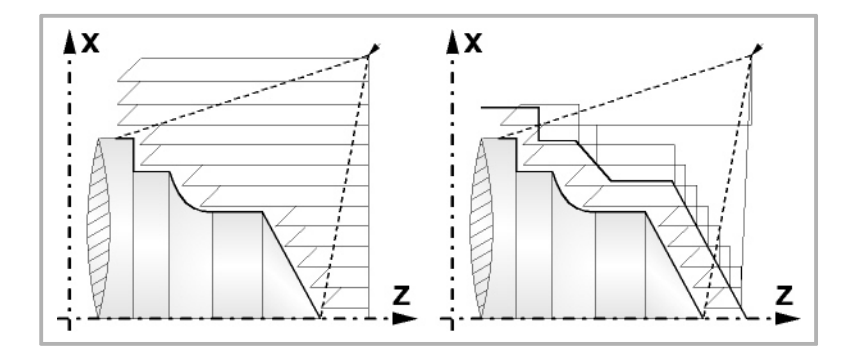

Wenn man die Rohlingskontur des Werkstücks kennt, ist es ratsam, beide Profile zu definieren: Die Kontur des Werkstückrohlings und die gewünschte endgültige Kontur. Die Bearbeitung ist schneller, denn es wird nur Material, das von beiden Konturen begrenzt wird, abgetragen.

## **Syntax zur Programmierung von Konturen**

Bei der Festlegung der Kontur ist es nicht notwendig, den Anfangspunkt einzuprogrammieren, denn dieser wird bereits mit Hilfe der Parameter X und Z bei der Festlegung des Festzykluses spezifiziert.

Wenn 2 Profile festgelegt werden, muss man zuerst die endgültige Kontur und danach die Rohlingskontur des Werkstücks festlegen.

Der erste Satz der Festlegung des Profils und letzte Satz (wo das Profil oder die Profile enden) müssen über eine Satzkennungsnummer verfügen. Diese Nummern bei den Kennungen sind diejenigen, die dem Festzyklus den Beginn und das Ende der geometrischen Beschreibung des Profils angeben.

Die Syntax der Programmierung der Kontur muss folgende Normen einhalten:

**•** Man kann mit Hilfe von absoluten und inkrementalen Koordinatenwerten programmieren, und diese bestehen aus einfachen geometrischen Elementen

**1. BEARBEITUNGSFESTZYKLEN (ISO)** BEARBEITUNGSFESTZYKLEN (ISO) G68. Festzyklus für die Grobbearbeitung auf der X-Achse. G68. Festzyklus für die Grobbearbeitung auf der X-Achse.

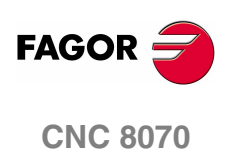

wie zum Beispiel Geraden, Bögen, Abrundungen und Abfasungen, bei deren Programmierung die festgelegte Syntax dafür eingehalten wird.

- **•** Die Funktion G00 weist darauf hin, dass die Festlegung der endgültigen Kontur beendet ist und dass im besagten Satz die Festlegung der Rohlingskontur des Werkstücks beginnt.
- **•** Programmieren der Funktionen G01, G02 oder G03 in dem folgenden Satz, denn die Funktion G00 ist modal und dieser Modus, wo die CNC eine entsprechende Fehlermeldung anzeigt, wird vermieden.
- **•** Bei der Beschreibung der Kontur ist es nicht erlaubt Spiegelbilder, Änderungen des Maßstabs, Drehungen des Koordinatensystems oder Nullpunktverschiebungen einzuprogrammieren.
- **•** Es ist auch nicht gestattet, die Sätze in höheren Programmiersprache wie zum Beispiel mit Sprüngen, Aufrufen von Subroutinen oder mit Parameterprogrammierung zu programmieren.
- **•** Man kann andere Festzyklen nicht programmieren.

Für die Definition der Kontur kann man folgenden Funktionen verwenden:

- G01 Lineare Interpolation
- G02 Kreisinterpolation nach rechts
- G03 Kreisinterpolation nach links
- G06 Mittelpunkt des Umfangs in absoluten Koordinaten
- G08 Tangentialer Kreis bezüglich vorhergehender Fahrbahn
- G09 Kreis mittels drei Punkten
- G36 Eckenverrundung
- G39 Kantenanfasend
- G53 Programmierung bezüglich des Maschinennullpunkts
- G70 Programmierung in Zoll
- G71 Programmierung in Millimeter
- G90 Absolute Programmierung
- G91 Inkrementale Programmierung
- G30 Vorwahl vom polaren Nullpunkt

Es ist gestattet, folgende Funktionen zu programmieren, obwohl diese vom Zyklus ignoriert werden.

- G05 Betriebsart "runde Ecken"
- G07 Betriebsart "scharfe Ecken"
- G50 Gesteuerte Betriebsart "runde Ecken"

Funktionen F, S, T, D oder M

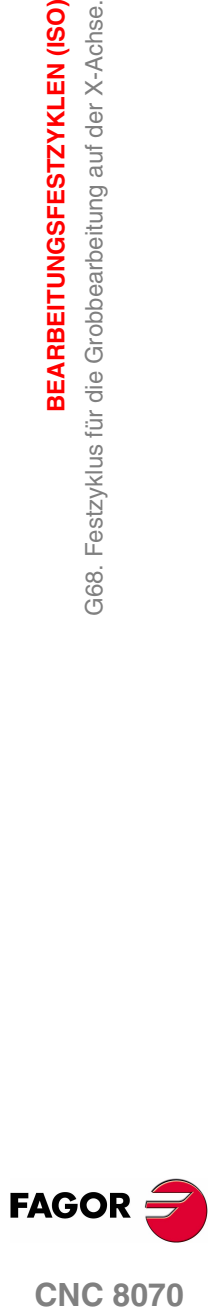

**CNC 8070** 

**(REF. 1007)**

**1.**

**3EARBEITUNGSFESTZYKLEN (ISO)** 

# **1.13 G69. Festzyklus für die Grobbearbeitung auf der Z-Achse**

Mit diesem Zyklus erfolgt die Bearbeitung des einprogrammierten Profils, wobei die spezifizierte Ganghöhe zwischen den hintereinander folgenden Bearbeitungsdurchläufen eingehalten wird. Gestattet die Verwendung von dreieckigen, runden und quadratischen Werkzeugen.

Programmierformat in kartesichen Koordinaten:

G69 X Z C D L M K F H S E P D C î. z M

- X±5.5 Zur Definition der Koordinaten gemäß X-Achse des Profilausgangspunkts. Man programmiert in absoluten Koordinatenwerten und gemäß den aktiven Maßeinheiten, Radien oder Durchmesser.
- Z±5.5 Zur Definition der Koordinaten gemäß Z-Achse des Profilausgangspunkts. Es wird in absoluten Koordinaten programmiert.
- C5.5 Bestimmt den Durchgang zur Bearbeitung. Wenn man mit dem Wert 0 programmiert, zeigt die CNC eine entsprechende Fehlermeldung an.

Alle Bearbeitungsdurchläufe werden mit diesem Arbeitsgang gemacht, davon ausgenommen ist der letzte, der zur Beseitigung des Materialüberschusses dient.

D 5.5 Definiert den Sicherheitsabstand, bei dem der Rücklauf des Werkzeugs bei jedem Durchlauf erfolgt.

> Wenn man den Parameter "D" mit einen anderen Wert als 0 programmiert, macht die Schneide eine Rückzugsbewegung auf 45°, bis der Sicherheitsabstand erreicht ist (Abbildung links).

> Wenn man D mit dem Wert 0 programmiert, fällt die Auslaufbahn mit der Einlaufbahn zusammen Dies kann für das Ausarbeiten von komplexen Konturen von Interesse sein, um diese Zyklen bei Zylinderschleifmaschinen, usw. einzusetzen.

> Wenn man den Parameter "D" nicht programmiert, erfolgt der Werkzeugrücklauf, indem der Kontur gefolgt wird, bis die Position des vorherigen Durchlaufs, Entfernung C (Abbildung rechts) erreicht ist.

> Man muss berücksichtigen, dass, wenn man den Parameter "D" nicht programmiert, die Zeit für die Ausführung des Zykluses größer ist, aber Materialmenge, die beim Durchlauf zur Fertigstellung abgetragen wird, ist geringer.

**1. BEARBEITUNGSFESTZYKLEN (ISO)** 369. Festzyklus für die Grobbearbeitung auf der Z-Achse G69. Festzyklus für die Grobbearbeitung auf der Z-Achse **BEARBEITUNGSFESTZYKLEN (ISO)** 

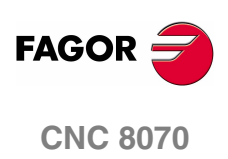

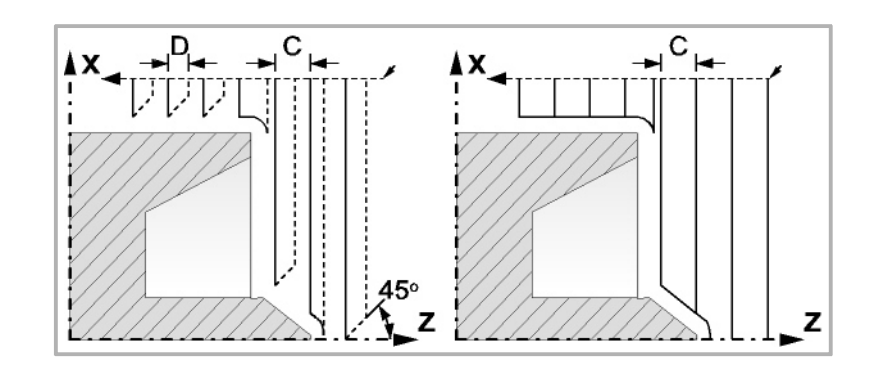

- L±5.5 Definiert das Aufmaß, das auf der X-Achse für die Fertigstellung belassen wird. Man definiert in Radien, und wenn man ihn nicht einprogrammiert, wird der Wert 0 übernommen.
- M±5.5 Definiert das Aufmaß, das auf der Z-Achse für die Fertigstellung belassen wird.

Wenn man den Parameter "M" nicht einprogrammiert, hat das Aufmaß den im Parameter "L" angegebenen Wert und bleibt für das ganze Profil konstant.

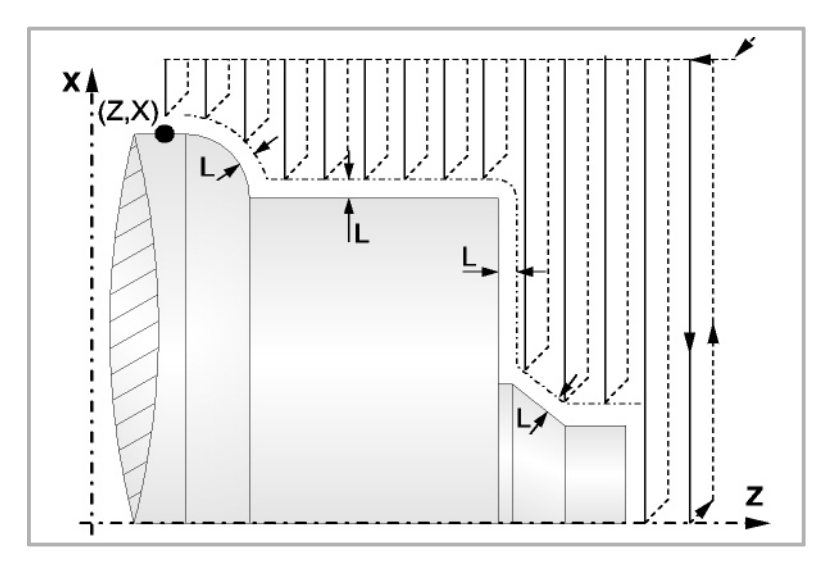

- K5.5 Definiert die Vorschubgeschwindigkeit für die Eindringung des Werkzeugs in den Gewindegrund. Wenn man sie nicht einprogrammiert oder mit dem Wert 0 programmiert, wird die Vorschubgeschwindigkeit für die Bearbeitung (der Vorschub, der vor dem Aufruf des Zykluses einprogrammiert war) übernommen.
- F5.5 Definiert die Vorschubgeschwindigkeit des Durchlaufs zur Fertigstellung und die für den endgültigen Durchlauf bei der Grobbearbeitung. Wird nicht oder mit dem Wert 0 programmiert, wird davon ausgegangen, dass kein Durchlauf bei der Grobbearbeitung gewünscht wird.

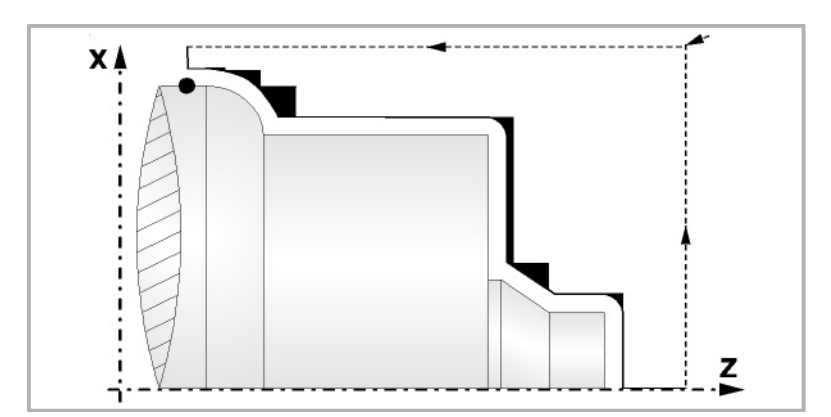

G69.

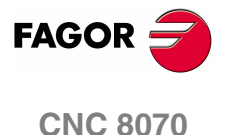

**1. BEARBEITUNGSFESTZYKLEN (ISO)** 369. Festzyklus für die Grobbearbeitung auf der Z-Achse G69. Festzyklus für die Grobbearbeitung auf der Z-Achse BEARBEITUNGSFESTZYKLEN (ISO)

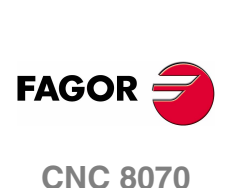

**(REF. 1007)**

- H5.5 Definiert die Vorschubgeschwindigkeit des Durchlaufs zur Fertigstellung. Wird nicht oder mit dem Wert 0 programmiert, wird davon ausgegangen, dass kein Durchlauf bei der Schlichtbearbeitung gewünscht wird.
- S4 Kennungsnummer des Satzes, in dem die geometrische Beschreibung des Profils beginnt.
- E4 Kennungsnummer des Satzes, in dem die geometrische Beschreibung des Profils endet.

Die Kontur kann im aktuellen Programm oder in jedem anderen Programm (Parameter "Q") festgelegt werden.

P Name der lokalen Subroutine, in der das Profil festgelegt ist. Die lokale Subroutine kann sich im aktuellen Programm oder in einem anderen Programm (Parameter "Q") befinden.

> Der Zyklus berücksichtigt, dass die gesamte Subroutine die Kontur ersetzt; wenn der Parameter "P" programmiert wird, ignoriert der Zyklus die Parameter "E" und "S".

Q Name der globalen Subroutine, des Programms, wo die Kontur festgelegt ist (Parameter "E" und "S") oder des Programms, wo die lokale Subroutine enthalten ist, welche die Kontur (Parameter "P") enthält.

Die Kontur wird in der folgenden Art und Weise definiert werden.

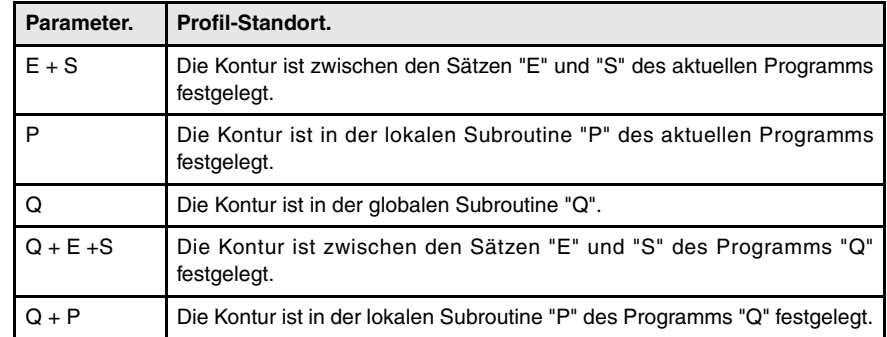

## **Überlegungen zur Bearbeitung**

**•** Die Bearbeitungsbedingungen (Vorschubgeschwindigkeit, Drehzahl der Spindel, usw.) müssen vor dem Aufruf des Zykluses einprogrammiert werden. Sobald erst einmal der Festzyklus beendet wurde, ist der aktive Vorschub der zuletzt einprogrammierter Vorschub, der dem Arbeitsgang zur Grobbearbeitung (F) oder Fertigstellung (H) entspricht. Die CNC übernimmt ebenfalls die Funktionen G00, G40 und G90.

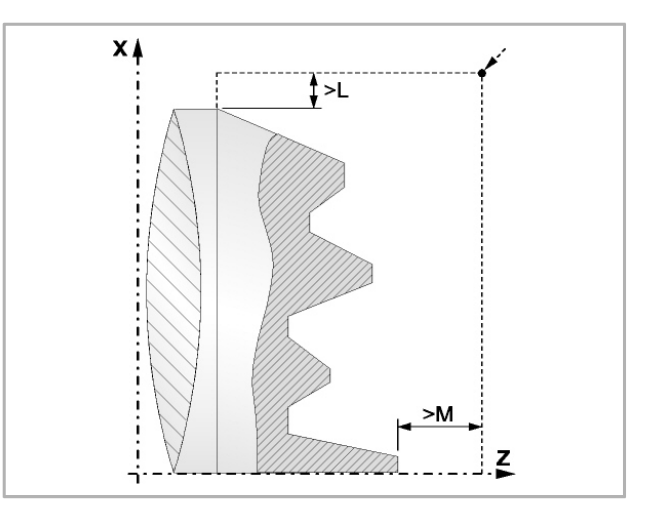

- **•** Der Aufrufpunkt des Zykluses befindet sich außerhalb des zu bearbeitenden Werkstücks und in einer Entfernung, die größer als der Aufmaß für die Fertigstellung (L, M) ist, gemäß beide Achsen (X, Z). Wenn die Werkzeugposition nicht richtig für die Ausführung des Zykluses ist, zeigt die CNC eine entsprechende Fehlermeldung an.
- **•** In jenen Fällen, wo man die Bearbeitung des einprogrammierten Profils (Gewindegrund) mit dem ausgewählten Werkzeug nicht machen kann, erscheint eine Warnung am Anfang der Ausführung des Zykluses.

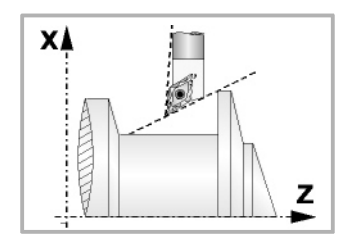

Der Bediener kann die Ausführung stoppen und ein geeignetes Werkzeug auswählen.

Wenn dies nicht gemacht wird, wird eine neue Kontur für die Zonen berechnet, die mit dem ausgewählten Werkzeug nicht zugänglich sind, und alle zugänglichen Bereiche werden bearbeitet.

**•** Wenn man bei der Durchführung eines der Durchläufe zur Grobbearbeitung das Vorhandenseins eines Kanal entdeckt, setzt die CNC die Ausführung der restlichen Konturbearbeitung fort, ohne den besagten Kanal zu berücksichtigen. Die Anzahl der Kanäle, über die ein Profil verfügen kann, ist unbegrenzt.

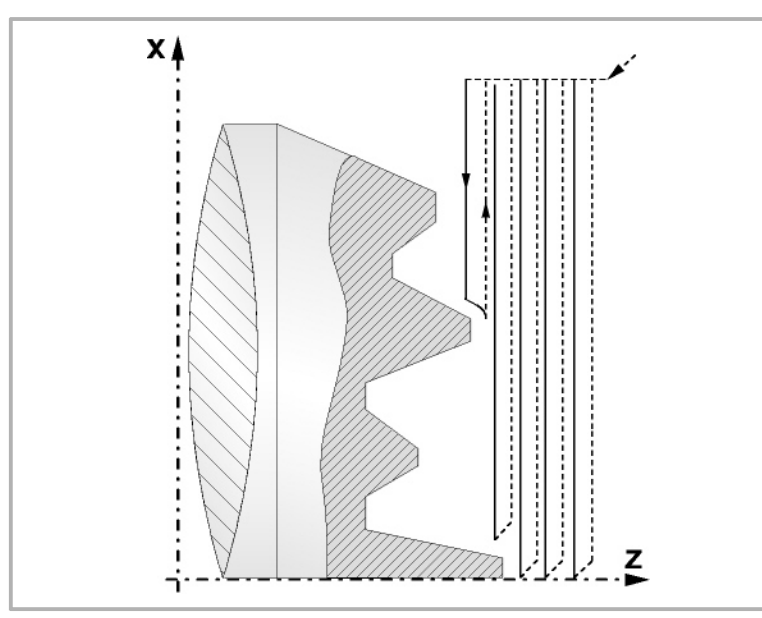

**•** Sobald erst einmal das restliche Profil fertiggestellt ist, beginnt die Ausführung der gefundenen Kanäle.

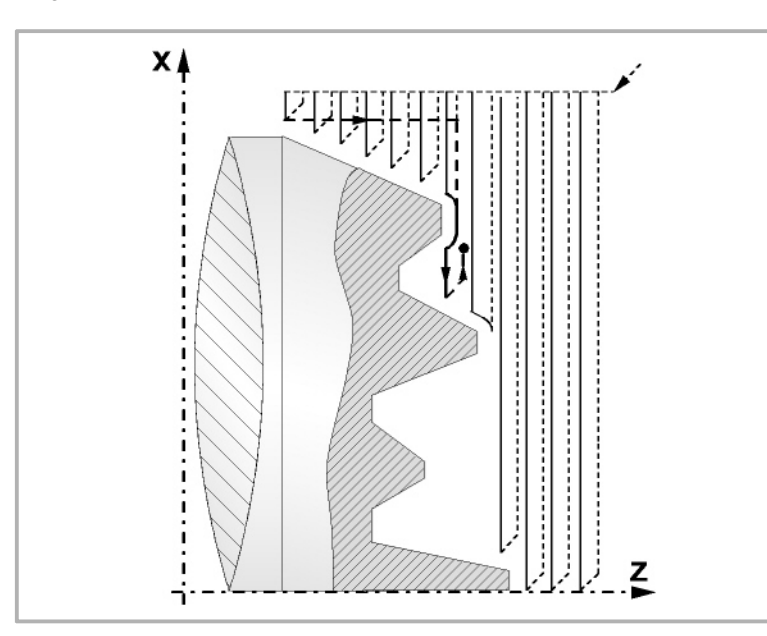

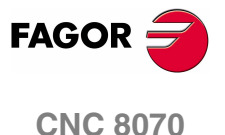

Dafür fährt mit der Funktion G00 zu dem Punkt zurück, wo die Bearbeitung der Kontur (1) unterbrochen wurde. Von hier aus folgt man mit der Funktion G01 der einprogrammierten Kontur, wobei das Schlichtaufmaß erhalten bleibt, bis die Tiefe für den gewählten Durchlauf "C" erreicht ist. Abschnitt 1-2.

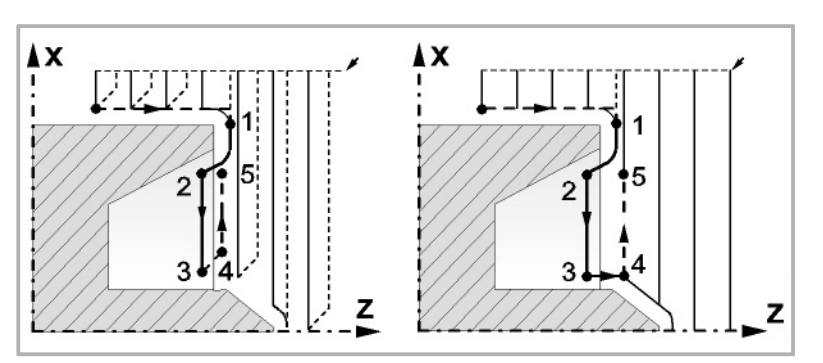

Das Verfahren auf der Stecke "2-3" erfolgt im G01 zum einprogrammierten Vorschub (F).

Wenn man den Parameter "D" programmiert hat, erfolgt das Verfahren "3-4" im Schnellvorlauf (G00), aber wenn der Parameter "D" nicht programmiert wurden, erfolgt das Verfahren "3-4", indem der einprogrammierten Kontur gefolgt wird und mit G01 zum einprogrammierten Vorschub (F).

Das Verfahren zum Rücklauf "4-5" erfolgt im Schnellvorlauf (G00).

**•** Wenn bei der Durchführung einer Kanalbearbeitung interne Kanäle darin entdeckt werden, wird nach der gleichen Methode wie die zuvor beschriebene vorgegangen.

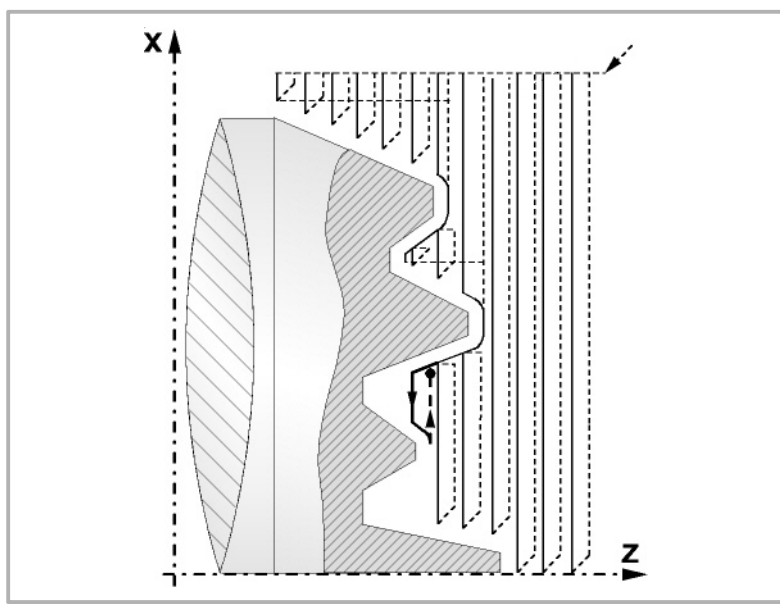

**•** Wenn man den Enddurchlauf bei der Grobbearbeitung ausgewählt hat, wird ein Paralleldurchlauf der Kontur erfolgen und die Aufmasse "L" beibehält mit dem angegebenen Vorschub "F". Dieser endgültige Grobbearbeitungsdurchlauf beseitigt die Materialzugaben, die nach der Grobbearbeitung noch verblieben sind.

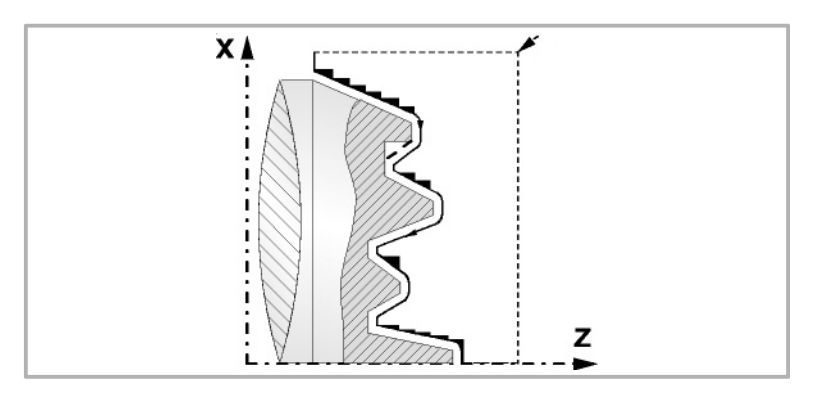

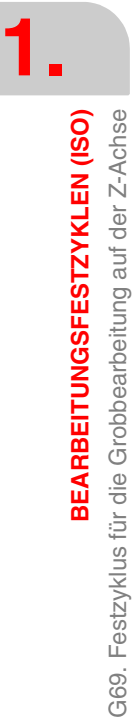

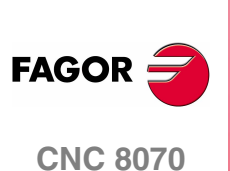

**•** Wenn man den Durchlauf zur Fertigstellung ausgewählt hat, erfolgt ein Durchlauf zur Fertigstellung der Kontur, die mit dem Radiusausgleich des Werkzeugs und mit dem angegebenen Vorschub "H" berechnet wurde.

Diese Kontur kann mit dem einprogrammierten Profil zusammenfallen, oder sie ist die nächstfolgende, wenn es Zonen gibt, die mit dem ausgewählten Werkzeug nicht zugänglich sind.

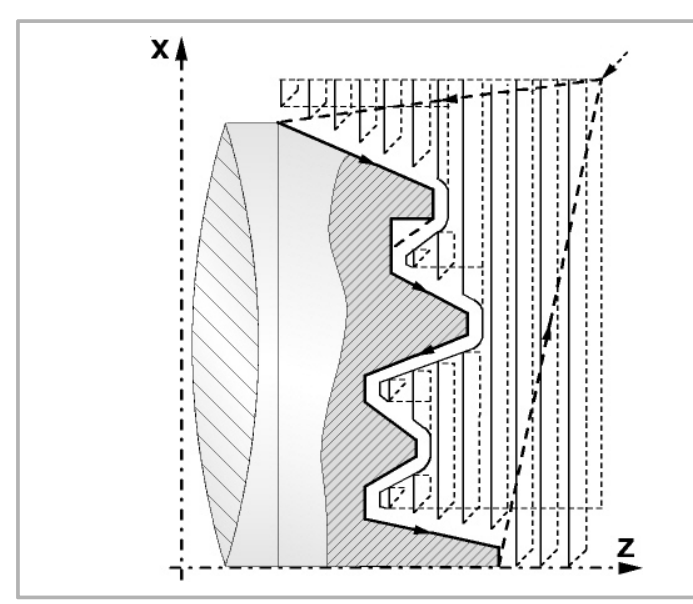

**•** Sobald erst einmal der Durchlauf zur Fertigstellung beendet wurde, fährt das Werkzeug zu dem Punkt zurück, wo der Aufruf des Zykluses erfolgte.

## **Optimierung der Bearbeitung**

Wenn man nur das gewünschte Profil definiert, geht die CNC davon aus, dass der Werkstückrohling zylindrisch ist, und die Bearbeitung erfolgt so, wie es auf der linken Seite angezeigt wird.

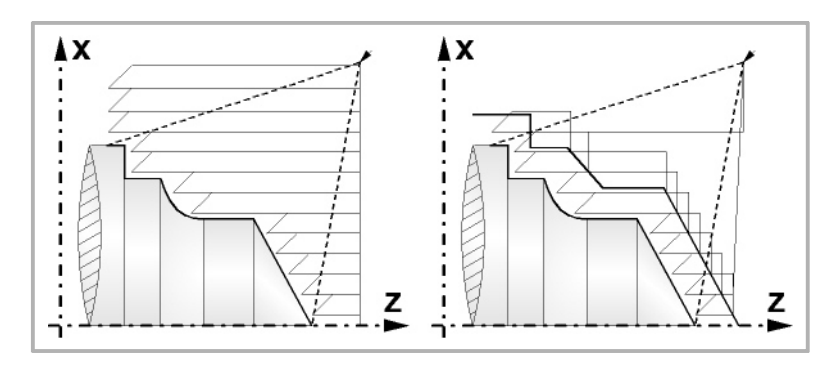

Wenn man die Rohlingskontur des Werkstücks kennt, ist es ratsam, beide Profile zu definieren: Die Kontur des Werkstückrohlings und die gewünschte endgültige Kontur. Die Bearbeitung ist schneller, denn es wird nur Material, das von beiden Konturen begrenzt wird, abgetragen.

## **Syntax zur Programmierung von Konturen**

Bei der Festlegung der Kontur ist es nicht notwendig, den Anfangspunkt einzuprogrammieren, denn dieser wird bereits mit Hilfe der Parameter X und Z bei der Festlegung des Festzykluses spezifiziert.

Wenn 2 Profile festgelegt werden, muss man zuerst die endgültige Kontur und danach die Rohlingskontur des Werkstücks festlegen.

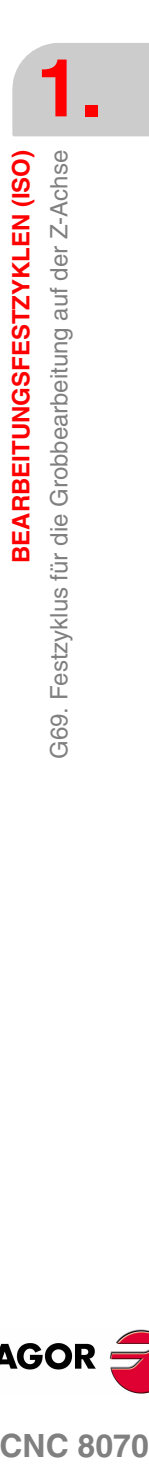

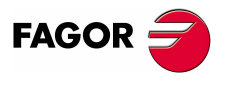

**CNC 8070** 

**BEARBEITUNGSFESTZYKLEN (ISO)**

**3EARBEITUNGSFESTZYKLEN (ISO)** 

G69. Festzyklus für die Grobbearbeitung auf der Z-Achse

369. Festzyklus für die Grobbearbeitung auf der Z-Achse

Der erste Satz der Festlegung des Profils und letzte Satz (wo das Profil oder die Profile enden) müssen über eine Satzkennungsnummer verfügen. Diese Nummern bei den Kennungen sind diejenigen, die dem Festzyklus den Beginn und das Ende der geometrischen Beschreibung des Profils angeben.

Die Syntax der Programmierung der Kontur muss folgende Normen einhalten:

- **•** Man kann mit Hilfe von absoluten und inkrementalen Koordinatenwerten programmieren, und diese bestehen aus einfachen geometrischen Elementen wie zum Beispiel Geraden, Bögen, Abrundungen und Abfasungen, bei deren Programmierung die festgelegte Syntax dafür eingehalten wird.
- **•** Die Funktion G00 weist darauf hin, dass die Festlegung der endgültigen Kontur beendet ist und dass im besagten Satz die Festlegung der Rohlingskontur des Werkstücks beginnt.
- **•** Programmieren der Funktionen G01, G02 oder G03 in dem folgenden Satz, denn die Funktion G00 ist modal und dieser Modus, wo die CNC eine entsprechende Fehlermeldung anzeigt, wird vermieden.
- **•** Bei der Beschreibung der Kontur ist es nicht erlaubt Spiegelbilder, Änderungen des Maßstabs, Drehungen des Koordinatensystems oder Nullpunktverschiebungen einzuprogrammieren.
- **•** Es ist auch nicht gestattet, die Sätze in höheren Programmiersprache wie zum Beispiel mit Sprüngen, Aufrufen von Subroutinen oder mit Parameterprogrammierung zu programmieren.
- **•** Man kann andere Festzyklen nicht programmieren.

Für die Definition der Kontur kann man folgenden Funktionen verwenden:

- G01 Lineare Interpolation
- G02 Kreisinterpolation nach rechts
- G03 Kreisinterpolation nach links
- G06 Mittelpunkt des Umfangs in absoluten Koordinaten
- G08 Tangentialer Kreis bezüglich vorhergehender Fahrbahn
- G09 Kreis mittels drei Punkten
- G36 Eckenverrundung
- G39 Kantenanfasend
- G53 Programmierung bezüglich des Maschinennullpunkts
- G70 Programmierung in Zoll
- G71 Programmierung in Millimeter
- G90 Absolute Programmierung
- G91 Inkrementale Programmierung
- G30 Vorwahl vom polaren Nullpunkt

Es ist gestattet, folgende Funktionen zu programmieren, obwohl diese vom Zyklus ignoriert werden.

- G05 Betriebsart "runde Ecken"
- G07 Betriebsart "scharfe Ecken"
- G50 Gesteuerte Betriebsart "runde Ecken"

Funktionen F, S, T, D oder M

**(REF. 1007)**

**CNC 8070**

**FAGOR** 

# **1.14 G160. Bohren / Gewindeschneiden mit Gewindebohrer an der Stirnseite.**

Um diesen Zyklus auszuführen, muss die Maschine über ein angetriebenes Werkzeug verfügen. Während des Bohrens oder des Gewindeschneidens, stoppt die Spindel und das Werkzeug dreht sich, dadurch ist es möglich, die Bearbeitung an jedem Teil des Werkstücks durchzuführen.

Die Ausführung des einen oder anderen Arbeitsganges hängt vom verwendeten Programmformat ab. Wenn der Parameter als "B=0" definiert wird, bedeutet dies Gewindeschneiden und wenn man "B>0" festlegt, steht dies für das Bohren.

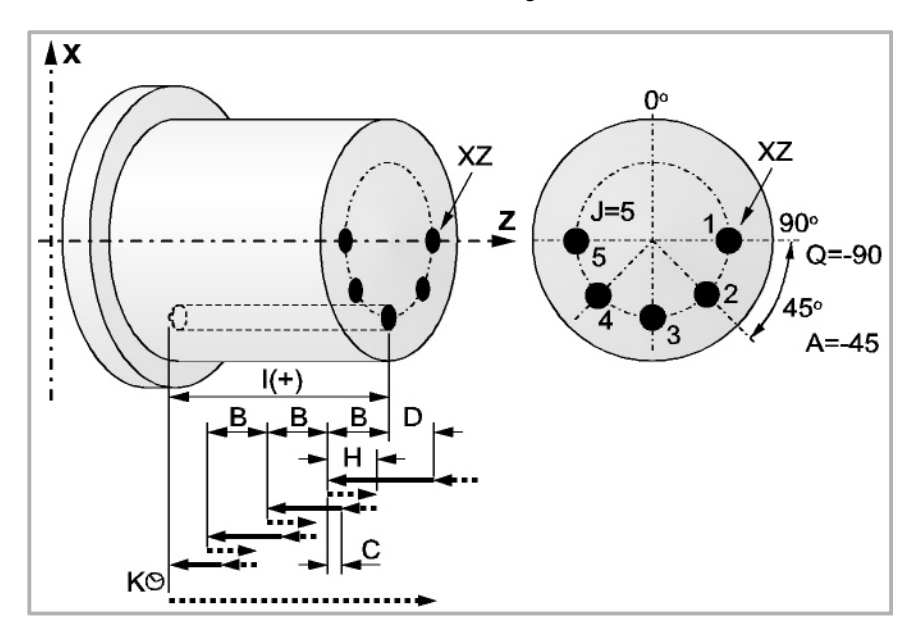

Programmierformat in kartesichen Koordinaten:

Bohren G160 X Z I B Q A J D K H C S R N

Gewindeschneiden mit GewindebohrerG160 X Z I B0 Q A J D S R N

- X±5.5 Definiert den Koordinatenwert auf der X-Achse, wo der Zyklus durchgeführt werden soll. Man programmiert in absoluten Koordinatenwerten und gemäß den aktiven Maßeinheiten, Radien oder Durchmesser.
- Z±5.5 Definiert den Koordinatenwert auf der Z-Achse, wo der Zyklus durchgeführt werden soll. Es wird in absoluten Koordinaten programmiert.
- I±5.5 Definition der Bearbeitungstiefe und Anfangspunkt-Referenz (X,Z) Der Zyklus wählt die Bearbeitungs-Richrtung gemäß den ursprünglichen Position des Werkzeugs und der Ausgangspunkt der Bearbeitung. Wenn beide übereinstimmen, wird der Parameter mit positiven Wert, entlang der Z-Achse, bei Bohrung oder Gewinde auf negativer Richtung erhalten, und mit negativen Wert bei Gewinde oder Bohrung entgegen der Richtung erhalten.

Wenn man mit dem Wert 0 programmiert, zeigt die CNC eine entsprechende Fehlermeldung an.

B5.5 Definiert den Typ der Bearbeitung, die durchgeführt werden soll.

Wenn man B=0 programmiert, erfolgt das Gewindeschneiden mit Gewindebohrer. Wenn man B>0 programmiert, wird axial gebohrt, und der Wert B gibt den Bohrschritt an.

Q±5.5 Definiert die Winkelstellung in Grad, in der man die Spindel positionieren muss, um den Zyklus (zuerst die Bohrung oder das Gewindeschneiden, wenn es mehrere gibt) auszuführen.

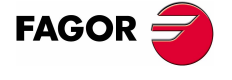

**CNC 8070** 

**1. BEARBEITUNGSFESTZYKLEN (ISO)** 3160. Bohren / Gewindeschneiden mit Gewindebohrer an der<br>Stirnseite. G160. Bohren / Gewindeschneiden mit Gewindebohrer an der **3EARBEITUNGSFESTZYKLEN (ISO)** Stirnseite.

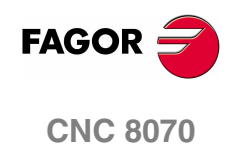

**(REF. 1007)**

- A±5.5 Definiert den Teilungswinkel zwischen 2 aufeinander folgenden Arbeitsgängen. Man programmiert in Grad, positiv entgegen dem Uhrzeigersinn.
- J4 Definiert die Anzahl der Bohrungen oder Gewindeschneidarbeitsgänge mit Gewindebohrer, die man durchführen will, einschließlich der ersten Arbeitsoperation.

Wenn man mit dem Wert 0 programmiert, zeigt die CNC eine entsprechende Fehlermeldung an.

- D5.5 Definiert den Sicherheitsabstand gemäß Z-Achse und zeigt an, bei welcher Entfernung vom Anfangspunkt (Z, X) sich das Werkzeug bei der Annäherungsbewegung positioniert. Ohne Programmierung wird Wert 0 genommen.
- K5 Definiert die Wartezeit in Hundertstelsekunden auf dem Grund der Bohrung, bis der Rücklauf beginnt. Ohne Programmierung wird Wert 0 genommen.

Der Arbeitsgang Gewindeschneiden mit Gewindebohrer berücksichtigt diesen Parameter nicht, weshalb es nicht notwendig ist, diesen zu programmieren. Wenn man ihn programmiert, ignoriert der Zyklus ihn.

H5.5 Definiert die Entfernung auf der Z-Achse, auf die das Werkzeug im Schnellgang (G00) nach jedem Bohren zurückfährt. Ohne Programmierung oder bei Programmierung des Werts 0 wird es bis zum Zustellpunkt zurückfahren.

> Der Arbeitsgang Gewindeschneiden mit Gewindebohrer berücksichtigt diesen Parameter nicht, weshalb es nicht notwendig ist, diesen zu programmieren. Wenn man ihn programmiert, ignoriert der Zyklus ihn.

C5.5 Definiert, bis zu welcher Entfernung auf der Z-Achse vom vorherigen Bohrarbeitsgang das Verfahren im Schnellgang (G00) in der Annäherungsphase an das Werkstück erfolgt, um einen neuen Bohrarbeitsgang durchzuführen. Ohne Programmierung wird den Wert 1 mm genommen.

> Der Arbeitsgang Gewindeschneiden mit Gewindebohrer berücksichtigt diesen Parameter nicht, weshalb es nicht notwendig ist, diesen zu programmieren. Wenn man ihn programmiert, ignoriert der Zyklus ihn.

- S±5.5 Drehzahl (Wert) in Umdrehungen / Minute, und Drehrichtung (Vorzeichen) des Maschinenwerkzeugs. Wenn man ihn nicht einprogrammiert, startet das Maschinenwerkzeug nicht.
- R5.5 Im Bohrzyklus wird der Faktor angegeben, der den Bohrdurchgang "B" verringert. Wird er nicht oder mit dem Wert 0 programmiert, wird Wert 1 genommen.

Bei R=1, alle Bohrarbeitsgänge sind gleich und entsprechen dem einprogrammierten Wert "B". Ist er nicht 1, ist der erste Bohrdurchgang "B", der zweite "R B", der dritte "R (RB)" und so weiter, das heißt, ab dem zweiten Durchgang ist der neue das Produkt des Faktors R mal des vorigen Durchgangs.

Im Gewindeschneidzyklus den gewünschten Gewindeschneidtyp definieren; mit "R0" wird ein Gewindeschneiden mit Kompensator ausgeführt und mit "R1" ein interpoliertes Gewindeschneiden. Ohne Programmierung wird Wert 0 genommen, Gewindeschneiden mit Kompensator.

Um das starre Gewindeschneiden auszuführen, ist es notwendig, dass die Spindel für die Arbeit in einer geschlossenen Schleife vorbereitet ist; das heißt, dass ein System mit Motor-Servoantrieb und ein Encoder für die Spindel vorhanden ist.

N Nummer der Spindel, die dem Maschinenwerkzeug entspricht. N1 für die Spindel S1, N2 für die Spindel S2 und so weiter.

## **Bohren. Grundlegende Funktionsweise**

- **1.** Schnellverstellung bis zum Näherungspunkt, der sich in einem Sicherheitsabstand "D" von der Bohrungsstelle befindet.
- **2.** Die CNC startet das Maschinenwerkzeug mit der Drehzahl (U/min) und der Drehrichtung, die im Parameter "S" vorgegeben wurden.
- **3.** Orientiert den Spindelstock in die angegebene Winkelposition "Q". Wenn der Spindelstock in Betrieb hält ihn die CNC an.
- **4.** Erste Bohreindringung in Arbeitsvorschub. Verfahren im Arbeitsvorlauf auf der Längsachse, bis die inkrementale Tiefe, die unter "D + B" einprogrammiert wurde, erreicht wird.
- **5.** Bohrschleife. Die folgenden Arbeitsschritte werden wiederholt, bis zum Koordinatenwert für die einprogrammierte Tiefe unter "I".

Rücklauf im Schnellgang (G00), die angegebene Materialmenge (H) oder bis Annäherungspunkt. Schnelle Annäherung (G00) bis auf eine Entfernung "C" des vorherigen Bohrarbeitsganges. Neuer Bohrarbeitsgang im Arbeitsvorlauf (G01), bis zur folgenden inkrementalen Vertiefung gemäß den Parametern "B" und "R".

- **6.** Wartezeit "K" in Hundertstelsekunden auf dem Grund der Bohrung, wenn diese einprogrammiert wurde.
- **7.** Rücklauf im Eilgang (G00) bis zum Zustellpunkt.
- **8.** Als Funktion des Wertes für den Parameter "J" (Anzahl der Bohrungen) wird die Spindel in eine neue Position (Winkelinkrement "A") verfahren, und die unter Punkten 4, 5, 6 und 7 angegebenen Bewegungen werden wiederholt.
- **9.** Angetriebenes Werkzeug wird angehalten.

## **Gewindeschneiden mit Ausgleicher. Grundlegende Funktionsweise**

- **1.** Schnellverstellung bis zum Näherungspunkt, der sich in einem Sicherheitsabstand "D" von der Gewindebohrstelle befindet.
- **2.** Die CNC startet das Maschinenwerkzeug mit der Drehzahl (U/min) und der Drehrichtung, die im Parameter "S" vorgegeben wurden.
- **3.** Orientiert den Spindelstock in die angegebene Winkelposition "Q". Wenn der Spindelstock in Betrieb hält ihn die CNC an.
- **4.** Gewindeschneiden mit Gewindebohrer. Verfahren im Arbeitsvorlauf auf der Längsachse, bis die Tiefe, die unter "I" einprogrammiert wurde, erreicht wird. Man deaktiviert FRO, SSO, FEED-HOLD und der STOP.
- **5.** Umkehr des Drehsinns des angetriebenen Werkzeugs.
- **6.** Rücklauf in Arbeitsvorschub bis zum Näherungspunkt.
- **7.** Als Funktion des Wertes für den Parameter "J" (Anzahl der Gewindeschneidarbeitsgänge mit Gewindebohrer,) wird die Spindel in eine neue Position (Winkelinkrement "A") verfahren, und die unter Punkten 4, 5, 6 und 7 angegebenen Bewegungen werden wiederholt.
- **8.** Angetriebenes Werkzeug wird angehalten.

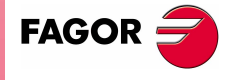

**CNC 8070** 

**(REF. 1007)**

 $G160.$ 

**1.**

**BEARBEITUNGSFESTZYKLEN (ISO)**

**3EARBEITUNGSFESTZYKLEN (ISO)** 

G160. Bohren / Gewindeschneiden mit Gewindebohrer an der

G160. Bohren / Gewindeschneiden mit Gewindebohrer an der<br>Stirnseite.

Stirnseite.

## **Interpoliertes Gewindeschneiden. Grundlegende Funktionsweise**

- **1.** Schnellverstellung bis zum Näherungspunkt, der sich in einem Sicherheitsabstand "D" von der Gewindeschneidstelle befindet.
- **2.** Orientiert den Spindelstock in die angegebene Winkelposition "Q". Wenn der Spindelstock in Betrieb hält ihn die CNC an.
- **3.** Gewindeschneiden mit Gewindebohrer. Es erfolgt durch Interpolation des zweiten Spindelstocks (angetriebenes Werkzeug) mit der Z-Achse.

Der zweite Spindelstock muss mit einem Drehgeber ausgestattet sein und der Hauptparameter AUXSTYPE muss auf 1 stehen (andernfalls erscheint Fehlermeldung 1042: Parameterwert in festem Zyklus nicht gültig).

Vorschub F ist vor dem Zyklus zu programmieren und die Geschwindigkeit S ist in der Definition des Zyklus implizit. Der Zyklus übernimmt die Funktionen G94 und G97. Das interpolierte Gewindeschneiden kann weder angehalten noch können die Bearbeitungsbedingungen geändert werden. Es werden 100% der programmierten S und F ausgeführt.

- **4.** Umkehr des Drehsinns des angetriebenen Werkzeugs.
- **5.** Rücklauf in Arbeitsvorschub bis zum Näherungspunkt.
- **6.** Als Funktion des Wertes für den Parameter "J" (Anzahl der Gewindeschneidarbeitsgänge mit Gewindebohrer,) wird die Spindel in eine neue Position (Winkelinkrement "A") verfahren, und die unter Punkten 4, 5, 6 und 7 angegebenen Bewegungen werden wiederholt.
- **7.** Angetriebenes Werkzeug wird angehalten.

Am Ende des Arbeitsablaufs hält der zweite Spindelstock an (M5).

## **Überlegungen zur Bearbeitung**

- **•** Die Bearbeitungsbedingungen (Vorschubgeschwindigkeit, Drehgeschwindigkeit des motorisierten Werkzeugs, usw.), müssen vor dem Aufruf des Zykluses einprogrammiert werden. Sobald erst einmal der Festzyklus beendet wurde, wird der Arbeitsablauf mit dem gleichen Vorschub F und den gleichen Funktionen G fortgesetzt, mit denen der Zyklusaufruf möglich ist. Nur der Radiusausgleich des Werkzeugs wird abgeschaltet, wenn dieser aktiviert ist, und dann wird der Arbeitsablauf mit der Funktion G40 fortgesetzt.
- **•** Wird bei der Ausführung des Zyklus in G95 gearbeitet und wurde zuvor nicht in G94 gearbeitet, zeigt die CNC den Fehler "1039 F wurde nicht in G94 programmiert" an.
- **•** Handelt es sich um ein Gewindeschneiden (interpoliert oder mit Gewindebohrer), bleibt die allgemeine logische Ausgabe "TAPPING" während der Zyklusausführung aktiv.

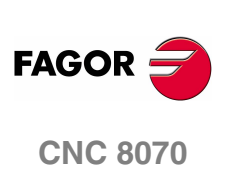

# **1.15 G161. Bohren / Gewindeschneiden mit Gewindebohrer an der zylindrischen Seite.**

Um diesen Zyklus auszuführen, muss die Maschine über ein angetriebenes Werkzeug verfügen. Während des Bohrens oder des Gewindeschneidens, stoppt die Spindel und das Werkzeug dreht sich, dadurch ist es möglich, die Bearbeitung an jedem Teil des Werkstücks durchzuführen.

Die Ausführung des einen oder anderen Arbeitsganges hängt vom verwendeten Programmformat ab. Wenn der Parameter als "B=0" definiert wird, bedeutet dies Gewindeschneiden und wenn man "B>0" festlegt, steht dies für das Bohren.

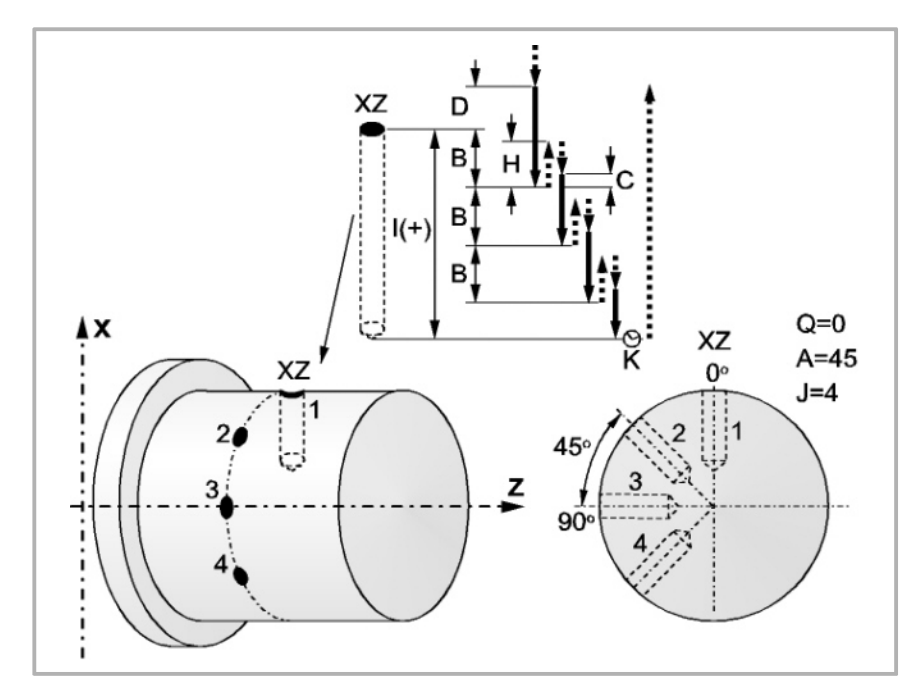

Programmierformat in kartesichen Koordinaten:

## Bohren G161 X Z I B Q A J D K H C S R N

Gewindeschneiden mit GewindebohrerG161 X Z I B0 Q A J D S R N

- X±5.5 Definiert den Koordinatenwert auf der X-Achse, wo der Zyklus durchgeführt werden soll. Man programmiert in absoluten Koordinatenwerten und gemäß den aktiven Maßeinheiten, Radien oder Durchmesser.
- Z±5.5 Definiert den Koordinatenwert auf der Z-Achse, wo der Zyklus durchgeführt werden soll. Es wird in absoluten Koordinaten programmiert.
- I±5.5 Definition der Bearbeitungstiefe und Anfangspunkt-Referenz (X,Z) Der Zyklus wählt die Bearbeitungs-Richrtung gemäß den ursprünglichen Position des Werkzeugs und der Ausgangspunkt der Bearbeitung. Wenn beide übereinstimmen, wird der Parameter mit positiven Wert, entlang der X-Achse, bei Bohrung oder Gewinde auf negativer Richtung erhalten, und mit negativen Wert bei Gewinde oder Bohrung entgegen der Richtung erhalten. Wenn man mit dem Wert 0 programmiert, zeigt die CNC eine entsprechende Fehlermeldung an.
- B5.5 Definiert den Typ der Bearbeitung, die durchgeführt werden soll. Wenn man B=0 programmiert, erfolgt das Gewindeschneiden mit Gewindebohrer. Wenn man B>0 programmiert, wird gebohrt, und der Wert B gibt den Bohrschritt in Radien an.
- Q±5.5 Definiert die Winkelstellung in Grad, in der man die Spindel positionieren muss, um den Zyklus (zuerst die Bohrung oder das Gewindeschneiden, wenn es mehrere gibt) auszuführen.

**1. CONC 8070 G161. Bohren / Gewindeschneiden mit Gewindebohrer an der zylindrischen Seite.<br><b>CONC 8070** zylindrischen Seite. Bohren / Gewindeschneiden mit Gewindebohrer an der<br>Zylindrischen Seite. **BEARBEITUNGSFESTZYKLEN (ISO)**  $G161.$ 

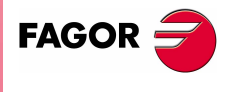

**CNC 8070** 

**BEARBEITUNGSFESTZYKLEN (ISO)** 3161. Bohren / Gewindeschneiden mit Gewindebohrer an der<br>Zylindrischen Seite. G161. Bohren / Gewindeschneiden mit Gewindebohrer an der **3EARBEITUNGSFESTZYKLEN (ISO)** zylindrischen Seite.

**1.**

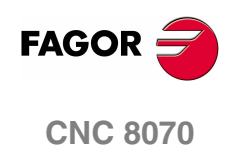

**(REF. 1007)**

- A±5.5 Definiert den Teilungswinkel zwischen 2 aufeinander folgenden Arbeitsgängen. Man programmiert in Grad, positiv entgegen dem Uhrzeigersinn.
- J4 Definiert die Anzahl der Bohrungen oder Gewindeschneidarbeitsgänge mit Gewindebohrer, die man durchführen will, einschließlich der ersten Arbeitsoperation.

Wenn man mit dem Wert 0 programmiert, zeigt die CNC eine entsprechende Fehlermeldung an.

- D5.5 Definiert in Radien den Sicherheitsabstand auf der X-Achse und zeigt an, in welcher Entfernung vom Anfangspunkt (Z, X) das Werkzeug sich bei der Annäherungsbewegung positioniert. Ohne Programmierung wird Wert 0 genommen.
- K5 Definiert die Wartezeit in Hundertstelsekunden auf dem Grund der Bohrung, bis der Rücklauf beginnt. Ohne Programmierung wird Wert 0 genommen.

Der Arbeitsgang Gewindeschneiden mit Gewindebohrer berücksichtigt diesen Parameter nicht, weshalb es nicht notwendig ist, diesen zu programmieren. Wenn man ihn programmiert, ignoriert der Zyklus ihn.

H5.5 Definiert in Radien die Entfernung auf der X-Achse, die im Schnellgang (G00) nach jedem Bohren zurückgefahren wird, Ohne Programmierung oder bei Programmierung des Werts 0 wird es bis zum Zustellpunkt zurückfahren.

> Der Arbeitsgang Gewindeschneiden mit Gewindebohrer berücksichtigt diesen Parameter nicht, weshalb es nicht notwendig ist, diesen zu programmieren. Wenn man ihn programmiert, ignoriert der Zyklus ihn.

C5.5 Definiert in Radien, bis zu welcher Entfernung vom vorherigen Bohrarbeitsgang im Schnellgang (G00) in der Annäherungsphase an das Werkstück das Verfahren auf der X-Achse erfolgt, um einen neuen Bohrarbeitsgang durchzuführen. Ohne Programmierung wird den Wert 1 mm genommen.

> Der Arbeitsgang Gewindeschneiden mit Gewindebohrer berücksichtigt diesen Parameter nicht, weshalb es nicht notwendig ist, diesen zu programmieren. Wenn man ihn programmiert, ignoriert der Zyklus ihn.

- S±5.5 Drehzahl (Wert) in Umdrehungen / Minute, und Drehrichtung (Vorzeichen) des Maschinenwerkzeugs. Wenn man ihn nicht einprogrammiert, startet das Maschinenwerkzeug nicht.
- R5.5 Im Bohrzyklus wird der Faktor angegeben, der den Bohrdurchgang "B" verringert. Wird er nicht oder mit dem Wert 0 programmiert, wird Wert 1 genommen.

Bei R=1, alle Bohrarbeitsgänge sind gleich und entsprechen dem einprogrammierten Wert "B". Ist er nicht 1, ist der erste Bohrdurchgang "B", der zweite "R B", der dritte "R (RB)" und so weiter, das heißt, ab dem zweiten Durchgang ist der neue das Produkt des Faktors R mal des vorigen Durchgangs.

Im Gewindeschneidzyklus den gewünschten Gewindeschneidtyp definieren; mit "R0" wird ein Gewindeschneiden mit Kompensator ausgeführt und mit "R1" ein interpoliertes Gewindeschneiden. Ohne Programmierung wird Wert 0 genommen, Gewindeschneiden mit Kompensator.

Um das starre Gewindeschneiden auszuführen, ist es notwendig, dass die Spindel für die Arbeit in einer geschlossenen Schleife vorbereitet ist; das heißt, dass ein System mit Motor-Servoantrieb und ein Encoder für die Spindel vorhanden ist.

N Nummer der Spindel, die dem Maschinenwerkzeug entspricht. N1 für die Spindel S1, N2 für die Spindel S2 und so weiter.

## **Bohren. Grundlegende Funktionsweise**

- **1.** Schnellverstellung bis zum Näherungspunkt, der sich in einem Sicherheitsabstand "D" von der Bohrungsstelle befindet.
- **2.** Die CNC startet das Maschinenwerkzeug mit der Drehzahl (U/min) und der Drehrichtung, die im Parameter "S" vorgegeben wurden.
- **3.** Orientiert den Spindelstock in die angegebene Winkelposition "Q". Wenn der Spindelstock in Betrieb hält ihn die CNC an.
- **4.** Erste Bohreindringung in Arbeitsvorschub. Verfahren im Arbeitsvorlauf auf der X-Achse, bis die inkrementale Tiefe, die unter "D + B" einprogrammiert wurde, erreicht wird.
- **5.** Bohrschleife. Die folgenden Arbeitsschritte werden wiederholt, bis zum Koordinatenwert für die einprogrammierte Tiefe unter "I".

Rücklauf im Schnellgang (G00), die angegebene Materialmenge (H) oder bis Annäherungspunkt. Schnelle Annäherung (G00) bis auf eine Entfernung "C" des vorherigen Bohrarbeitsganges. Neuer Bohrarbeitsgang im Arbeitsvorlauf (G01), bis zur folgenden inkrementalen Vertiefung gemäß den Parametern "B" und "R".

- **6.** Wartezeit "K" in Hundertstelsekunden auf dem Grund der Bohrung, wenn diese einprogrammiert wurde.
- **7.** Rücklauf im Eilgang (G00) bis zum Zustellpunkt.
- **8.** Als Funktion des Wertes für den Parameter "J" (Anzahl der Bohrungen) wird die Spindel in eine neue Position (Winkelinkrement "A") verfahren, und die unter Punkten 4, 5, 6 und 7 angegebenen Bewegungen werden wiederholt.
- **9.** Angetriebenes Werkzeug wird angehalten.

## **Gewindeschneiden mit Ausgleicher. Grundlegende Funktionsweise**

- **1.** Schnellverstellung bis zum Näherungspunkt, der sich in einem Sicherheitsabstand "D" von der Bohrungsstelle befindet.
- **2.** Die CNC startet das Maschinenwerkzeug mit der Drehzahl (U/min) und der Drehrichtung, die im Parameter "S" vorgegeben wurden.
- **3.** Orientiert den Spindelstock in die angegebene Winkelposition "Q". Wenn der Spindelstock in Betrieb hält ihn die CNC an.
- **4.** Gewindeschneiden mit Gewindebohrer. Verfahren im Arbeitsvorlauf auf der X-Achse, bis die Tiefe, die unter "I" einprogrammiert wurde, erreicht wird.
- **5.** Umkehr des Drehsinns des angetriebenen Werkzeugs.
- **6.** Rücklauf in Arbeitsvorschub bis zum Näherungspunkt.
- **7.** Als Funktion des Wertes für den Parameter "J" (Anzahl der Gewindeschneidarbeitsgänge mit Gewindebohrer,) wird die Spindel in eine neue Position (Winkelinkrement "A") verfahren, und die unter Punkten 4, 5, 6 und 7 angegebenen Bewegungen werden wiederholt.
- **8.** Angetriebenes Werkzeug wird angehalten.

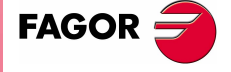

**CNC 8070** 

**(REF. 1007)**

**CONC 8070 G161. Bohren / Gewindeschneiden mit Gewindebohrer an der zylindrischen Seite.<br><b>CONC 8070** zylindrischen Seite. **3EARBEITUNGSFESTZYKLEN (ISO)** Bohren / Gewindeschneiden mit Gewindebohrer an der<br>Zylindrischen Seite.

 $G161.$ 

**1.**

**BEARBEITUNGSFESTZYKLEN (ISO)**

**3EARBEITUNGSFESTZYKLEN (ISO)** 

G161. Bohren / Gewindeschneiden mit Gewindebohrer an der

G161. Bohren / Gewindeschneiden mit Gewindebohrer an der<br>Zylindrischen Seite.

zylindrischen Seite.

## **Interpoliertes Gewindeschneiden. Grundlegende Funktionsweise**

- **1.** Schnellverstellung bis zum Näherungspunkt, der sich in einem Sicherheitsabstand "D" von der Gewindeschneidstelle befindet.
- **2.** Orientiert den Spindelstock in die angegebene Winkelposition "Q". Wenn der Spindelstock in Betrieb hält ihn die CNC an.
- **3.** Gewindeschneiden mit Gewindebohrer. Es erfolgt durch Interpolation des zweiten Spindelstocks (angetriebenes Werkzeug) mit der X-Achse.

Der zweite Spindelstock muss mit einem Drehgeber ausgestattet sein und der Hauptparameter AUXSTYPE muss auf 1 stehen (andernfalls erscheint Fehlermeldung 1042: Parameterwert in festem Zyklus nicht gültig).

Vorschub F ist vor dem Zyklus zu programmieren und die Geschwindigkeit S ist in der Definition des Zyklus implizit. Der Zyklus übernimmt die Funktionen G94 und G97.

Das interpolierte Gewindeschneiden kann weder angehalten noch können die Bearbeitungsbedingungen geändert werden. Es werden 100% der programmierten S und F ausgeführt.

- **4.** Umkehr des Drehsinns des angetriebenen Werkzeugs.
- **5.** Rücklauf in Arbeitsvorschub bis zum Näherungspunkt.
- **6.** Als Funktion des Wertes für den Parameter "J" (Anzahl der Gewindeschneidarbeitsgänge mit Gewindebohrer,) wird die Spindel in eine neue Position (Winkelinkrement "A") verfahren, und die unter Punkten 4, 5, 6 und 7 angegebenen Bewegungen werden wiederholt.
- **7.** Angetriebenes Werkzeug wird angehalten.

Am Ende des Arbeitsablaufs hält der zweite Spindelstock an (M5).

## **Überlegungen zur Bearbeitung**

- **•** Die Bearbeitungsbedingungen (Vorschubgeschwindigkeit, Drehgeschwindigkeit des motorisierten Werkzeugs, usw.), müssen vor dem Aufruf des Zykluses einprogrammiert werden. Sobald erst einmal der Festzyklus beendet wurde, wird der Arbeitsablauf mit dem gleichen Vorschub F und den gleichen Funktionen G fortgesetzt, mit denen der Zyklusaufruf möglich ist. Nur der Radiusausgleich des Werkzeugs wird abgeschaltet, wenn dieser aktiviert ist, und dann wird der Arbeitsablauf mit der Funktion G40 fortgesetzt.
- **•** Wird bei der Ausführung des Zyklus in G95 gearbeitet und wurde zuvor nicht in G94 gearbeitet, zeigt die CNC den Fehler "1039 F wurde nicht in G94 programmiert" an.
- **•** Handelt es sich um ein Gewindeschneiden (interpoliert oder mit Gewindebohrer), bleibt die allgemeine logische Ausgabe "TQAPPING" (M5517) während der Zyklusausführung aktiv.

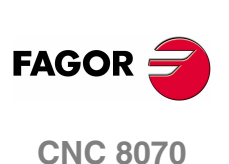

# **1.16 G162. Festzyklus zur Keilnutenbearbeitung an der zylindrischen Seite.**

Um diesen Zyklus auszuführen, muss die Maschine über ein angetriebenes Werkzeug verfügen. Während der Nutenbearbeitung stoppt die Spindel und das Werkzeug dreht sich, dadurch ist es möglich, die Bearbeitung an jedem Teil des Werkstücks durchzuführen.

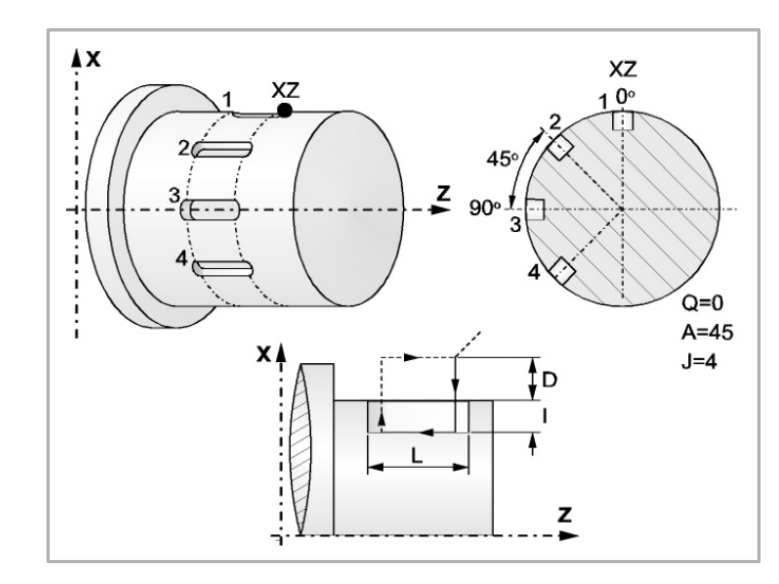

Programmierformat in kartesichen Koordinaten:

G162 X Z L I Q A J D F S N

- X±5.5 Definiert den Koordinatenwert auf der X-Achse, wo der Zyklus durchgeführt werden soll. Man programmiert in absoluten Koordinatenwerten und gemäß den aktiven Maßeinheiten, Radien oder Durchmesser.
- Z±5.5 Definiert den Koordinatenwert auf der Z-Achse, wo der Zyklus durchgeführt werden soll. Es wird in absoluten Koordinaten programmiert.
- L±5.5 Definiert die Länge der Keilnut. Der Wert bezieht sich auf den Anfangspunkt (X, Z), weshalb er einen positiven Wert hat, wenn man im negativen Sinne gemäß der Z-Achse bearbeitet, und negativen Wert wenn man in entgegengesetzten Sinne bearbeitet. Bei dem Beispiel auf der Abbildung "L(+)"

Wenn man mit dem Wert 0 programmiert, zeigt die CNC eine entsprechende Fehlermeldung an.

- I±5.5 Definiert in Radien die Tiefe der Keilnut. Er bezieht sich auf den Anfangspunkt (X, Z). Wenn man mit dem Wert 0 programmiert, zeigt die CNC eine entsprechende Fehlermeldung an.
- Q±5.5 Definiert die Winkelstellung in Grad, in der man die Spindel positionieren muss, um den Zyklus (zuerst die Bohrung oder das Gewindeschneiden, wenn es mehrere gibt) auszuführen.
- A±5.5 Definiert den Teilungswinkel zwischen 2 aufeinander folgenden Arbeitsgängen. Man programmiert in Grad, positiv entgegen dem Uhrzeigersinn.
- J 4 Gibt die Anzahl der Keilnuten an, die gemacht werden sollen. Wenn man mit dem Wert 0 programmiert, zeigt die CNC eine entsprechende Fehlermeldung an.

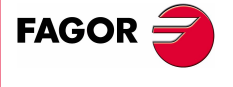

**CNC 8070** 

- D5.5 Definiert in Radien den Sicherheitsabstand auf der X-Achse und zeigt an, in welcher Entfernung vom Anfangspunkt (Z, X) das Werkzeug sich bei der Annäherungsbewegung positioniert. Ohne Programmierung wird Wert 0 genommen.
- F5.5 Legt den Bearbeitungsvorschub für die Bearbeitung von Nuten fest
- S±5.5 Drehzahl (Wert) in Umdrehungen / Minute, und Drehrichtung (Vorzeichen) des Maschinenwerkzeugs. Wenn man ihn nicht einprogrammiert, startet das Maschinenwerkzeug nicht.
- N Nummer der Spindel, die dem Maschinenwerkzeug entspricht. N1 für die Spindel S1, N2 für die Spindel S2 und so weiter.

## **Grundlegende Funktionsweise**

- **1.** Schnellverstellung bis zum Näherungspunkt, der sich in einem Sicherheitsabstand "D" von der Gewindeschneidstelle befindet.
- **2.** Die CNC startet das Maschinenwerkzeug mit der Drehzahl (U/min) und der Drehrichtung, die im Parameter "S" vorgegeben wurden.
- **3.** Orientiert den Spindelstock in die angegebene Winkelposition "Q". Wenn der Spindelstock in Betrieb hält ihn die CNC an.
- **4.** Nutenbearbeitung mit folgenden Arbeitsschritten:

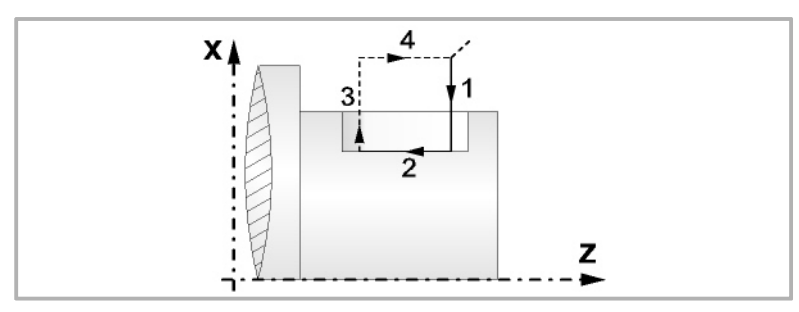

Eindringen mit dem Vorschub, der beim Aufruf des Zykluses gewählt ist.

Die Bearbeitung der Keilnuten durch Bewegungen auf der Z-Achse mit der einprogrammierten Vorschubgeschwindigkeit "F".

Eilrücklauf bis zur Referenzposition.

Rücklauf im Schnellgang zum Anfangspunkt.

- **5.** Als Funktion des Wertes für den Parameter "J" (Anzahl der Keilnuten) wird die Spindel in eine neue Position (Winkelinkrement "A") verfahren, und die unter Punkt 4 angegebenen Bewegungen werden wiederholt.
- **6.** Angetriebenes Werkzeug wird angehalten.

## **Überlegungen zur Bearbeitung**

- **•** Die Bearbeitungsbedingungen (Vorschubgeschwindigkeit, Drehgeschwindigkeit des motorisierten Werkzeugs, usw.), müssen vor dem Aufruf des Zykluses einprogrammiert werden. Sobald erst einmal der Festzyklus beendet wurde, wird der Arbeitsablauf mit dem gleichen Vorschub F und den gleichen Funktionen G fortgesetzt, mit denen der Zyklusaufruf möglich ist. Nur der Radiusausgleich des Werkzeugs wird abgeschaltet, wenn dieser aktiviert ist, und dann wird der Arbeitsablauf mit der Funktion G40 fortgesetzt.
- **•** Wird bei der Ausführung des Zyklus in G95 gearbeitet und wurde zuvor nicht in G94 gearbeitet, zeigt die CNC den Fehler "1039 F wurde nicht in G94 programmiert" an.

**BEARBEITUNGSFESTZYKLEN (ISO)** G162. Festzyklus zur Keilnutenbearbeitung an der zylindrischen<br>Seite. **3EARBEITUNGSFESTZYKLEN (ISO)** G162. Festzyklus zur Keilnutenbearbeitung an der zylindrischen

**1.**

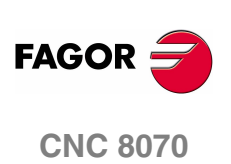

# **1.17 G163. Festzyklus zur Keilnut an Plandrehseite.**

Um diesen Zyklus auszuführen, muss die Maschine über ein angetriebenes Werkzeug verfügen. Während der Nutenbearbeitung stoppt die Spindel und das Werkzeug dreht sich, dadurch ist es möglich, die Bearbeitung an jedem Teil des Werkstücks durchzuführen.

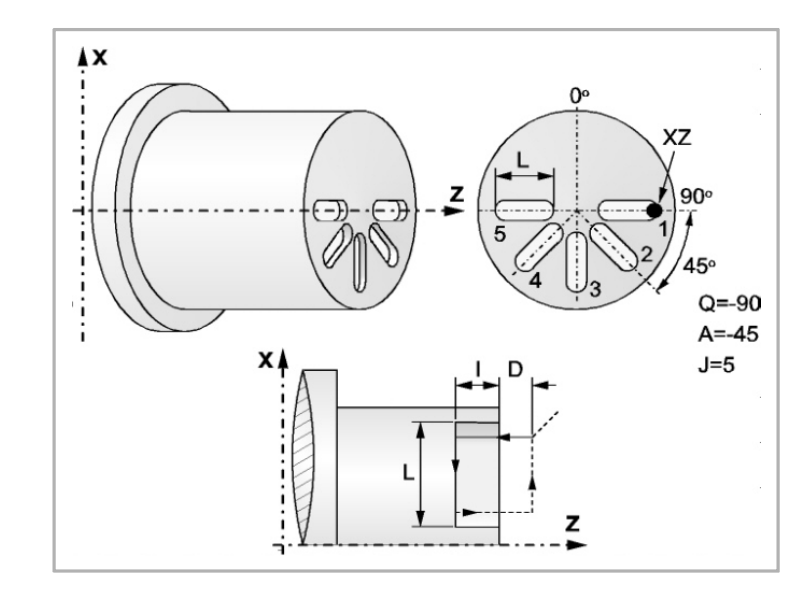

Programmierformat in kartesichen Koordinaten:

#### G163 X Z L I Q A J D F S N

- X±5.5 Definiert den Koordinatenwert auf der X-Achse, wo der Zyklus durchgeführt werden soll. Man programmiert in absoluten Koordinatenwerten und gemäß den aktiven Maßeinheiten, Radien oder Durchmesser.
- Z±5.5 Definiert den Koordinatenwert auf der Z-Achse, wo der Zyklus durchgeführt werden soll. Es wird in absoluten Koordinaten programmiert.
- L±5.5 Definiert in Radien die Länge der Keilnut. Der Wert bezieht sich auf den Anfangspunkt (X, Z), weshalb er einen positiven Wert hat, wenn man im negativen Sinne gemäß der X-Achse bearbeitet, und negativen Wert wenn man in entgegengesetzten Sinne bearbeitet. Bei dem Beispiel auf der Abbildung "L(+)"

Wenn man mit dem Wert 0 programmiert, zeigt die CNC eine entsprechende Fehlermeldung an.

- I±5.5 Definiert die Tiefe der Keilnut. Er bezieht sich auf den Anfangspunkt (X, Z). Wenn man mit dem Wert 0 programmiert, zeigt die CNC eine entsprechende Fehlermeldung an.
- Q±5.5 Definiert die Winkelstellung in Grad, in der man die Spindel positionieren muss, um den Zyklus (zuerst die Bohrung oder das Gewindeschneiden, wenn es mehrere gibt) auszuführen.
- A±5.5 Definiert den Teilungswinkel zwischen 2 aufeinander folgenden Arbeitsgängen. Man programmiert in Grad, positiv entgegen dem Uhrzeigersinn.
- J 4 Gibt die Anzahl der Keilnuten an, die gemacht werden sollen. Wenn man mit dem Wert 0 programmiert, zeigt die CNC eine entsprechende Fehlermeldung an.

**1. CONC 8070 BEARBEITUNGSFESTZYKLEN (ISO)**<br>G163. Festzyklus zur Keilnut an Plandrehseite.<br>**COR COR BEARBEITUNGSFESTZYKLEN (ISO)** Festzyklus zur Keilnut an Plandrehseite.  $\overline{63}$ .

 $\overline{5}$ 

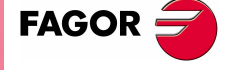

**CNC 8070** 

**BEARBEITUNGSFESTZYKLEN (ISO)**

**3EARBEITUNGSFESTZYKLEN (ISO)** 

G163. Festzyklus zur Keilnut an Plandrehseite.

3163. Festzyklus zur Keilnut an Plandrehseite.

- D5.5 Definiert den Sicherheitsabstand gemäß Z-Achse und zeigt an, bei welcher Entfernung vom Anfangspunkt (Z, X) sich das Werkzeug bei der Annäherungsbewegung positioniert. Ohne Programmierung wird Wert 0 genommen.
- F5.5 Legt den Bearbeitungsvorschub für die Bearbeitung von Nuten fest.
- S±5.5 Drehzahl (Wert) in Umdrehungen / Minute, und Drehrichtung (Vorzeichen) des Maschinenwerkzeugs. Wenn man ihn nicht einprogrammiert, startet das Maschinenwerkzeug nicht.
- N Nummer der Spindel, die dem Maschinenwerkzeug entspricht. N1 für die Spindel S1, N2 für die Spindel S2 und so weiter.

## **Grundlegende Funktionsweise**

- **1.** Schnellverstellung bis zum Näherungspunkt, der sich in einem Sicherheitsabstand "D" von der Bohrungsstelle befindet.
- **2.** Die CNC startet das Maschinenwerkzeug mit der Drehzahl (U/min) und der Drehrichtung, die im Parameter "S" vorgegeben wurden.
- **3.** Orientiert den Spindelstock in die angegebene Winkelposition "Q". Wenn der Spindelstock in Betrieb hält ihn die CNC an.
- **4.** Nutenbearbeitung mit folgenden Arbeitsschritten:

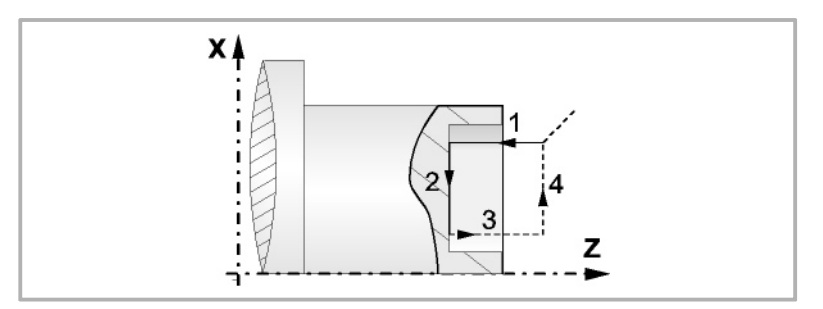

Eindringen mit dem Vorschub, der beim Aufruf des Zykluses gewählt ist.

Die Bearbeitung der Nuten durch Bewegungen auf der X-Achse mit der einprogrammierten Vorschubgeschwindigkeit "F".

Eilrücklauf bis zur Referenzposition

Rücklauf im Schnellgang zum Anfangspunkt

- **5.** Als Funktion des Wertes für den Parameter "J" (Anzahl der Keilnuten) wird die Spindel in eine neue Position (Winkelinkrement "A") verfahren, und die unter Punkt 4 angegebenen Bewegungen werden wiederholt.
- **6.** Angetriebenes Werkzeug wird angehalten

## **Überlegungen zur Bearbeitung**

- **•** Die Bearbeitungsbedingungen (Vorschubgeschwindigkeit, Drehgeschwindigkeit des motorisierten Werkzeugs, usw.), müssen vor dem Aufruf des Zykluses einprogrammiert werden. Sobald erst einmal der Festzyklus beendet wurde, wird der Arbeitsablauf mit dem gleichen Vorschub F und den gleichen Funktionen G fortgesetzt, mit denen der Zyklusaufruf möglich ist. Nur der Radiusausgleich des Werkzeugs wird abgeschaltet, wenn dieser aktiviert ist, und dann wird der Arbeitsablauf mit der Funktion G40 fortgesetzt.
- **•** Wird bei der Ausführung des Zyklus in G95 gearbeitet und wurde zuvor nicht in G94 gearbeitet, zeigt die CNC den Fehler "1039 F wurde nicht in G94 programmiert" an.

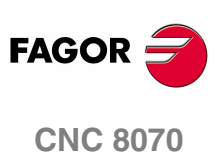

# **2 FESTZYKLUSEDITOR**

# **2.1 Allgemeinbegriffe**

Die Zyklen, die im Zykluseditor integriert sind, lassen sich wie folgt gruppieren:

#### **Bearbeitungsfestzyklen**

**•** Positionierung:

Positionierung 1, Positionierung 2

**•** Längsdrehen

Längsdrehen 1, Längsdrehen 2

**•** Plandrehen

Plandrehen 1, Plandrehen 2

**•** Konizität:

Konizität 1, Konizität 2, Konizität 3

**•** Verrundung:

Verrundung 1, Verrundung 2

**•** Gewindeschneiden:

Gewindeschneiden 1, Gewindeschneiden 2, Gewindeschneiden 3, Gewindeschneiden 4, Gewindeschneiden 5

**•** Nutenfräsen:

Nutenfräsen 1, Nutenfräsen 2, Nutenfräsen 3, Nutenfräsen 4, Abstechen

**•** Bohren und Gewindeschneiden mit Gewindebohrer:

Bohren, Gewindeschneiden mit Gewindebohrer, Mehrspindelbohren, mehrgängiges Gewindeschneiden, Mehrfach-Keilnuten

**•** Profilzyklus:

Ankörnen-Zyklus, Profildrehenl, ZC-Profil, XC-Profil

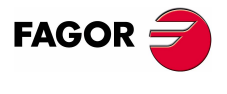

**CNC 8070**

**FESTZYKLUSEDITOR** Allgemeinbegriffe

**FESTZYKLUSEDITOR** Allgemeinbegriffe

# **2.1.1 Festzykluseditor-Konfiguration.**

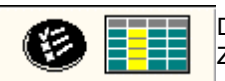

Diese Schaltfläche gestattet die Konfiguration der folgenden Optionen des Zykluseditors.

- **•** Auswählen der graphischen Darstellungen für die Vertikaldrehmaschine. Standardmäßig werden die Grafiken für das waagerechte Drehen durchgeführt.
- **•** Aktivieren der Programmierung der M-Funktionen bei den Festzyklen für die Ausführung vor den Operationen zur Grobbearbeitung, Halbbearbeitung und Fertigstellung. Dies gestattet, zum Beispiel, das Ausführen von Subroutinen, die mit M-Funktionen in Verbindung stehen, bevor die verschiedenen Arbeitsgänge ausgeführt werden.

## **Programmierung der M-Funktionen für jeden Arbeitsschritt**

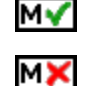

Aktiviert oder deaktiviert die Satzausführung der M-Funktionen vor jedem Arbeitsgang zur Bearbeitung (Grobbearbeitung, Fertigstellung oder Halbbearbeitung). Der Editor zeigt diese Optionen nur dann, falls der Anwender den Editor so konfiguriert hat, um die Programmierung von M-Funktionen zu ermöglichen

Sobald im Editor die Option zum Festlegen von M-Funktionen aktiv ist, bietet diese in jedem Zyklus die Option zur Bearbeitung von bis zu 4 M-Funktionen. Wenn man nur eine M-Funktion ausführen möchte, muss man sie zuerst festlegen und die Daten freilassen, die den 3 letzten Funktionen entsprechen; das heißt sie werden nicht programmiert. Auf den Bildschirmen für die Zyklen muss man, um die M-Funktionen zu sehen und festzulegen, die Anzeige aktivieren; sonst sind die Daten nicht sichtbar.

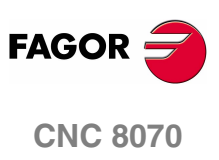

**FESTZYKLUSEDITOR** Allgemeinbegriffe

## **2.1.2 Festlegung der Arbeitsbedingungen für die Spindel**

#### **Arbeitsart (UPM) oder (VCC)**

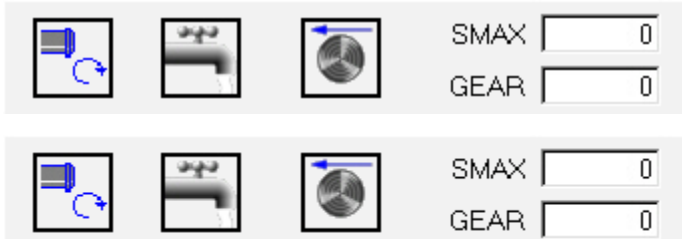

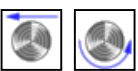

Unter Verwendung der Tasten [←][→][↑][↓], zur Modusänderung auf dieses Symbol gehen und die Taste [SPACE] drücken.

#### **Spindelpalette**

Auf diese Angabe gehen, den gewünschten Wert eintippen und die Taste [ENTER] drücken.

#### **Spindelhöchstdrehgeschwindigkeit in Upm (S).**

Auf diese Angabe gehen, den gewünschten Wert eintippen und die Taste [ENTER] drücken.

#### **Spindeldrehsinn.**

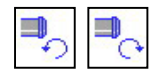

Unter Verwendung der Tasten [←][→][↑][↓], zur Modusänderung auf dieses Symbol gehen und die Taste [SPACE] drücken.

Die CNC startet die Spindel und übernimmt die besagte Drehrichtung als vorgegebene Größe für die Drehzahl der Spindel für den Zyklus.

#### **Kühlmittel**

Unter Verwendung der Tasten [<][→][+][, zur Symboländerung auf das Symbol gehen und die Taste [SPACE] drücken.

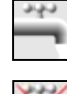

Beinhaltet die Aktivierung der Kühlung. Die CNC sendet die Funktion M8 zur SPS-Steuerung.

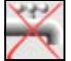

Beinhaltet die Deaktivierung der Kühlung. Die CNC sendet die Funktion M9 zur SPS-Steuerung.

Sobald erst einmal der Arbeitsgang oder Zyklus beendet ist, oder der dem Werkstückprogramm dazugehört, die CNC sendet die Funktion M9 zur SPS-Steuerung..

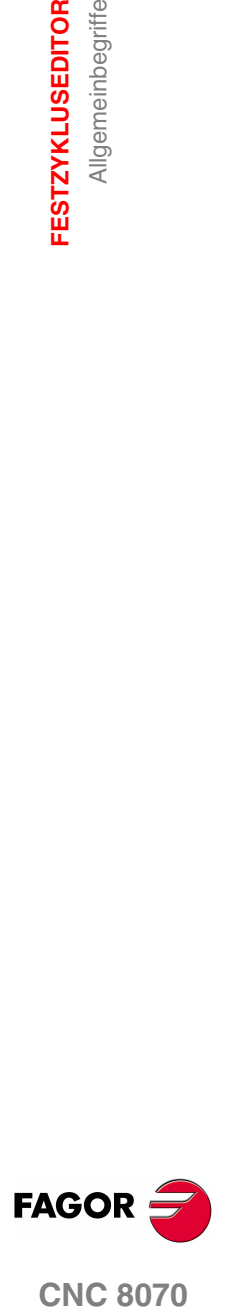

**CNC 8070** 

# **2.1.3 Festlegung der Bearbeitungsbedingungen**

Bei einigen Zyklen werden die gleichen Bearbeitungsbedingungen während der gesamten Programmausführung (Zyklus der Positionierung, Zyklus des Bohrens, usw.) beibehalten. Andere Zyklen verwenden die einen Bearbeitungsbedingungen für die Grobbearbeitung und andere Bedingungen für die Fertigstellung (Langdrehzyklus, Abrundungszyklus, usw.). In diesem Abschnitt wird gezeigt, wie man alle diese Daten festlegen muss.

#### **Vorschub der Achsen (F)**

Auf diese Angabe gehen, den gewünschten Wert eintippen und die Taste [ENTER] drücken.

#### **Spindeldrehgeschwindigkeit (S)**

Auf diese Angabe gehen, den gewünschten Wert eintippen und die Taste [ENTER] drücken.

#### **Werkzeug für die Bearbeitung (T)**

Auf diese Angabe gehen, den gewünschten Wert eintippen und die Taste [ENTER] drücken. Die CNC aktualisiert die damit in Verbindung stehende Korrektur (D), frischt das benachbarte Bildschirmsymbol auf und zeigt die graphische Darstellung, die dem Formfaktor des neuen Werkzeugs entspricht.

#### **Korrektornummer (D)**

Auf diese Angabe gehen, den gewünschten Wert eintippen und die Taste [ENTER] drücken.

#### **Schruppdurchgang (**∆**)**

Auf diese Angabe gehen, den gewünschten Wert eintippen und die Taste [ENTER] drücken.

#### **Schlichtaufmaß (**δ**)**

Auf diese Angabe gehen, den gewünschten Wert eintippen und die Taste [ENTER] drücken.

#### **Bearbeitungsrichtung**

Bei einigen Zyklen ist es gestattet, die Bearbeitungsrichtung (Drehrichtung beim Langdrehen oder Plandrehen) auszuwählen.

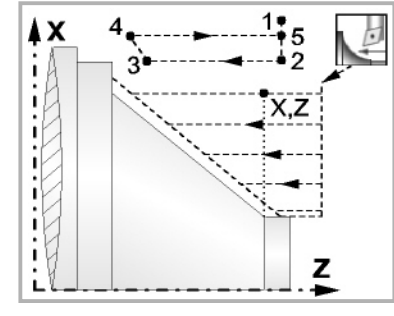

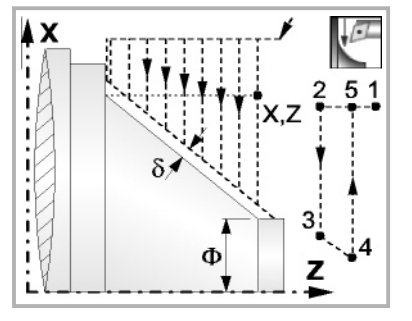

Richtung des Längsdrehens Richtung der Plandrehung

Dafür wird dieses Bildschirmsymbol markiert, und dann drückt man die Taste [SPACE]. Das Bildschirmsymbol ändert sich und Hilfegrafik wird aufgefrischt.

#### **Aktiviert oder deaktiviert die Grobbearbeitung, Halbbearbeitung, Fertigstellung oder Messung von Verschleiß.**

✓

Aktiviert oder deaktivieren die Arbeitsgänge zur Grobbearbeitung oder Fertigstellung.

Bei der deaktivierten Bearbeitung zur Fertigstellung, wenn man nicht ein Aufmaß lassen will, muss man in den entsprechenden Kästchen den Wert 0 einsetzen.

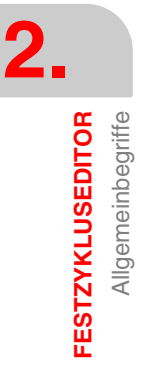

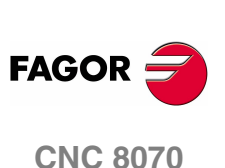
# **2.1.4 Simulation eines einzelnen festen Zykluses**

Mit dem Editor für die festen Zyklen kann man den Zyklus simulieren, der gerade bearbeitet wird, ohne dass man das gesamte Werkstückprogramm simulieren muss. Während der Simulation ist es gestattet, sich einen anderen festen Zyklus anzusehen und zu bearbeiten, und auch zum Programmeditor zurückzukehren.

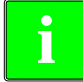

*Wenn der Zykluseditor zum automatischen Betriebsmodus gehört, ist es nicht* **i** *gestattet, einen Zyklus zu simulieren.*

### **Simulation eines Zyklus**

Die Simulation des in der Bearbeitung befindlichen Zyklus beginn nach dem Klicken auf die Schaltfläche [START]. Die Simulation kann man mit Hilfe der Schaltfläche [STOP] unterbrechen oder mit der Schaltfläche [RESET] abbrechen.

Die Grafik für die Simulation wird immer über die Hilfegrafik für den Hauptzyklus gelegt. Im Fall, dass der Zyklus eine dazugehörige Positionierung hat, wird die Grafik über den Hauptzyklus gelegt; im Fall einer 2D-Aussparung mit Bohrungen, über der Aussparung

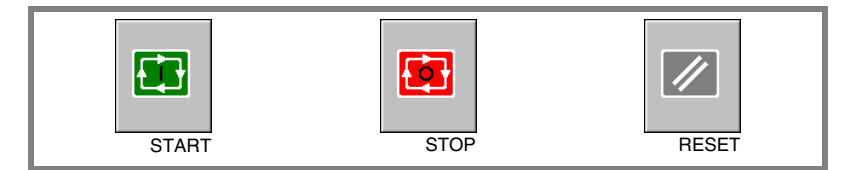

Sobald die Simulation erst einmal begonnen hat, läuft diese weiter ab, bis der Zyklus beendet wird oder bis man auf den Softkey [RESET] klickt. Selbst wenn man während Simulation den Zyklus ändert oder wieder in den Programmeditor geht, bleibt der vorherige Zyklus für die Simulation gültig.

### **Simulationfenster des Zyklus**

Das Fenster mit der graphischen Darstellung (der Simulation) wird aktiviert, wenn man auf den Softkey [START] klickt, und deaktiviert, wenn man auf den Softkey [RESET] klickt. Dieses Fenster erscheint über der Hilfegrafik des Zyklus; mit Hilfe der Tastenkombination [CTRL]+[G] kann man die Vollbildschirmanzeige (oder wieder verkleinern) wählen.

Im unteren Teil links des Fensters erscheinen der Name des Zyklus und des Kanals der Simulation, welcher der Kanal für den Programmeditor ist, von dem man den Zykluseditor aufgerufen hat.

## **Konfiguration der graphischen Umgebung**

Beim Aktivieren oder Auswählen des graphischen Fensters erscheinen im horizontalen Menü der Schaltflächen die verfügbaren graphischen Optionen. Um mehr Informationen über die graphischen Optionen zu bekommen, schlagen Sie im Betriebshandbuch im entsprechenden Kapitel über den Modus Bearbeitung - Simulation nach.

Einige graphischen Optionen kann man per Hand editieren. Der Bereich für die Bearbeitung wird nur im Vollbildschirmmodus über den Befehl [CTRL] +[G] angezeigt.

Die Grafik für die Simulation bleibt auf dem Bildschirm, bis man sie löscht; das heißt, wenn man die Simulation eines neuen Zyklus anfängt, wird die vorherige Grafik nicht gelöscht.

### **Optimaler Anzeigebereich für die Grafik**

Den anzuzeigenden Bereich kann man vom Menü der Schaltflächen, das zum graphischen Fenster der Simulation gehört, festlegen, oder man kann es auch der CNC überlassen, dass der optimale Bereich von Zeit zu Zeit berechnet wird.

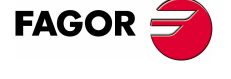

**CNC 8070** 

**FESTZYKLUSEDITOR** Allgemeinbegriffe

Allgemeinbegriffe **FESTZYKLUSEDITOR** 

Wenn das graphische Fenster sichtbar ist, wird mit der Tastenkombination [CTRL]+[D] die Berechnung des optimalen Bereichs durchgeführt. Ab diesem Augenblick und bis man den Zykluseditor verlässt, berechnet die CNC periodisch den optimalen Bereich für die Anzeige der Grafik. Sobald man aus der Grafik herausgeht, wird als neuer Anzeigebereich der letzte Bereich übernommen, den man berechnet hat.

#### **Simulationsfenster und Bearbeitung der Daten**

Wenn das graphische Fenster ausgewählt ist, kann man den Parameterbereich für den Zyklus mit Hilfe der Tasten für den direkten Zugriff ändern. Wenn der Parameter lo zu einem Zyklus der Positionierung gehört, muss man zuerst [CTRL] +[F2] (Fensterwechsel) eingeben.

Wenn die Simulation des Zyklus im Vollbildschirmmodus erfolgt, kann man auch auf den Zykluseditor zugreifen, indem man die Taste [ESC] drückt. Um wieder zum graphischen Fenster zurückzukehren, benutzt man die Tastenkombination [CTRL]+[G] oder [SHIFT]+[G] oder [G].

Das horizontale Menü der Schaltflächen zeigt die Grafikoptionen, wenn das graphische Fenster markiert ist, und sonst die des Zykluseditors.

Während der Bearbeitung der Daten wird die im Gange befindliche Simulation nicht gestoppt. Wenn Änderungen bei den Daten des Zyklus während Simulation gemacht werden, werden diese Änderungen bei der nächsten Simulation des Zyklus übernommen; das heißt, nach einem RESET der im Gange befindlichen Simulation, sobald diese erst einmal beendet ist oder nach dem Drücken von STOP und RESET, um diese abzubrechen.

# **Zusammenfassung der Tastaturkürzel für die Simulation eines Zyklus.**

- [CTRL] + [F2] Im Datenfenster für die Parameter, wechselt man zwischen Parameter für die Zyklen und denen der Positionierung hin und her.
- [CTRL]+[G] Anwahl des Fensters für die graphische Darstellung. Verkleinerung oder Vergrößerung des graphischen Fensters. Zeigt den Dialogbereich für die Daten der Grafik.
- [CTRL]+[D] Aktiviert die periodische Berechnung des optimalen Bereichs der Positionsanzeige.
- [SHIFT]+[G] Zeigt das graphische Fenster, wenn eine Simulation im Gange ist und [G] wenn man sich im Fenster für die Parameterbearbeitung befindet.
- [ESC] Wenn die Grafik im Vollbildschirmmodus angezeigt wird, erscheint das Fenster für den Zykluseditor.

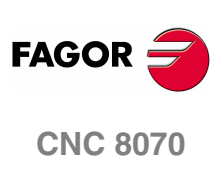

**FESTZYKLUSEDITOR** Zyklus der Positionierung 1

# **2.2 Zyklus der Positionierung 1**

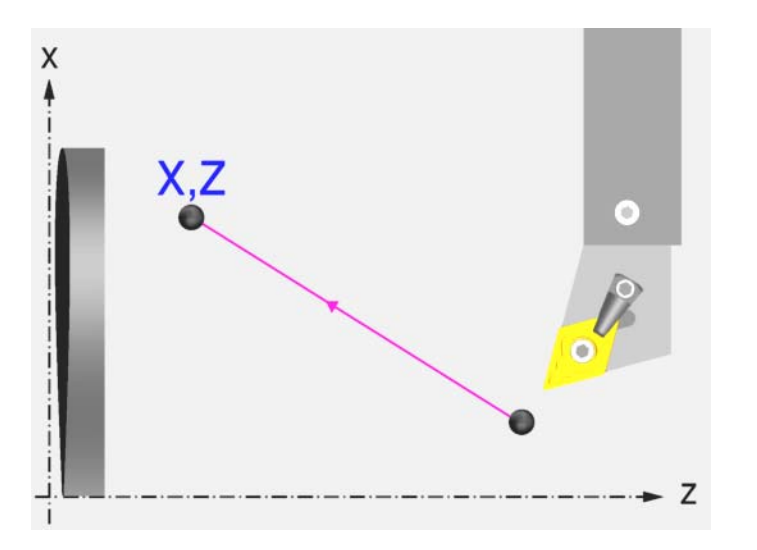

# **Festlegung der Daten**

## **Verschiebungstyp:**

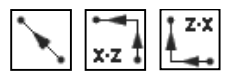

Auswählen der Art des Verfahrens

## **Vorschubtyp:**

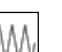

Vorschub mit dem einprogrammierten F-Wert

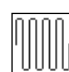

**Schnellvorlauf** 

## **Spindeldrehung:**

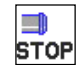

Angehaltene Spindel.

Man kann die Drehrichtung der Spindel auswählen oder den Zyklus bei gestoppter Spindel ausführen.

### **Koordinatenwerte des Zielpunktes (X, Z):**

Man kann dies in zwei Formen definieren:

**•** Manuelles Eingeben des Wertes.

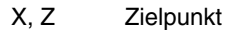

**•** Zuweisen der tatsächlichen Stellung der Maschine.

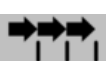

Aktivieren des Moduses Teach-in Das Fenster in Unterteil des **FILI** Bildschirms zeigt die Werkzeugposition.

Verfahren der Achse mit dem Handrad oder JOG-Tippbetrieb bis zum gewünschten Punkt Betätigen der Taste [RECALL], um den auf dem Bildschirm angezeigten Wert zu übernehmen.

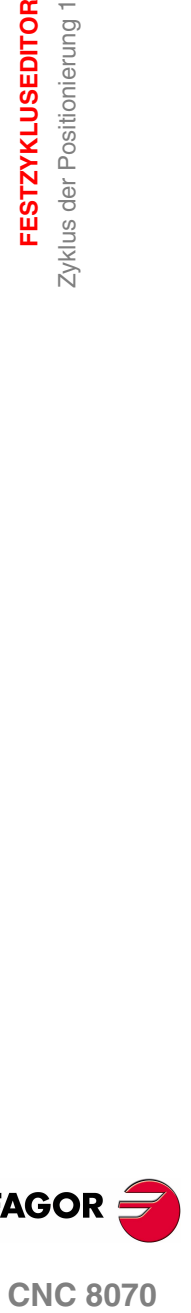

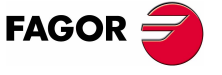

**CNC 8070** 

# **2.3 Zyklus der Positionierung 2**

**2. FESTZYKLUSEDITOR** Zyklus der Positionierung 2 **FESTZYKLUSEDITOR** Zyklus der Positionierung 2

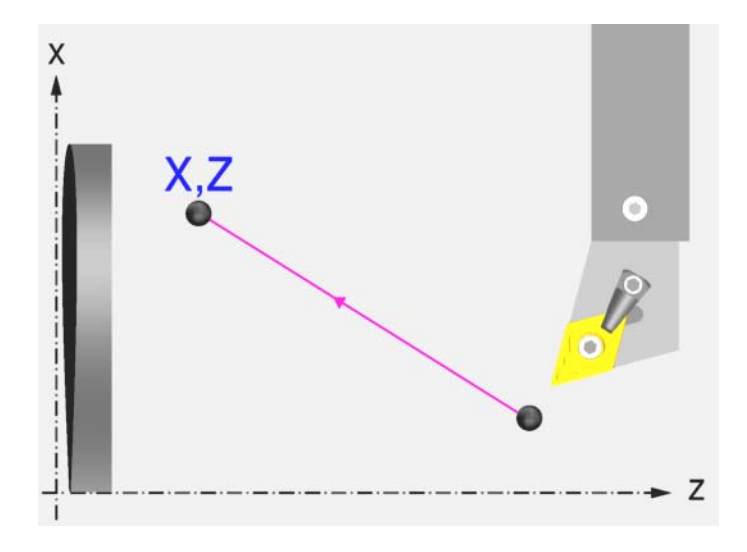

# **Festlegung der Daten**

## **Verschiebungstyp:**

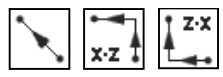

Auswählen der Art des Verfahrens

# **Vorschubtyp:**

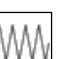

Vorschub mit dem einprogrammierten F-Wert

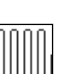

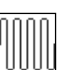

 $\mathbb{R}^n$ **STOP**  **Schnellvorlauf** 

# **Spindeldrehung:**

Angehaltene Spindel.

Man kann die Drehrichtung der Spindel auswählen oder den Zyklus bei gestoppter Spindel ausführen.

## **Koordinatenwerte des Zielpunktes (X, Z):**

Man kann dies in zwei Formen definieren:

**•** Manuelles Eingeben des Wertes.

X, Z Zielpunkt

**•** Zuweisen der tatsächlichen Stellung der Maschine.

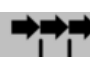

Aktivieren des Moduses Teach-in Das Fenster in Unterteil des **TTT** Bildschirms zeigt die Werkzeugposition.

Verfahren der Achse mit dem Handrad oder JOG-Tippbetrieb bis zum gewünschten Punkt Betätigen der Taste [RECALL], um den auf dem Bildschirm angezeigten Wert zu übernehmen.

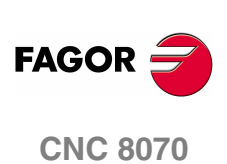

### **Die Hilfsfunktionen "M", die vor und nach dem Verfahren ausgeführt werden:**

Man bezeichnet sie als Hilfsfunktionen "M" für jene Funktionen, die vom Hersteller festgelegt sind und die es gestatten, dass die verschiedenen Zusatzgeräte der Maschine gesteuert werden.

Es ist möglich, bis zu 12 Hilfsfunktionen zu definieren, 6 vor dem Verfahren und 6 nach dem Ausführen des Verfahrens.

Die Funktionen werden in der gleichen Reihenfolge ausgeführt, in der sie in der Liste eingetragen sind.

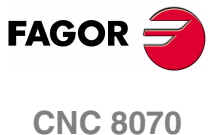

# **2.4 Zylinderdrehzyklus 1**

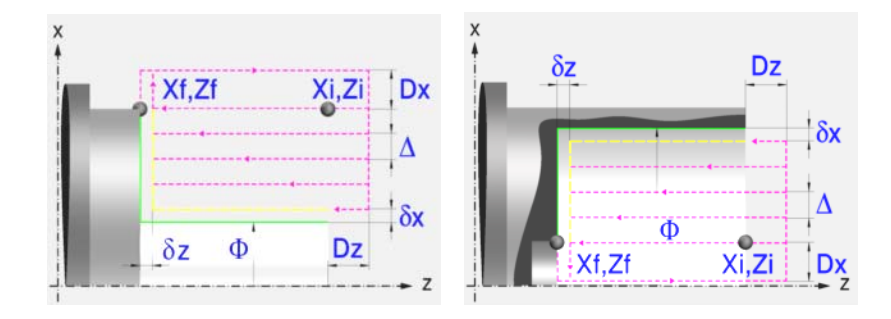

# **Festlegung der Geometrie**

#### **Art des Längsdrehens: Inneres oder äußeres Längsdrehen:**

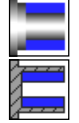

Außen-Zylinderdrehen.

Innen-Zylinderdrehen.

Jedes Mal, wenn die Art des Langdrehens verändert wird, erscheint ein anderes Bildschirmsymbol in der CNC und der entsprechende geometrische Hilfebildschirm wird angezeigt.

### **Koordinatenwerte des Anfangspunktes (Xi, Zi) und die des Endpunktes (Xf, Zf):**

Man kann dies in zwei Formen definieren:

- **•** Manuelles Eingeben des Wertes.
	- Xi, Zi Ausgangspunkt.
	- Xf, Zf Endpunkt.
- **•** Zuweisen der tatsächlichen Stellung der Maschine.

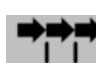

Aktivieren des Moduses Teach-in Das Fenster in Unterteil des Bildschirms zeigt die Werkzeugposition.

Verfahren der Achse mit dem Handrad oder JOG-Tippbetrieb bis zum gewünschten Punkt Betätigen der Taste [RECALL], um den auf dem Bildschirm angezeigten Wert zu übernehmen.

#### **Enddurchmesser (**Φ**):**

Φ Enddurchmesser.

### **Sicherheitsabstand:**

Wenn man Kollisionen mit dem Werkstück vermeiden will, erlaubt die CNC, dass ein Annäherungspunkt zum Werkstück festgelegt wird. Der Sicherheitsabstand zeigt die Position vom Annäherungspunkt in Bezug auf Anfangspunkt (Xi, Zi) an.

DX, DZ Sicherheitsabstand.

Für den Wert des Sicherheitsabstands auf X wird immer in Radien definiert.

**2. FESTZYKLUSEDITOR FESTZYKLUSEDITOR** Zylinderdrehzyklus 1 Zylinderdrehzyklus 1

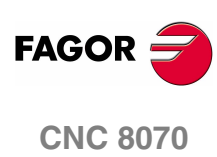

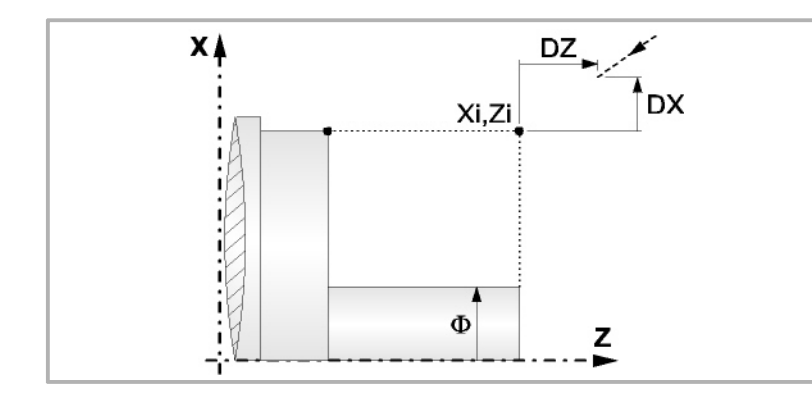

# **Bearbeitungsparameter**

# **Bearbeitungsvorschub (F):**

F Bearbeitungsvorschub.

**Spindeldrehgeschwindigkeit (S):** 

S Spindeldrehgeschwindigkeit.

**Höchstbearbeitungsschritte (**∆**):** 

∆ Schrupphöchststeigung.

# **Schlichtaufmasse (**δ**x**,δ**z):**

- δx Schlichtaufmaß in X.
- δz Schlichtaufmaß in Z.

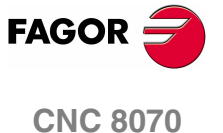

# **2.4.1 Grundlegende Funktionsweise**

Die Schritte zur Bearbeitung dieses Zyklus sind folgende:

- **1.** Wenn der Arbeitsgang zum Schruppen für ein anderes Werkzeug programmiert worden ist, führt die CNC den Werkzeugwechsel aus, indem sie den Werkzeugwechselpunkt anfährt, so wie es für die Maschine notwendig ist.
- **2.** Die Spindel startet mit der gewählten Drehzahl und mit der angezeigten Drehrichtung.
- **3.** Das Werkzeug nähert sich im Schnellvorlauf an den Ausgangspunkt (Xi, Zi), wobei auf den Achsen X und Z der gewählte Sicherheitsabstand eingehalten wird.

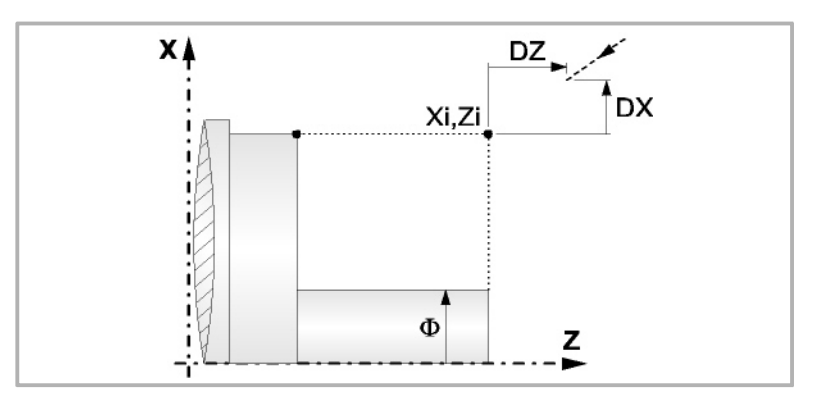

**4.** Arbeitsgang Grobbearbeitung, mit Hilfe von hintereinander folgenden Durchläufen des Zylinderdrehens, bis die gewählte Entfernung zum endgültigen Durchmesser gleich dem Schlichtaufmaß ist. Diesen Arbeitsgang führt man unter den festgelegten Bedingungen für die Grobbearbeitung durch.

Wenn ∆ positive ist, berechnet die CNC den wahren Schritt, damit alle Durchläufe des Zylinderdrehens gleich sind. Dieser Übergang ist gleich oder kleiner als der festgelegte ∆.

Wenn ∆ negativ ist, erfolgen die Durchläufe mit dem einprogrammierten Wert, mit Ausnahme des letzten Durchlauf, bei dem die noch fehlende Bearbeitung erfolgt.

Jeder Arbeitsschritt beim Langdrehen wird, wie in der Abbildung ersichtlich, ausgeführt; es beginnt beim Punkt "1" und nach dem Durchlauf an den Punkten "2", "3" und 4 endet die Bearbeitung am Punkt "5".

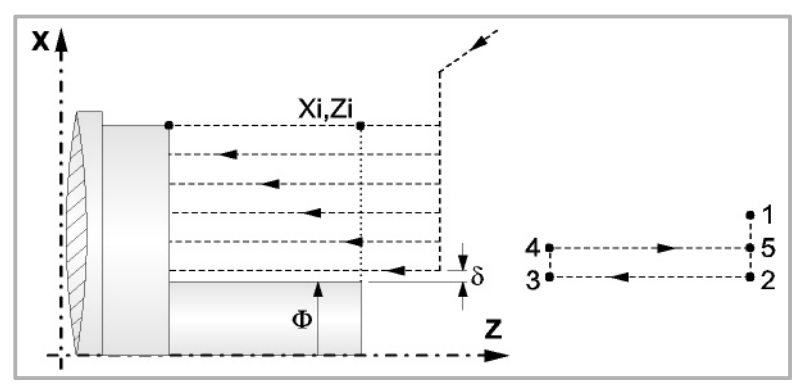

**5.** Schlichtvorgang.

Wenn der Arbeitsgang zur Fertigstellung für ein anderes Werkzeug programmiert worden ist, führt die CNC den Werkzeugwechsel aus, indem sie den Werkzeugwechselpunkt anfährt, so wie es für die Maschine notwendig ist.

Die Fertigstellung des Werkstücks erfolgt unter den Bearbeitungsbedingungen, die für die Fertigstellung festgelegt wurden: Achsvorschub (F), Spindeldrehzahl (S), Drehrichtung.

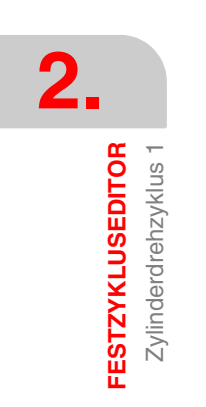

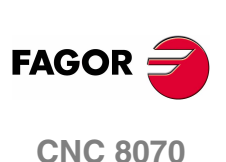

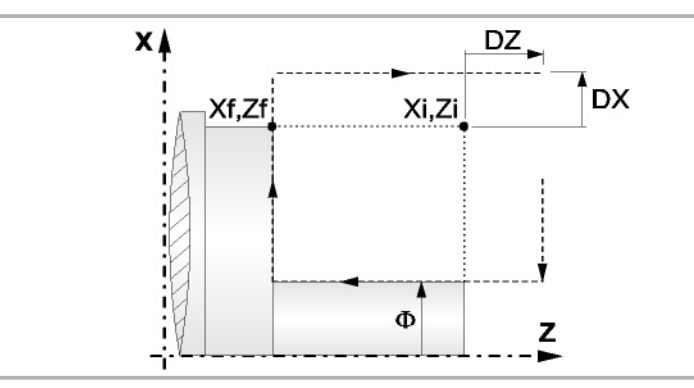

- **6.** Sobald erst einmal der Arbeitsgang oder Zyklus beendet ist, kehrt das Werkzeug in die Sicherheitsposition zurück.
- **7.** Die CNC stoppt Spindel nicht und behält die Auswahl der Bearbeitungsbedingungen bei, die für die Fertigstellung festgelegt wurden; Werkzeug (T), Achsvorschub (F) und Spindeldrehzahl (S)

# **Überlegungen**

Wenn man T0 als Schruppwerkzeug auswählt, führt der Zyklus den Arbeitsgang zum Schruppen nicht aus. Das heißt, dass nach der Annäherung die Fertigstellungsbearbeitung durchgeführt wird.

Wenn man T0 als Fertigstellungswerkzeug auswählt, führt der Zyklus den Arbeitsgang zur Fertigstellung nicht aus. Das heißt, dass nach der Grobbearbeitung das Werkzeug zum Annäherungspunkt verfahren wird, wobei der Sicherheitsabstand in Bezug auf den Anfangspunkt (Xi, Zi) eingehalten wird.

Wenn die zu bearbeitenden Oberfläche nicht völlig zylindrisch ist, analysiert die CNC die X-Koordinatenwerte der Anfangs- und Endpunkte, und nimmt als X-Anfangspunkt den fernsten Koordinatenwert zum endgültigen Durchmesser.

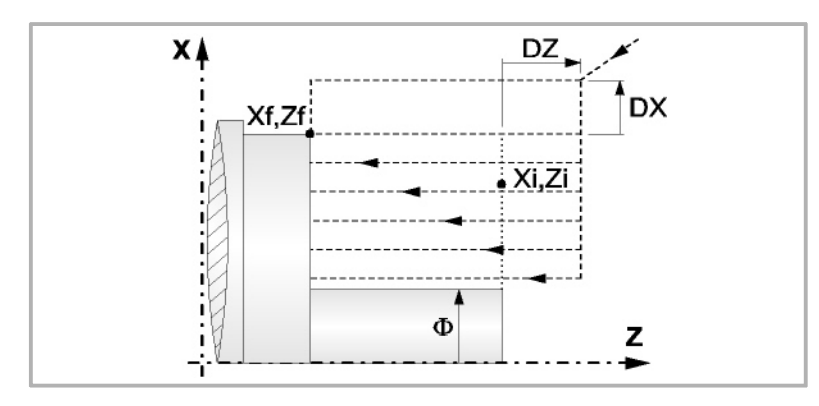

Der Arbeitsgang Grobbearbeitung erfolgt mit der G05, wobei der Radius der Abrundung für die Kanten mit Hilfe der Programmzeile #ROUNDPAR veränderlich ist. Wenn man ihn nicht einprogrammiert, wird der Radius der Abrundung übernommen, der standardmäßig in den Maschinenparametern festgelegt ist.

Der Arbeitsgang Fertigstellung erfolgt mit der Funktion G07.

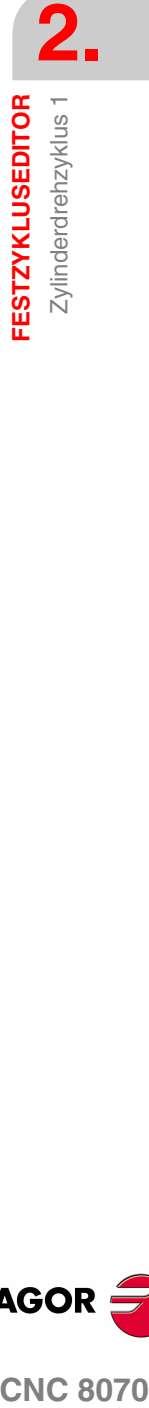

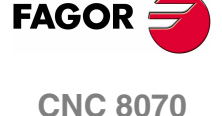

# **2.5 Zylinderdrehzyklus 2**

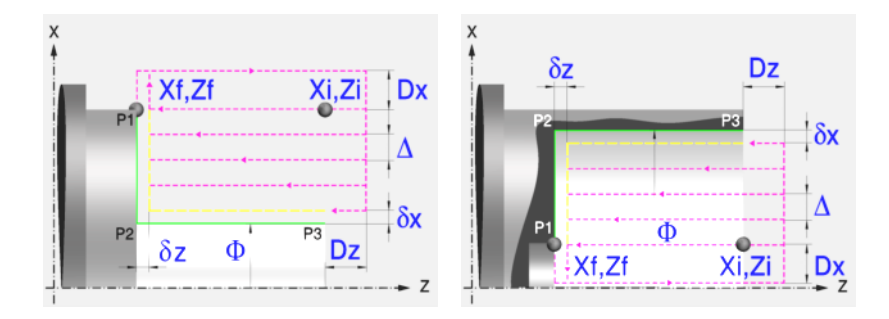

# **Festlegung der Geometrie**

#### **Art des Längsdrehens: Inneres oder äußeres Längsdrehen:**

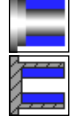

Außen-Zylinderdrehen.

Innen-Zylinderdrehen.

Jedes Mal, wenn die Art des Langdrehens verändert wird, erscheint ein anderes Bildschirmsymbol in der CNC und der entsprechende geometrische Hilfebildschirm wird angezeigt.

### **Koordinatenwerte des Anfangspunktes (Xi, Zi) und die des Endpunktes (Xf, Zf):**

Man kann dies in zwei Formen definieren:

- **•** Manuelles Eingeben des Wertes.
	- Xi, Zi Ausgangspunkt.
	- Xf, Zf Endpunkt.
- **•** Zuweisen der tatsächlichen Stellung der Maschine.

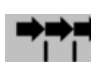

Aktivieren des Moduses Teach-in Das Fenster in Unterteil des Bildschirms zeigt die Werkzeugposition.

Verfahren der Achse mit dem Handrad oder JOG-Tippbetrieb bis zum gewünschten Punkt Betätigen der Taste [RECALL], um den auf dem Bildschirm angezeigten Wert zu übernehmen.

### **Enddurchmesser (**Φ**):**

Φ Enddurchmesser.

### **Kanten (P1, P2, P3):**

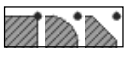

Ändern der Kantenform mit der Taste [SPACE] und Eingeben des Radiuses oder der Entfernung von der Abfassung.

### **Sicherheitsabstand:**

Wenn man Kollisionen mit dem Werkstück vermeiden will, erlaubt die CNC, dass ein Annäherungspunkt zum Werkstück festgelegt wird. Der Sicherheitsabstand zeigt die Position vom Annäherungspunkt in Bezug auf Anfangspunkt (Xi, Zi) an.

DX, DZ Sicherheitsabstand.

Für den Wert des Sicherheitsabstands auf X wird immer in Radien definiert.

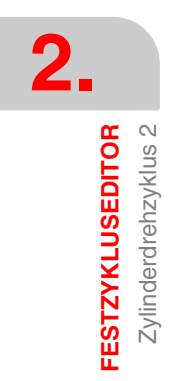

**FAGOR CNC 8070**

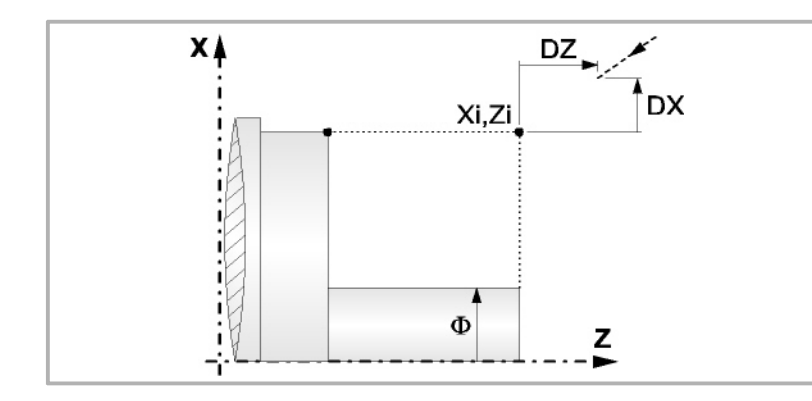

# **Bearbeitungsparameter**

# **Bearbeitungsvorschub (F):**

F Bearbeitungsvorschub.

# **Spindeldrehgeschwindigkeit (S):**

S Spindeldrehgeschwindigkeit.

### **Höchstbearbeitungsschritte (**∆**):**

∆ Schrupphöchststeigung.

# **Schlichtaufmasse (**δ**x**,δ**z):**

- δx Schlichtaufmaß in X.
- δz Schlichtaufmaß in Z.

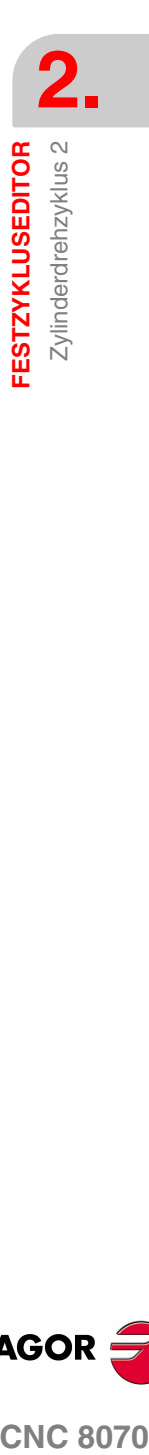

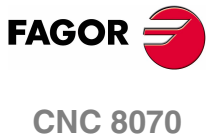

# **2.5.1 Grundlegende Funktionsweise**

Die Schritte zur Bearbeitung dieses Zyklus sind folgende:

- **1.** Wenn der Arbeitsgang zum Schruppen für ein anderes Werkzeug programmiert worden ist, führt die CNC den Werkzeugwechsel aus, indem sie den Werkzeugwechselpunkt anfährt, so wie es für die Maschine notwendig ist.
- **2.** Die Spindel startet mit der gewählten Drehzahl und mit der angezeigten Drehrichtung.
- **3.** Das Werkzeug nähert sich im Schnellvorlauf an den Ausgangspunkt (Xi, Zi), wobei auf den Achsen X und Z der gewählte Sicherheitsabstand eingehalten wird.

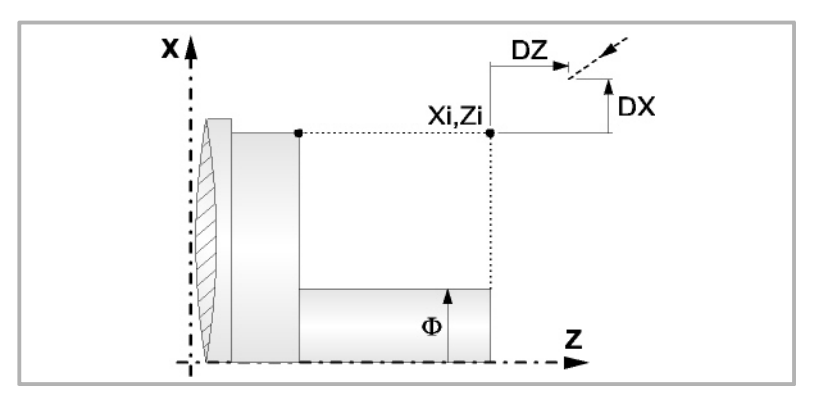

**4.** Arbeitsgang Grobbearbeitung, mit Hilfe von hintereinander folgenden Durchläufen des Zylinderdrehens, bis die gewählte Entfernung zum endgültigen Durchmesser gleich dem Schlichtaufmaß ist. Diesen Arbeitsgang führt man unter den festgelegten Bedingungen für die Grobbearbeitung durch.

Wenn ∆ positive ist, berechnet die CNC den wahren Schritt, damit alle Durchläufe des Zylinderdrehens gleich sind. Dieser Übergang ist gleich oder kleiner als der festgelegte ∆.

Wenn ∆ negativ ist, erfolgen die Durchläufe mit dem einprogrammierten Wert, mit Ausnahme des letzten Durchlauf, bei dem die noch fehlende Bearbeitung erfolgt.

Jeder Arbeitsschritt beim Langdrehen wird, wie in der Abbildung ersichtlich, ausgeführt; es beginnt beim Punkt "1" und nach dem Durchlauf an den Punkten "2", "3" und 4 endet die Bearbeitung am Punkt "5".

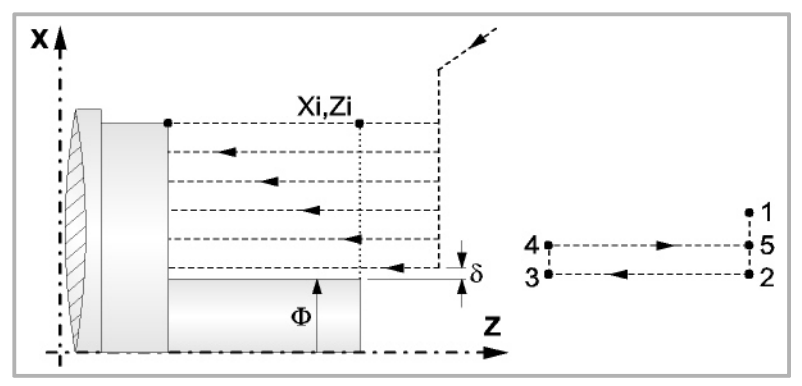

**5.** Schlichtvorgang.

Wenn der Arbeitsgang zur Fertigstellung für ein anderes Werkzeug programmiert worden ist, führt die CNC den Werkzeugwechsel aus, indem sie den Werkzeugwechselpunkt anfährt, so wie es für die Maschine notwendig ist.

Die Fertigstellung des Werkstücks erfolgt unter den Bearbeitungsbedingungen, die für die Fertigstellung festgelegt wurden: Achsvorschub (F), Spindeldrehzahl (S), Drehrichtung.

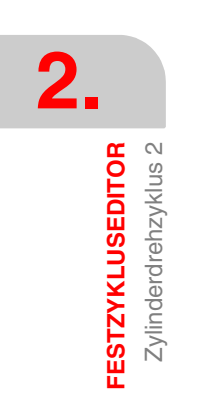

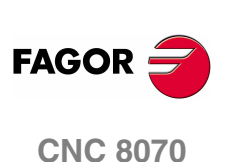

Zylinderdrehzyklus 2 **FESTZYKLUSEDITOR** 

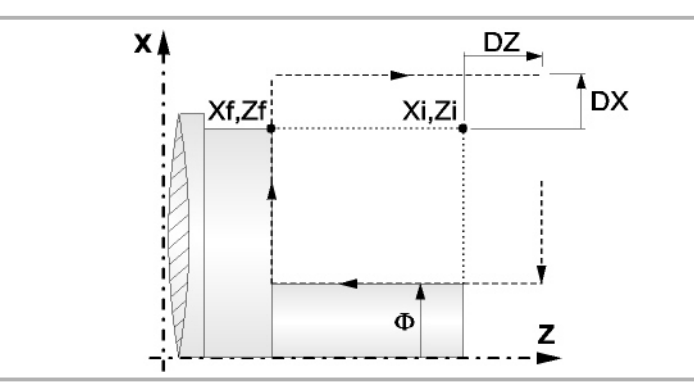

- **6.** Sobald erst einmal der Arbeitsgang oder Zyklus beendet ist, kehrt das Werkzeug in die Sicherheitsposition zurück.
- **7.** Die CNC stoppt Spindel nicht und behält die Auswahl der Bearbeitungsbedingungen bei, die für die Fertigstellung festgelegt wurden; Werkzeug (T), Achsvorschub (F) und Spindeldrehzahl (S)

# **Überlegungen**

Wenn man T0 als Schruppwerkzeug auswählt, führt der Zyklus den Arbeitsgang zum Schruppen nicht aus. Das heißt, dass nach der Annäherung die Fertigstellungsbearbeitung durchgeführt wird.

Wenn man T0 als Fertigstellungswerkzeug auswählt, führt der Zyklus den Arbeitsgang zur Fertigstellung nicht aus. Das heißt, dass nach der Grobbearbeitung das Werkzeug zum Annäherungspunkt verfahren wird, wobei der Sicherheitsabstand in Bezug auf den Anfangspunkt (Xi, Zi) eingehalten wird.

Wenn die zu bearbeitenden Oberfläche nicht völlig zylindrisch ist, analysiert die CNC die X-Koordinatenwerte der Anfangs- und Endpunkte, und nimmt als X-Anfangspunkt den fernsten Koordinatenwert zum endgültigen Durchmesser.

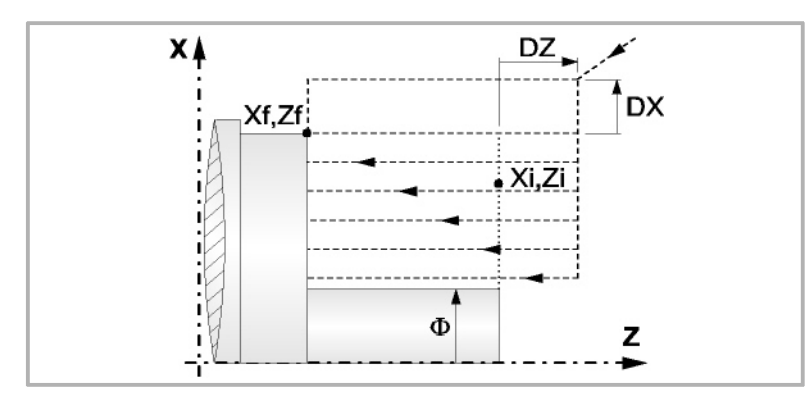

Der Arbeitsgang Grobbearbeitung erfolgt mit der G05, wobei der Radius der Abrundung für die Kanten mit Hilfe der Programmzeile #ROUNDPAR veränderlich ist. Wenn man ihn nicht einprogrammiert, wird der Radius der Abrundung übernommen, der standardmäßig in den Maschinenparametern festgelegt ist.

Der Arbeitsgang Fertigstellung erfolgt mit der Funktion G07, abzüglich der tangentialen Bahnen, die mit G05 erfolgen.

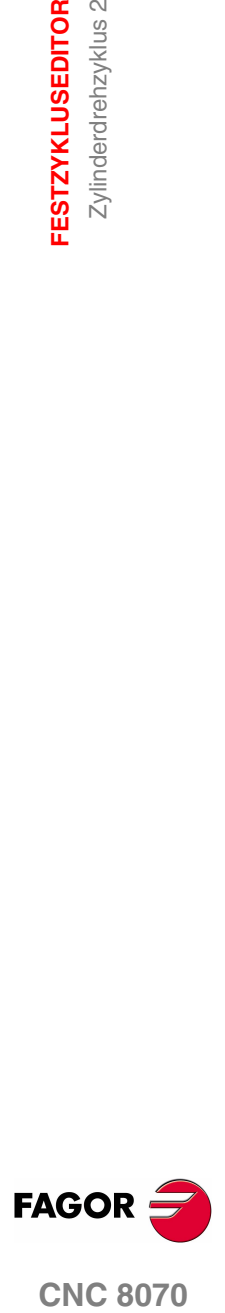

**CNC 8070** 

**FESTZYKLUSEDITOR** Plandrehzyklus 1

**FESTZYKLUSEDITOR** Plandrehzyklus 1

# **2.6 Plandrehzyklus 1**

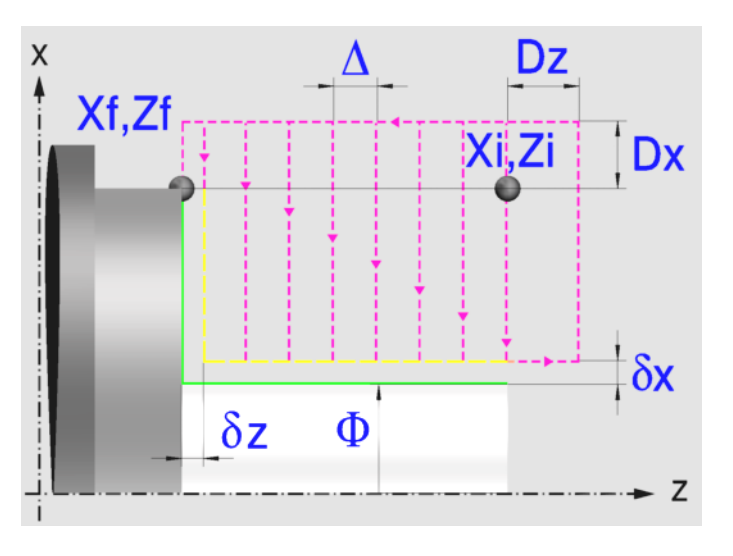

# **Festlegung der Geometrie**

### **Koordinatenwerte des Anfangspunktes (Xi, Zi) und die des Endpunktes (Xf, Zf):**

Man kann dies in zwei Formen definieren:

- **•** Manuelles Eingeben des Wertes.
	- Xi, Zi Ausgangspunkt.
	- Xf, Zf Endpunkt.
- **•** Zuweisen der tatsächlichen Stellung der Maschine.

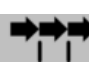

Aktivieren des Moduses Teach-in Das Fenster in Unterteil des **Bildschirms zeigt die Werkzeugposition.** 

Verfahren der Achse mit dem Handrad oder JOG-Tippbetrieb bis zum gewünschten Punkt Betätigen der Taste [RECALL], um den auf dem Bildschirm angezeigten Wert zu übernehmen.

### **Enddurchmesser (**Φ**):**

Φ Endgültiger Durchmesser (lässt negative Werte zu).

### **Sicherheitsabstand:**

Wenn man Kollisionen mit dem Werkstück vermeiden will, erlaubt die CNC, dass ein Annäherungspunkt zum Werkstück festgelegt wird. Der Sicherheitsabstand zeigt die Position vom Annäherungspunkt in Bezug auf Anfangspunkt (Xi, Zi) an.

DX, DZ Sicherheitsabstand.

Für den Wert des Sicherheitsabstands auf X wird immer in Radien definiert.

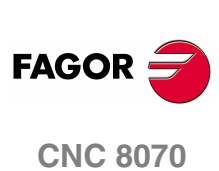

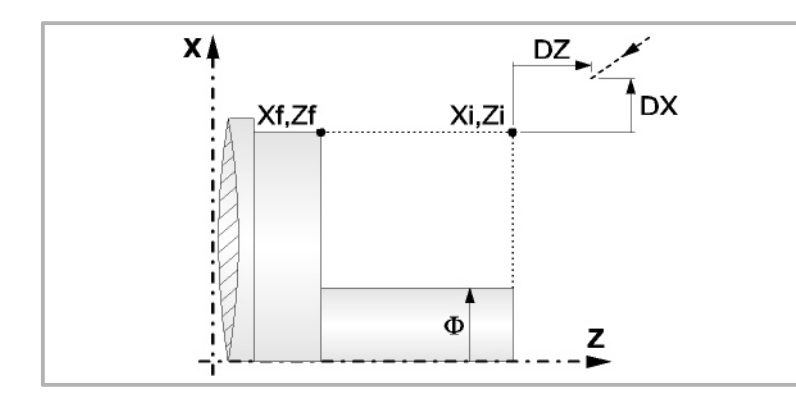

# **Bearbeitungsparameter**

# **Bearbeitungsvorschub (F):**

F Bearbeitungsvorschub.

# **Spindeldrehgeschwindigkeit (S):**

S Spindeldrehgeschwindigkeit.

### **Höchstbearbeitungsschritte (**∆**):**

∆ Schrupphöchststeigung.

# **Schlichtaufmasse (**δ**x**,δ**z):**

- δx Schlichtaufmaß in X.
- δz Schlichtaufmaß in Z.

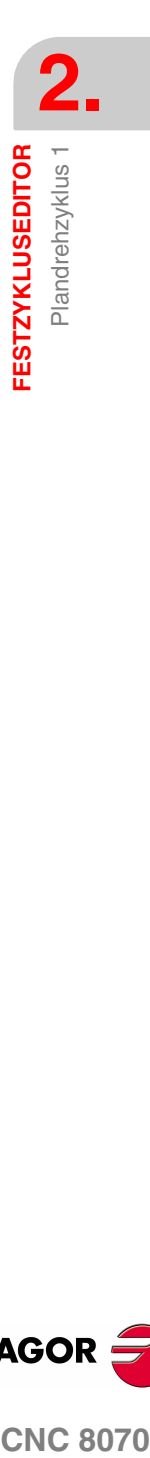

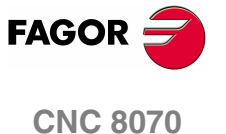

# **2.6.1 Grundlegende Funktionsweise**

Die Schritte zur Bearbeitung dieses Zyklus sind folgende:

- **1.** Wenn der Arbeitsgang zum Schruppen für ein anderes Werkzeug programmiert worden ist, führt die CNC den Werkzeugwechsel aus, indem sie den Werkzeugwechselpunkt anfährt, so wie es für die Maschine notwendig ist.
- **2.** Die Spindel startet mit der gewählten Drehzahl und mit der angezeigten Drehrichtung.
- **3.** Das Werkzeug nähert sich im Schnellvorlauf an den Ausgangspunkt (Xi, Zi), wobei auf den Achsen X und Z der gewählte Sicherheitsabstand eingehalten wird.

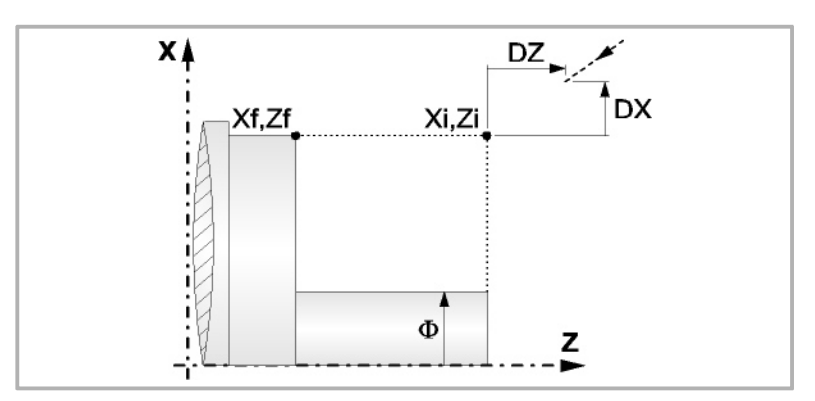

**4.** Arbeitsgang Schruppen, mit Hilfe von hintereinander folgenden Durchläufen des Plandrehens, bis die gewählte Entfernung zur endgültigen Z-Position (Zf) gleich dem Schlichtaufmaß ist. Dieser Arbeitsgang zum Schruppen wird unter folgenden Bedingungen durchgeführt:

Wenn ∆ positive ist, die CNC berechnet den wahren Schritt, damit alle Durchläufe zum Plandrehen gleich sind. Dieser Übergang ist gleich oder kleiner als der festgelegte ∆.

Wenn ∆ negativ ist, erfolgen die Durchläufe mit dem einprogrammierten Wert, mit Ausnahme des letzten Durchlauf, bei dem die noch fehlende Bearbeitung erfolgt.

Jeder Arbeitsschritt beim Plandrehen wird, wie in der Abbildung ersichtlich, ausgeführt; es beginnt beim Punkt "1" und nach dem Durchlauf an den Punkten "2", "3" und "4" endet die Bearbeitung am Punkt "5".

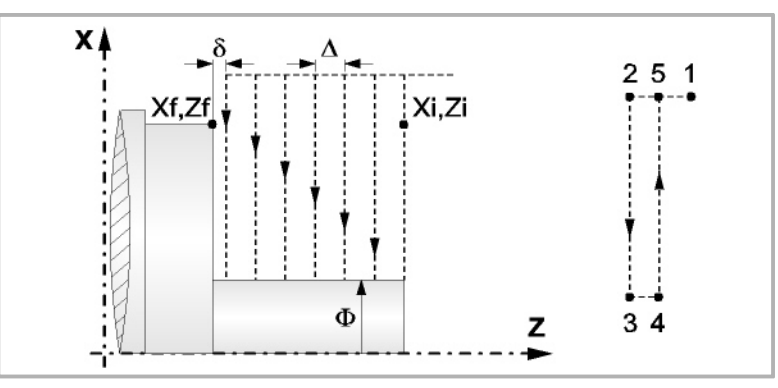

**5.** Schlichtvorgang.

Wenn der Arbeitsgang zur Fertigstellung für ein anderes Werkzeug programmiert worden ist, führt die CNC den Werkzeugwechsel aus, indem sie den Werkzeugwechselpunkt anfährt, so wie es für die Maschine notwendig ist.

Die Fertigstellung des Werkstücks erfolgt unter den Bearbeitungsbedingungen, die für die Fertigstellung festgelegt wurden: Achsvorschub (F), Spindeldrehzahl (S), Drehrichtung.

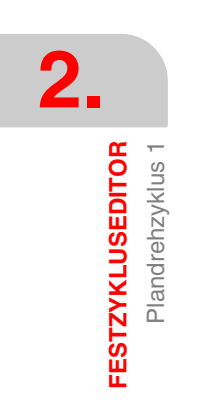

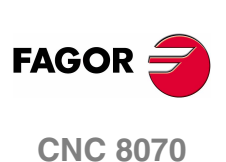

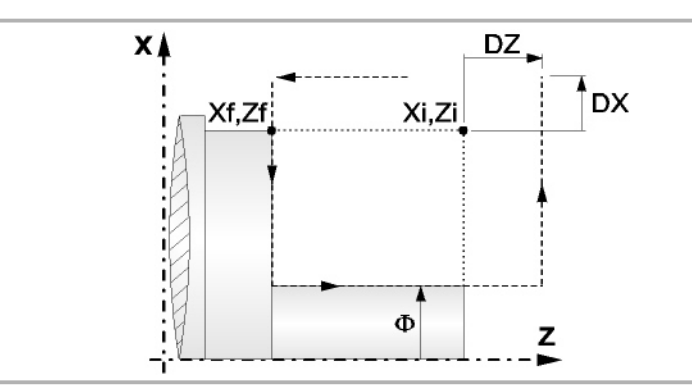

- **6.** Sobald erst einmal der Arbeitsgang oder Zyklus beendet ist, kehrt das Werkzeug in die Sicherheitsposition zurück.
- **7.** Die CNC stoppt Spindel nicht und behält die Auswahl der Bearbeitungsbedingungen bei, die für die Fertigstellung festgelegt wurden; Werkzeug (T), Achsvorschub (F) und Spindeldrehzahl (S)

# **Überlegungen**

Wenn man T0 als Schruppwerkzeug auswählt, führt der Zyklus den Arbeitsgang zum Schruppen nicht aus. Das heißt, dass nach der Annäherung die Fertigstellungsbearbeitung durchgeführt wird.

Wenn man T0 als Fertigstellungswerkzeug auswählt, führt der Zyklus den Arbeitsgang zur Fertigstellung nicht aus. Das heißt, dass nach der Grobbearbeitung das Werkzeug zum Annäherungspunkt verfahren wird, wobei der Sicherheitsabstand in Bezug auf den Anfangspunkt (Xi, Zi) eingehalten wird.

Wenn die zu bearbeitenden Oberfläche nicht völlig zylindrisch ist, analysiert die CNC die X-Koordinatenwerte der Anfangs- und Endpunkte, und nimmt als X-Anfangspunkt den fernsten Koordinatenwert zum endgültigen Durchmesser.

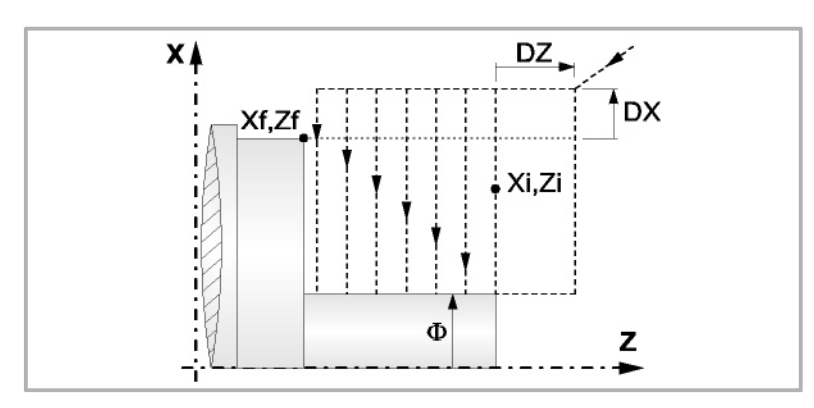

Der Arbeitsgang Grobbearbeitung erfolgt mit der G05, wobei der Radius der Abrundung für die Kanten mit Hilfe der Programmzeile #ROUNDPAR veränderlich ist. Wenn man ihn nicht einprogrammiert, wird der Radius der Abrundung übernommen, der standardmäßig in den Maschinenparametern festgelegt ist.

Der Arbeitsgang Fertigstellung erfolgt mit der Funktion G07.

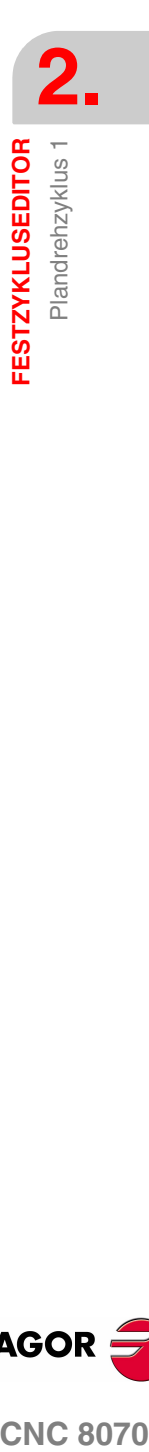

**(REF. 1007)**

**CNC 8070** 

**FAGO** 

# **2.7 Plandrehzyklus 2**

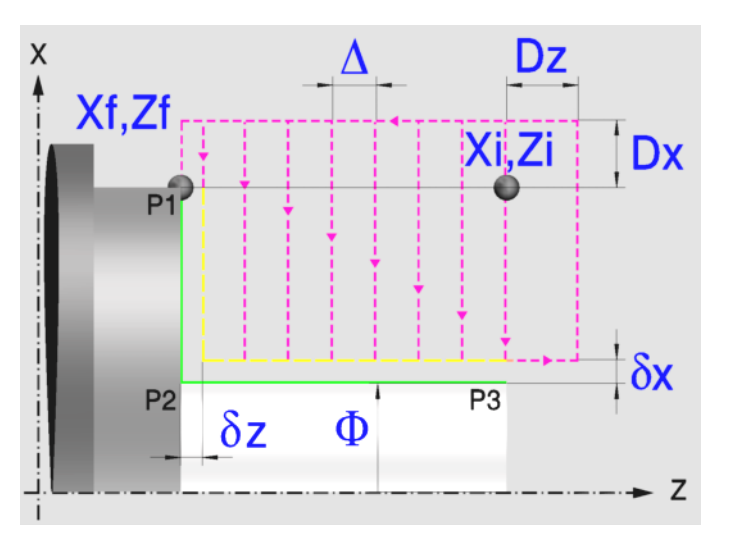

# **Festlegung der Geometrie**

### **Koordinatenwerte des Anfangspunktes (Xi, Zi) und die des Endpunktes (Xf, Zf):**

Man kann dies in zwei Formen definieren:

- **•** Manuelles Eingeben des Wertes.
	- Xi, Zi Ausgangspunkt.
	- Xf, Zf Endpunkt.
- **•** Zuweisen der tatsächlichen Stellung der Maschine.

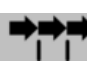

Aktivieren des Moduses Teach-in Das Fenster in Unterteil des **Bildschirms zeigt die Werkzeugposition.** 

Verfahren der Achse mit dem Handrad oder JOG-Tippbetrieb bis zum gewünschten Punkt Betätigen der Taste [RECALL], um den auf dem Bildschirm angezeigten Wert zu übernehmen.

#### **Enddurchmesser (**Φ**):**

Φ Endgültiger Durchmesser (lässt negative Werte zu).

### **Kanten (P1, P2, P3):**

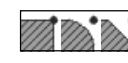

Ändern der Kantenform mit der Taste [SPACE] und Eingeben des Radiuses oder der Entfernung von der Abfassung.

### **Sicherheitsabstand:**

Wenn man Kollisionen mit dem Werkstück vermeiden will, erlaubt die CNC, dass ein Annäherungspunkt zum Werkstück festgelegt wird. Der Sicherheitsabstand zeigt die Position vom Annäherungspunkt in Bezug auf Anfangspunkt (Xi, Zi) an.

DX, DZ Sicherheitsabstand.

Für den Wert des Sicherheitsabstands auf X wird immer in Radien definiert.

**2.** Plandrehzyklus 2 **FESTZYKLUSEDITOR FESTZYKLUSEDITOR** Plandrehzyklus 2

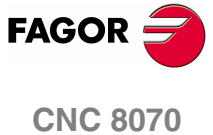

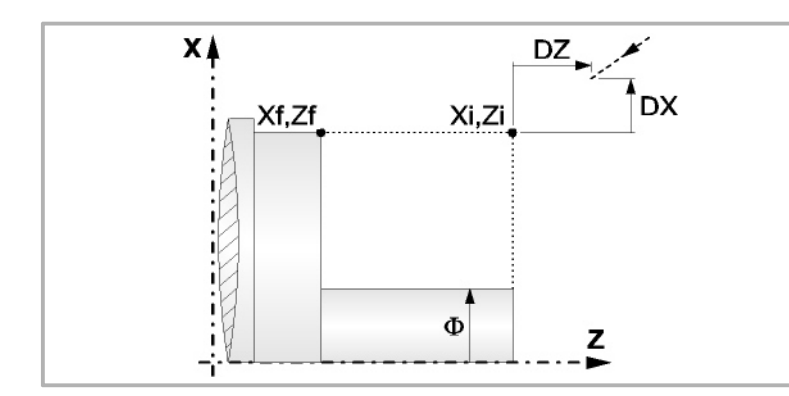

# **Bearbeitungsparameter**

# **Bearbeitungsvorschub (F):**

F Bearbeitungsvorschub.

# **Spindeldrehgeschwindigkeit (S):**

S Spindeldrehgeschwindigkeit.

# **Höchstbearbeitungsschritte (**∆**):**

∆ Schrupphöchststeigung.

# **Schlichtaufmasse (**δ**x**,δ**z):**

- δx Schlichtaufmaß in X.
- δz Schlichtaufmaß in Z.

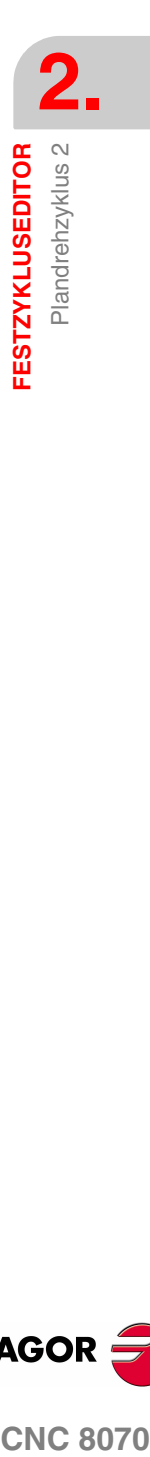

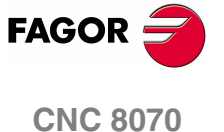

# **2.7.1 Grundlegende Funktionsweise**

Die Schritte zur Bearbeitung dieses Zyklus sind folgende:

- **1.** Wenn der Arbeitsgang zum Schruppen für ein anderes Werkzeug programmiert worden ist, führt die CNC den Werkzeugwechsel aus, indem sie den Werkzeugwechselpunkt anfährt, so wie es für die Maschine notwendig ist.
- **2.** Die Spindel startet mit der gewählten Drehzahl und mit der angezeigten Drehrichtung.
- **3.** Das Werkzeug nähert sich im Schnellvorlauf an den Ausgangspunkt (Xi, Zi), wobei auf den Achsen X und Z der gewählte Sicherheitsabstand eingehalten wird.

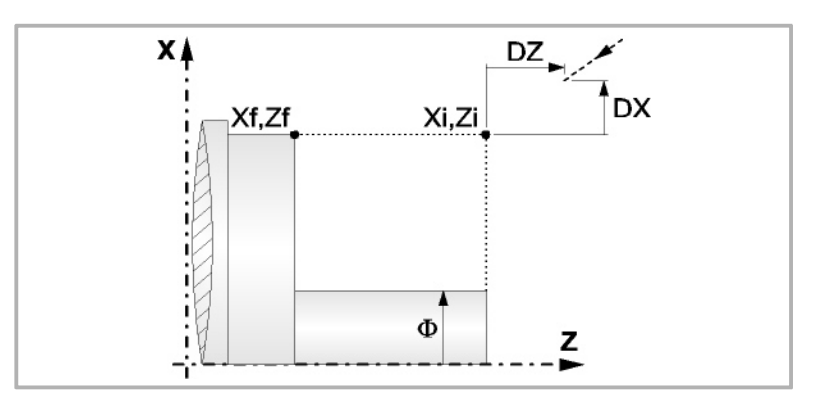

**4.** Arbeitsgang Schruppen, mit Hilfe von hintereinander folgenden Durchläufen des Plandrehens, bis die gewählte Entfernung zur endgültigen Z-Position (Zf) gleich dem Schlichtaufmaß ist. Dieser Arbeitsgang zum Schruppen wird unter folgenden Bedingungen durchgeführt:

Wenn ∆ positive ist, die CNC berechnet den wahren Schritt, damit alle Durchläufe zum Plandrehen gleich sind. Dieser Übergang ist gleich oder kleiner als der festgelegte ∆.

Wenn ∆ negativ ist, erfolgen die Durchläufe mit dem einprogrammierten Wert, mit Ausnahme des letzten Durchlauf, bei dem die noch fehlende Bearbeitung erfolgt.

Jeder Arbeitsschritt beim Plandrehen wird, wie in der Abbildung ersichtlich, ausgeführt; es beginnt beim Punkt "1" und nach dem Durchlauf an den Punkten "2", "3" und "4" endet die Bearbeitung am Punkt "5".

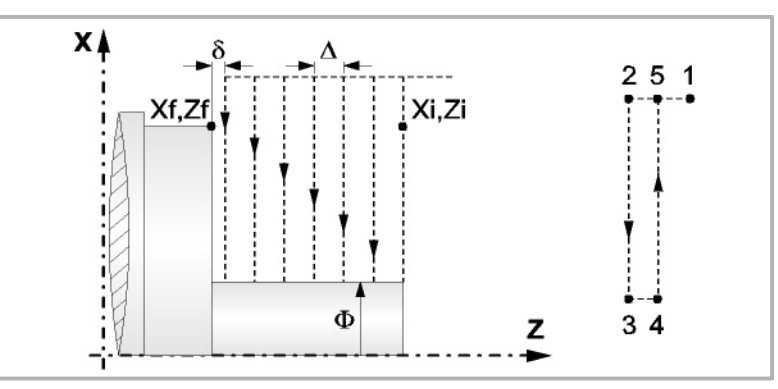

**5.** Schlichtvorgang.

Wenn der Arbeitsgang zur Fertigstellung für ein anderes Werkzeug programmiert worden ist, führt die CNC den Werkzeugwechsel aus, indem sie den Werkzeugwechselpunkt anfährt, so wie es für die Maschine notwendig ist.

Die Fertigstellung des Werkstücks erfolgt unter den Bearbeitungsbedingungen, die für die Fertigstellung festgelegt wurden: Achsvorschub (F), Spindeldrehzahl (S), Drehrichtung.

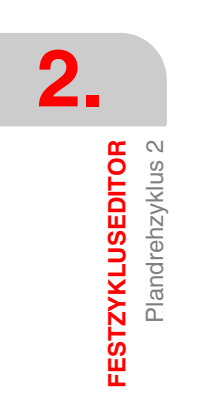

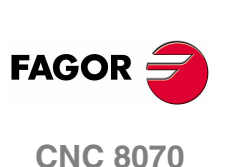

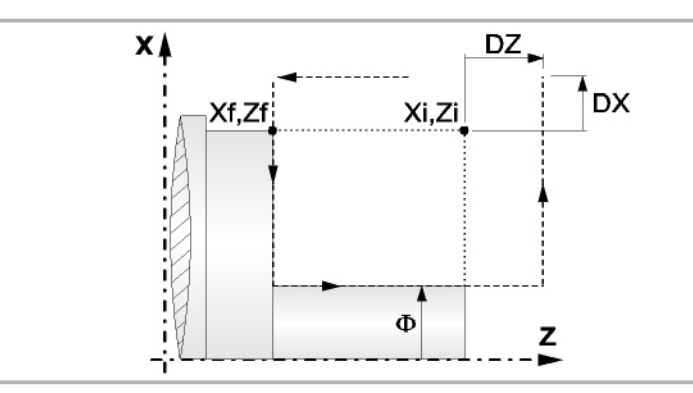

- **6.** Sobald erst einmal der Arbeitsgang oder Zyklus beendet ist, kehrt das Werkzeug in die Sicherheitsposition zurück.
- **7.** Die CNC stoppt Spindel nicht und behält die Auswahl der Bearbeitungsbedingungen bei, die für die Fertigstellung festgelegt wurden; Werkzeug (T), Achsvorschub (F) und Spindeldrehzahl (S)

# **Überlegungen**

Wenn man T0 als Schruppwerkzeug auswählt, führt der Zyklus den Arbeitsgang zum Schruppen nicht aus. Das heißt, dass nach der Annäherung die Fertigstellungsbearbeitung durchgeführt wird.

Wenn man T0 als Fertigstellungswerkzeug auswählt, führt der Zyklus den Arbeitsgang zur Fertigstellung nicht aus. Das heißt, dass nach der Grobbearbeitung das Werkzeug zum Annäherungspunkt verfahren wird, wobei der Sicherheitsabstand in Bezug auf den Anfangspunkt (Xi, Zi) eingehalten wird.

Wenn die zu bearbeitenden Oberfläche nicht völlig zylindrisch ist, analysiert die CNC die X-Koordinatenwerte der Anfangs- und Endpunkte, und nimmt als X-Anfangspunkt den fernsten Koordinatenwert zum endgültigen Durchmesser.

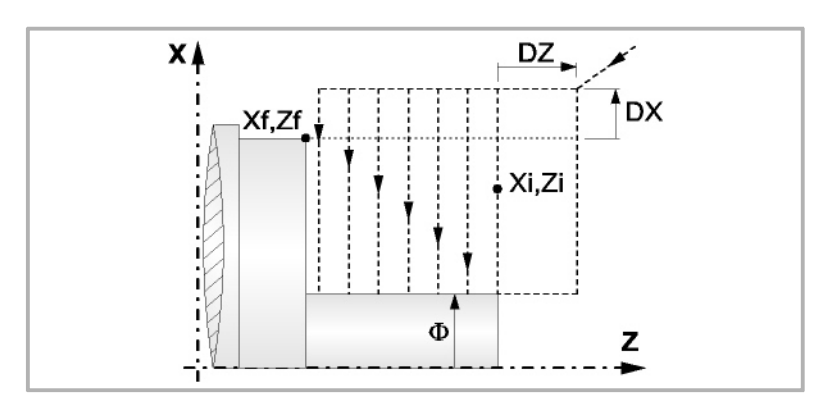

Der Arbeitsgang Grobbearbeitung erfolgt mit der G05, wobei der Radius der Abrundung für die Kanten mit Hilfe der Programmzeile #ROUNDPAR veränderlich ist. Wenn man ihn nicht einprogrammiert, wird der Radius der Abrundung übernommen, der standardmäßig in den Maschinenparametern festgelegt ist.

Der Arbeitsgang Fertigstellung erfolgt mit der Funktion G07, abzüglich der tangentialen Bahnen, die mit G05 erfolgen.

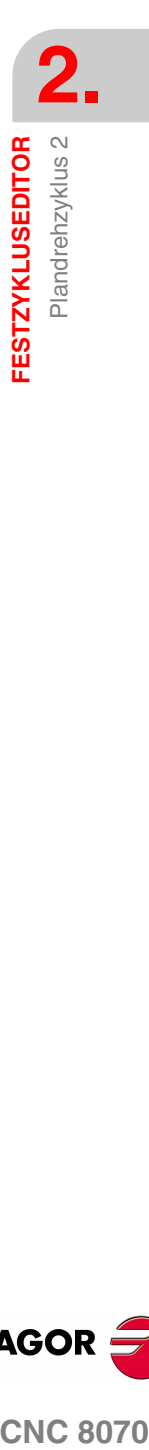

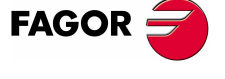

**CNC 8070** 

# **2.8 Konizitätszyklus 1**

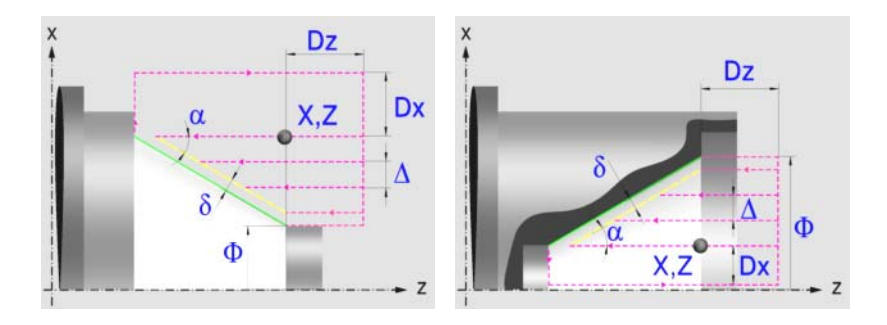

# **Festlegung der Geometrie**

### **Konizitätstyp: Inneres oder äußeres Längsdrehen:**

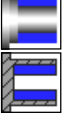

Außenkonizität.

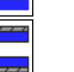

Innenkonizität.

Jedes Mal, wenn die Art der Konizität verändert wird, erscheint ein anderes Bildschirmsymbol in der CNC und der entsprechende geometrische Hilfebildschirm wird angezeigt.

### **Form des Werkstücks vor und nach der konischen Strecke:**

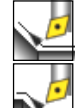

Typ der vorherigen Strecke im Vergleich zur konischen Strecke.

Typ der späteren Strecke zur konischen Strecke.

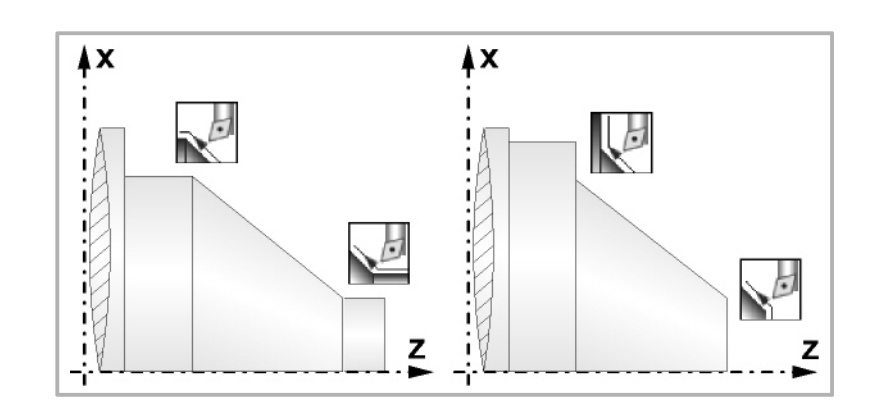

# **Quadrant der Arbeit:**

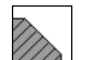

Definiert den Typ der Ecke, die bearbeitet werden soll.

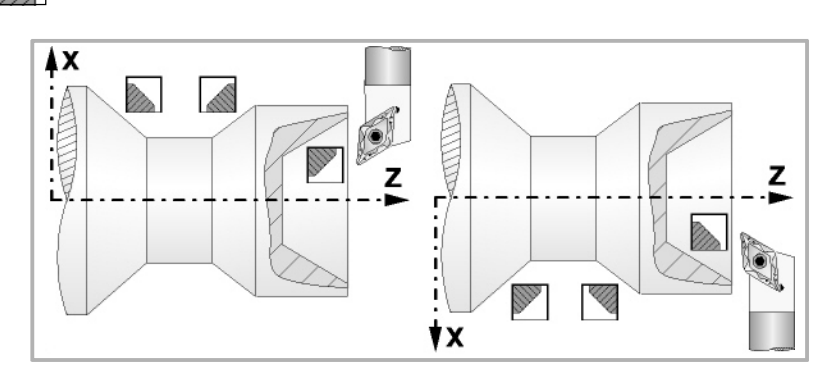

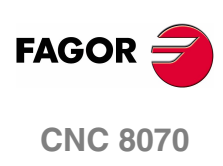

**(REF. 1007)**

**2.**

**FESTZYKLUSEDITOR** Konizitätszyklus 1

### **Koordinatenwerte der theoretischen Ecke (X, Z):**

Man kann dies in zwei Formen definieren:

**•** Manuelles Eingeben des Wertes.

X, Z Koordinatenwert der theoretischen Ecke.

**•** Zuweisen der tatsächlichen Stellung der Maschine.

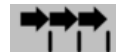

Aktivieren des Moduses Teach-in Das Fenster in Unterteil des **Bildschirms zeigt die Werkzeugposition.** 

Verfahren der Achse mit dem Handrad oder JOG-Tippbetrieb bis zum gewünschten Punkt Betätigen der Taste [RECALL], um den auf dem Bildschirm angezeigten Wert zu übernehmen.

### **Enddurchmesser (**Φ**):**

Φ Enddurchmesser.

**Winkel (**α**):** 

α Konuswinkel.

### **Sicherheitsabstand:**

Wenn man Kollisionen mit dem Werkstück vermeiden will, erlaubt die CNC, dass ein Annäherungspunkt zum Werkstück festgelegt wird. Der Sicherheitsabstand zeigt die Position vom Annäherungspunkt in Bezug auf der theoretischen Ecke an.

DX, DZ Sicherheitsabstand.

Für den Wert des Sicherheitsabstands auf X wird immer in Radien definiert.

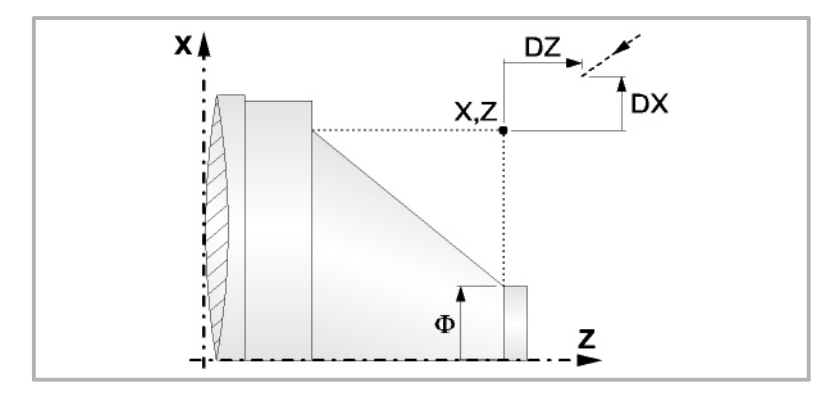

# **Bearbeitungsparameter**

**Bearbeitungsvorschub (F):** 

F Bearbeitungsvorschub.

**Spindeldrehgeschwindigkeit (S):** 

S Spindeldrehgeschwindigkeit.

### **Höchstbearbeitungsschritte (**∆**):**

∆ Schrupphöchststeigung.

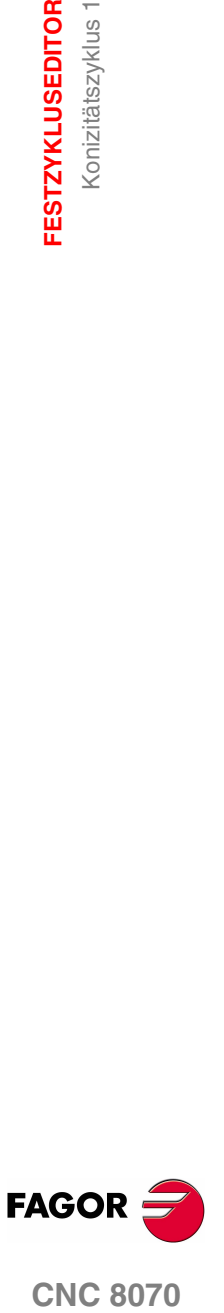

**FESTZYKLUSEDITOR** Konizitätszyklus 1

**FESTZYKLUSEDITOR** Konizitätszyklus 1

# **Bearbeitungsrichtung:**

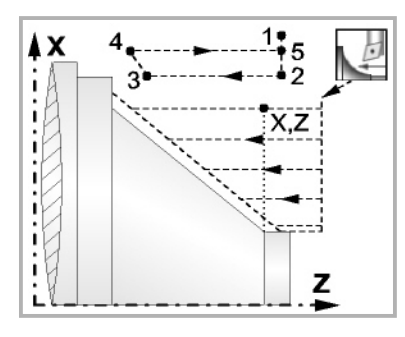

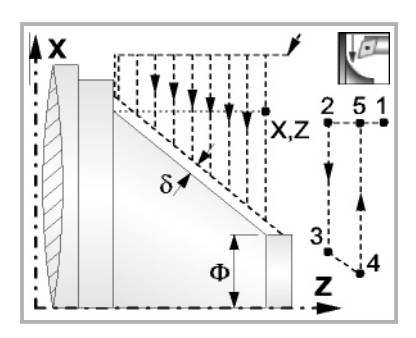

Richtung des Längsdrehens Richtung der Plandrehung

**Schlichtaufmasse (**δ **oder** δ**x**,δ**z):** 

Man kann ein einziges Aufmaß definieren, das je nach Stahlschneide angewandt wird oder 2 Aufmaße und damit eines pro Achse (X, Z). Das neue Symbol des Schlichtbereichs zur Anwahl des Aufmaßtyps benutzen.

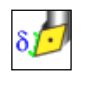

δ Aufmaß in Abhängigkeit von der Schneidkante der Schneide. Das Aufmaß wird auf der Schnittlinie des Werkzeugs (Schneide) gemessen.

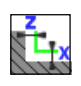

δx, δz Gestattet es, 2 Aufmaße festzulegen: ein Aufmaß für jede Achse, und zwar unabhängig vom Typ des verwendeten Werkzeugs.

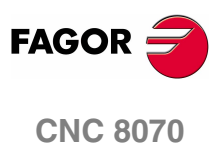

**FESTZYKLUSEDITOR** Konizitätszyklus 1

# **2.8.1 Grundlegende Funktionsweise**

Die Schritte zur Bearbeitung dieses Zyklus sind folgende:

- **1.** Wenn der Arbeitsgang zum Schruppen für ein anderes Werkzeug programmiert worden ist, führt die CNC den Werkzeugwechsel aus, indem sie den Werkzeugwechselpunkt anfährt, so wie es für die Maschine notwendig ist.
- **2.** Die Spindel startet mit der gewählten Drehzahl und mit der angezeigten Drehrichtung.
- **3.** Das Werkzeug nähert sich im Schnellvorlauf der theoretischen Ecke, wobei auf den Achsen X und Z der gewählte Sicherheitsabstand eingehalten wird.

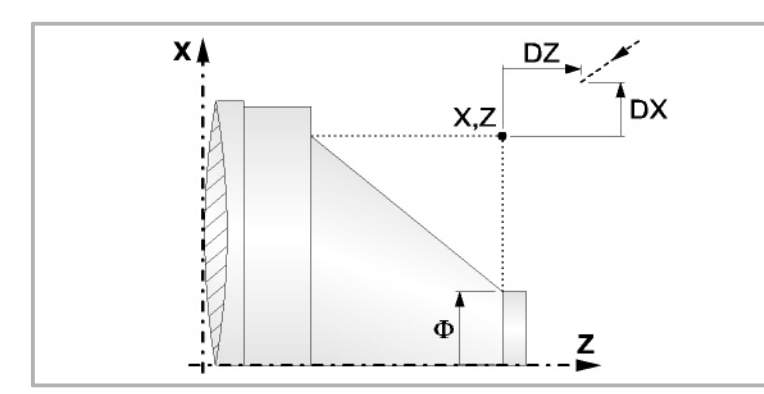

**4.** Arbeitsgang Grobbearbeitung, mit Hilfe von hintereinander folgenden Durchläufen des Zylinderdrehens, bis die gewählte Entfernung zum endgültigen Durchmesser gleich dem Schlichtaufmaß ist. Diesen Arbeitsgang führt man unter den festgelegten Bedingungen für die Grobbearbeitung durch.

Wenn ∆ positive ist, die CNC berechnet den wahren Schritt, damit alle Durchläufe zum Plandrehen gleich sind. Dieser Übergang ist gleich oder kleiner als der festgelegte ∆.

Wenn ∆ negativ ist, erfolgen die Durchläufe mit dem einprogrammierten Wert, mit Ausnahme des letzten Durchlauf, bei dem die noch fehlende Bearbeitung erfolgt.

Jeder Arbeitsschritt beim Langdrehen wird, wie in der Abbildung ersichtlich, ausgeführt; es beginnt beim Punkt "1" und nach dem Durchlauf an den Punkten "2", "3" und 4 endet die Bearbeitung am Punkt "5".

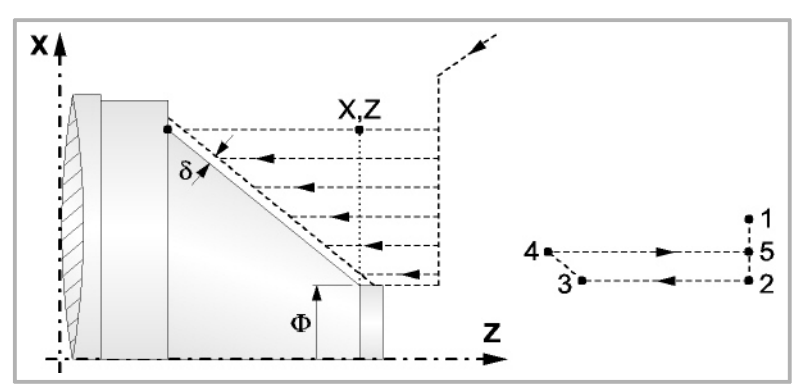

**5.** Schlichtvorgang.

Wenn der Arbeitsgang zur Fertigstellung für ein anderes Werkzeug programmiert worden ist, führt die CNC den Werkzeugwechsel aus, indem sie den Werkzeugwechselpunkt anfährt, so wie es für die Maschine notwendig ist.

Die Fertigstellung des Werkstücks erfolgt unter den Bearbeitungsbedingungen, die für die Fertigstellung festgelegt wurden: Achsvorschub (F), Spindeldrehzahl (S), Drehrichtung.

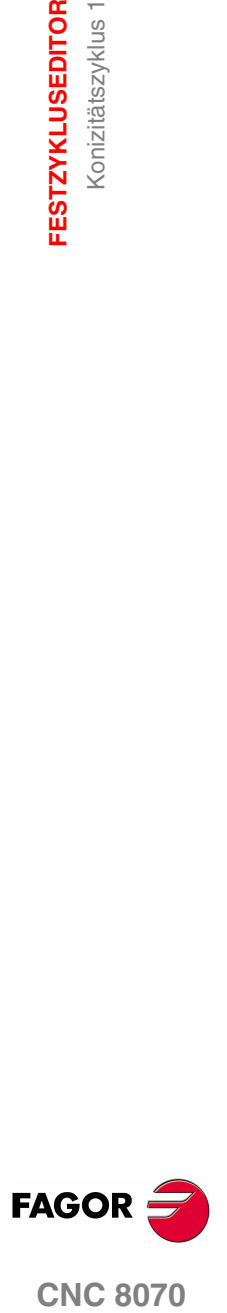

**CNC 8070** 

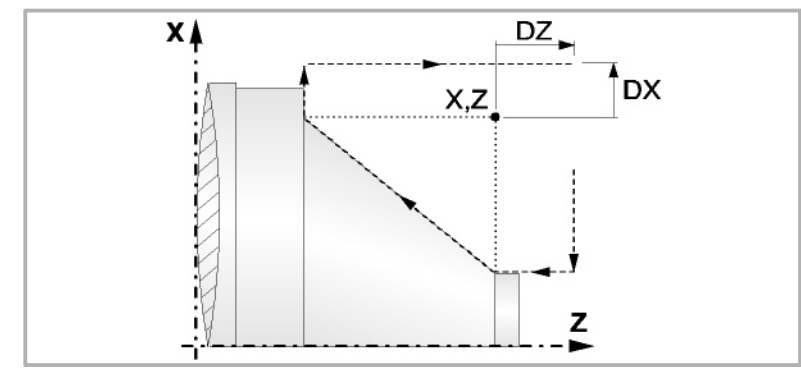

- **6.** Sobald erst einmal der Arbeitsgang oder Zyklus beendet ist, kehrt das Werkzeug in die Sicherheitsposition zurück. Wenn man die Bearbeitung eines ganzen Werkstücks ausführt (Kombination aus Arbeitsgängen oder Zyklen), kehrt das Werkzeug nach der Ausführung jedes Zykluses nicht zum besagten Punkt zurück.
- **7.** Die CNC stoppt Spindel nicht und behält die Auswahl der Bearbeitungsbedingungen bei, die für die Fertigstellung festgelegt wurden; Werkzeug (T), Achsvorschub (F) und Spindeldrehzahl (S)

# **Überlegungen**

Wenn man T0 als Schruppwerkzeug auswählt, führt der Zyklus den Arbeitsgang zum Schruppen nicht aus. Das heißt, dass nach der Annäherung die Fertigstellungsbearbeitung durchgeführt wird.

Wenn man T0 als Fertigstellungswerkzeug auswählt, führt der Zyklus den Arbeitsgang zur Fertigstellung nicht aus. Das heißt, dass nach der Grobbearbeitung das Werkzeug zum Annäherungspunkt verfahren wird, wobei der Sicherheitsabstand in Bezug auf den Anfangspunkt (Xi, Zi) eingehalten wird.

Der Arbeitsgang Grobbearbeitung erfolgt mit der G05, wobei der Radius der Abrundung für die Kanten mit Hilfe der Programmzeile #ROUNDPAR veränderlich ist. Wenn man ihn nicht einprogrammiert, wird der Radius der Abrundung übernommen, der standardmäßig in den Maschinenparametern festgelegt ist.

Der Arbeitsgang Fertigstellung erfolgt mit der Funktion G07, abzüglich der tangentialen Bahnen, die mit G05 erfolgen.

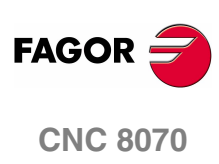

Konizitätszyklus 2

**FESTZYKLUSEDITOR** 

# **2.9 Konizitätszyklus 2**

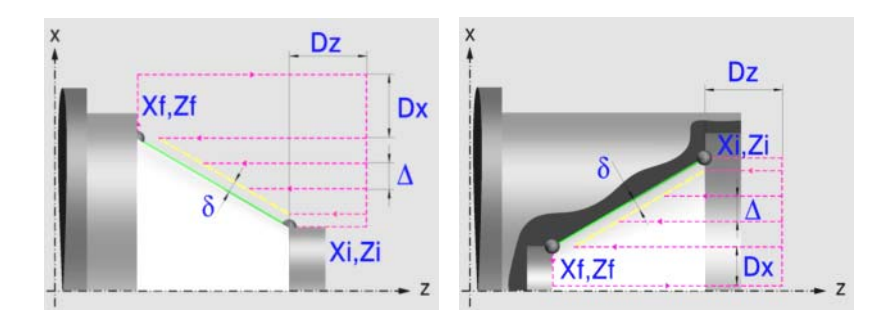

# **Festlegung der Geometrie**

## **Konizitätstyp: Inneres oder äußeres Längsdrehen:**

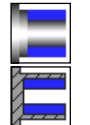

Außenkonizität.

Innenkonizität.

Jedes Mal, wenn die Art der Konizität verändert wird, erscheint ein anderes Bildschirmsymbol in der CNC und der entsprechende geometrische Hilfebildschirm wird angezeigt.

# **Form des Werkstücks vor und nach der konischen Strecke:**

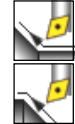

Typ der vorherigen Strecke im Vergleich zur konischen Strecke.

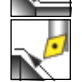

Typ der späteren Strecke zur konischen Strecke.

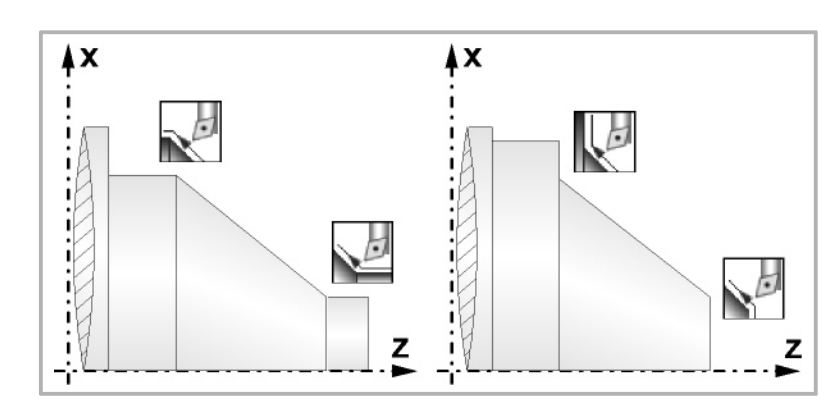

# **Quadrant der Arbeit:**

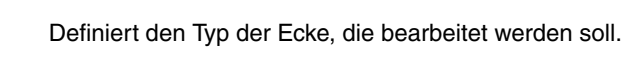

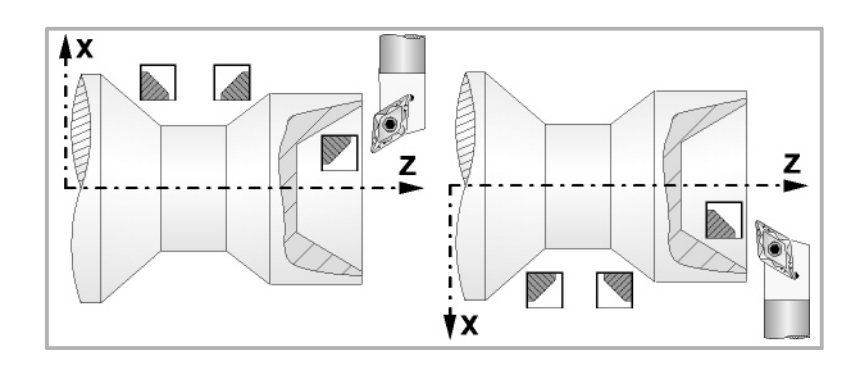

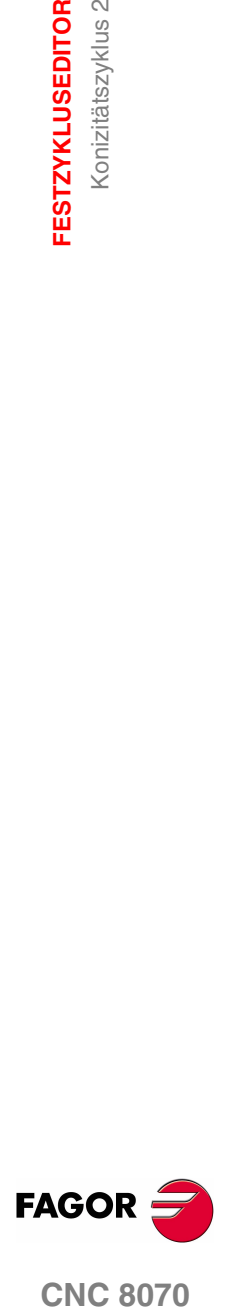

### **Koordinatenwerte des Anfangspunktes (Xi, Zi) und die des Endpunktes (Xf, Zf):**

Man kann dies in zwei Formen definieren:

- **•** Manuelles Eingeben des Wertes.
	- Xi, Zi Ausgangspunkt.
	- Xf, Zf Endpunkt.
- **•** Zuweisen der tatsächlichen Stellung der Maschine.

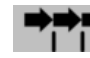

Aktivieren des Moduses Teach-in Das Fenster in Unterteil des Bildschirms zeigt die Werkzeugposition.

Verfahren der Achse mit dem Handrad oder JOG-Tippbetrieb bis zum gewünschten Punkt Betätigen der Taste [RECALL], um den auf dem Bildschirm angezeigten Wert zu übernehmen.

#### **Sicherheitsabstand:**

Wenn man Kollisionen mit dem Werkstück vermeiden will, erlaubt die CNC, dass ein Annäherungspunkt zum Werkstück festgelegt wird. Der Sicherheitsabstand zeigt die Position vom Annäherungspunkt in Bezug auf Anfangspunkt (Xi, Zi) an.

DX, DZ Sicherheitsabstand.

Für den Wert des Sicherheitsabstands auf X wird immer in Radien definiert.

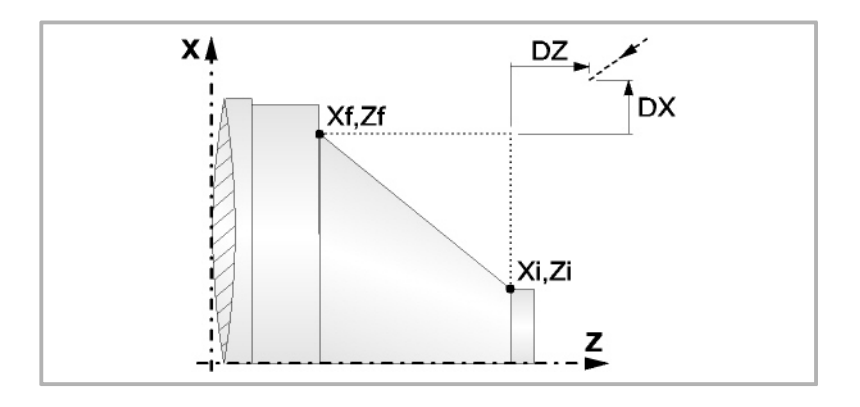

## **Bearbeitungsparameter**

**Bearbeitungsvorschub (F):** 

F Bearbeitungsvorschub.

### **Spindeldrehgeschwindigkeit (S):**

S Spindeldrehgeschwindigkeit.

### **Höchstbearbeitungsschritte (**∆**):**

∆ Schrupphöchststeigung.

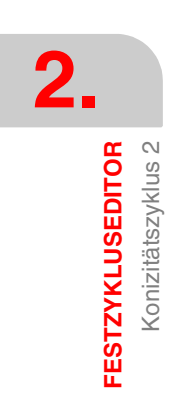

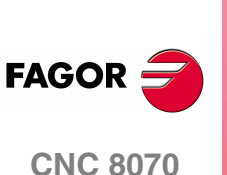

## **Bearbeitungsrichtung:**

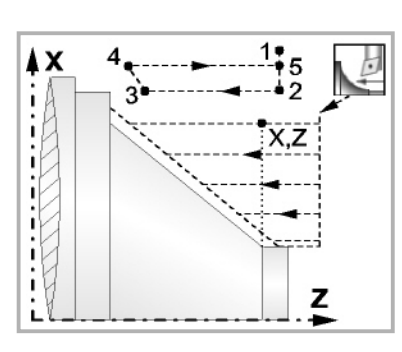

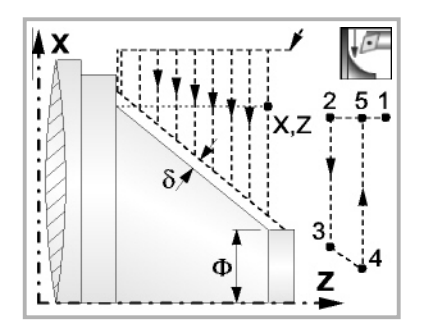

Richtung des Längsdrehens Richtung der Plandrehung

## **Schlichtaufmasse (**δ **oder** δ**x**,δ**z):**

Man kann ein einziges Aufmaß definieren, das je nach Stahlschneide angewandt wird oder 2 Aufmaße und damit eines pro Achse (X, Z). Das neue Symbol des Schlichtbereichs zur Anwahl des Aufmaßtyps benutzen.

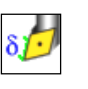

δ Aufmaß in Abhängigkeit von der Schneidkante der Schneide. Das Aufmaß wird auf der Schnittlinie des Werkzeugs (Schneide) gemessen.

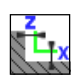

δx, δz Gestattet es, 2 Aufmaße festzulegen: ein Aufmaß für jede Achse, und zwar unabhängig vom Typ des verwendeten Werkzeugs.

**2.** Konizitätszyklus 2 **FESTZYKLUSEDITOR FESTZYKLUSEDITOR<br>Konizitätszyklus 2**<br>CNC 8070

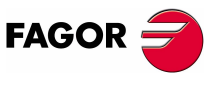

**CNC 8070** 

# **2.9.1 Grundlegende Funktionsweise**

Die Schritte zur Bearbeitung dieses Zyklus sind folgende:

- **1.** Wenn der Arbeitsgang zum Schruppen für ein anderes Werkzeug programmiert worden ist, führt die CNC den Werkzeugwechsel aus, indem sie den Werkzeugwechselpunkt anfährt, so wie es für die Maschine notwendig ist.
- **2.** Die Spindel startet mit der gewählten Drehzahl und mit der angezeigten Drehrichtung.
- **3.** Das Werkzeug nähert sich im Schnellvorlauf der theoretischen Ecke, wobei auf den Achsen X und Z der gewählte Sicherheitsabstand eingehalten wird.

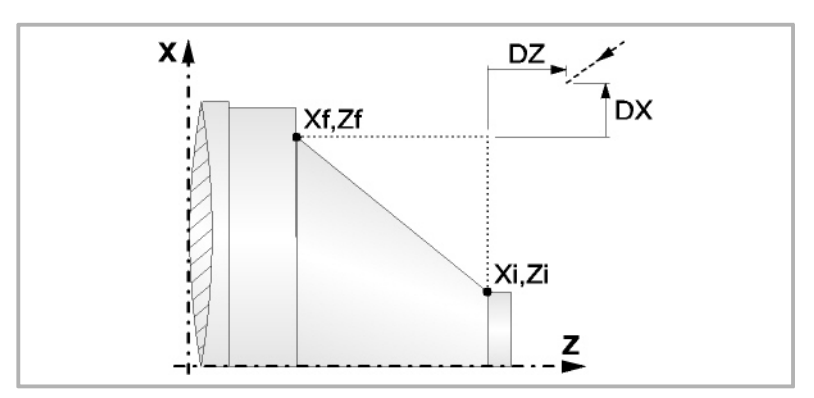

**4.** Arbeitsgang Grobbearbeitung, mit Hilfe von hintereinander folgenden Durchläufen des Zylinderdrehens, bis die gewählte Entfernung zum endgültigen Durchmesser gleich dem Schlichtaufmaß ist. Diesen Arbeitsgang führt man unter den festgelegten Bedingungen für die Grobbearbeitung durch.

Wenn ∆ positive ist, die CNC berechnet den wahren Schritt, damit alle Durchläufe zum Plandrehen gleich sind. Dieser Übergang ist gleich oder kleiner als der festgelegte ∆.

Wenn ∆ negativ ist, erfolgen die Durchläufe mit dem einprogrammierten Wert, mit Ausnahme des letzten Durchlauf, bei dem die noch fehlende Bearbeitung erfolgt.

Jeder Arbeitsschritt beim Langdrehen wird, wie in der Abbildung ersichtlich, ausgeführt; es beginnt beim Punkt "1" und nach dem Durchlauf an den Punkten "2", "3" und 4 endet die Bearbeitung am Punkt "5".

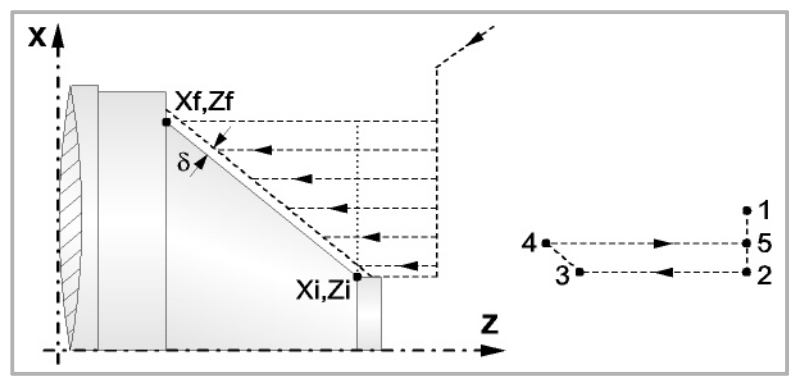

**5.** Schlichtvorgang.

Wenn der Arbeitsgang zur Fertigstellung für ein anderes Werkzeug programmiert worden ist, führt die CNC den Werkzeugwechsel aus, indem sie den Werkzeugwechselpunkt anfährt, so wie es für die Maschine notwendig ist.

Die Fertigstellung des Werkstücks erfolgt unter den Bearbeitungsbedingungen, die für die Fertigstellung festgelegt wurden: Achsvorschub (F), Spindeldrehzahl (S), Drehrichtung.

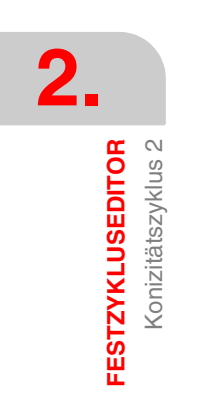

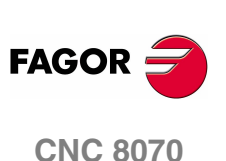

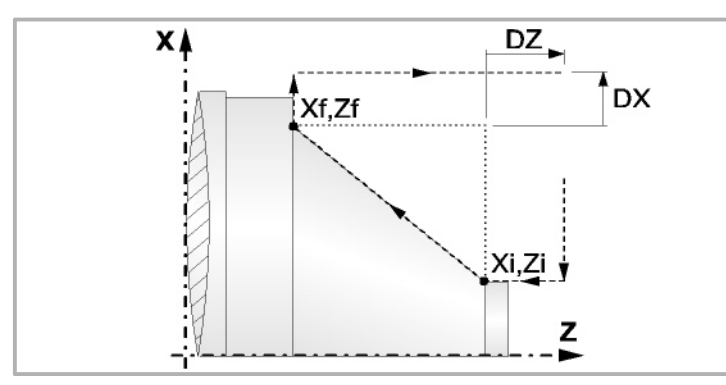

- **6.** Sobald erst einmal der Arbeitsgang oder Zyklus beendet ist, kehrt das Werkzeug in die Sicherheitsposition zurück. Wenn man die Bearbeitung eines ganzen Werkstücks ausführt (Kombination aus Arbeitsgängen oder Zyklen), kehrt das Werkzeug nach der Ausführung jedes Zykluses nicht zum besagten Punkt zurück.
- **7.** Die CNC stoppt Spindel nicht und behält die Auswahl der Bearbeitungsbedingungen bei, die für die Fertigstellung festgelegt wurden; Werkzeug (T), Achsvorschub (F) und Spindeldrehzahl (S)

# **Überlegungen**

Wenn man T0 als Schruppwerkzeug auswählt, führt der Zyklus den Arbeitsgang zum Schruppen nicht aus. Das heißt, dass nach der Annäherung die Fertigstellungsbearbeitung durchgeführt wird.

Wenn man T0 als Fertigstellungswerkzeug auswählt, führt der Zyklus den Arbeitsgang zur Fertigstellung nicht aus. Das heißt, dass nach der Grobbearbeitung das Werkzeug zum Annäherungspunkt verfahren wird, wobei der Sicherheitsabstand in Bezug auf den Anfangspunkt (Xi, Zi) eingehalten wird.

Der Arbeitsgang Grobbearbeitung erfolgt mit der G05, wobei der Radius der Abrundung für die Kanten mit Hilfe der Programmzeile #ROUNDPAR veränderlich ist. Wenn man ihn nicht einprogrammiert, wird der Radius der Abrundung übernommen, der standardmäßig in den Maschinenparametern festgelegt ist.

Der Arbeitsgang Fertigstellung erfolgt mit der Funktion G07, abzüglich der tangentialen Bahnen, die mit G05 erfolgen.

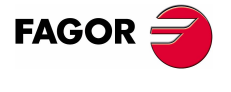

**CNC 8070** 

# **2.10 Konizitätszyklus 3**

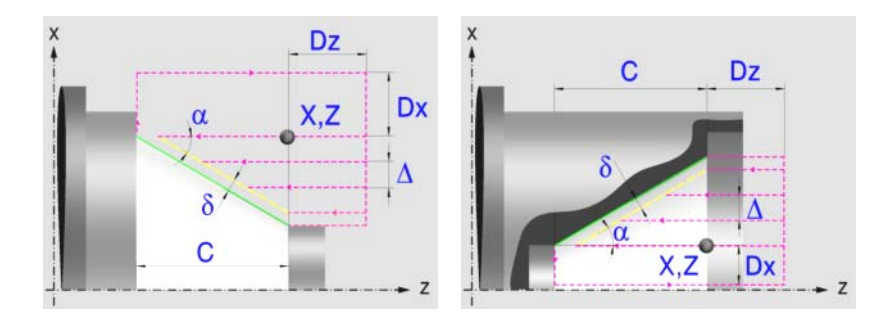

# **Festlegung der Geometrie**

### **Konizitätstyp: Inneres oder äußeres Längsdrehen:**

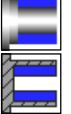

Außenkonizität.

Innenkonizität.

Jedes Mal, wenn die Art der Konizität verändert wird, erscheint ein anderes Bildschirmsymbol in der CNC und der entsprechende geometrische Hilfebildschirm wird angezeigt.

### **Form des Werkstücks vor und nach der konischen Strecke:**

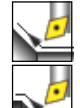

Typ der vorherigen Strecke im Vergleich zur konischen Strecke.

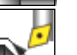

Typ der späteren Strecke zur konischen Strecke.

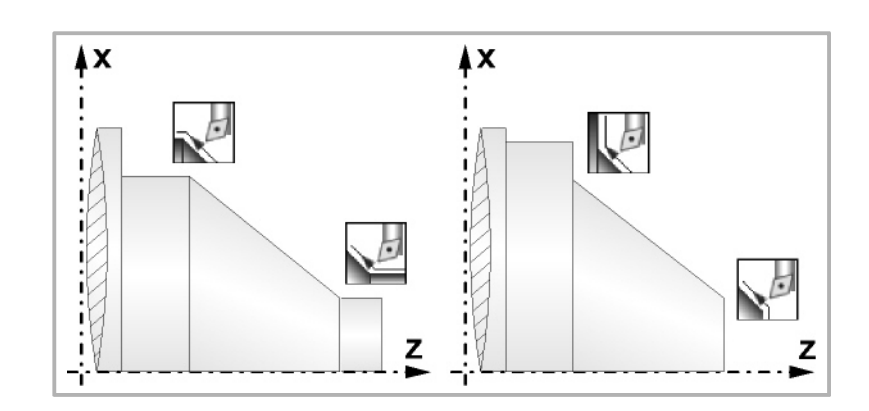

### **Quadrant der Arbeit:**

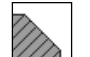

Definiert den Typ der Ecke, die bearbeitet werden soll.

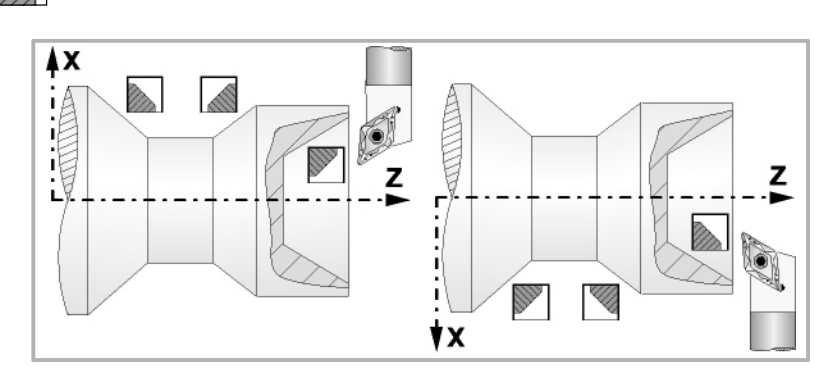

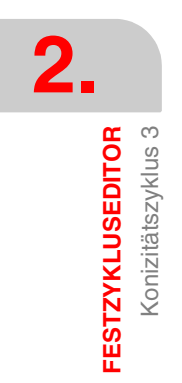

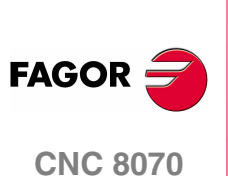

Konizitätszyklus 3 **FESTZYKLUSEDITOR** 

### **Koordinatenwerte der theoretischen Ecke (X, Z):**

Man kann dies in zwei Formen definieren:

**•** Manuelles Eingeben des Wertes.

X, Z Koordinatenwert der theoretischen Ecke.

**•** Zuweisen der tatsächlichen Stellung der Maschine.

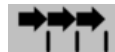

Aktivieren des Moduses Teach-in Das Fenster in Unterteil des **Bildschirms zeigt die Werkzeugposition.** 

Verfahren der Achse mit dem Handrad oder JOG-Tippbetrieb bis zum gewünschten Punkt Betätigen der Taste [RECALL], um den auf dem Bildschirm angezeigten Wert zu übernehmen.

### **Länge des Kegels (C):**

C Länge des Kegels.

**Winkel (**α**):** 

 $\alpha$  Konuswinkel.

### **Sicherheitsabstand:**

Wenn man Kollisionen mit dem Werkstück vermeiden will, erlaubt die CNC, dass ein Annäherungspunkt zum Werkstück festgelegt wird. Der Sicherheitsabstand zeigt die Position vom Annäherungspunkt in Bezug auf der theoretischen Ecke an.

DX, DZ Sicherheitsabstand.

Für den Wert des Sicherheitsabstands auf X wird immer in Radien definiert.

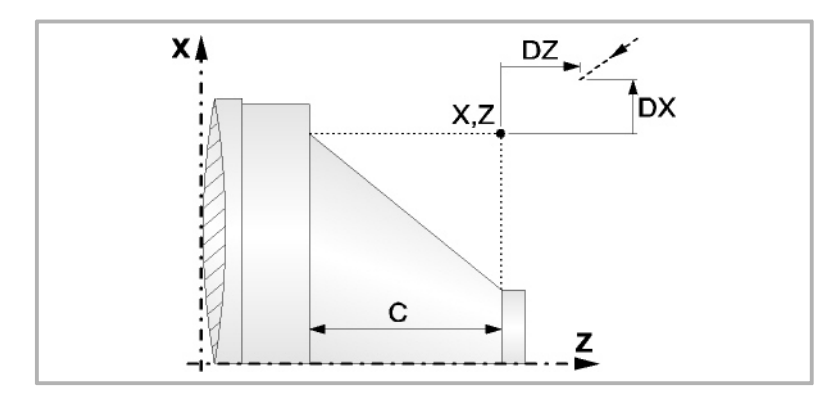

## **Bearbeitungsparameter**

**Bearbeitungsvorschub (F):** 

F Bearbeitungsvorschub.

**Spindeldrehgeschwindigkeit (S):** 

S Spindeldrehgeschwindigkeit.

### **Höchstbearbeitungsschritte (**∆**):**

∆ Schrupphöchststeigung.

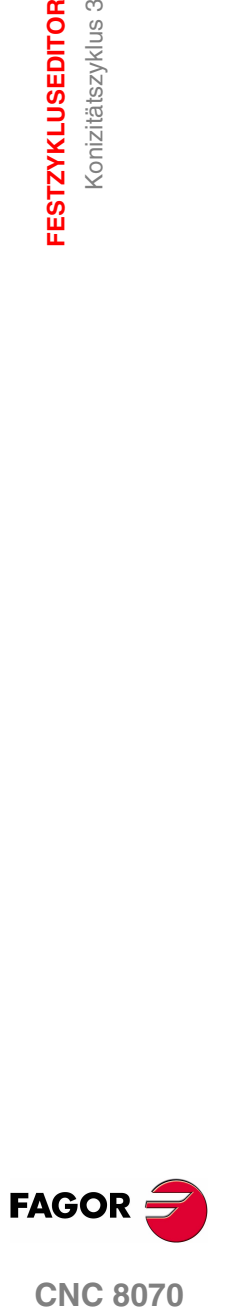

**CNC 8070** 

**FESTZYKLUSEDITOR** Konizitätszyklus 3

Konizitätszyklus 3 **FESTZYKLUSEDITOR** 

# **Bearbeitungsrichtung:**

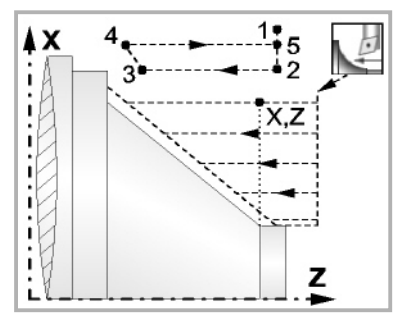

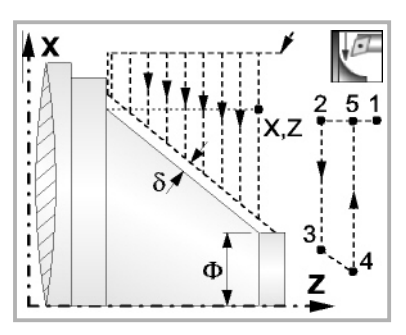

Richtung des Längsdrehens Richtung der Plandrehung

**Schlichtaufmasse (**δ **oder** δ**x**,δ**z):** 

Man kann ein einziges Aufmaß definieren, das je nach Stahlschneide angewandt wird oder 2 Aufmaße und damit eines pro Achse (X, Z). Das neue Symbol des Schlichtbereichs zur Anwahl des Aufmaßtyps benutzen.

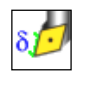

δ Aufmaß in Abhängigkeit von der Schneidkante der Schneide. Das Aufmaß wird auf der Schnittlinie des Werkzeugs (Schneide) gemessen.

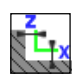

δx, δz Gestattet es, 2 Aufmaße festzulegen: ein Aufmaß für jede Achse, und zwar unabhängig vom Typ des verwendeten Werkzeugs.

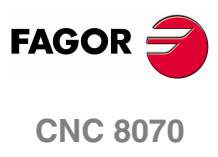

**(REF. 1007)**

**106**

Konizitätszyklus 3 **FESTZYKLUSEDITOR** 

# **2.10.1 Grundlegende Funktionsweise**

Die Schritte zur Bearbeitung dieses Zyklus sind folgende:

- **1.** Wenn der Arbeitsgang zum Schruppen für ein anderes Werkzeug programmiert worden ist, führt die CNC den Werkzeugwechsel aus, indem sie den Werkzeugwechselpunkt anfährt, so wie es für die Maschine notwendig ist.
- **2.** Die Spindel startet mit der gewählten Drehzahl und mit der angezeigten Drehrichtung.
- **3.** Das Werkzeug nähert sich im Schnellvorlauf der theoretischen Ecke, wobei auf den Achsen X und Z der gewählte Sicherheitsabstand eingehalten wird.

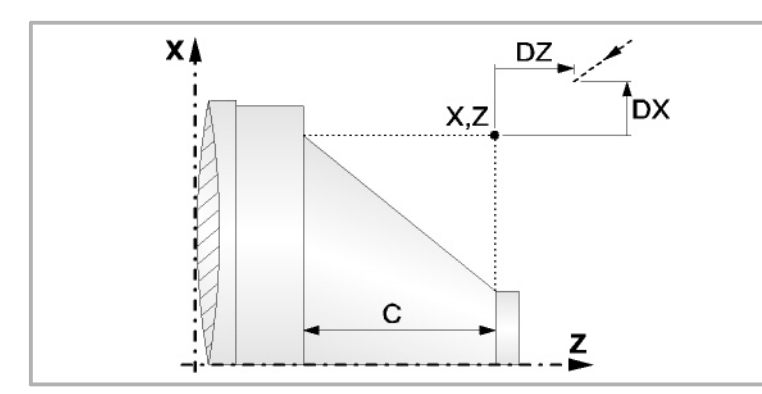

**4.** Arbeitsgang Grobbearbeitung, mit Hilfe von hintereinander folgenden Durchläufen des Zylinderdrehens, bis die gewählte Entfernung zum endgültigen Durchmesser gleich dem Schlichtaufmaß ist. Diesen Arbeitsgang führt man unter den festgelegten Bedingungen für die Grobbearbeitung durch.

Wenn ∆ positive ist, die CNC berechnet den wahren Schritt, damit alle Durchläufe zum Plandrehen gleich sind. Dieser Übergang ist gleich oder kleiner als der festgelegte ∆.

Wenn ∆ negativ ist, erfolgen die Durchläufe mit dem einprogrammierten Wert, mit Ausnahme des letzten Durchlauf, bei dem die noch fehlende Bearbeitung erfolgt.

Jeder Arbeitsschritt beim Langdrehen wird, wie in der Abbildung ersichtlich, ausgeführt; es beginnt beim Punkt "1" und nach dem Durchlauf an den Punkten "2", "3" und 4 endet die Bearbeitung am Punkt "5".

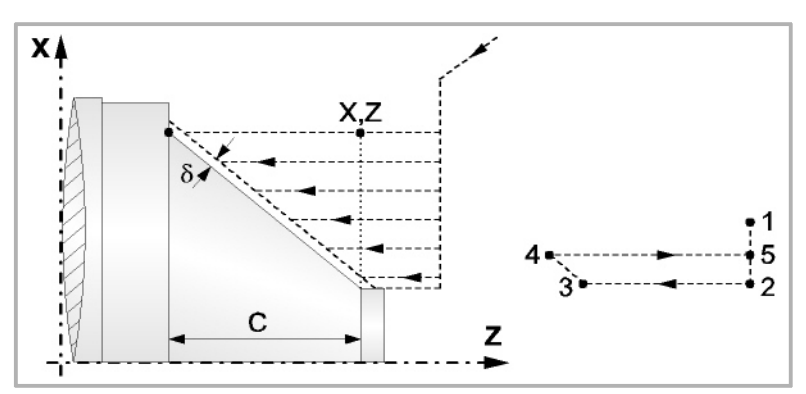

**5.** Schlichtvorgang.

Wenn der Arbeitsgang zur Fertigstellung für ein anderes Werkzeug programmiert worden ist, führt die CNC den Werkzeugwechsel aus, indem sie den Werkzeugwechselpunkt anfährt, so wie es für die Maschine notwendig ist.

Die Fertigstellung des Werkstücks erfolgt unter den Bearbeitungsbedingungen, die für die Fertigstellung festgelegt wurden: Achsvorschub (F), Spindeldrehzahl (S), Drehrichtung.

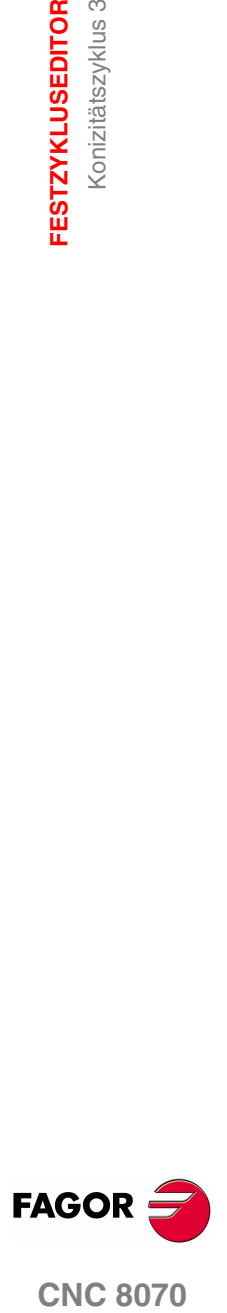

**CNC 8070** 

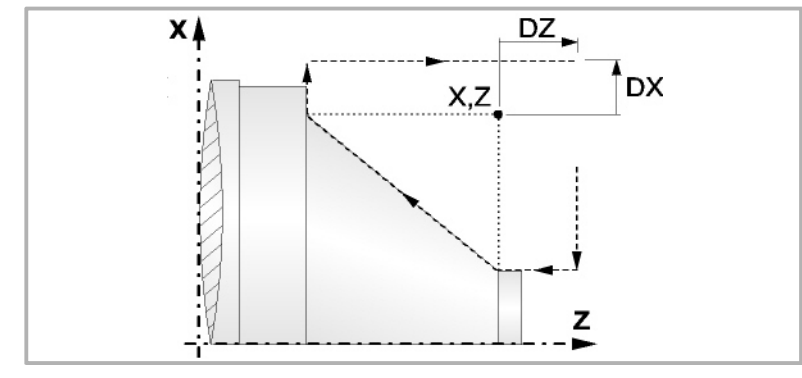

- **6.** Sobald erst einmal der Arbeitsgang oder Zyklus beendet ist, kehrt das Werkzeug in die Sicherheitsposition zurück. Wenn man die Bearbeitung eines ganzen Werkstücks ausführt (Kombination aus Arbeitsgängen oder Zyklen), kehrt das Werkzeug nach der Ausführung jedes Zykluses nicht zum besagten Punkt zurück.
- **7.** Die CNC stoppt Spindel nicht und behält die Auswahl der Bearbeitungsbedingungen bei, die für die Fertigstellung festgelegt wurden; Werkzeug (T), Achsvorschub (F) und Spindeldrehzahl (S)

# **Überlegungen**

Wenn man T0 als Schruppwerkzeug auswählt, führt der Zyklus den Arbeitsgang zum Schruppen nicht aus. Das heißt, dass nach der Annäherung die Fertigstellungsbearbeitung durchgeführt wird.

Wenn man T0 als Fertigstellungswerkzeug auswählt, führt der Zyklus den Arbeitsgang zur Fertigstellung nicht aus. Das heißt, dass nach der Grobbearbeitung das Werkzeug zum Annäherungspunkt verfahren wird, wobei der Sicherheitsabstand in Bezug auf den Anfangspunkt (Xi, Zi) eingehalten wird.

Der Arbeitsgang Grobbearbeitung erfolgt mit der G05, wobei der Radius der Abrundung für die Kanten mit Hilfe der Programmzeile #ROUNDPAR veränderlich ist. Wenn man ihn nicht einprogrammiert, wird der Radius der Abrundung übernommen, der standardmäßig in den Maschinenparametern festgelegt ist.

Der Arbeitsgang Fertigstellung erfolgt mit der Funktion G07, abzüglich der tangentialen Bahnen, die mit G05 erfolgen.

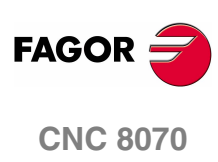

**(REF. 1007)**

**108**
# **2.11 Zyklus für Abrundungen 1**

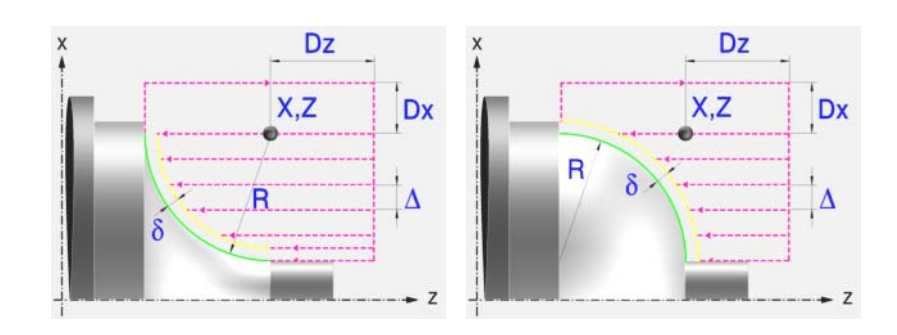

# **Festlegung der Geometrie**

**Abrundungstyp: Inneres oder äußeres Längsdrehen:** 

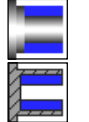

Außenabrundung.

Innenabrundung.

Jedes Mal, wenn die Art der Abrundung verändert wird, erscheint ein anderes Bildschirmsymbol in der CNC und der entsprechende geometrische Hilfebildschirm wird angezeigt.

# **Konkave und konvexe Abrundung:**

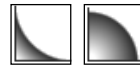

Definieren den Typ der Abrundung, die man ausführen will.

Jedes Mal, wenn eine davon verändert wird, erscheint ein anderes Bildschirmsymbol in der CNC und der entsprechende geometrische Hilfebildschirm wird angezeigt.

# **Form des Werkstücks vor und nach dem Verrundungsabschnitt:**

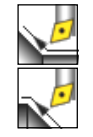

Typ des vorigen Abschnitts dem Verrundungsabschnitt.

Typ des späteren Abschnitts dem Verrundungsabschnitt.

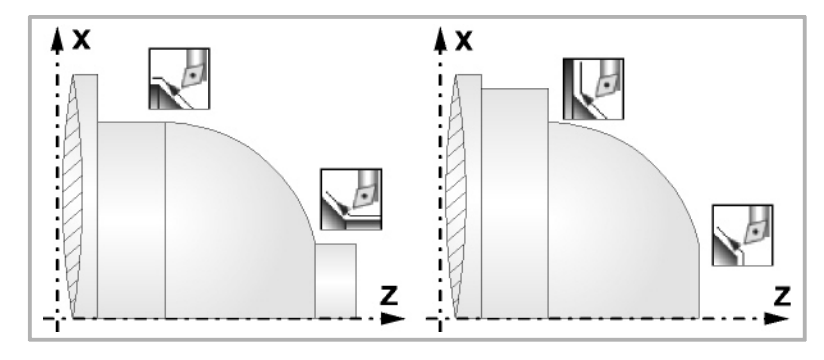

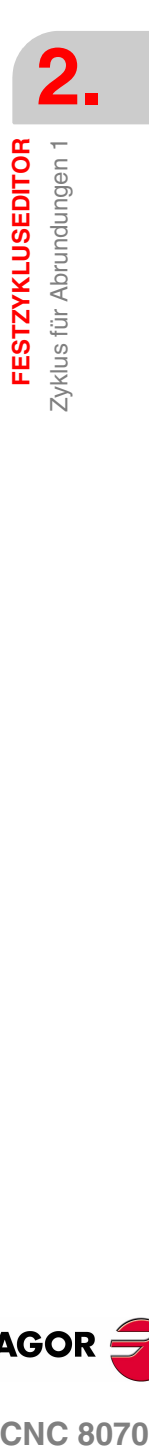

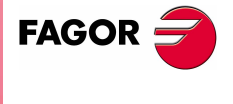

**CNC 8070** 

**FESTZYKLUSEDITOR** Zyklus für Abrundungen 1

**FESTZYKLUSEDITOR** Zyklus für Abrundungen 1

# **Quadrant der Arbeit:**

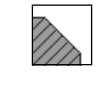

Definiert den Typ der Ecke, die bearbeitet werden soll.

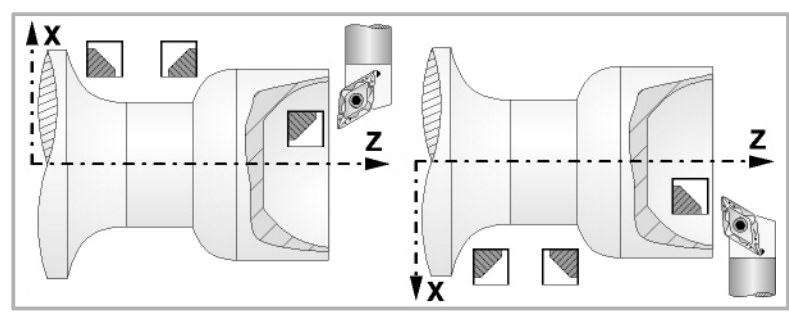

### **Koordinatenwerte der theoretischen Ecke (X, Z):**

Man kann dies in zwei Formen definieren:

- **•** Manuelles Eingeben des Wertes.
	- X, Z Koordinatenwert der theoretischen Ecke.
- **•** Zuweisen der tatsächlichen Stellung der Maschine.

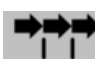

Aktivieren des Moduses Teach-in Das Fenster in Unterteil des **FIT** Bildschirms zeigt die Werkzeugposition.

Verfahren der Achse mit dem Handrad oder JOG-Tippbetrieb bis zum gewünschten Punkt Betätigen der Taste [RECALL], um den auf dem Bildschirm angezeigten Wert zu übernehmen.

### **Radius der Abrundung (R):**

R Verrundungsradius

#### **Sicherheitsabstand:**

Wenn man Kollisionen mit dem Werkstück vermeiden will, erlaubt die CNC, dass ein Annäherungspunkt zum Werkstück festgelegt wird. Der Sicherheitsabstand zeigt die Position vom Annäherungspunkt in Bezug auf der theoretischen Ecke an.

DX, DZ Sicherheitsabstand.

Für den Wert des Sicherheitsabstands auf X wird immer in Radien definiert.

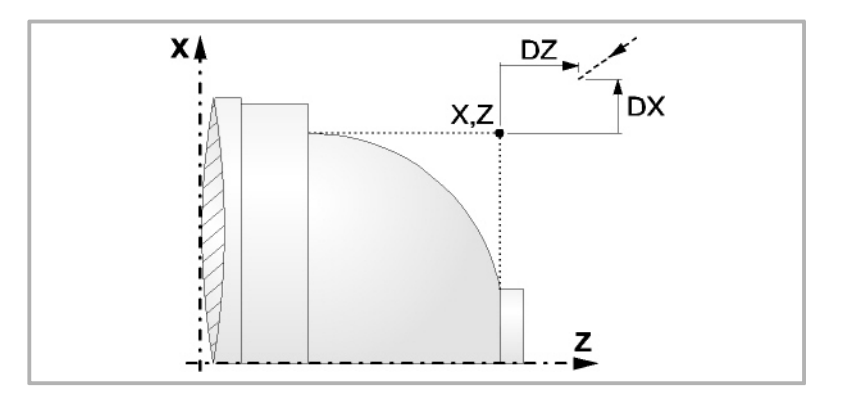

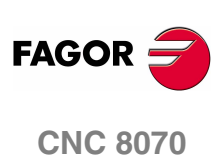

# **Bearbeitungsparameter**

## **Bearbeitungsvorschub (F):**

F Bearbeitungsvorschub.

### **Spindeldrehgeschwindigkeit (S):**

S Spindeldrehgeschwindigkeit.

# **Höchstbearbeitungsschritte (**∆**):**

∆ Schrupphöchststeigung.

# **Bearbeitungsrichtung:**

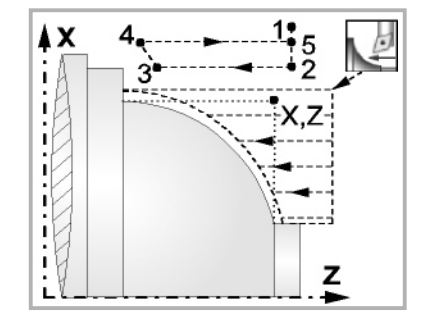

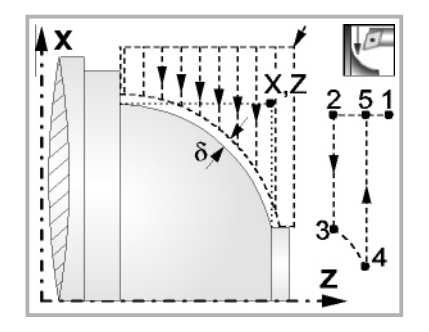

Richtung des Längsdrehens Richtung der Plandrehung

# **Schlichtaufmasse (**δ **oder** δ**x**,δ**z):**

Man kann ein einziges Aufmaß definieren, das je nach Stahlschneide angewandt wird oder 2 Aufmaße und damit eines pro Achse (X, Z). Das neue Symbol des Schlichtbereichs zur Anwahl des Aufmaßtyps benutzen.

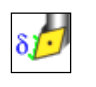

δ Aufmaß in Abhängigkeit von der Schneidkante der Schneide. Das Aufmaß wird auf der Schnittlinie des Werkzeugs (Schneide) gemessen.

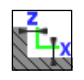

δx, δz Gestattet es, 2 Aufmaße festzulegen: ein Aufmaß für jede Achse, und zwar unabhängig vom Typ des verwendeten Werkzeugs.

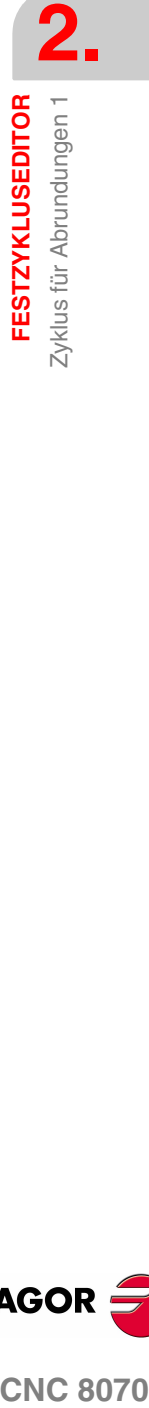

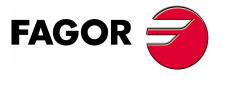

**CNC 8070** 

# **2.11.1 Grundlegende Funktionsweise**

Die Schritte zur Bearbeitung dieses Zyklus sind folgende:

- **1.** Wenn der Arbeitsgang zum Schruppen für ein anderes Werkzeug programmiert worden ist, führt die CNC den Werkzeugwechsel aus, indem sie den Werkzeugwechselpunkt anfährt, so wie es für die Maschine notwendig ist.
- **2.** Die Spindel startet mit der gewählten Drehzahl und mit der angezeigten Drehrichtung.
- **3.** Das Werkzeug nähert sich im Schnellvorlauf der theoretischen Ecke, wobei auf den Achsen X und Z der gewählte Sicherheitsabstand eingehalten wird.

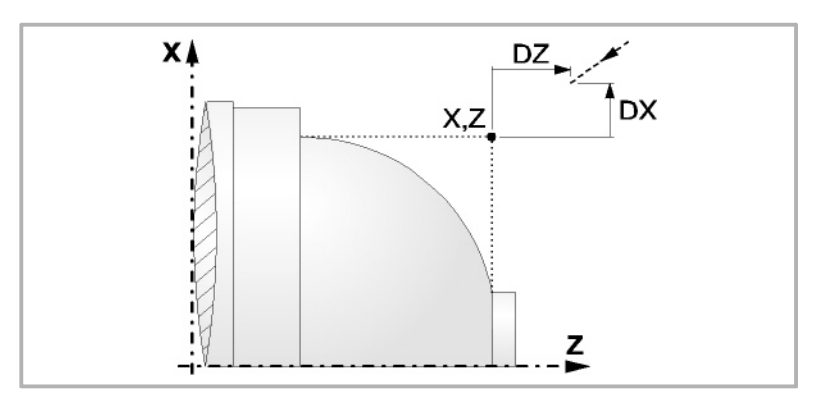

**4.** Arbeitsgang Grobbearbeitung, mit Hilfe von hintereinander folgenden Durchläufen des Zylinderdrehens, bis die gewählte Entfernung zum endgültigen Durchmesser gleich dem Schlichtaufmaß ist. Diesen Arbeitsgang führt man unter den festgelegten Bedingungen für die Grobbearbeitung durch.

Wenn ∆ positive ist, die CNC berechnet den wahren Schritt, damit alle Durchläufe zum Plandrehen gleich sind. Dieser Übergang ist gleich oder kleiner als der festgelegte ∆.

Wenn ∆ negativ ist, erfolgen die Durchläufe mit dem einprogrammierten Wert, mit Ausnahme des letzten Durchlauf, bei dem die noch fehlende Bearbeitung erfolgt.

Jeder Arbeitsschritt beim Langdrehen wird, wie in der Abbildung ersichtlich, ausgeführt; es beginnt beim Punkt "1" und nach dem Durchlauf an den Punkten "2", "3" und 4 endet die Bearbeitung am Punkt "5".

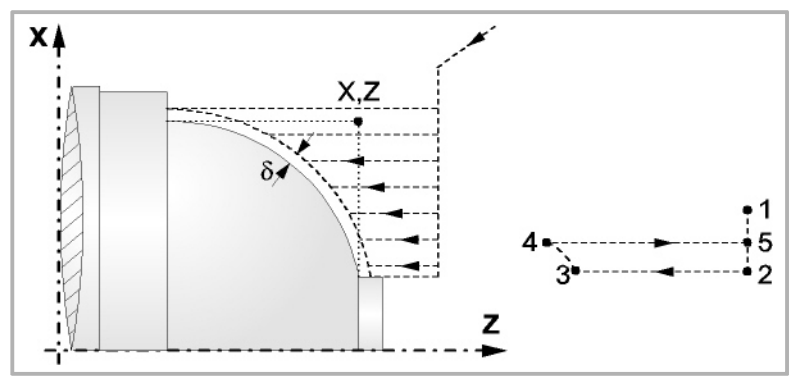

**5.** Schlichtvorgang.

Wenn der Arbeitsgang zur Fertigstellung für ein anderes Werkzeug programmiert worden ist, führt die CNC den Werkzeugwechsel aus, indem sie den Werkzeugwechselpunkt anfährt, so wie es für die Maschine notwendig ist.

Die Fertigstellung des Werkstücks erfolgt unter den Bearbeitungsbedingungen, die für die Fertigstellung festgelegt wurden: Achsvorschub (F), Spindeldrehzahl (S), Drehrichtung.

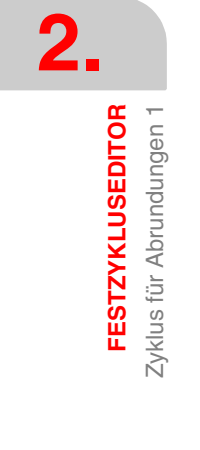

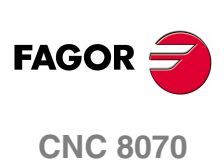

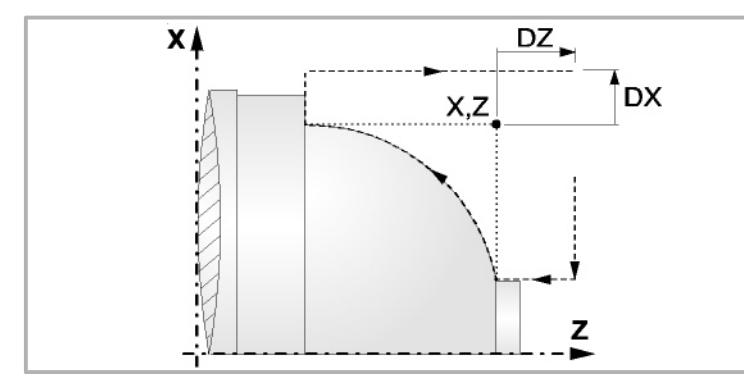

- **6.** Sobald erst einmal der Arbeitsgang oder Zyklus beendet ist, kehrt das Werkzeug in die Sicherheitsposition zurück. Wenn man die Bearbeitung eines ganzen Werkstücks ausführt (Kombination aus Arbeitsgängen oder Zyklen), kehrt das Werkzeug nach der Ausführung jedes Zykluses nicht zum besagten Punkt zurück.
- **7.** Die CNC stoppt Spindel nicht und behält die Auswahl der Bearbeitungsbedingungen bei, die für die Fertigstellung festgelegt wurden; Werkzeug (T), Achsvorschub (F) und Spindeldrehzahl (S)

# **Überlegungen**

Wenn man T0 als Schruppwerkzeug auswählt, führt der Zyklus den Arbeitsgang zum Schruppen nicht aus. Das heißt, dass nach der Annäherung die Fertigstellungsbearbeitung durchgeführt wird.

Wenn man T0 als Fertigstellungswerkzeug auswählt, führt der Zyklus den Arbeitsgang zur Fertigstellung nicht aus. Das heißt, dass nach der Grobbearbeitung das Werkzeug zum Annäherungspunkt verfahren wird, wobei der Sicherheitsabstand in Bezug auf den Anfangspunkt (Xi, Zi) eingehalten wird.

Der Arbeitsgang Grobbearbeitung erfolgt mit der G05, wobei der Radius der Abrundung für die Kanten mit Hilfe der Programmzeile #ROUNDPAR veränderlich ist. Wenn man ihn nicht einprogrammiert, wird der Radius der Abrundung übernommen, der standardmäßig in den Maschinenparametern festgelegt ist.

Der Arbeitsgang Fertigstellung erfolgt mit der Funktion G07, abzüglich der tangentialen Bahnen, die mit G05 erfolgen.

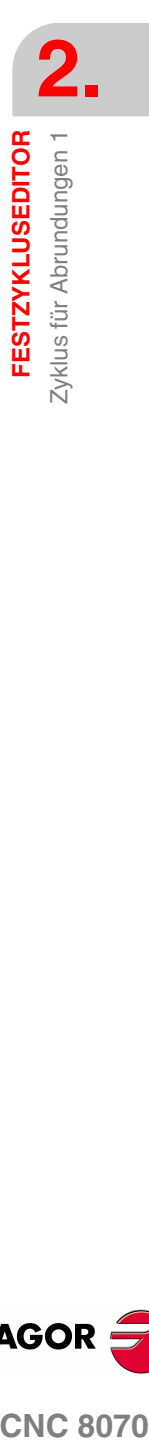

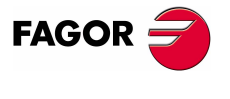

**CNC 8070** 

**FESTZYKLUSEDITOR** Zyklus für Abrundungen 2

Zyklus für Abrundungen 2 **FESTZYKLUSEDITOR** 

# **2.12 Zyklus für Abrundungen 2**

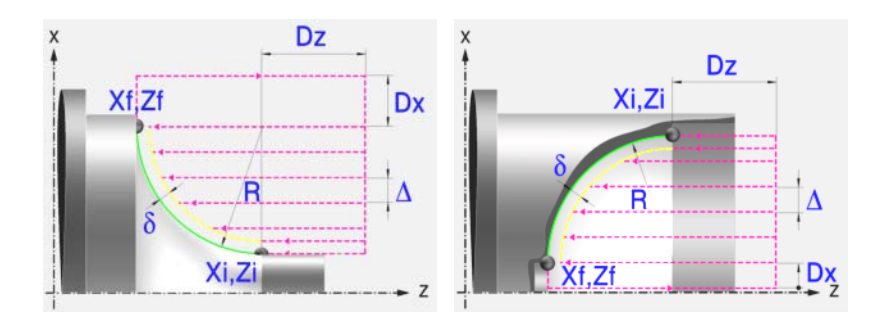

# **Festlegung der Geometrie**

## **Abrundungstyp: Inneres oder äußeres Längsdrehen:**

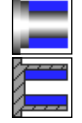

Außenabrundung.

Innenabrundung.

Jedes Mal, wenn die Art der Abrundung verändert wird, erscheint ein anderes Bildschirmsymbol in der CNC und der entsprechende geometrische Hilfebildschirm wird angezeigt.

# **Konkave und konvexe Abrundung:**

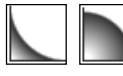

Definieren den Typ der Abrundung, die man ausführen will.

Jedes Mal, wenn eine davon verändert wird, erscheint ein anderes Bildschirmsymbol in der CNC und der entsprechende geometrische Hilfebildschirm wird angezeigt.

## **Form des Werkstücks vor und nach dem Verrundungsabschnitt:**

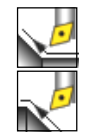

Typ des vorigen Abschnitts dem Verrundungsabschnitt.

Typ des späteren Abschnitts dem Verrundungsabschnitt.

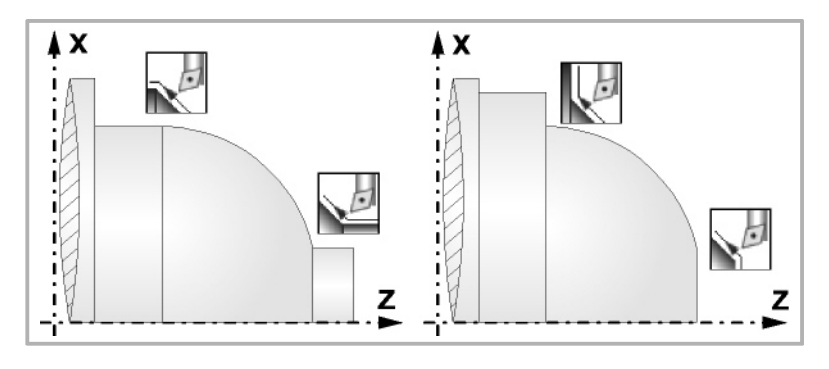

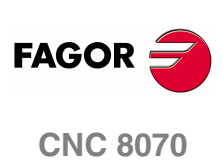

Zyklus für Abrundungen 2 **FESTZYKLUSEDITOR** 

# **Quadrant der Arbeit:**

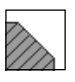

Definiert den Typ der Ecke, die bearbeitet werden soll.

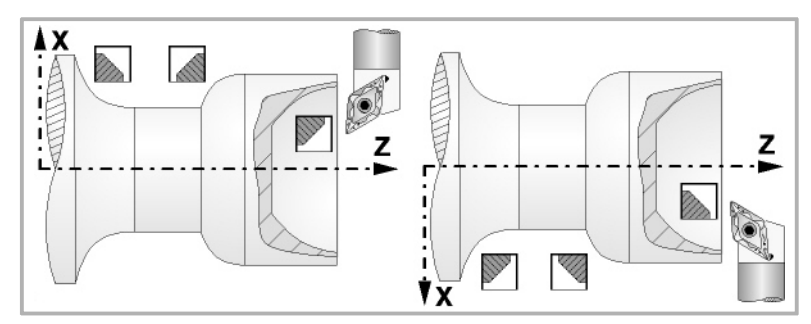

### **Koordinatenwerte des Anfangspunktes (Xi, Zi) und die des Endpunktes (Xf, Zf):**

Man kann dies in zwei Formen definieren:

- **•** Manuelles Eingeben des Wertes.
	- Xi, Zi Koordinaten des Ausgangspunkts.
	- Xf, Zf Koordinaten des Endpunkts.
- **•** Zuweisen der tatsächlichen Stellung der Maschine.

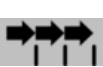

Aktivieren des Moduses Teach-in Das Fenster in Unterteil des Bildschirms zeigt die Werkzeugposition.

Verfahren der Achse mit dem Handrad oder JOG-Tippbetrieb bis zum gewünschten Punkt Betätigen der Taste [RECALL], um den auf dem Bildschirm angezeigten Wert zu übernehmen.

### **Radius der Abrundung (R):**

R Verrundungsradius

#### **Sicherheitsabstand:**

Wenn man Kollisionen mit dem Werkstück vermeiden will, erlaubt die CNC, dass ein Annäherungspunkt zum Werkstück festgelegt wird. Der Sicherheitsabstand zeigt die Position vom Annäherungspunkt in Bezug auf Anfangspunkt (Xi, Zi) an.

DX, DZ Sicherheitsabstand.

Für den Wert des Sicherheitsabstands auf X wird immer in Radien definiert.

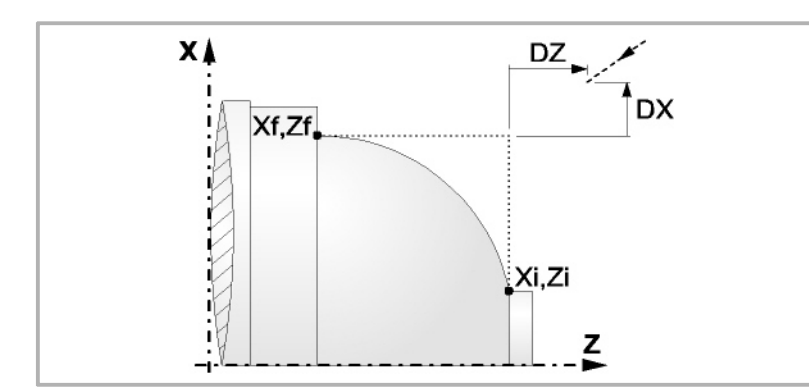

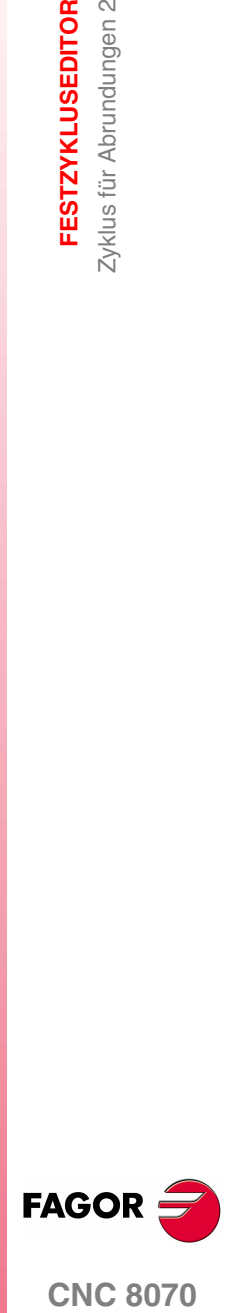

**FESTZYKLUSEDITOR** Zyklus für Abrundungen 2

Zyklus für Abrundungen 2 **FESTZYKLUSEDITOR** 

# **Bearbeitungsparameter**

### **Bearbeitungsvorschub (F):**

F Bearbeitungsvorschub.

**Spindeldrehgeschwindigkeit (S):** 

S Spindeldrehgeschwindigkeit.

## **Höchstbearbeitungsschritte (**∆**):**

∆ Schrupphöchststeigung.

# **Bearbeitungsrichtung:**

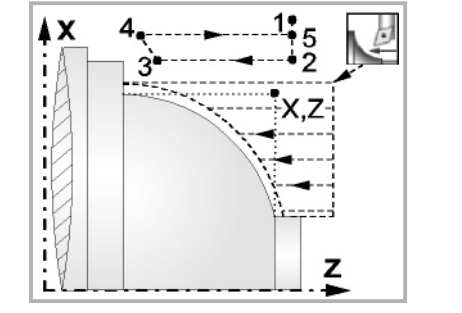

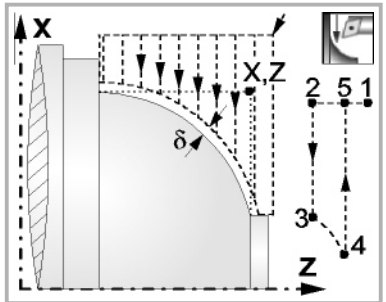

Richtung des Längsdrehens Richtung der Plandrehung

### **Schlichtaufmasse (**δ **oder** δ**x**,δ**z):**

Man kann ein einziges Aufmaß definieren, das je nach Stahlschneide angewandt wird oder 2 Aufmaße und damit eines pro Achse (X, Z). Das neue Symbol des Schlichtbereichs zur Anwahl des Aufmaßtyps benutzen.

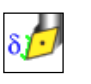

δ Aufmaß in Abhängigkeit von der Schneidkante der Schneide. Das Aufmaß wird auf der Schnittlinie des Werkzeugs (Schneide) gemessen.

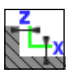

δx, δz Gestattet es, 2 Aufmaße festzulegen: ein Aufmaß für jede Achse, und zwar unabhängig vom Typ des verwendeten Werkzeugs.

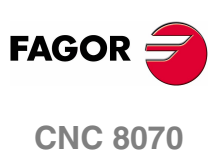

**(REF. 1007)**

**116**

Zyklus für Abrundungen 2 **FESTZYKLUSEDITOR** 

# **2.12.1 Grundlegende Funktionsweise**

Die Schritte zur Bearbeitung dieses Zyklus sind folgende:

- **1.** Wenn der Arbeitsgang zum Schruppen für ein anderes Werkzeug programmiert worden ist, führt die CNC den Werkzeugwechsel aus, indem sie den Werkzeugwechselpunkt anfährt, so wie es für die Maschine notwendig ist.
- **2.** Die Spindel startet mit der gewählten Drehzahl und mit der angezeigten Drehrichtung.
- **3.** Das Werkzeug nähert sich im Schnellvorlauf der theoretischen Ecke, wobei auf den Achsen X und Z der gewählte Sicherheitsabstand eingehalten wird.

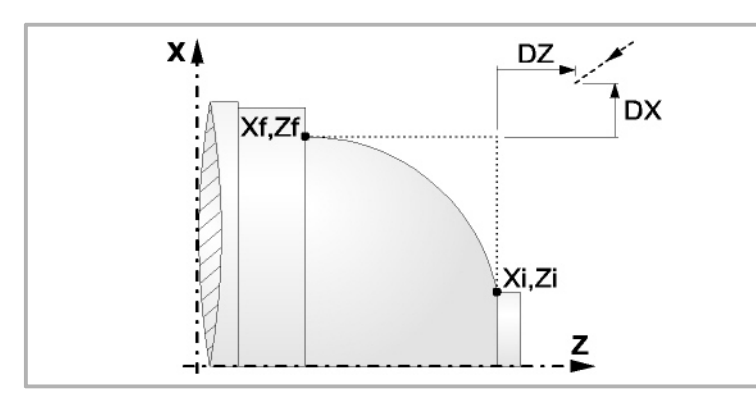

**4.** Arbeitsgang Grobbearbeitung, mit Hilfe von hintereinander folgenden Durchläufen des Zylinderdrehens, bis die gewählte Entfernung zum endgültigen Durchmesser gleich dem Schlichtaufmaß ist. Diesen Arbeitsgang führt man unter den festgelegten Bedingungen für die Grobbearbeitung durch.

Wenn ∆ positive ist, die CNC berechnet den wahren Schritt, damit alle Durchläufe zum Plandrehen gleich sind. Dieser Übergang ist gleich oder kleiner als der festgelegte ∆.

Wenn ∆ negativ ist, erfolgen die Durchläufe mit dem einprogrammierten Wert, mit Ausnahme des letzten Durchlauf, bei dem die noch fehlende Bearbeitung erfolgt.

Jeder Arbeitsschritt beim Langdrehen wird, wie in der Abbildung ersichtlich, ausgeführt; es beginnt beim Punkt "1" und nach dem Durchlauf an den Punkten "2", "3" und 4 endet die Bearbeitung am Punkt "5".

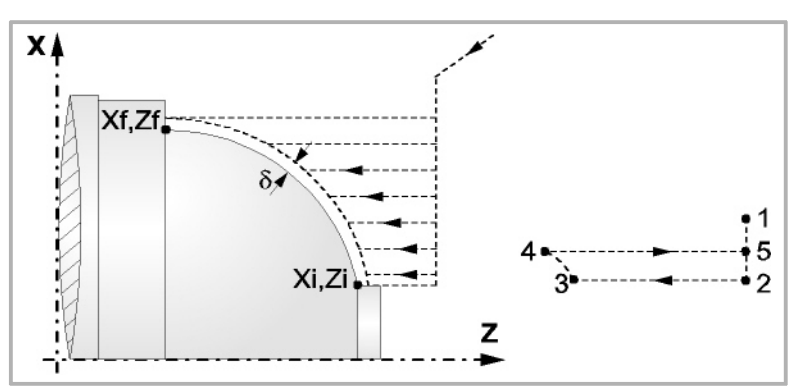

**5.** Schlichtvorgang.

Wenn der Arbeitsgang zur Fertigstellung für ein anderes Werkzeug programmiert worden ist, führt die CNC den Werkzeugwechsel aus, indem sie den Werkzeugwechselpunkt anfährt, so wie es für die Maschine notwendig ist.

Die Fertigstellung des Werkstücks erfolgt unter den Bearbeitungsbedingungen, die für die Fertigstellung festgelegt wurden: Achsvorschub (F), Spindeldrehzahl (S), Drehrichtung.

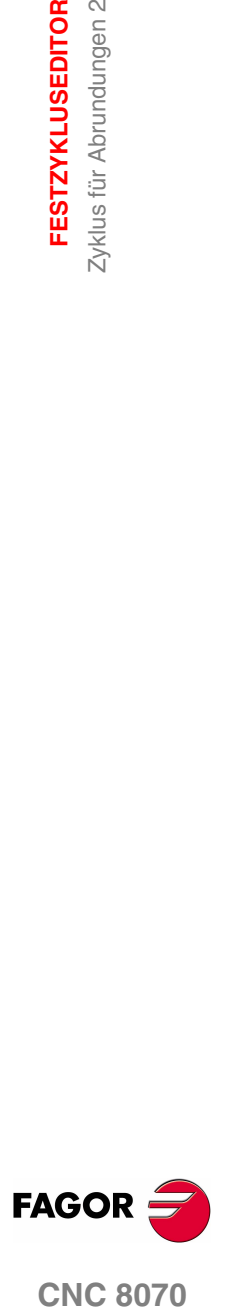

**CNC 8070** 

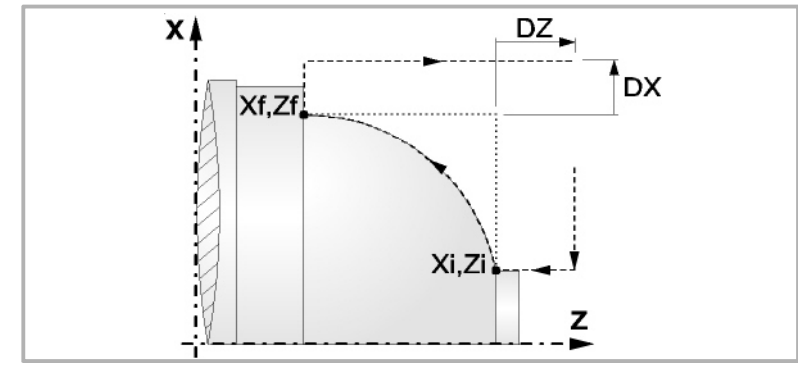

- **6.** Sobald erst einmal der Arbeitsgang oder Zyklus beendet ist, kehrt das Werkzeug in die Sicherheitsposition zurück. Wenn man die Bearbeitung eines ganzen Werkstücks ausführt (Kombination aus Arbeitsgängen oder Zyklen), kehrt das Werkzeug nach der Ausführung jedes Zykluses nicht zum besagten Punkt zurück.
- **7.** Die CNC stoppt Spindel nicht und behält die Auswahl der Bearbeitungsbedingungen bei, die für die Fertigstellung festgelegt wurden; Werkzeug (T), Achsvorschub (F) und Spindeldrehzahl (S)

# **Überlegungen**

Wenn man T0 als Schruppwerkzeug auswählt, führt der Zyklus den Arbeitsgang zum Schruppen nicht aus. Das heißt, dass nach der Annäherung die Fertigstellungsbearbeitung durchgeführt wird.

Wenn man T0 als Fertigstellungswerkzeug auswählt, führt der Zyklus den Arbeitsgang zur Fertigstellung nicht aus. Das heißt, dass nach der Grobbearbeitung das Werkzeug zum Annäherungspunkt verfahren wird, wobei der Sicherheitsabstand in Bezug auf den Anfangspunkt (Xi, Zi) eingehalten wird.

Der Arbeitsgang Grobbearbeitung erfolgt mit der G05, wobei der Radius der Abrundung für die Kanten mit Hilfe der Programmzeile #ROUNDPAR veränderlich ist. Wenn man ihn nicht einprogrammiert, wird der Radius der Abrundung übernommen, der standardmäßig in den Maschinenparametern festgelegt ist.

Der Arbeitsgang Fertigstellung erfolgt mit der Funktion G07, abzüglich der tangentialen Bahnen, die mit G05 erfolgen.

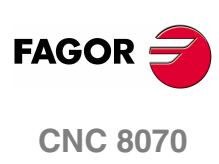

# **2.13 Gewindeschneidzyklus 1 (Längsgewindeschneiden)**

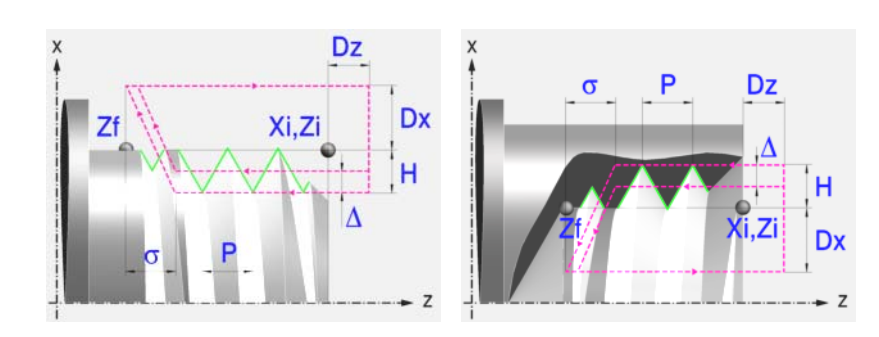

# **Festlegung der Geometrie**

### **Art des Aufschneides: Inneres oder äußeres Längsdrehen:**

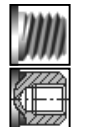

Außengewindeschneiden.

Innengewindeschneiden.

Jedes Mal, wenn die Gewindeschneidart verändert wird, erscheint ein anderes Bildschirmsymbol in der CNC und der entsprechende geometrische Hilfebildschirm wird angezeigt.

**Koordinatenwerte des Anfangspunktes (Xi, Zi) und auf der Z-Achse die des Endpunktes (Zf):**

Man kann dies in zwei Formen definieren:

- **•** Manuelles Eingeben des Wertes.
	- Xi, Zi Koordinaten des Ausgangspunkts.
	- Zf Koordinate auf Z des Endpunkts.
- **•** Zuweisen der tatsächlichen Stellung der Maschine.

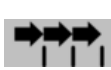

Aktivieren des Moduses Teach-in Das Fenster in Unterteil des Bildschirms zeigt die Werkzeugposition.

Verfahren der Achse mit dem Handrad oder JOG-Tippbetrieb bis zum gewünschten Punkt Betätigen der Taste [RECALL], um den auf dem Bildschirm angezeigten Wert zu übernehmen.

### **Normgewinde:**

Man kann zwischen 7 Normalgewinden auswählen. [Siehe Kapitel](#page-222-0) *["4 Normgewinde"](#page-222-0)*.

- M (S.I.) Metrisches Normalgewinde (Internationales System).
- M (S.I.F.) Metrisches Feingewinde (Internationales System).
- B.S.W. (W) Whitworth normalgängiges Gewinde.
- B.S.F. Whitworth feingängiges Gewinde.
- U.N.C. Uni-Amerikanisches Normalgewinde.
- U.N.F. Uni-Amerikanisches feingängiges Gewinde
- B.S.P. Whitworth-Gasgewinde.

**FESTZYKLUSEDITOR** 

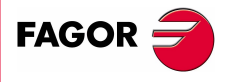

**CNC 8070** 

Wenn man davon eines auswählt, werden die Ganghöhe und Tiefe des Gewindes automatisch berechnet. Wenn man P.H. auswählt (Gewinde mit Freigang), werden die Ganghöhe und die Tiefe des Gewindes direkt vom Anwender ausgewählt. Normalgewinde sind zylindrische Gewinde mit einem Eingang.

### **Messeinheiten:**

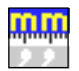

Gestattet die Auswahl von Maßeinheiten, in denen die Daten (Millimeter oder Zoll) eingegeben werden.

# **Gewindesteigung (P):**

Im Fall eines geraden Gewindes ist im Unterschied zu konischen Gewinden das Vorzeichen egal.

P Gewindesteigung.

### **Die Entfernung zum Gewindeende (**σ**):**

Zeigt an, in welcher Entfernung vom Ende des Gewindes der Rücklauf vom Gewinde beginnt. Bei dieser Rückzugsbewegung geht das Gewindeschneiden weiter.

σ Entfernung zum Gewindeende.

### **Gesamtgewindetiefe (H):**

Die Gesamttiefe des Gewindes wird mit einem positiven Wert und in Radien programmiert.

H Gesamtgewindetiefe

### **Winkelposition der Spindel:**

Gibt die Winkelposition des Spindelstocks oder den Winkel bezüglich des Io an, wo das Gewindeschneiden beginnen soll. Ermöglicht die Durchführung von Gewinde mit verschiedenen Eingängen, ohne den Anfangspunkt zurücklegen zu müssen.

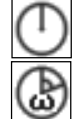

Ohne Programmierung des Eintrittswinkels.

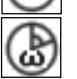

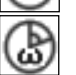

Mit Programmierung des Eintrittswinkels.

### **Sicherheitsabstand.**

Wenn man Kollisionen mit dem Werkstück vermeiden will, erlaubt die CNC, dass ein Annäherungspunkt zum Werkstück festgelegt wird. Der Sicherheitsabstand zeigt die Position vom Annäherungspunkt in Bezug auf Anfangspunkt (Xi, Zi) an.

DX, DZ Sicherheitsabstand.

Für den Wert des Sicherheitsabstands auf X wird immer in Radien definiert.

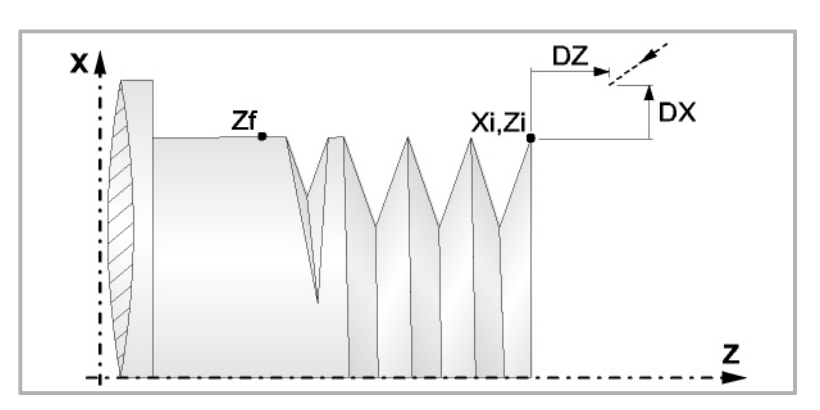

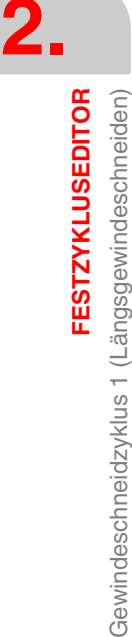

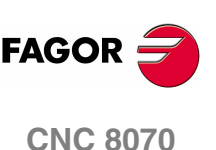

# **Bearbeitungsparameter**

### **Bearbeitungsvorschub (F):**

F Bearbeitungsvorschub.

### **Spindeldrehgeschwindigkeit (S):**

S Spindeldrehgeschwindigkeit.

**Tiefe der hintereinander folgenden Durchläufe zum Gewindeschneiden (**∆, δ**):** 

- ∆ Definiert die maximale Tiefenbohrung.
- δ Mindeststeigung der abnehmende Eindringung

Die Tiefe bei jedem Durchlauf bleibt von der entsprechenden Anzahl der Durchläufe abhängig.

Die Vertiefungen sind:

 $\Delta$ ,  $\Delta\sqrt{2}$ ,  $\Delta\sqrt{3}$ ,  $\Delta\sqrt{4}$ ...

Wenn der Inkrement zur Vertiefung (Differenz zwischen den Vertiefungen), der von der CNC berechnet wurde, kleiner als der Mindestarbeitsschritt zur Vertiefung ist, übernimmt die CNC diesen letzten Wert.

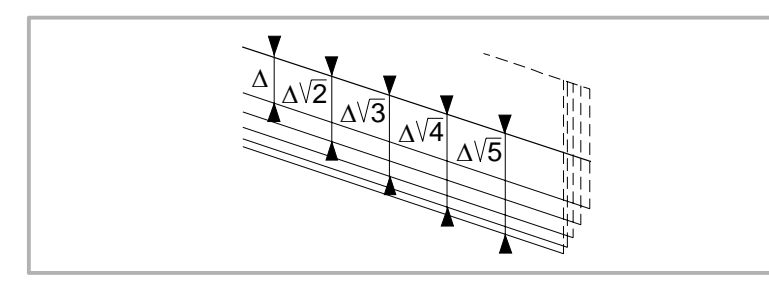

**Wiederholung des letzten Durchlaufs:** 

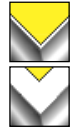

Wiederholen des letzten Durchlaufs.

Kein Wiederholen des letzten Durchlaufs.

**FESTZYKLUSEDITOR** 

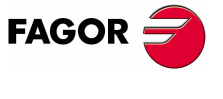

**CNC 8070** 

# **2.13.1 Grundlegende Funktionsweise**

Die Schritte zur Bearbeitung dieses Zyklus sind folgende:

- **1.** Wenn der Arbeitsgang für ein anderes Werkzeug programmiert worden ist, führt die CNC den Werkzeugwechsel aus, indem sie den Werkzeugwechselpunkt anfährt, so wie es für die Maschine notwendig ist.
- **2.** Die Spindel startet mit der gewählten Drehzahl und mit der angezeigten Drehrichtung. In Abhängigkeit von der Drehrichtung der Spindel wird ein Rechtsoder Linksgewinde geschnitten.
- **3.** Das Werkzeug nähert sich im Schnellvorlauf an den Ausgangspunkt, wobei auf den Achsen X und Z der gewählte Sicherheitsabstand eingehalten wird.

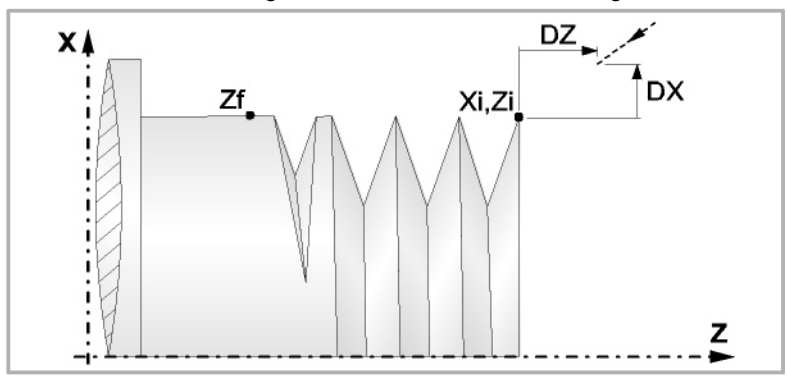

**4.** Gewindeschneiden Dies erfolgt durch radiale Eindringung und mit Hilfe von hintereinander folgenden Durchläufen, bis die Gesamttiefe erreicht ist. Die Tiefe bei jedem Durchlauf bleibt von der entsprechenden Anzahl der Durchläufe abhängig. Jeder Arbeitsschritt beim Gewindeschneiden wird wie folgt ausgeführt:

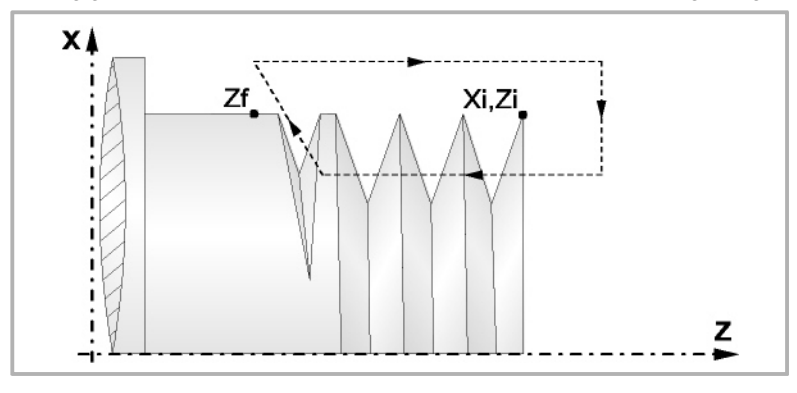

- ·1· Verfahren im Schnellgang bis zum Koordinatenwert für die entsprechende Tiefe.
- ·2· Gewindeschneiden auf der einprogrammierten Strecke, zuerst entlang der Z-Achse bis zur Entfernung zum Gewindeende (σ) und danach das Gewindeschneiden am Auslauf bis zum entgültigen Koordinatenwert.

Das elektronische Gewindeschneiden wird mit 100% des programmierten Vorschubs "F" ausgeführt, wobei diese Werte weder vom Bedienteil noch von der SPS aus zu ändern sind. Wenn der Hersteller ihn (Parameter THREADOVR) zulässt, kann der Anwender den Override für die Geschwindigkeit vom Bedienpult aus modifizieren; in dem Fall passt die CNC den Vorschub automatisch an und beachtet dabei den Gewindedurchmesserschritt. Um den Override zu modifizieren, muss der aktive Feed-Forward größer als 90 % sein.

Beim letzten Durchgang ist es nicht möglich, den Override des Vorschubs oder die Geschwindigkeit zu verändern; dieser Schritt wird mit dem Override ausgeführt, der beim vorherigen Durchlauf vorgegeben worden ist.

- ·3· Rücklauf bis zur ersten Zustellbewegung.
- **5.** Sobald erst einmal der Arbeitsgang oder Zyklus beendet ist, kehrt das Werkzeug in die Sicherheitsposition zurück. Wenn man die Bearbeitung eines ganzen Werkstücks ausführt (Kombination aus Arbeitsgängen oder Zyklen), kehrt das Werkzeug nach der Ausführung jedes Zykluses nicht zum besagten Punkt zurück.

**2. FESTZYKLUSEDITOR FESTZYKLUSEDITOR** Gewindeschneidzyklus 1 (Längsgewindeschneiden) Gewindeschneidzyklus 1 (Längsgewindeschneiden)

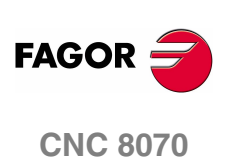

**6.** Die CNC stoppt Spindel nicht und behält die Auswahl der Bearbeitungsbedingungen bei, die für die Fertigstellung festgelegt wurden; Werkzeug (T), Achsvorschub (F) und Spindeldrehzahl (S)

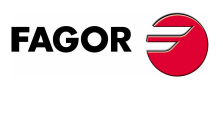

**CNC 8070** 

# **2.14 Gewindeschneidzyklus 2 (Konisches Gewindeschneiden)**

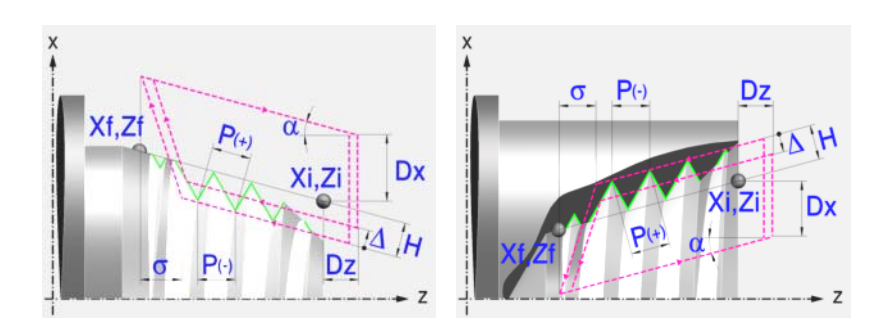

# **Festlegung der Geometrie**

### **Art des Aufschneides: Inneres oder äußeres Längsdrehen:**

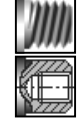

Außengewindeschneiden.

Innengewindeschneiden.

Jedes Mal, wenn die Gewindeschneidart verändert wird, erscheint ein anderes Bildschirmsymbol in der CNC und der entsprechende geometrische Hilfebildschirm wird angezeigt.

### **Koordinatenwerte des Anfangspunktes (Xi, Zi) und die des Endpunktes (Xf, Zf):**

Man kann dies in zwei Formen definieren:

- **•** Manuelles Eingeben des Wertes.
	- Xi, Zi Koordinaten des Ausgangspunkts.
	- Xf, Zf Koordinate auf Z des Endpunkts.
- **•** Zuweisen der tatsächlichen Stellung der Maschine.

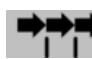

Aktivieren des Moduses Teach-in Das Fenster in Unterteil des Bildschirms zeigt die Werkzeugposition.

Verfahren der Achse mit dem Handrad oder JOG-Tippbetrieb bis zum gewünschten Punkt Betätigen der Taste [RECALL], um den auf dem Bildschirm angezeigten Wert zu übernehmen.

# **Normgewinde:**

Man kann zwischen 7 Normalgewinden auswählen. [Siehe Kapitel](#page-222-0) *["4 Normgewinde"](#page-222-0)*.

Wenn man davon eines auswählt, werden die Ganghöhe und Tiefe des Gewindes automatisch berechnet. Wenn man P.H. auswählt (Gewinde mit Freigang), werden die Ganghöhe und die Tiefe des Gewindes direkt vom Anwender ausgewählt. Normalgewinde sind zylindrische Gewinde mit einem Eingang.

Es ist möglich, ein konisches Gewinde und auch ein Normgewinde auszuwählen; in diesem Fall erfolgt die Berechnung der Ganghöhe und Tiefe, die dem zylindrischen Normgewinde entsprechen würde, und wendet diese auf das konische Gewinde an.

### **Messeinheiten:**

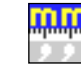

Gestattet die Auswahl von Maßeinheiten, in denen die Daten (Millimeter oder Zoll) eingegeben werden.

**2. FESTZYKLUSEDITOR FESTZYKLUSEDITOR** Gewindeschneidzyklus 2 (Konisches Gewindeschneiden) Gewindeschneidzyklus 2 (Konisches Gewindeschneiden)

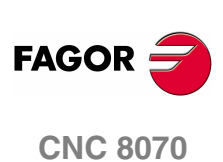

# **Gewindesteigung (P):**

Die Gewindeganghöhe kann man gemäß Neigung des Gewindes oder gemäß der dazugehörigen Achse definieren.

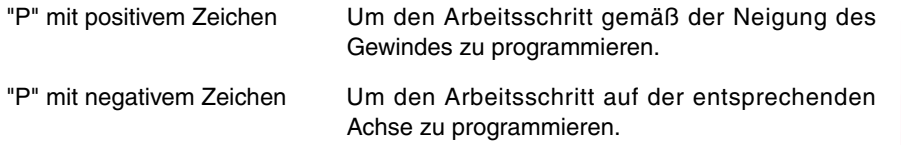

### **Die Entfernung zum Gewindeende (**σ**):**

Zeigt an, in welcher Entfernung vom Ende des Gewindes der Rücklauf vom Gewinde beginnt. Bei dieser Rückzugsbewegung geht das Gewindeschneiden weiter.

σ Entfernung zum Gewindeende.

### **Gesamtgewindetiefe (H):**

Die Gesamttiefe des Gewindes wird mit einem positiven Wert und in Radien programmiert.

H Gesamtgewindetiefe

### **Winkelposition der Spindel:**

Gibt die Winkelposition des Spindelstocks oder den Winkel bezüglich des Io an, wo das Gewindeschneiden beginnen soll. Ermöglicht die Durchführung von Gewinde mit verschiedenen Eingängen, ohne den Anfangspunkt zurücklegen zu müssen.

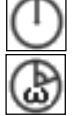

Ohne Programmierung des Eintrittswinkels.

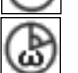

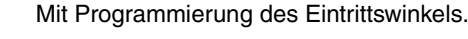

### **Sicherheitsabstand.**

Wenn man Kollisionen mit dem Werkstück vermeiden will, erlaubt die CNC, dass ein Annäherungspunkt zum Werkstück festgelegt wird. Der Sicherheitsabstand zeigt die Position vom Annäherungspunkt in Bezug auf Anfangspunkt (Xi, Zi) an.

DX, DZ Sicherheitsabstand.

Für den Wert des Sicherheitsabstands auf X wird immer in Radien definiert.

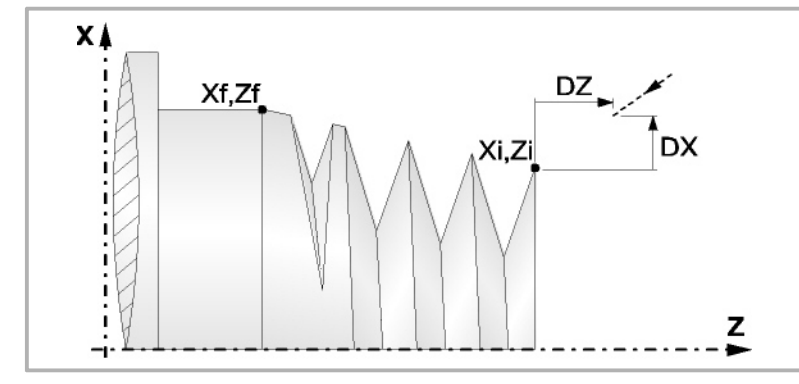

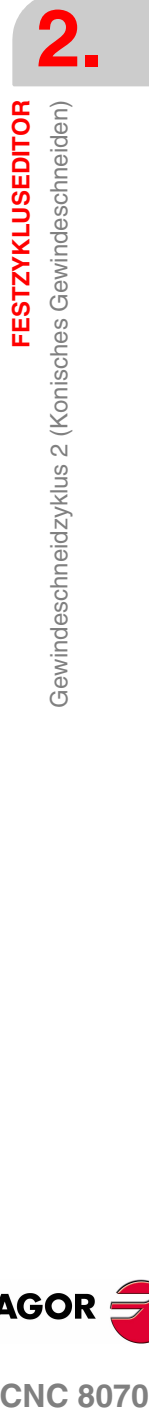

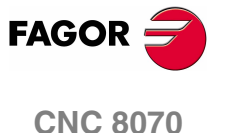

# **Bearbeitungsparameter**

### **Bearbeitungsvorschub (F):**

F Bearbeitungsvorschub.

### **Spindeldrehgeschwindigkeit (S):**

S Spindeldrehgeschwindigkeit.

## **Tiefe der hintereinander folgenden Durchläufe zum Gewindeschneiden (**∆**):**

- ∆ Definiert die maximale Tiefenbohrung.
- δ Mindeststeigung der abnehmende Eindringung

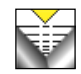

Die Tiefe bei jedem Durchlauf bleibt von der entsprechenden Anzahl der Durchläufe abhängig. Die Vertiefungen sind:

$$
\Delta,\!\Delta\sqrt{2},\!\Delta\sqrt{3},\!\Delta\sqrt{4}\ldots
$$

Wenn der Inkrement zur Vertiefung (Differenz zwischen den Vertiefungen), der von der CNC berechnet wurde, kleiner als der Mindestarbeitsschritt zur Vertiefung ist, übernimmt die CNC diesen letzten Wert.

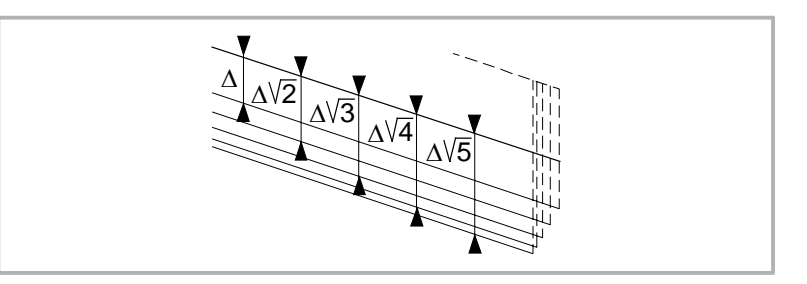

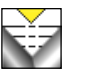

Die Erhöhung der Vertiefung zwischen den Durchläufen bleibt konstant, wobei der Wert kleiner oder gleich dem einprogrammierten ist ∆.

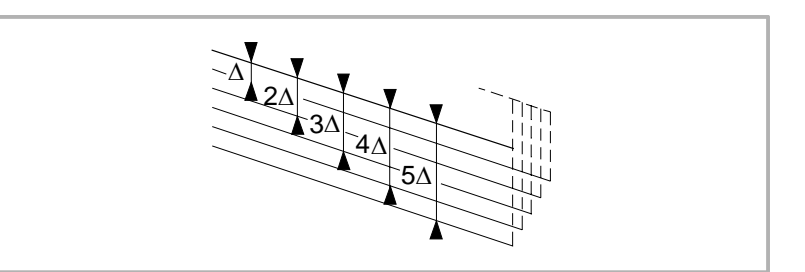

# **Typ des Einstichwerkzeugs:**

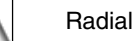

An der Flanke. Die CNC ruft den Einstechwinkel  $(\alpha)$  der Schneide auf.

Im Zickzack. Die CNC ruft den Einstechwinkel (α) der Schneide auf.

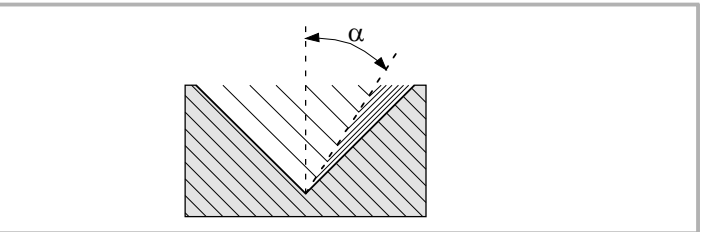

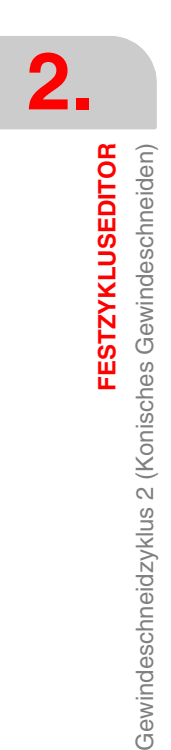

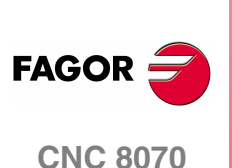

Es wird empfohlen, dass der Einstechwinkel weniger als die Hälfte des Werkzeugwinkels und nie höher wird. Wenn der Einstechwinkel größer als die Hälfte des Werkzeugswinkels ist, wird die Bearbeitung des Gewindes nicht möglich. Wenn der Einstechwinkel gleich dem halben Winkel des Werkzeugs ist, reibt es an der Flanke des Gewindes bei jedem Durchlauf.

# **Wiederholung des letzten Durchlaufs:**

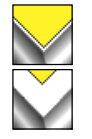

Wiederholen des letzten Durchlaufs.

Kein Wiederholen des letzten Durchlaufs.

**2. FESTZYKLUSEDITOR** Gewindeschneidzyklus 2 (Konisches Gewindeschneiden) **FESTZYKLUSEDITOR<br>Gewindeschneidzyklus 2 (Konisches Gewindeschneiden)<br>CNC 8070** 

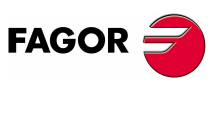

**CNC 8070** 

# **2.14.1 Grundlegende Funktionsweise**

Die Schritte zur Bearbeitung dieses Zyklus sind folgende:

- **1.** Wenn der Arbeitsgang für ein anderes Werkzeug programmiert worden ist, führt die CNC den Werkzeugwechsel aus, indem sie den Werkzeugwechselpunkt anfährt, so wie es für die Maschine notwendig ist.
- **2.** Die Spindel startet mit der gewählten Drehzahl und mit der angezeigten Drehrichtung. In Abhängigkeit von der Drehrichtung der Spindel wird ein Rechtsoder Linksgewinde geschnitten.
- **3.** Das Werkzeug nähert sich im Schnellvorlauf an den Ausgangspunkt, wobei auf den Achsen X und Z der gewählte Sicherheitsabstand eingehalten wird.

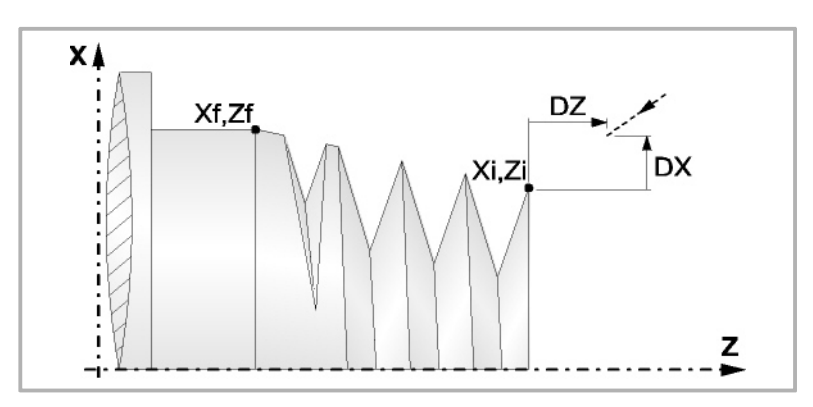

**4.** Gewindeschneiden Dies erfolgt mit hintereinander folgenden Durchläufe, bis die Gesamttiefe erreicht ist. Die Tiefe bei jedem Durchlauf ist Abhängigkeit vom gewählten Modell; Abhängigkeit von der Nummer des entsprechenden Durchlaufs oder wenn der Inkrement zwischen den Durchläufen konstant bleibt.

∆ es werden nur positive Werte zugelassen, die CNC berechnet den wahren Inkrement, damit alle Durchläufe zum Plandrehen gleich sind. Dieser Übergang ist gleich oder kleiner als der festgelegte.

Jeder Arbeitsschritt beim Gewindeschneiden wird wie folgt ausgeführt:

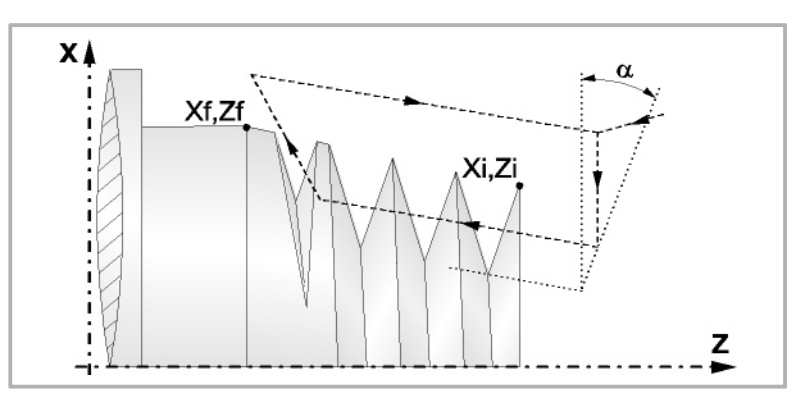

·1· Verfahren im Schnellgang bis zum Koordinatenwert für die entsprechende Tiefe.

Dieses Verfahren der Maschine erfolgt gemäß dem Einstechwinkel des ausgewählten Werkzeugs (α).

·2· Gewindeschneiden auf der einprogrammierten Strecke, zuerst nach bearbeitendem Profil bis zur Entfernung zum Gewindeende (σ) und danach das Gewindeschneiden am Auslauf bis zum entgültigen Koordinatenwert.

Das elektronische Gewindeschneiden wird mit 100% des programmierten Vorschubs "F" ausgeführt, wobei diese Werte weder vom Bedienteil noch von der SPS aus zu ändern sind. Wenn der Hersteller ihn (Parameter THREADOVR) zulässt, kann der Anwender den Override für die Geschwindigkeit vom Bedienpult aus modifizieren; in dem Fall passt die CNC den Vorschub automatisch an und beachtet dabei den Gewindedurchmesserschritt. Um den Override zu modifizieren, muss der aktive Feed-Forward größer als 90 % sein. Es wird nicht empfohlen, den Override der Geschwindigkeit bei Gewinden mit Bohrungen an der Flanke zu modifizieren.

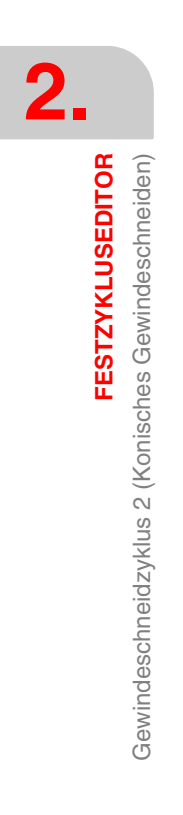

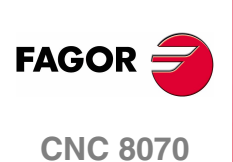

Beim letzten Durchgang ist es nicht möglich, den Override des Vorschubs oder die Geschwindigkeit zu verändern; dieser Schritt wird mit dem Override ausgeführt, der beim vorherigen Durchlauf vorgegeben worden ist.

- ·3· Rücklauf bis zur ersten Zustellbewegung.
- **5.** Sobald erst einmal der Arbeitsgang oder Zyklus beendet ist, kehrt das Werkzeug in die Sicherheitsposition zurück. Wenn man die Bearbeitung eines ganzen Werkstücks ausführt (Kombination aus Arbeitsgängen oder Zyklen), kehrt das Werkzeug nach der Ausführung jedes Zykluses nicht zum besagten Punkt zurück.
- **6.** Die CNC stoppt Spindel nicht und behält die Auswahl der Bearbeitungsbedingungen bei, die für die Fertigstellung festgelegt wurden; Werkzeug (T), Achsvorschub (F) und Spindeldrehzahl (S)

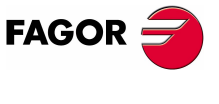

**CNC 8070** 

# **2.15 Gewindeschneidzyklus 3 (frontales Gewindeschneiden)**

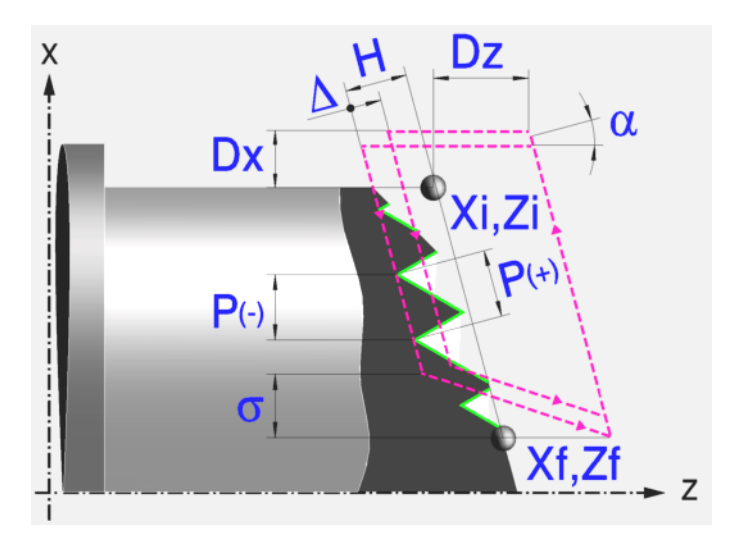

# **Festlegung der Geometrie**

### **Koordinatenwerte des Anfangspunktes (Xi, Zi) und die des Endpunktes (Xf, Zf):**

Man kann dies in zwei Formen definieren:

- **•** Manuelles Eingeben des Wertes.
	- Xi, Zi Koordinaten des Ausgangspunkts.
	- Xf, Zf Koordinate auf Z des Endpunkts.
- **•** Zuweisen der tatsächlichen Stellung der Maschine.

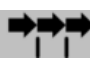

Aktivieren des Moduses Teach-in Das Fenster in Unterteil des Bildschirms zeigt die Werkzeugposition.

Verfahren der Achse mit dem Handrad oder JOG-Tippbetrieb bis zum gewünschten Punkt Betätigen der Taste [RECALL], um den auf dem Bildschirm angezeigten Wert zu übernehmen.

### **Gewindesteigung (P):**

Die Gewindeganghöhe kann man gemäß Neigung des Gewindes oder gemäß der dazugehörigen Achse definieren.

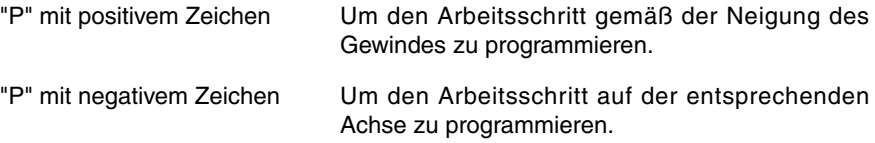

### **Die Entfernung zum Gewindeende (**σ**):**

Zeigt an, in welcher Entfernung vom Ende des Gewindes der Rücklauf vom Gewinde beginnt. Bei dieser Rückzugsbewegung geht das Gewindeschneiden weiter.

σ Entfernung zum Gewindeende.

### **Gesamtgewindetiefe (H):**

Die Gesamttiefe des Gewindes wird mit einem positiven Wert und in Radien programmiert.

H Gesamtgewindetiefe

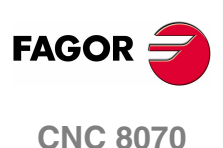

### **Winkelposition der Spindel:**

Gibt die Winkelposition des Spindelstocks oder den Winkel bezüglich des Io an, wo das Gewindeschneiden beginnen soll. Ermöglicht die Durchführung von Gewinde mit verschiedenen Eingängen, ohne den Anfangspunkt zurücklegen zu müssen.

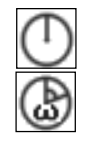

Ohne Programmierung des Eintrittswinkels.

Mit Programmierung des Eintrittswinkels.

## **Sicherheitsabstand.**

Wenn man Kollisionen mit dem Werkstück vermeiden will, erlaubt die CNC, dass ein Annäherungspunkt zum Werkstück festgelegt wird. Der Sicherheitsabstand zeigt die Position vom Annäherungspunkt in Bezug auf Anfangspunkt (Xi, Zi) an.

DX, DZ Sicherheitsabstand.

Für den Wert des Sicherheitsabstands auf X wird immer in Radien definiert.

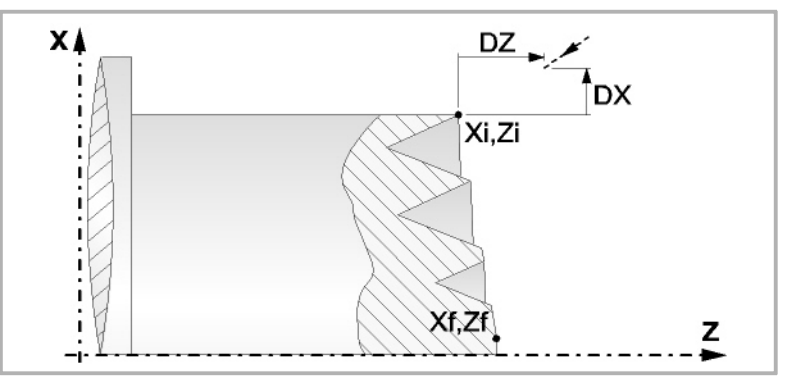

# **Bearbeitungsparameter**

### **Bearbeitungsvorschub (F):**

F Bearbeitungsvorschub.

### **Spindeldrehgeschwindigkeit (S):**

S Spindeldrehgeschwindigkeit.

# **Tiefe der hintereinander folgenden Durchläufe zum Gewindeschneiden (**∆**):**

∆ Definiert die maximale Tiefenbohrung.

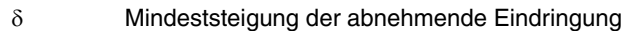

Die Tiefe bei jedem Durchlauf bleibt von der entsprechenden Anzahl der

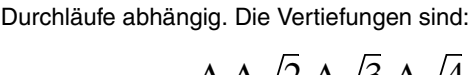

 $\Delta \Delta \sqrt{2} \Delta \sqrt{3} \Delta \sqrt{4} ...$ 

Wenn der Inkrement zur Vertiefung (Differenz zwischen den Vertiefungen), der von der CNC berechnet wurde, kleiner als der Mindestarbeitsschritt zur Vertiefung ist, übernimmt die CNC diesen letzten Wert.

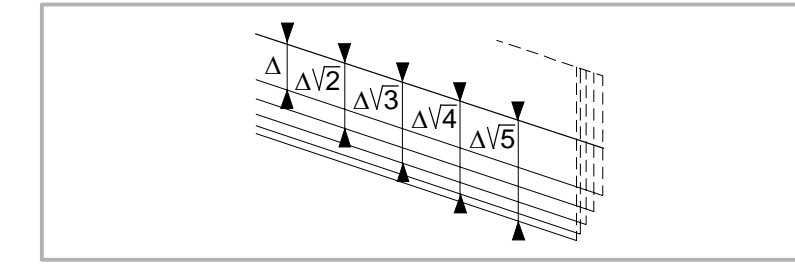

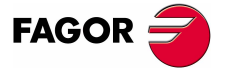

**CNC 8070** 

**FESTZYKLUSEDITOR**

**FESTZYKLUSEDITOR** 

Gewindeschneidzyklus 3 (frontales Gewindeschneiden)

Gewindeschneidzyklus 3 (frontales Gewindeschneiden)

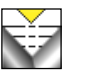

Die Erhöhung der Vertiefung zwischen den Durchläufen bleibt konstant, wobei der Wert kleiner oder gleich dem einprogrammierten ist ∆.

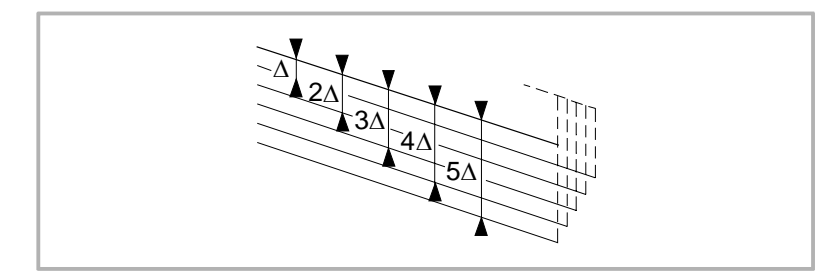

# **Typ des Einstichwerkzeugs:**

Radial

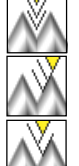

An der Flanke. Die CNC ruft den Einstechwinkel  $(\alpha)$  der Schneide auf.

Im Zickzack. Die CNC ruft den Einstechwinkel (α) der Schneide auf.

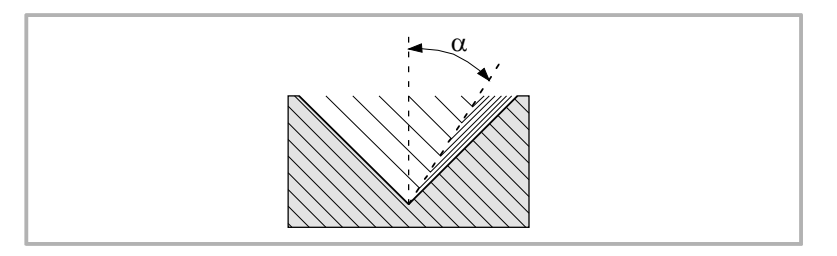

Es wird empfohlen, dass der Einstechwinkel weniger als die Hälfte des Werkzeugwinkels und nie höher wird. Wenn der Einstechwinkel größer als die Hälfte des Werkzeugswinkels ist, wird die Bearbeitung des Gewindes nicht möglich. Wenn der Einstechwinkel gleich dem halben Winkel des Werkzeugs ist, reibt es an der Flanke des Gewindes bei jedem Durchlauf.

# **Wiederholung des letzten Durchlaufs:**

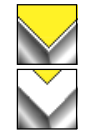

Wiederholen des letzten Durchlaufs.

Kein Wiederholen des letzten Durchlaufs.

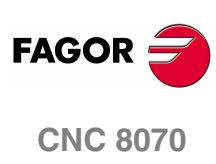

**(REF. 1007)**

**132**

# **2.15.1 Grundlegende Funktionsweise**

Die Schritte zur Bearbeitung dieses Zyklus sind folgende:

- **1.** Wenn der Arbeitsgang für ein anderes Werkzeug programmiert worden ist, führt die CNC den Werkzeugwechsel aus, indem sie den Werkzeugwechselpunkt anfährt, so wie es für die Maschine notwendig ist.
- **2.** Die Spindel startet mit der gewählten Drehzahl und mit der angezeigten Drehrichtung. In Abhängigkeit von der Drehrichtung der Spindel wird ein Rechtsoder Linksgewinde geschnitten.
- **3.** Das Werkzeug nähert sich im Schnellvorlauf an den Ausgangspunkt, wobei auf den Achsen X und Z der gewählte Sicherheitsabstand eingehalten wird.

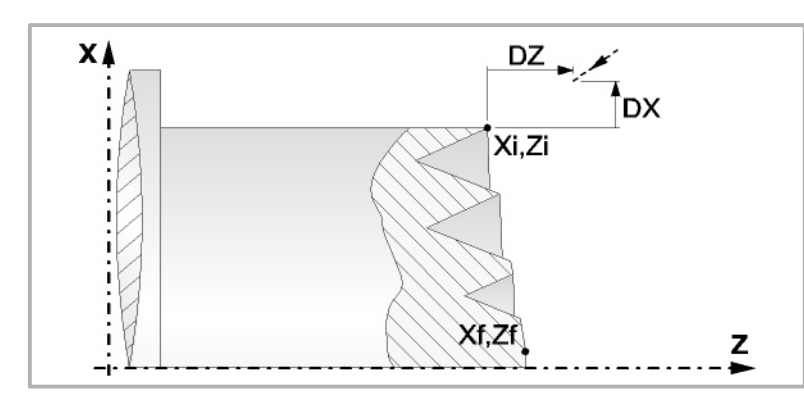

**4.** Gewindeschneiden Dies erfolgt mit hintereinander folgenden Durchläufe, bis die Gesamttiefe erreicht ist. Die Tiefe bei jedem Durchlauf ist Abhängigkeit vom gewählten Modell; Abhängigkeit von der Nummer des entsprechenden Durchlaufs oder wenn der Inkrement zwischen den Durchläufen konstant bleibt.

∆ es werden nur positive Werte zugelassen, die CNC berechnet den wahren Inkrement, damit alle Durchläufe zum Plandrehen gleich sind. Dieser Übergang ist gleich oder kleiner als der festgelegte. Jeder Arbeitsschritt beim Gewindeschneiden wird wie folgt ausgeführt:

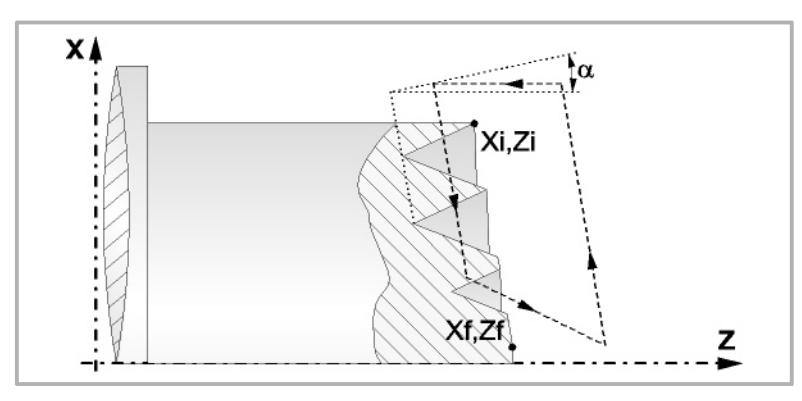

·1· Verfahren im Schnellgang bis zum Koordinatenwert für die entsprechende Tiefe.

Dieses Verfahren der Maschine erfolgt gemäß dem Einstechwinkel des ausgewählten Werkzeugs (α).

·2· Gewindeschneiden auf der einprogrammierten Strecke, zuerst nach bearbeitendem Profil bis zur Entfernung zum Gewindeende (σ) und danach das Gewindeschneiden am Auslauf bis zum entgültigen Koordinatenwert.

Das elektronische Gewindeschneiden wird mit 100% des programmierten Vorschubs "F" ausgeführt, wobei diese Werte weder vom Bedienteil noch von der SPS aus zu ändern sind. Wenn der Hersteller ihn (Parameter THREADOVR) zulässt, kann der Anwender den Override für die Geschwindigkeit vom Bedienpult aus modifizieren; in dem Fall passt die CNC den Vorschub automatisch an und beachtet dabei den Gewindedurchmesserschritt. Um den Override zu modifizieren, muss der aktive Feed-Forward größer als 90 % sein. Es wird nicht empfohlen, den Override der Geschwindigkeit bei Gewinden mit Bohrungen an der Flanke zu modifizieren.

**FESTZYKLUSEDITOR** 

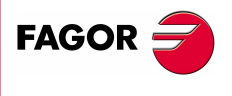

**CNC 8070** 

Beim letzten Durchgang ist es nicht möglich, den Override des Vorschubs oder die Geschwindigkeit zu verändern; dieser Schritt wird mit dem Override ausgeführt, der beim vorherigen Durchlauf vorgegeben worden ist.

- ·3· Rücklauf bis zur ersten Zustellbewegung.
- **5.** Sobald erst einmal der Arbeitsgang oder Zyklus beendet ist, kehrt das Werkzeug in die Sicherheitsposition zurück. Wenn man die Bearbeitung eines ganzen Werkstücks ausführt (Kombination aus Arbeitsgängen oder Zyklen), kehrt das Werkzeug nach der Ausführung jedes Zykluses nicht zum besagten Punkt zurück.
- **6.** Die CNC stoppt Spindel nicht und behält die Auswahl der Bearbeitungsbedingungen bei, die für die Fertigstellung festgelegt wurden; Werkzeug (T), Achsvorschub (F) und Spindeldrehzahl (S)

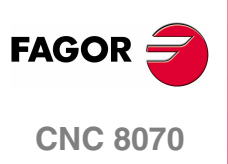

**(REF. 1007)**

**134**

# **2.16 Gewindeschneidzyklus 4 (Gewindenachbearbeitung).**

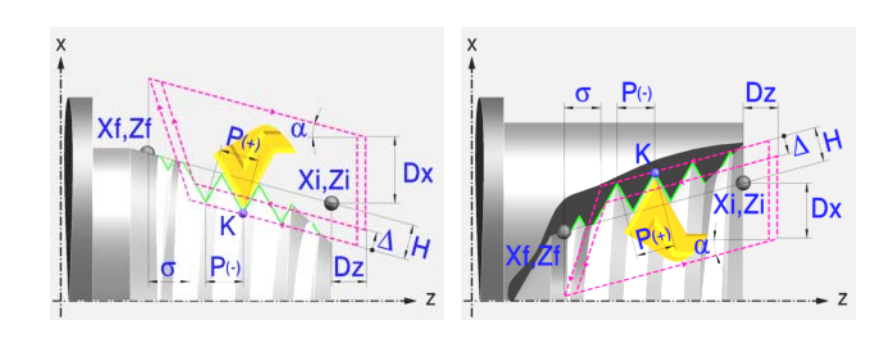

# **Festlegung der Geometrie**

# **Art des Aufschneides: Inneres oder äußeres Längsdrehen:**

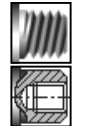

Außengewindeschneiden.

Innengewindeschneiden.

Jedes Mal, wenn die Gewindeschneidart verändert wird, erscheint ein anderes Bildschirmsymbol in der CNC und der entsprechende geometrische Hilfebildschirm wird angezeigt.

# **Koordinatenwerte des Anfangspunktes (Xi, Zi) und die des Endpunktes (Xf, Zf):**

Man kann dies in zwei Formen definieren:

- **•** Manuelles Eingeben des Wertes.
	- Xi, Zi Koordinaten des Ausgangspunkts.
	- Xf, Zf Koordinate auf Z des Endpunkts.
- **•** Zuweisen der tatsächlichen Stellung der Maschine.

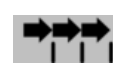

Aktivieren des Moduses Teach-in Das Fenster in Unterteil des Bildschirms zeigt die Werkzeugposition.

Verfahren der Achse mit dem Handrad oder JOG-Tippbetrieb bis zum gewünschten Punkt Betätigen der Taste [RECALL], um den auf dem Bildschirm angezeigten Wert zu übernehmen.

# **Normgewinde:**

Man kann zwischen 7 Normalgewinden auswählen. [Siehe Kapitel](#page-222-0) *["4 Normgewinde"](#page-222-0)*.

Wenn man davon eines auswählt, werden die Ganghöhe und Tiefe des Gewindes automatisch berechnet. Wenn man P.H. auswählt (Gewinde mit Freigang), werden die Ganghöhe und die Tiefe des Gewindes direkt vom Anwender ausgewählt. Normalgewinde sind zylindrische Gewinde mit einem Eingang.

Es ist möglich, ein konisches Gewinde und auch ein Normgewinde auszuwählen; in diesem Fall erfolgt die Berechnung der Ganghöhe und Tiefe, die dem zylindrischen Normgewinde entsprechen würde, und wendet diese auf das konische Gewinde an.

### **Messeinheiten:**

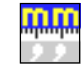

Gestattet die Auswahl von Maßeinheiten, in denen die Daten (Millimeter oder Zoll) eingegeben werden.

**FESTZYKLUSEDITOR** 

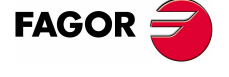

**CNC 8070** 

# **Gewindesteigung (P):**

Die Gewindeganghöhe kann man gemäß Neigung des Gewindes oder gemäß der dazugehörigen Achse definieren.

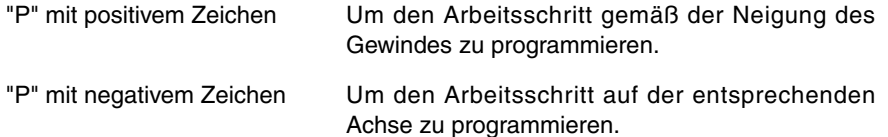

### **Die Entfernung zum Gewindeende (**σ**):**

Zeigt an, in welcher Entfernung vom Ende des Gewindes der Rücklauf vom Gewinde beginnt. Bei dieser Rückzugsbewegung geht das Gewindeschneiden weiter.

σ Entfernung zum Gewindeende.

#### **Gesamtgewindetiefe (H):**

Die Gesamttiefe des Gewindes wird mit einem positiven Wert und in Radien programmiert.

H Gesamtgewindetiefe

#### **Winkelposition der Spindel**

Gibt die Winkelposition des Spindelstocks oder den Winkel bezüglich des Io an, wo das Gewindeschneiden beginnen soll. Ermöglicht die Durchführung von Gewinde mit verschiedenen Eingängen, ohne den Anfangspunkt zurücklegen zu müssen. Es gibt zwei Arten.

- **•** Manuelles Eingeben des Wertes.
	- K Koordinate Z des Gewindegrunds.
	- W Spindel-Winkelposition auf Position K
- **•** Zuweisen der tatsächlichen Stellung der Maschine.

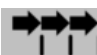

Aktivieren des Moduses Teach-in Das Fenster in Unterteil des Bildschirms zeigt die Werkzeugposition.

Verfahren der Achse mit dem Handrad oder JOG-Tippbetrieb bis zum gewünschten Punkt Betätigen der Taste [RECALL], um den auf dem Bildschirm angezeigten Wert zu übernehmen.

### **Sicherheitsabstand.**

Wenn man Kollisionen mit dem Werkstück vermeiden will, erlaubt die CNC, dass ein Annäherungspunkt zum Werkstück festgelegt wird. Der Sicherheitsabstand zeigt die Position vom Annäherungspunkt in Bezug auf Anfangspunkt (Xi, Zi) an.

DX, DZ Sicherheitsabstand.

Für den Wert des Sicherheitsabstands auf X wird immer in Radien definiert.

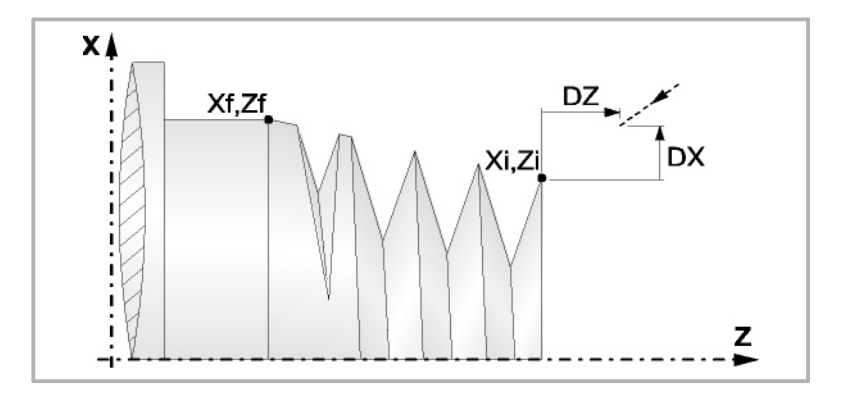

**2. FESTZYKLUSEDITOR FESTZYKLUSEDITOR** Gewindeschneidzyklus 4 (Gewindenachbearbeitung). Gewindeschneidzyklus 4 (Gewindenachbearbeitung).

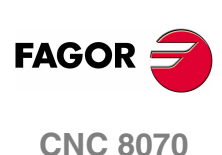

# **Bearbeitungsparameter**

### **Bearbeitungsvorschub (F):**

F Bearbeitungsvorschub.

# **Spindeldrehgeschwindigkeit (S):**

S Spindeldrehgeschwindigkeit.

**Tiefe der hintereinander folgenden Durchläufe zum Gewindeschneiden (**∆**):** 

- ∆ Definiert die maximale Tiefenbohrung.
- δ Mindeststeigung der abnehmende Eindringung

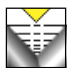

Die Tiefe bei jedem Durchlauf bleibt von der entsprechenden Anzahl der Durchläufe abhängig. Die Vertiefungen sind:

$$
\Delta, \Delta\sqrt{2}, \Delta\sqrt{3}, \Delta\sqrt{4} \dots
$$

Wenn der Inkrement zur Vertiefung (Differenz zwischen den Vertiefungen), der von der CNC berechnet wurde, kleiner als der Mindestarbeitsschritt zur Vertiefung ist, übernimmt die CNC diesen letzten Wert.

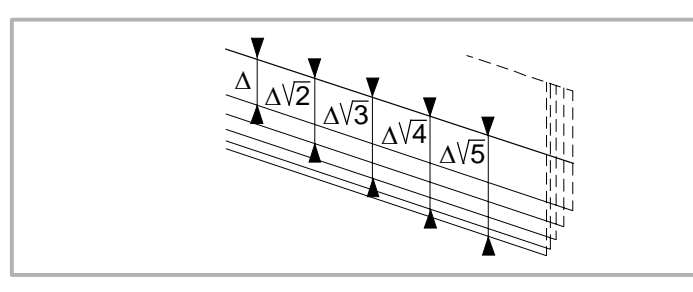

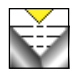

Die Erhöhung der Vertiefung zwischen den Durchläufen bleibt konstant, wobei der Wert kleiner oder gleich dem einprogrammierten ist ∆.

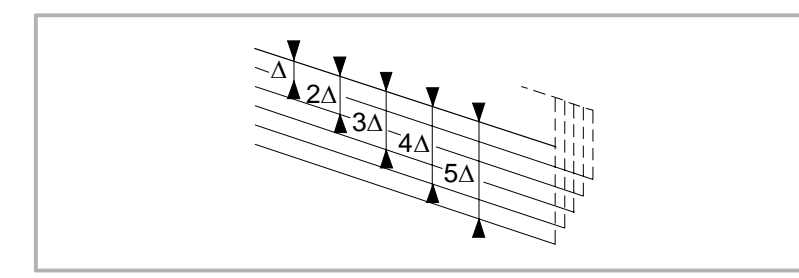

### **Typ des Einstichwerkzeugs:**

### Radial

An der Flanke. Die CNC ruft den Einstechwinkel  $(\alpha)$  der Schneide auf.

Im Zickzack. Die CNC ruft den Einstechwinkel (α) der Schneide auf.

α

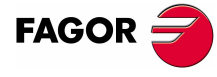

**CNC 8070** 

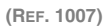

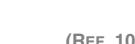

**FESTZYKLUSEDITOR** 

**2.**

Es wird empfohlen, dass der Einstechwinkel weniger als die Hälfte des Werkzeugwinkels und nie höher wird. Wenn der Einstechwinkel größer als die Hälfte des Werkzeugswinkels ist, wird die Bearbeitung des Gewindes nicht möglich. Wenn der Einstechwinkel gleich dem halben Winkel des Werkzeugs ist, reibt es an der Flanke des Gewindes bei jedem Durchlauf.

# **Wiederholung des letzten Durchlaufs:**

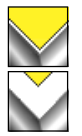

Wiederholen des letzten Durchlaufs.

Kein Wiederholen des letzten Durchlaufs.

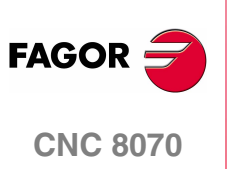

**(REF. 1007)**

**138**

**FESTZYKLUSEDITOR** 

Gewindeschneidzyklus 4 (Gewindenachbearbeitung).

# **2.16.1 Grundlegende Funktionsweise**

# **Festlegung des Zykluses**

**1.** Festlegen der Abmessungen des Gewindes sowie auf den restlichen Ebenen und die entsprechenden Koordinatenwerte für den Gewindegrund. Um die Koordinatenwerte des Gewindegrunds zu definieren, muss die CNC die Spindelposition kennen.

Es ist ausreichend, den Arbeitsgang der Ausrichtung der Spindel einmal nach dem Einschalten der Maschine durchzuführen, damit die CNC die Spindelposition kennt.

- **2.** Bei gestoppter Spindel wird das Werkzeug, welches man bei der Nachbearbeitung einsetzen wird, bis zum Gewindegrund herangeführt. Sobald erst einmal dieser Punkt erreicht ist, muss man diese 2 Werte nehmen:
	- **•** Coordenada en Z del valle.
	- **•** Winkelstellung der Spindel im Gewindegrund.
	- Die CNC übernimmt diese 2 notwendigen Angaben für die Nachbearbeitung.
- **3.** Die CNC führt erneut das Gewindeschneiden im vorhandenen Gewinde durch, aber dabei bleiben der Gewindegrund und die Winkel des vorhandenen Gewinde erhalten. So wie auf der Abbildung ersichtlich.

Die Bearbeitungsschritte in diesem Zyklus sind mit denen für das konische Gewindeschneiden identisch, welches zuvor beschrieben wurde.

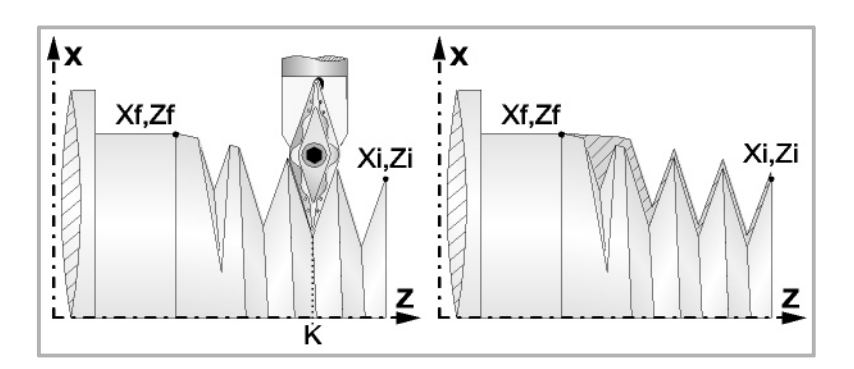

## **Gewindeüberholung**

Um die Gewindenachbearbeitung durchzuführen, muss man folgende Arbeitsschritte ausführen:

- **1.** Nachdem die Spindel nach dem Einschalten der CNC erst einmal ausgerichtet (M19) wurde.
- **2.** Eingeben der Werte (Teach-in) der Koordinate auf der Z-Achse und der Winkelstellung der Spindel im Gewindegrund (Parameter K W), und das Werkzeug befindet sich im Gewindegrund eines der nachzubearbeitenden Gewinde.
- **3.** Festlegen des Zykluses der Gewindenachbearbeitung.
- **4.** Führt den Zyklus aus.

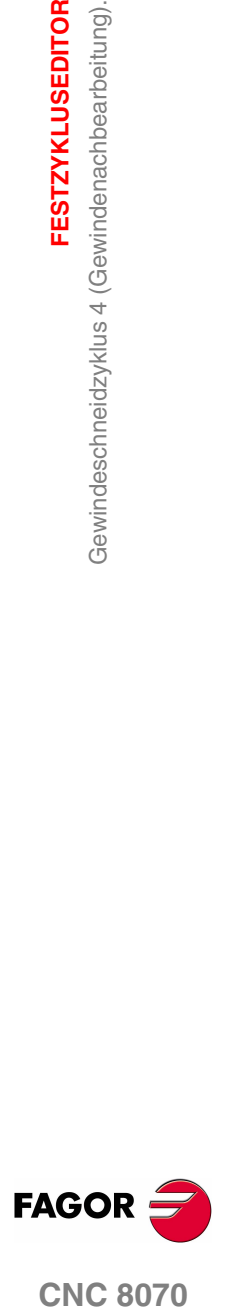

**CNC 8070** 

**(REF. 1007)**

**139**

# **2.17 Gewindeschneidzyklus 5 (Gewindeschneiden N Eingänge)**

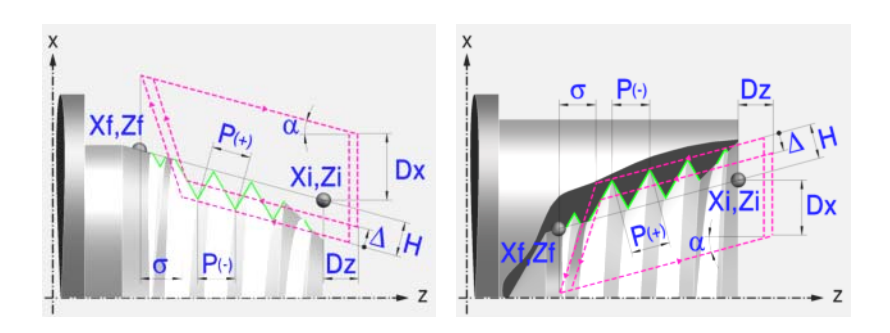

# **Festlegung der Geometrie**

### **Art des Aufschneides: Inneres oder äußeres Längsdrehen:**

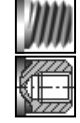

Außengewindeschneiden.

Innengewindeschneiden.

Jedes Mal, wenn die Gewindeschneidart verändert wird, erscheint ein anderes Bildschirmsymbol in der CNC und der entsprechende geometrische Hilfebildschirm wird angezeigt.

### **Koordinatenwerte des Anfangspunktes (Xi, Zi) und die des Endpunktes (Xf, Zf):**

Man kann dies in zwei Formen definieren:

- **•** Manuelles Eingeben des Wertes.
	- Xi, Zi Koordinaten des Ausgangspunkts.
	- Xf, Zf Koordinaten des Endpunkts.
- **•** Zuweisen der tatsächlichen Stellung der Maschine.

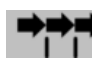

Aktivieren des Moduses Teach-in Das Fenster in Unterteil des Bildschirms zeigt die Werkzeugposition.

Verfahren der Achse mit dem Handrad oder JOG-Tippbetrieb bis zum gewünschten Punkt Betätigen der Taste [RECALL], um den auf dem Bildschirm angezeigten Wert zu übernehmen.

# **Normgewinde:**

Man kann zwischen 7 Normalgewinden auswählen. [Siehe Kapitel](#page-222-0) *["4 Normgewinde"](#page-222-0)*.

Wenn man davon eines auswählt, werden die Ganghöhe und Tiefe des Gewindes automatisch berechnet. Wenn man P.H. auswählt (Gewinde mit Freigang), werden die Ganghöhe und die Tiefe des Gewindes direkt vom Anwender ausgewählt. Normalgewinde sind zylindrische Gewinde mit einem Eingang.

Es ist möglich, ein konisches Gewinde und auch ein Normgewinde auszuwählen; in diesem Fall erfolgt die Berechnung der Ganghöhe und Tiefe, die dem zylindrischen Normgewinde entsprechen würde, und wendet diese auf das konische Gewinde an.

### **Messeinheiten:**

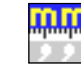

Gestattet die Auswahl von Maßeinheiten, in denen die Daten (Millimeter oder Zoll) eingegeben werden.

**FESTZYKLUSEDITOR FESTZYKLUSEDITOR** Gewindeschneidzyklus 5 (Gewindeschneiden N Eingänge) Gewindeschneidzyklus 5 (Gewindeschneiden N Eingänge)

**2.**

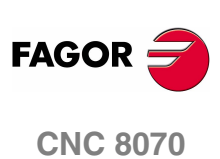

# **Gewindesteigung (P):**

Die Gewindeganghöhe kann man gemäß Neigung des Gewindes oder gemäß der dazugehörigen Achse definieren.

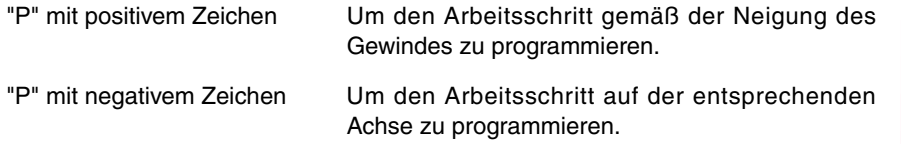

### **Die Entfernung zum Gewindeende (**σ**):**

Zeigt an, in welcher Entfernung vom Ende des Gewindes der Rücklauf vom Gewinde beginnt. Bei dieser Rückzugsbewegung geht das Gewindeschneiden weiter.

σ Entfernung zum Gewindeende.

### **Gesamtgewindetiefe (H):**

Die Gesamttiefe des Gewindes wird mit einem positiven Wert und in Radien programmiert.

H Gesamtgewindetiefe

### **Anzahl der Eingänge des Gewindes (N)**

N Eingängeanzahl des Gewindes

### **Winkelposition der Spindel:**

Gibt die Winkelposition des Spindelstocks oder den Winkel bezüglich des Io an, wo das Gewindeschneiden beginnen soll. Ermöglicht die Durchführung von Gewinde mit verschiedenen Eingängen, ohne den Anfangspunkt zurücklegen zu müssen.

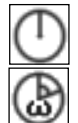

Ohne Programmierung des Eintrittswinkels.

Mit Programmierung des Eintrittswinkels.

#### **Sicherheitsabstand.**

Wenn man Kollisionen mit dem Werkstück vermeiden will, erlaubt die CNC, dass ein Annäherungspunkt zum Werkstück festgelegt wird. Der Sicherheitsabstand zeigt die Position vom Annäherungspunkt in Bezug auf Anfangspunkt (Xi, Zi) an.

DX, DZ Sicherheitsabstand.

Für den Wert des Sicherheitsabstands auf X wird immer in Radien definiert.

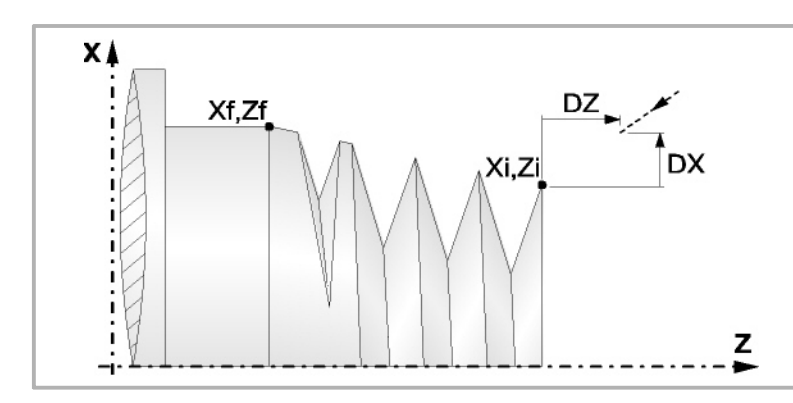

**FESTZYKLUSEDITOR** 

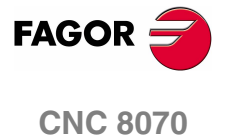

# **Bearbeitungsparameter**

### **Bearbeitungsvorschub (F):**

F Bearbeitungsvorschub.

### **Spindeldrehgeschwindigkeit (S):**

S Spindeldrehgeschwindigkeit.

## **Tiefe der hintereinander folgenden Durchläufe zum Gewindeschneiden (**∆**):**

- ∆ Definiert die maximale Tiefenbohrung.
- δ Mindeststeigung der abnehmende Eindringung

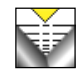

Die Tiefe bei jedem Durchlauf bleibt von der entsprechenden Anzahl der Durchläufe abhängig. Die Vertiefungen sind:

$$
\Delta, \Delta\sqrt{2}, \Delta\sqrt{3}, \Delta\sqrt{4} \dots
$$

Wenn der Inkrement zur Vertiefung (Differenz zwischen den Vertiefungen), der von der CNC berechnet wurde, kleiner als der Mindestarbeitsschritt zur Vertiefung ist, übernimmt die CNC diesen letzten Wert.

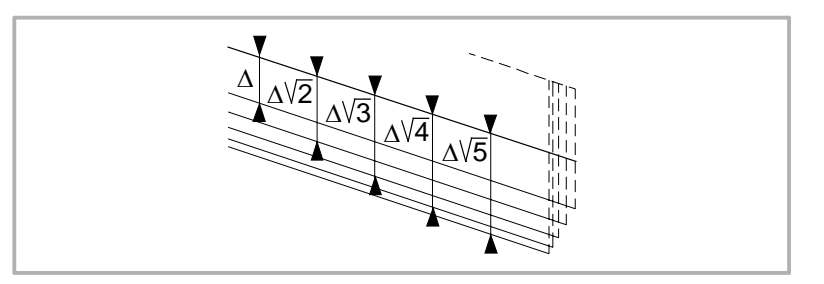

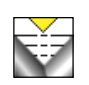

Die Erhöhung der Vertiefung zwischen den Durchläufen bleibt konstant, wobei der Wert kleiner oder gleich dem einprogrammierten ist ∆.

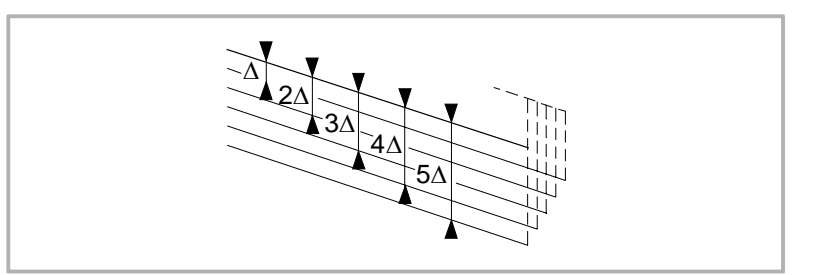

### **Typ des Einstichwerkzeugs:**

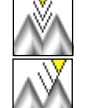

Radial

An der Flanke. Die CNC ruft den Einstechwinkel  $(\alpha)$  der Schneide auf.

Im Zickzack. Die CNC ruft den Einstechwinkel (α) der Schneide auf.

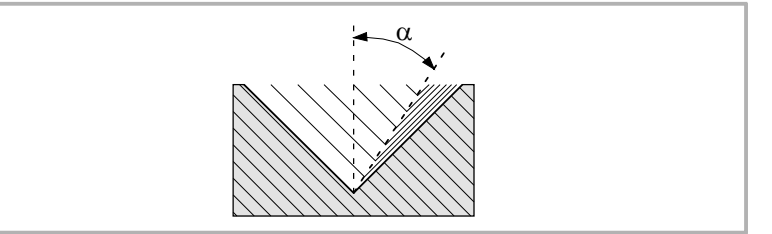

**2. FESTZYKLUSEDITOR FESTZYKLUSEDITOR** Gewindeschneidzyklus 5 (Gewindeschneiden N Eingänge) Gewindeschneidzyklus 5 (Gewindeschneiden N Eingänge)

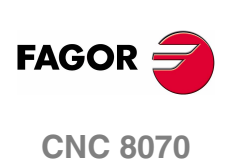

Es wird empfohlen, dass der Einstechwinkel weniger als die Hälfte des Werkzeugwinkels und nie höher wird. Wenn der Einstechwinkel größer als die Hälfte des Werkzeugswinkels ist, wird die Bearbeitung des Gewindes nicht möglich. Wenn der Einstechwinkel gleich dem halben Winkel des Werkzeugs ist, reibt es an der Flanke des Gewindes bei jedem Durchlauf.

# **Wiederholung des letzten Durchlaufs:**

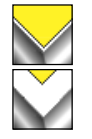

Wiederholen des letzten Durchlaufs.

Kein Wiederholen des letzten Durchlaufs.

**2. FESTZYKLUSEDITOR CONC 8070** Gewindeschneidzyklus 5 (Gewindeschneiden N Eingänge)<br>CNC 8070 Gewindeschneidzyklus 5 (Gewindeschneiden N Eingänge)

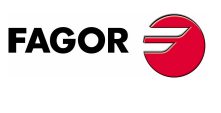

**CNC 8070** 

**(REF. 1007)**

**143**

# **2.17.1 Grundlegende Funktionsweise**

Die Schritte zur Bearbeitung dieses Zyklus sind folgende:

- **1.** Wenn der Arbeitsgang für ein anderes Werkzeug programmiert worden ist, führt die CNC den Werkzeugwechsel aus, indem sie den Werkzeugwechselpunkt anfährt, so wie es für die Maschine notwendig ist.
- **2.** Die Spindel startet mit der gewählten Drehzahl und mit der angezeigten Drehrichtung. In Abhängigkeit von der Drehrichtung der Spindel wird ein Rechtsoder Linksgewinde geschnitten.
- **3.** Das Werkzeug nähert sich im Schnellvorlauf an den Ausgangspunkt, wobei auf den Achsen X und Z der gewählte Sicherheitsabstand eingehalten wird.

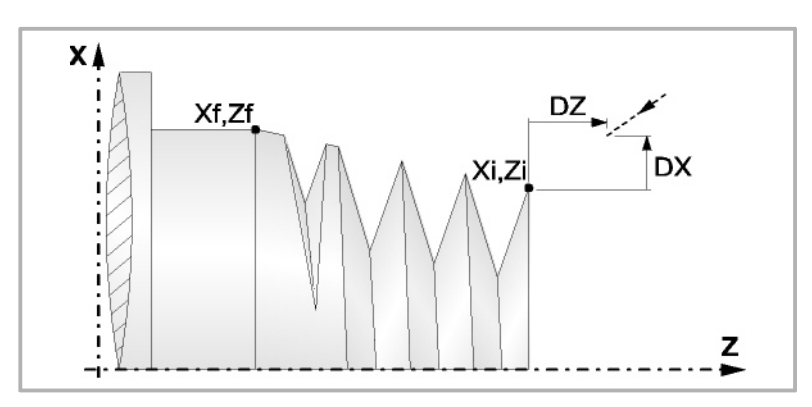

**4.** Gewindeschneiden Dies erfolgt mit hintereinander folgenden Durchläufe, bis die Gesamttiefe erreicht ist. Die Tiefe bei jedem Durchlauf ist Abhängigkeit vom gewählten Modell; Abhängigkeit von der Nummer des entsprechenden Durchlaufs oder wenn der Inkrement zwischen den Durchläufen konstant bleibt.

∆ es werden nur positive Werte zugelassen, die CNC berechnet den wahren Inkrement, damit alle Durchläufe zum Plandrehen gleich sind. Dieser Übergang ist gleich oder kleiner als der festgelegte.

Jeder Arbeitsschritt beim Gewindeschneiden wird wie folgt ausgeführt:

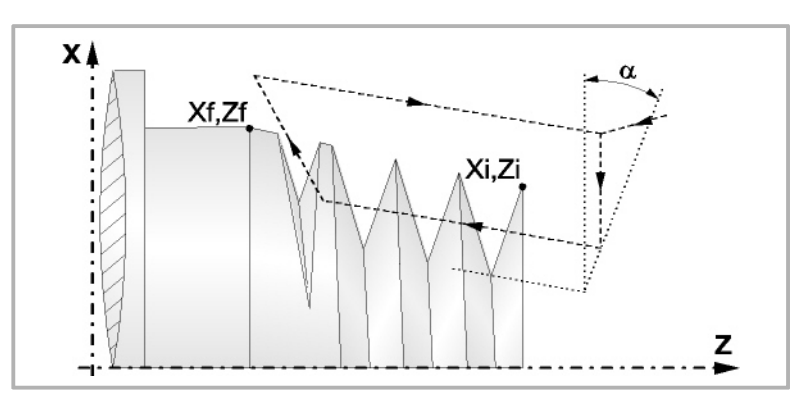

·1· Verfahren im Schnellgang bis zum Koordinatenwert für die entsprechende Tiefe.

Dieses Verfahren der Maschine erfolgt gemäß dem Einstechwinkel des ausgewählten Werkzeugs (α).

·2· Gewindeschneiden auf der einprogrammierten Strecke, zuerst nach bearbeitendem Profil bis zur Entfernung zum Gewindeende (σ) und danach das Gewindeschneiden am Auslauf bis zum entgültigen Koordinatenwert.

Das elektronische Gewindeschneiden wird mit 100% des programmierten Vorschubs "F" ausgeführt, wobei diese Werte weder vom Bedienteil noch von der SPS aus zu ändern sind. Wenn der Hersteller ihn (Parameter THREADOVR) zulässt, kann der Anwender den Override für die Geschwindigkeit vom Bedienpult aus modifizieren; in dem Fall passt die CNC den Vorschub automatisch an und beachtet dabei den Gewindedurchmesserschritt. Um den Override zu modifizieren, muss der aktive Feed-Forward größer als 90 % sein. Es wird nicht empfohlen, den Override der Geschwindigkeit bei Gewinden mit Bohrungen an der Flanke zu modifizieren.

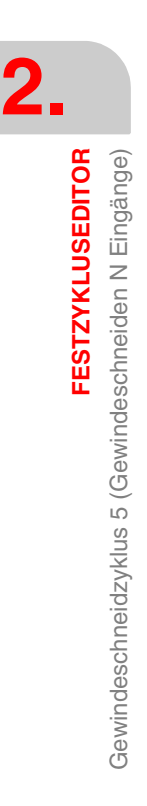

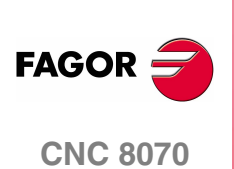
Beim letzten Durchgang ist es nicht möglich, den Override des Vorschubs oder die Geschwindigkeit zu verändern; dieser Schritt wird mit dem Override ausgeführt, der beim vorherigen Durchlauf vorgegeben worden ist.

- ·3· Rücklauf bis zur ersten Zustellbewegung.
- **5.** Sobald erst einmal der Arbeitsgang oder Zyklus beendet ist, kehrt das Werkzeug in die Sicherheitsposition zurück. Wenn man die Bearbeitung eines ganzen Werkstücks ausführt (Kombination aus Arbeitsgängen oder Zyklen), kehrt das Werkzeug nach der Ausführung jedes Zykluses nicht zum besagten Punkt zurück.
- **6.** Die CNC stoppt Spindel nicht und behält die Auswahl der Bearbeitungsbedingungen bei, die für die Fertigstellung festgelegt wurden; Werkzeug (T), Achsvorschub (F) und Spindeldrehzahl (S)

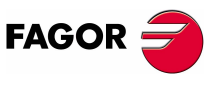

**CNC 8070** 

# **2.18 Nutzyklus 1 (Längsnut)**

Dz Dx Xf.Zf Δ Xi.Zi Dx  $\delta$ þ. P  $Dz$  $\Phi$  $\overline{z}$ 

## **Kalibrierung des Nutwerkzeugs**

Im Moment der Kalibrierung des Nutwerkzeugs muss man richtigerweise auf den Formfaktor hinweisen, welcher dem Eckenmaß entspricht, das man kalibriert hat.

Für diesen Zyklus kann man das gleiche Werkzeug mit drei verschiedenen Methoden, sowohl für die Außen- als auch für die Innenbearbeitung, kalibrieren. Siehe *["2.18.2 Kalibrierung des Nutwerkzeugs"](#page-150-0)* auf Seite 151.

#### **Festlegung der Geometrie**

**Nutentyp (Symbol). Inneres oder äußeres Längsdrehen:** 

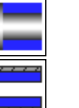

**Außennut** 

Innennut.

Jedes Mal, wenn die Art der Nut verändert wird, erscheint ein anderes Bildschirmsymbol in der CNC und der entsprechende geometrische Hilfebildschirm wird angezeigt.

#### **Koordinatenwerte des Anfangspunktes (Xi, Zi) und die des Endpunktes (Xf, Zf):**

Man kann dies in zwei Formen definieren:

- **•** Manuelles Eingeben des Wertes.
	- Xi, Zi Koordinaten des Ausgangspunkts.
	- Xf, Zf Koordinaten des Endpunkts.
- **•** Zuweisen der tatsächlichen Stellung der Maschine.

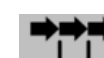

Aktivieren des Moduses Teach-in Das Fenster in Unterteil des **FIT** Bildschirms zeigt die Werkzeugposition.

Verfahren der Achse mit dem Handrad oder JOG-Tippbetrieb bis zum gewünschten Punkt Betätigen der Taste [RECALL], um den auf dem Bildschirm angezeigten Wert zu übernehmen.

#### **Enddurchmesser (**Φ**):**

Φ Enddurchmesser

**(REF. 1007)**

**CNC 8070**

**FAGOR** 

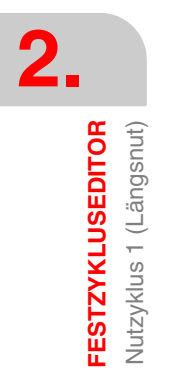

**FESTZYKLUSEDITOR** Nutzyklus 1 (Längsnut)

#### **Sicherheitsabstand:**

Wenn man Kollisionen mit dem Werkstück vermeiden will, erlaubt die CNC, dass ein Annäherungspunkt zum Werkstück festgelegt wird. Der Sicherheitsabstand zeigt die Position vom Annäherungspunkt in Bezug auf Anfangspunkt (Xi, Zi) an.

DX, DZ Sicherheitsabstand.

Für den Wert des Sicherheitsabstands auf X wird immer in Radien definiert.

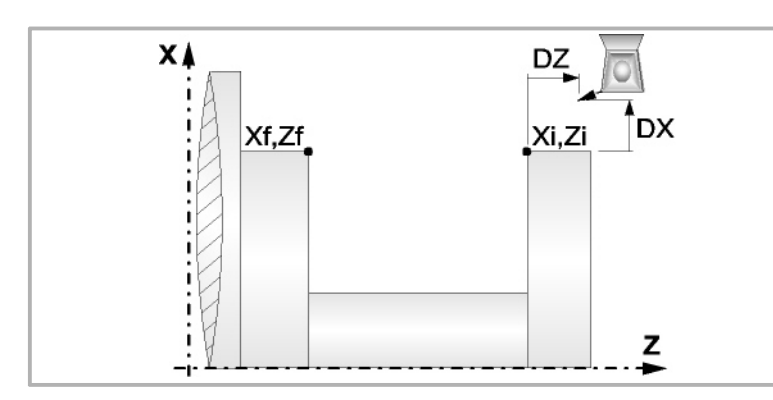

#### **Wiederholung des Fugenhobelns:**

N Anzahl der Nuten.

Wenn man den Wert mit 0 oder 1 definiert, wird ein Arbeitsgang des Fugenhobelns durchgeführt.

l Abstand zwischen Nuten.

Die Angaben für "Anzahl der Nuten" und "Wertvorgabe" gestatten es, mehrere Male die Nutenbearbeitung auf der Z-Achse in zylindrischen Nuten, oder auf der X-Achse die frontale Nutenbearbeitung, zu wiederholen. Wenn die erste Nut konisch ( Xi ungleich Xf) ist, wird die besagte Konizität für die restlichen Nuten beibehalten.

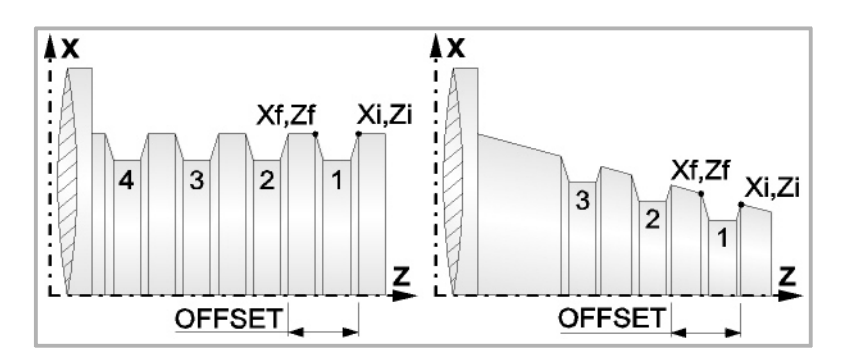

#### **Bearbeitungsparameter**

#### **Bearbeitungsvorschub (F):**

F Bearbeitungsvorschub.

#### **Spindeldrehgeschwindigkeit (S):**

S Spindeldrehgeschwindigkeit.

#### **Eindringwinkel:**

Es gibt zwei Arten, den ersten Durchlauf zur Grobbearbeitung durchzuführen.

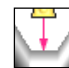

Spanlose Vertiefung.

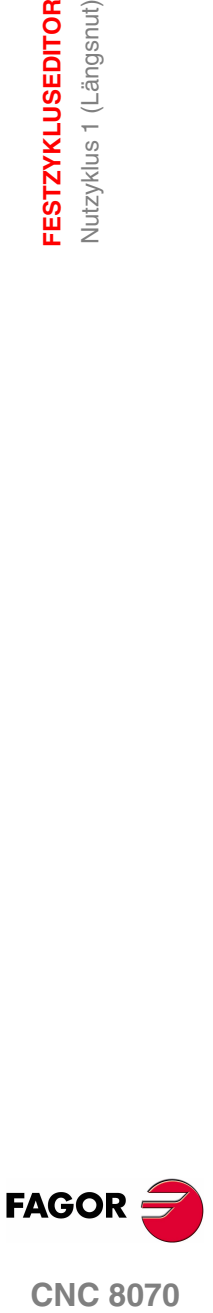

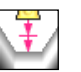

Vertiefung mit Späne.

Sobald der erste Durchlauf mit Spanabhebung erfolgt ist, muss man zwei weitere Maschinenparameter eingeben.

- P Eindringschritt.
- t Wartezeit bei der spanabhebenden Bearbeitung.

#### **Höchstbearbeitungsschritte (**∆**):**

∆ Schrupphöchststeigung.

#### **Schlichtaufmaß (**δ**):**

δ Schlichtaufmaß

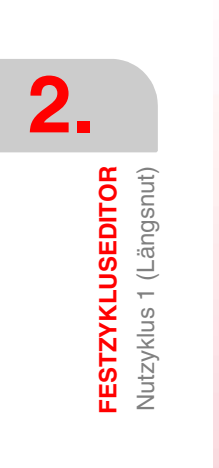

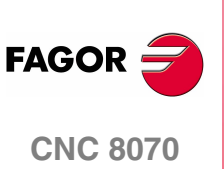

**(REF. 1007)**

**ESTZYKLUSEDITOR** Nutzyklus 1 (Längsnut)

## **2.18.1 Grundlegende Funktionsweise**

Die Schritte zur Bearbeitung dieses Zyklus sind folgende:

- **1.** Wenn der Arbeitsgang zum Schruppen für ein anderes Werkzeug programmiert worden ist, führt die CNC den Werkzeugwechsel aus, indem sie den Werkzeugwechselpunkt anfährt, so wie es für die Maschine notwendig ist.
- **2.** Die Spindel startet mit der gewählten Drehzahl und mit der angezeigten Drehrichtung.
- **3.** Das Werkzeug nähert sich im Schnellvorlauf an den Ausgangspunkt (Xi, Zi), wobei auf den Achsen X und Z der gewählte Sicherheitsabstand eingehalten wird.

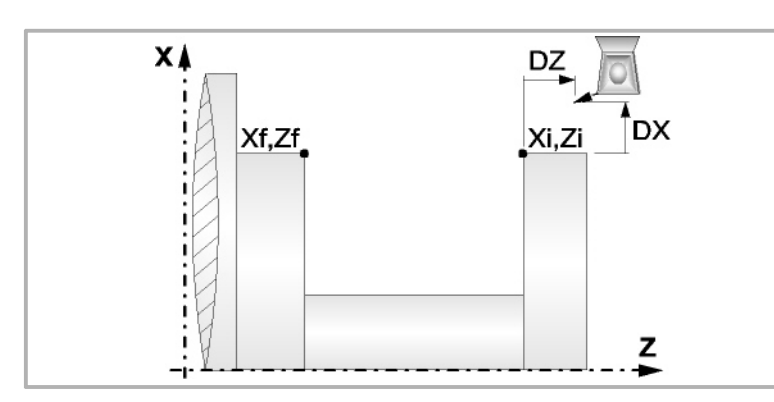

- **4.** Arbeitsgang Grobbearbeitung, mit Hilfe von hintereinander folgenden Durchläufen des Fugenhobelns. Der erste Durchlauf zur Vertiefung lässt sich auf zwei Arten durchführen:
	- **•** Stufenlos bis zu einer Entfernung zur endgültigen Tiefe die, genauso wie das Schlichtaufmaß, ausgewählt wurde.
	- **•** Von Zeit zu Zeit, mit Ganghöhe P und Wartezeit t, bis zu einer Entfernung zum endgültigen Tiefenmaß, das genau wie das Schlichtaufmaß gewählt wurde.

Diesen Arbeitsgang führt man unter den festgelegten Bedingungen für die Grobbearbeitung durch.

Wenn ∆ positive ist, die CNC berechnet den wahren Schritt, damit alle Durchläufe zum Plandrehen gleich sind. Dieser Übergang ist gleich oder kleiner als der festgelegte ∆.

Wenn ∆ negativ ist, erfolgen die Durchläufe mit dem einprogrammierten Wert, mit Ausnahme des letzten Durchlauf, bei dem die noch fehlende Bearbeitung erfolgt.

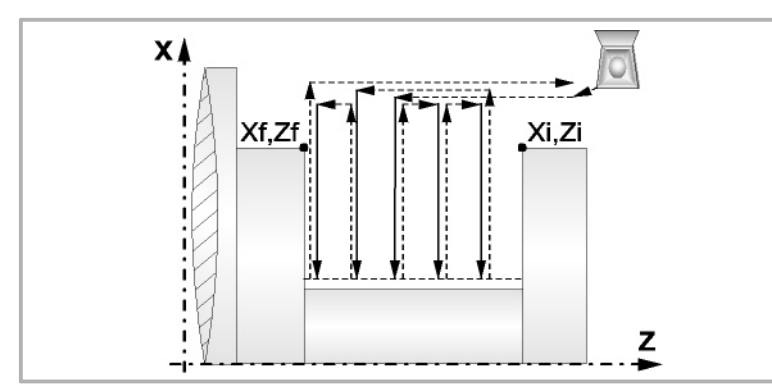

**5.** Schlichtvorgang.

Wenn der Arbeitsgang zur Fertigstellung für ein anderes Werkzeug programmiert worden ist, führt die CNC den Werkzeugwechsel aus, indem sie den Werkzeugwechselpunkt anfährt, so wie es für die Maschine notwendig ist.

Die Fertigstellung des Werkstücks erfolgt unter den Bearbeitungsbedingungen, die für die Fertigstellung festgelegt wurden: Achsvorschub (F), Spindeldrehzahl (S), Drehrichtung.

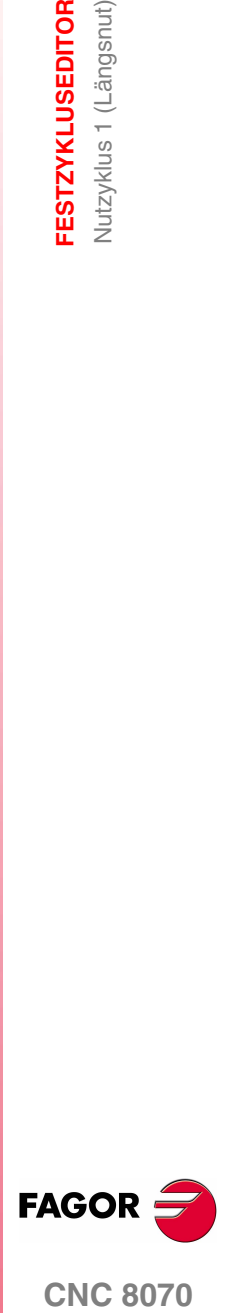

**CNC 8070** 

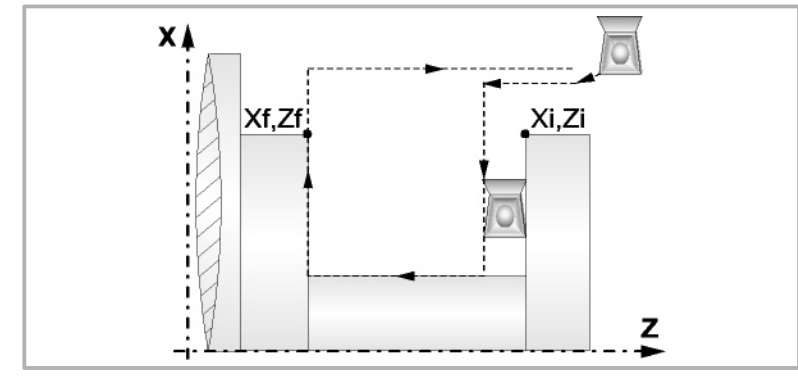

- **6.** Sobald erst einmal der Arbeitsgang oder Zyklus beendet ist, kehrt das Werkzeug in die Sicherheitsposition zurück. Wenn man die Bearbeitung eines ganzen Werkstücks ausführt (Kombination aus Arbeitsgängen oder Zyklen), kehrt das Werkzeug nach der Ausführung jedes Zykluses nicht zum besagten Punkt zurück.
- **7.** Die CNC stoppt Spindel nicht und behält die Auswahl der Bearbeitungsbedingungen bei, die für die Fertigstellung festgelegt wurden; Werkzeug (T), Achsvorschub (F) und Spindeldrehzahl (S)

## **Überlegungen**

Wenn man T0 als Schruppwerkzeug auswählt, führt der Zyklus den Arbeitsgang zum Schruppen nicht aus. Das heißt, dass nach der Annäherung die Fertigstellungsbearbeitung durchgeführt wird.

Wenn man T0 als Fertigstellungswerkzeug auswählt, führt der Zyklus den Arbeitsgang zur Fertigstellung nicht aus. Das heißt, dass nach der Grobbearbeitung das Werkzeug zum Annäherungspunkt verfahren wird, wobei der Sicherheitsabstand in Bezug auf den Anfangspunkt (Xi, Zi) eingehalten wird.

Wenn die zu bearbeitenden Oberfläche nicht völlig zylindrisch ist, analysiert die CNC die Anfangs- und Endpunkte, und nimmt als Anfangspunkt den fernsten Koordinatenwert zur endgültigen Tiefe.

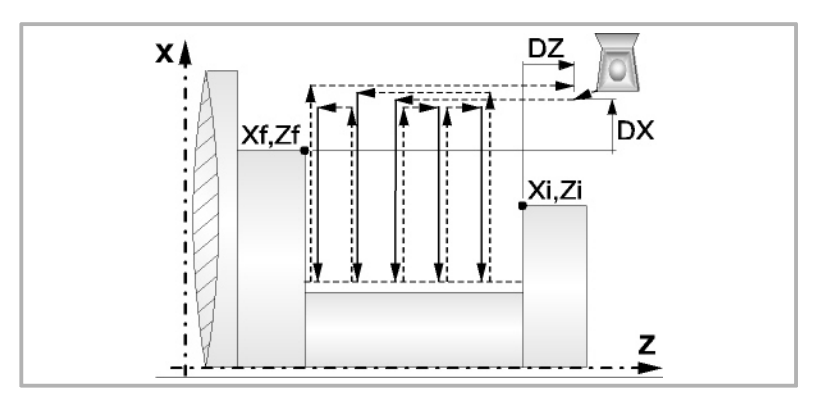

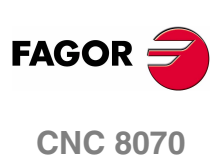

## <span id="page-150-0"></span>**2.18.2 Kalibrierung des Nutwerkzeugs**

Im Moment der Kalibrierung des Nutwerkzeugs muss man richtigerweise auf den Formfaktor hinweisen, welcher dem Eckenmaß entspricht, das man kalibriert hat.

Für diesen Zyklus kann man das gleiche Werkzeug mit drei verschiedenen Methoden, sowohl für die Außen- als auch für die Innenbearbeitung, so wie nachfolgend beschrieben, kalibrieren:

**•** Man kalibriert an der Kante unten links an der Schneide. Formfaktor F3.

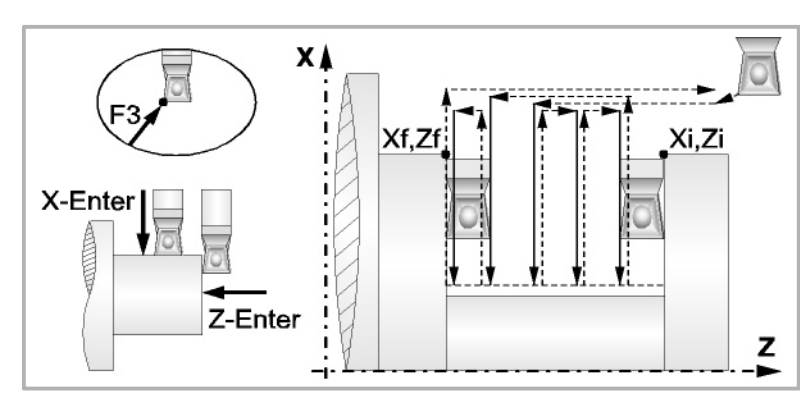

**•** Man kalibriert an der Ecke unten rechts an der Schneide. Formfaktor F1.

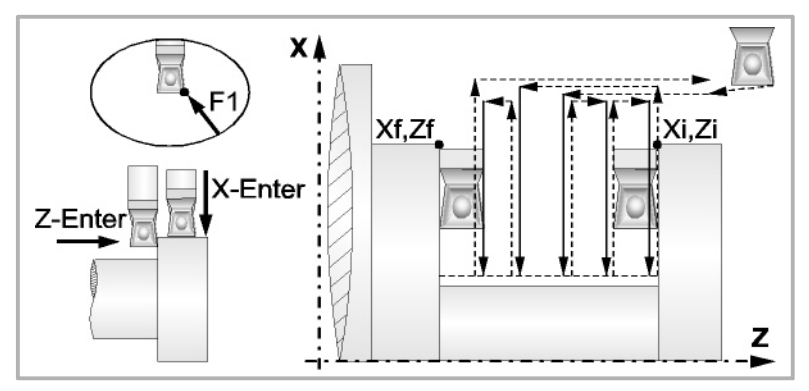

**•** Man kalibriert nur auf der X-Achse, die CNC übernimmt als Kalibierpunkt den inneren Mittelpunkt der Schneide. Formfaktor F2.

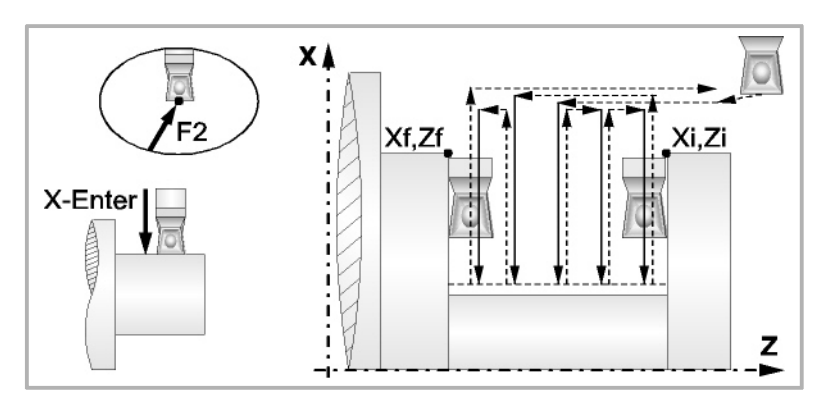

**•** Man kalibriert an der Ecke oben links an der Schneide. Formfaktor F5.

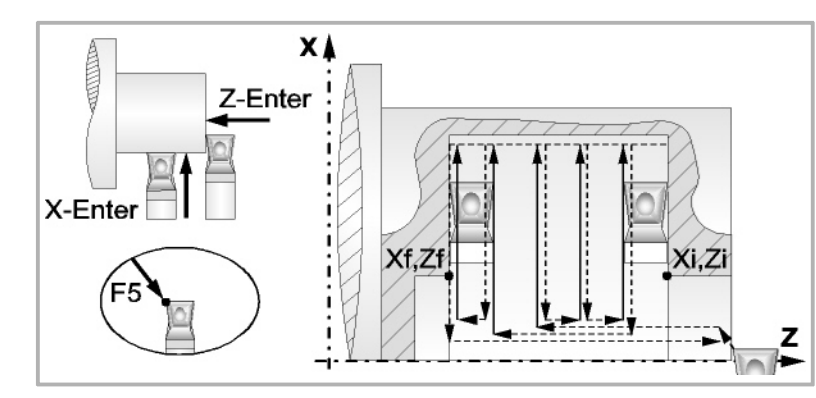

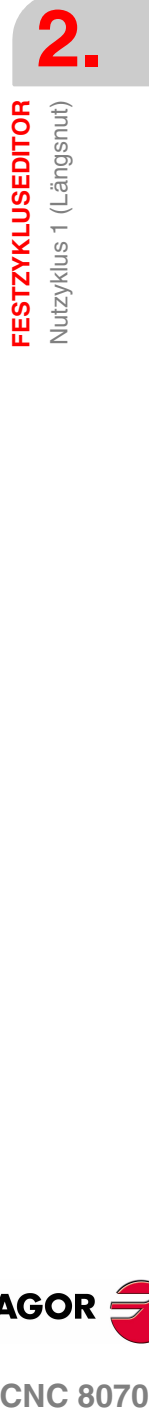

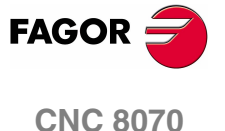

**•** Man kalibriert an der Ecke oben rechts an der Schneide. Formfaktor F7.

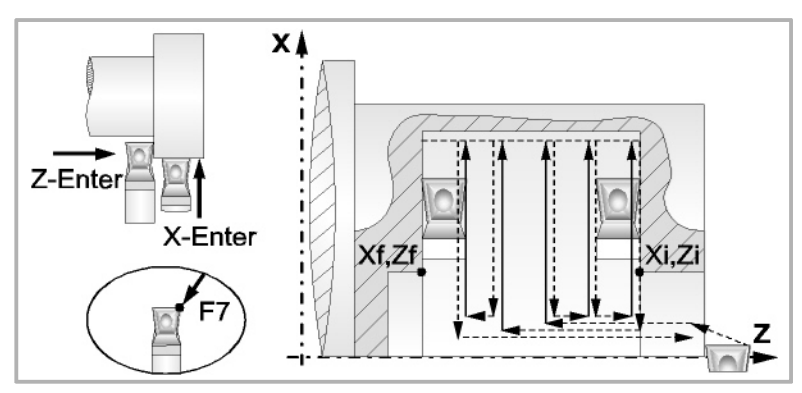

**•** Man kalibriert nur auf der X-Achse, die CNC übernimmt als Kalibierpunkt den oberen Mittelpunkt der Schneide. Formfaktor F6.

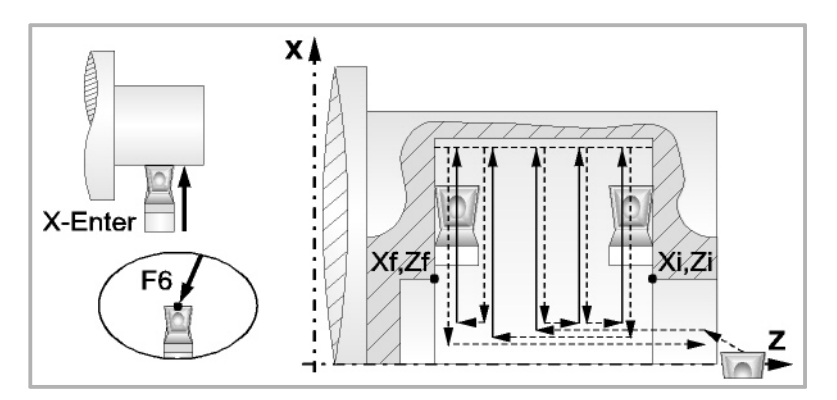

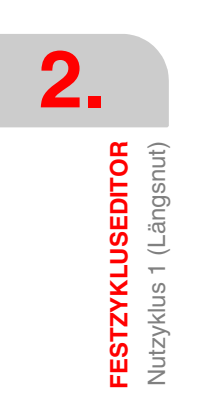

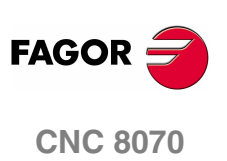

**(REF. 1007)**

# **2.19 Nutzyklus 2 (Planeinstechen)**

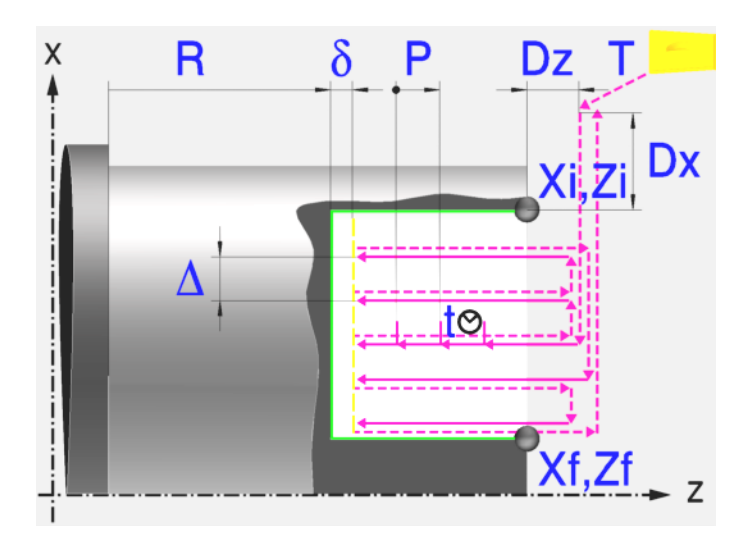

## **Kalibrierung des Nutwerkzeugs**

Im Moment der Kalibrierung des Nutwerkzeugs muss man richtigerweise auf den Formfaktor hinweisen, welcher dem Eckenmaß entspricht, das man kalibriert hat.

Für diesen Zyklus kann man das gleiche Werkzeug mit drei verschiedenen Methoden, sowohl für die Außen- als auch für die Innenbearbeitung, kalibrieren. Siehe *["2.19.2 Kalibrierung des Nutwerkzeugs"](#page-157-0)* auf Seite 158.

## **Festlegung der Geometrie**

#### **Koordinatenwerte des Anfangspunktes (Xi, Zi) und die des Endpunktes (Xf, Zf):**

Man kann dies in zwei Formen definieren:

- **•** Manuelles Eingeben des Wertes.
	- Xi, Zi Koordinaten des Ausgangspunkts.
	- Xf, Zf Koordinaten des Endpunkts.
- **•** Zuweisen der tatsächlichen Stellung der Maschine.

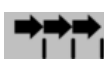

Aktivieren des Moduses Teach-in Das Fenster in Unterteil des  $\Gamma$  $\Gamma$  Bildschirms zeigt die Werkzeugposition.

Verfahren der Achse mit dem Handrad oder JOG-Tippbetrieb bis zum gewünschten Punkt Betätigen der Taste [RECALL], um den auf dem Bildschirm angezeigten Wert zu übernehmen.

#### **Koordinatenwert des Nutengrunds (R):**

R Position des Nutengrunds

#### **Sicherheitsabstand:**

Wenn man Kollisionen mit dem Werkstück vermeiden will, erlaubt die CNC, dass ein Annäherungspunkt zum Werkstück festgelegt wird. Der Sicherheitsabstand zeigt die Position vom Annäherungspunkt in Bezug auf Anfangspunkt (Xi, Zi) an.

DX, DZ Sicherheitsabstand.

Für den Wert des Sicherheitsabstands auf X wird immer in Radien definiert.

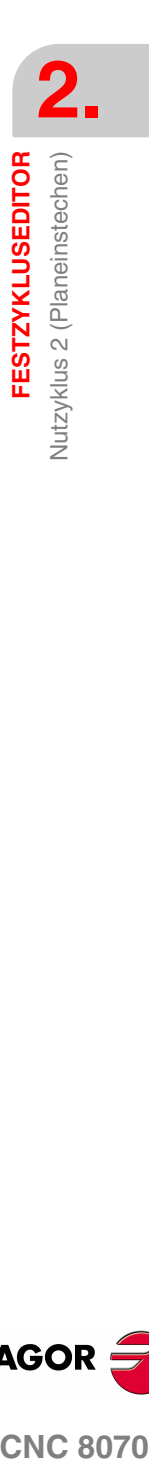

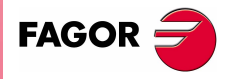

**CNC 8070** 

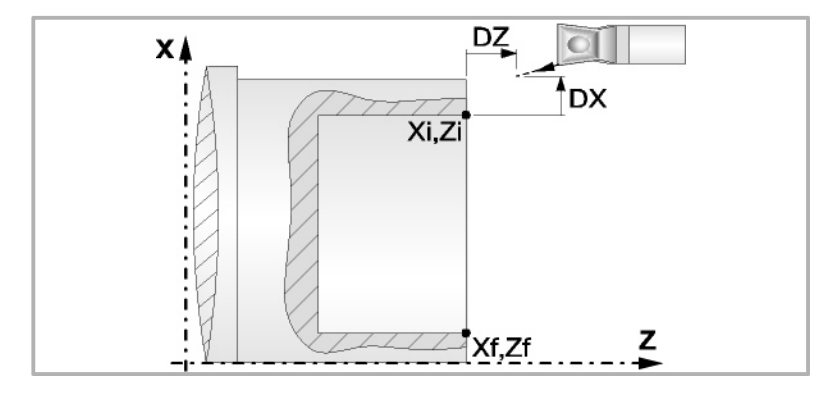

#### **Wiederholung des Fugenhobelns:**

N Anzahl der Nuten.

Wenn man den Wert mit 0 oder 1 definiert, wird ein Arbeitsgang des Fugenhobelns durchgeführt.

l Abstand zwischen Nuten.

Die Angaben für "Anzahl der Nuten" und "Wertvorgabe" gestatten es, mehrere Male die Nutenbearbeitung auf der Z-Achse in zylindrischen Nuten, oder auf der X-Achse die frontale Nutenbearbeitung, zu wiederholen. Wenn die erste Nut konisch ( Xi ungleich Xf) ist, wird die besagte Konizität für die restlichen Nuten beibehalten.

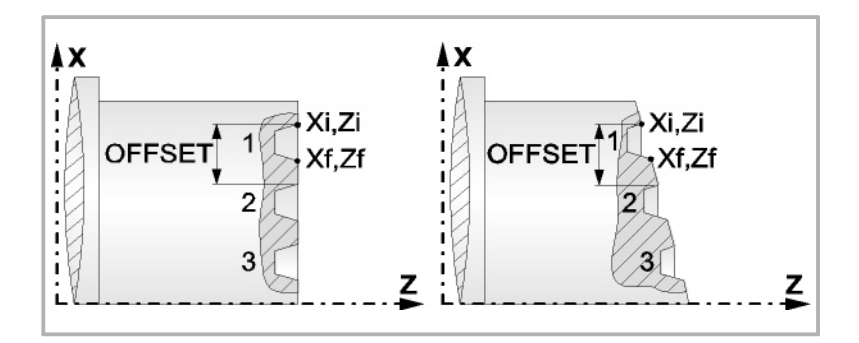

#### **Bearbeitungsparameter**

#### **Bearbeitungsvorschub (F):**

F Bearbeitungsvorschub.

#### **Spindeldrehgeschwindigkeit (S):**

S Spindeldrehgeschwindigkeit.

#### **Eindringwinkel:**

Es gibt zwei Arten, den ersten Durchlauf zur Grobbearbeitung durchzuführen.

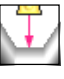

Spanlose Vertiefung.

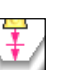

Vertiefung mit Späne.

Sobald der erste Durchlauf mit Spanabhebung erfolgt ist, muss man zwei weitere Maschinenparameter eingeben.

- P Eindringschritt.
- t Wartezeit bei der spanabhebenden Bearbeitung.

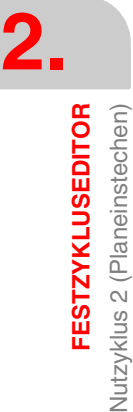

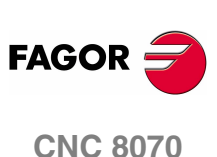

#### **Höchstbearbeitungsschritte (**∆**):**

∆ Schrupphöchststeigung.

## **Schlichtaufmaß (**δ**):**

δ Schlichtaufmaß

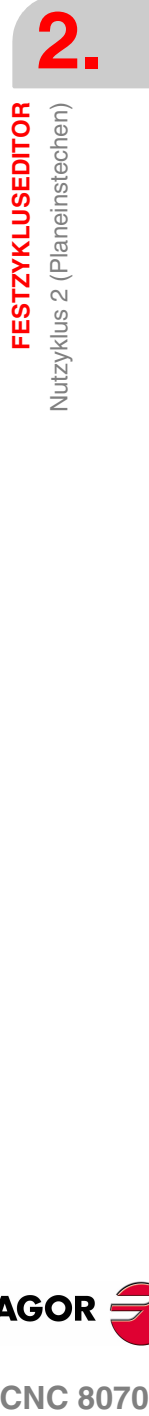

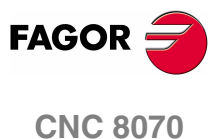

## **2.19.1 Grundlegende Funktionsweise**

Die Schritte zur Bearbeitung dieses Zyklus sind folgende:

- **1.** Wenn der Arbeitsgang zum Schruppen für ein anderes Werkzeug programmiert worden ist, führt die CNC den Werkzeugwechsel aus, indem sie den Werkzeugwechselpunkt anfährt, so wie es für die Maschine notwendig ist.
- **2.** Die Spindel startet mit der gewählten Drehzahl und mit der angezeigten Drehrichtung.
- **3.** Das Werkzeug nähert sich im Schnellvorlauf an den Ausgangspunkt (Xi, Zi), wobei auf den Achsen X und Z der gewählte Sicherheitsabstand eingehalten wird.

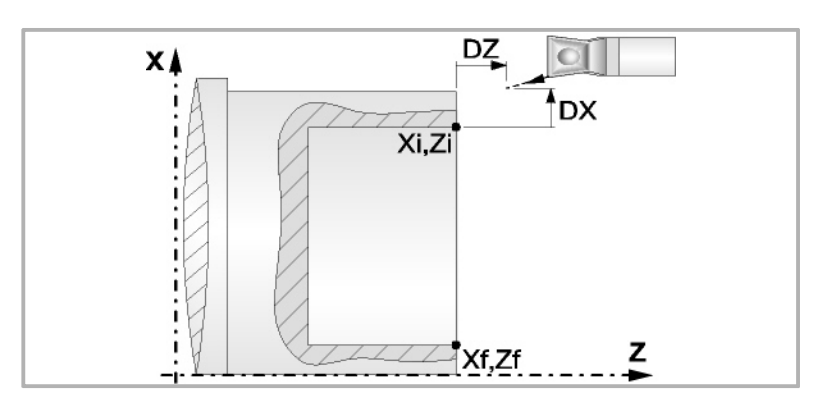

- **4.** Arbeitsgang Grobbearbeitung, mit Hilfe von hintereinander folgenden Durchläufen des Fugenhobelns. Der erste Durchlauf zur Vertiefung lässt sich auf zwei Arten durchführen:
	- **•** Stufenlos bis zu einer Entfernung zur endgültigen Tiefe die, genauso wie das Schlichtaufmaß, ausgewählt wurde.
	- **•** Von Zeit zu Zeit, mit Ganghöhe P und Wartezeit t, bis zu einer Entfernung zum endgültigen Tiefenmaß, das genau wie das Schlichtaufmaß gewählt wurde.

Diesen Arbeitsgang führt man unter den festgelegten Bedingungen für die Grobbearbeitung durch.

Wenn ∆ positive ist, die CNC berechnet den wahren Schritt, damit alle Durchläufe zum Plandrehen gleich sind. Dieser Übergang ist gleich oder kleiner als der festgelegte ∆.

Wenn ∆ negativ ist, erfolgen die Durchläufe mit dem einprogrammierten Wert, mit Ausnahme des letzten Durchlauf, bei dem die noch fehlende Bearbeitung erfolgt.

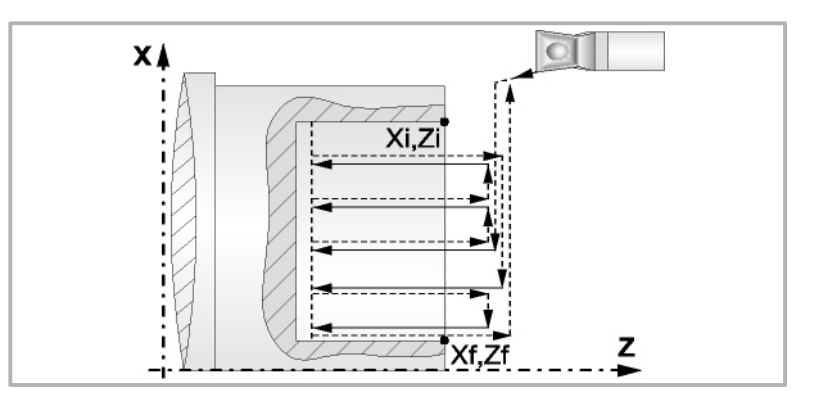

**5.** Schlichtvorgang.

Wenn der Arbeitsgang zur Fertigstellung für ein anderes Werkzeug programmiert worden ist, führt die CNC den Werkzeugwechsel aus, indem sie den Werkzeugwechselpunkt anfährt, so wie es für die Maschine notwendig ist.

Die Fertigstellung des Werkstücks erfolgt unter den Bearbeitungsbedingungen, die für die Fertigstellung festgelegt wurden: Achsvorschub (F), Spindeldrehzahl (S), Drehrichtung.

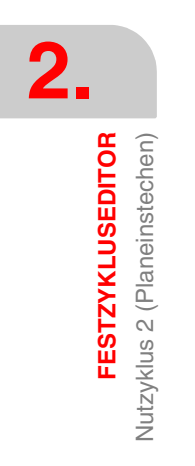

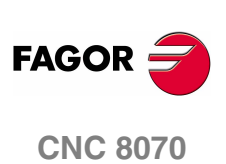

**FESTZYKLUSEDITOR Jutzyklus 2 (Planeinstechen)** 

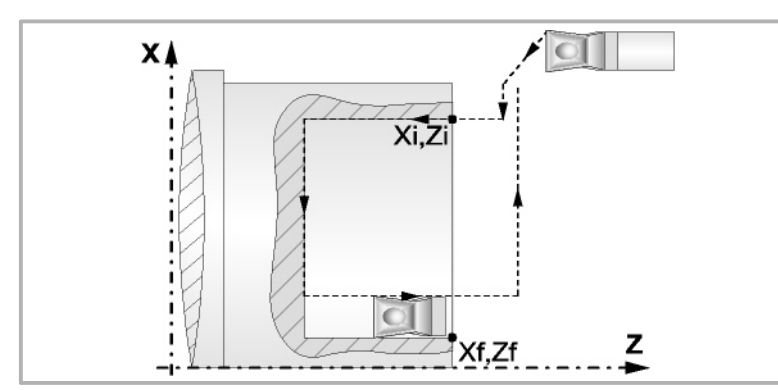

- **6.** Sobald erst einmal der Arbeitsgang oder Zyklus beendet ist, kehrt das Werkzeug in die Sicherheitsposition zurück. Wenn man die Bearbeitung eines ganzen Werkstücks ausführt (Kombination aus Arbeitsgängen oder Zyklen), kehrt das Werkzeug nach der Ausführung jedes Zykluses nicht zum besagten Punkt zurück.
- **7.** Die CNC stoppt Spindel nicht und behält die Auswahl der Bearbeitungsbedingungen bei, die für die Fertigstellung festgelegt wurden; Werkzeug (T), Achsvorschub (F) und Spindeldrehzahl (S)

## **Überlegungen**

Wenn man T0 als Schruppwerkzeug auswählt, führt der Zyklus den Arbeitsgang zum Schruppen nicht aus. Das heißt, dass nach der Annäherung die Fertigstellungsbearbeitung durchgeführt wird.

Wenn man T0 als Fertigstellungswerkzeug auswählt, führt der Zyklus den Arbeitsgang zur Fertigstellung nicht aus. Das heißt, dass nach der Grobbearbeitung das Werkzeug zum Annäherungspunkt verfahren wird, wobei der Sicherheitsabstand in Bezug auf den Anfangspunkt (Xi, Zi) eingehalten wird.

Wenn die zu bearbeitenden Oberfläche nicht völlig zylindrisch ist, analysiert die CNC die Anfangs- und Endpunkte, und nimmt als Anfangspunkt den fernsten Koordinatenwert zur endgültigen Tiefe.

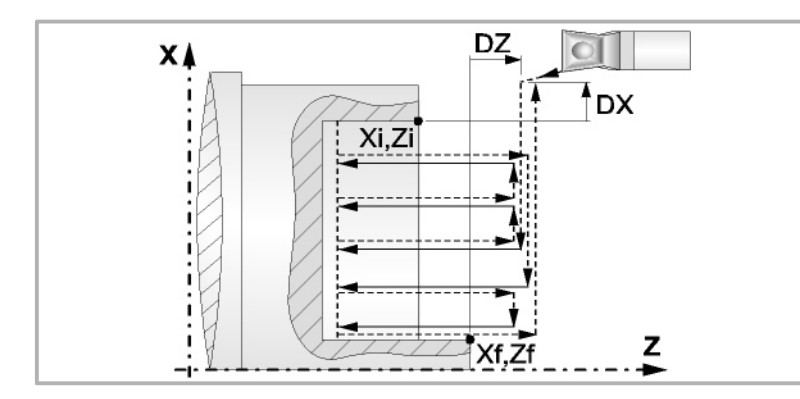

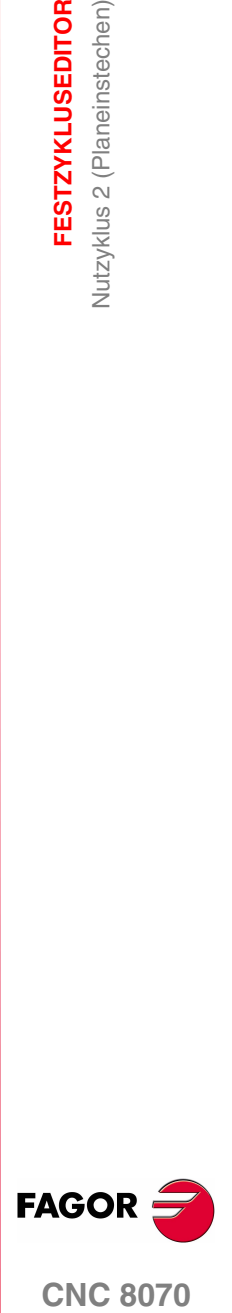

**CNC 8070** 

## <span id="page-157-0"></span>**2.19.2 Kalibrierung des Nutwerkzeugs**

Im Moment der Kalibrierung des Nutwerkzeugs muss man richtigerweise auf den Formfaktor hinweisen, welcher dem Eckenmaß entspricht, das man kalibriert hat.

Für diesen Zyklus kann man das gleiche Werkzeug mit drei verschiedenen Methoden, so wie nachfolgend beschrieben, kalibrieren:

**•** Man kalibriert an der Kante unten links an der Schneide. Formfaktor F3.

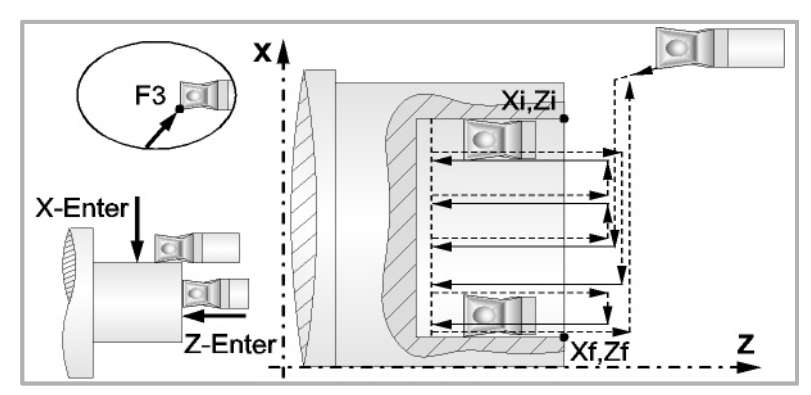

**•** Man kalibriert nur auf der Z-Achse, die CNC übernimmt als Kalibierpunkt den linken Mittelpunkt der Schneide. Formfaktor F4.

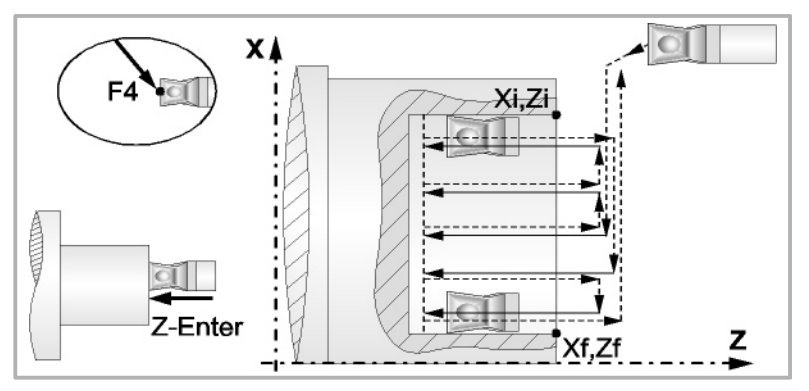

**•** Man kalibriert an der Ecke oben links an der Schneide. Formfaktor F5.

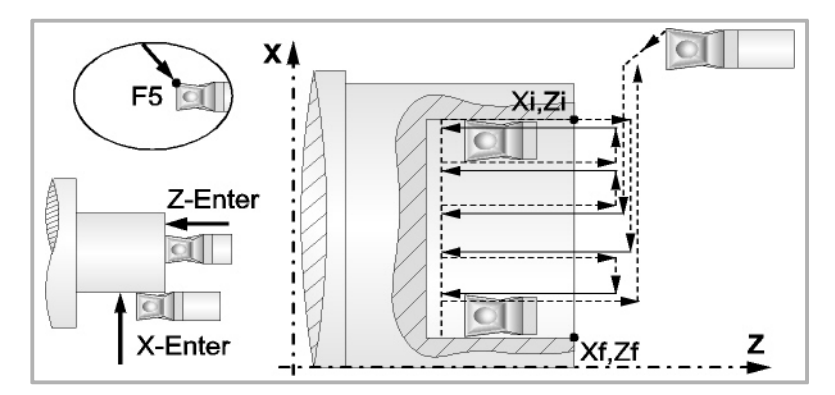

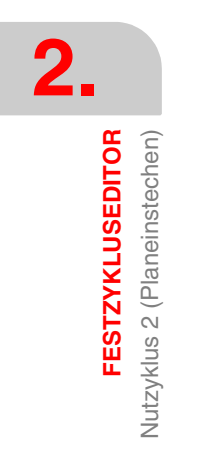

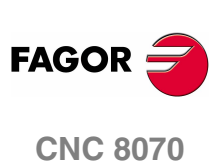

# **2.20 Nutzyklus 3 (Längsnut mit geneigten Seiten)**

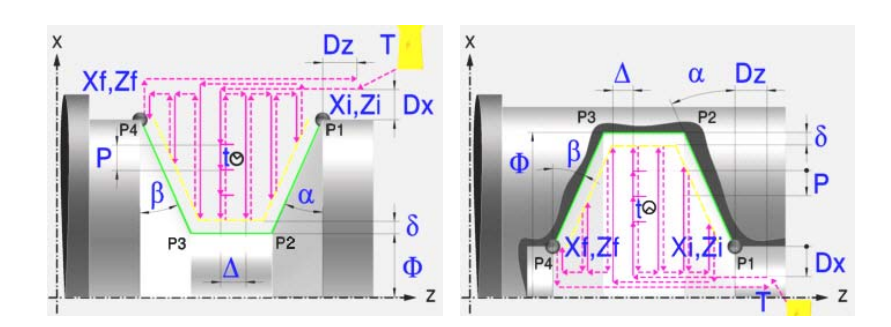

## **Kalibrierung des Nutwerkzeugs**

Im Moment der Kalibrierung des Nutwerkzeugs muss man richtigerweise auf den Formfaktor hinweisen, welcher dem Eckenmaß entspricht, das man kalibriert hat.

Für diesen Zyklus kann man das gleiche Werkzeug mit drei verschiedenen Methoden, sowohl für die Außen- als auch für die Innenbearbeitung, kalibrieren. Siehe *["2.18.2 Kalibrierung des Nutwerkzeugs"](#page-150-0)* auf Seite 151.

## **Festlegung der Geometrie**

**Nutentyp (Symbol). Inneres oder äußeres Längsdrehen:** 

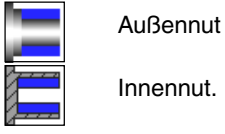

Jedes Mal, wenn die Art der Nut verändert wird, erscheint ein anderes Bildschirmsymbol in der CNC und der entsprechende geometrische Hilfebildschirm wird angezeigt.

**Koordinatenwerte des Anfangspunktes (Xi, Zi) und die des Endpunktes (Xf, Zf):**

Man kann dies in zwei Formen definieren:

- **•** Manuelles Eingeben des Wertes.
	- Xi, Zi Koordinaten des Ausgangspunkts.
	- Xf, Zf Koordinaten des Endpunkts.
- **•** Zuweisen der tatsächlichen Stellung der Maschine.

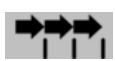

Aktivieren des Moduses Teach-in Das Fenster in Unterteil des Bildschirms zeigt die Werkzeugposition.

Verfahren der Achse mit dem Handrad oder JOG-Tippbetrieb bis zum gewünschten Punkt Betätigen der Taste [RECALL], um den auf dem Bildschirm angezeigten Wert zu übernehmen.

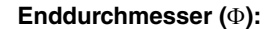

Φ Enddurchmesser

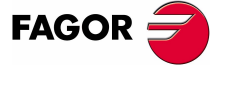

**CNC 8070** 

**(REF. 1007)**

**FESTZYKLUSEDITOR** 

**2.**

**Neigungswinkel (**α**,** β**):**

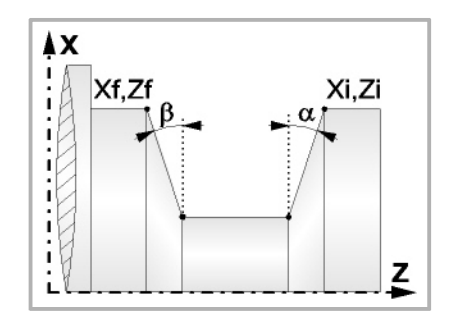

Das folgende Beispiel zeigt Nuten mit  $\alpha$ =20<sup>°</sup> und β=0<sup>°</sup>.

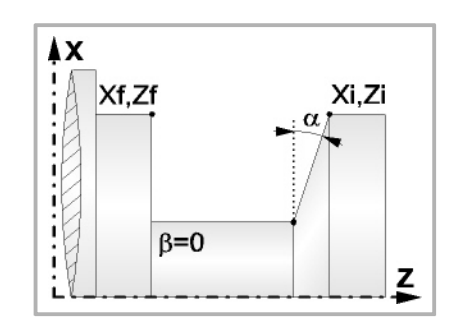

Eine scharfe Kante.

#### **Art der Bearbeitung, die man an jeder Ecke ausführen will.**

Bei den vier Ecken der Nut muss man die Art der Bearbeitung definieren, die man ausführen will.

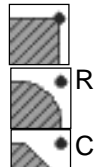

Eine Abrundung. Man muss den Radius der Abrundung (r) festlegen

Eine Fase. Festlegen der Entfernung von der theoretischen Ecke bis zum Punkt, an dem die Abschrägung (r) gemacht werden soll

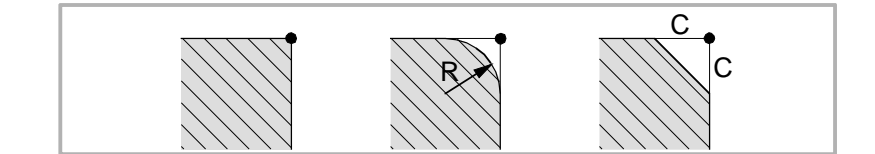

#### **Sicherheitsabstand:**

Wenn man Kollisionen mit dem Werkstück vermeiden will, erlaubt die CNC, dass ein Annäherungspunkt zum Werkstück festgelegt wird. Der Sicherheitsabstand zeigt die Position vom Annäherungspunkt in Bezug auf Anfangspunkt (Xi, Zi) an.

DX, DZ Sicherheitsabstand.

Für den Wert des Sicherheitsabstands auf X wird immer in Radien definiert.

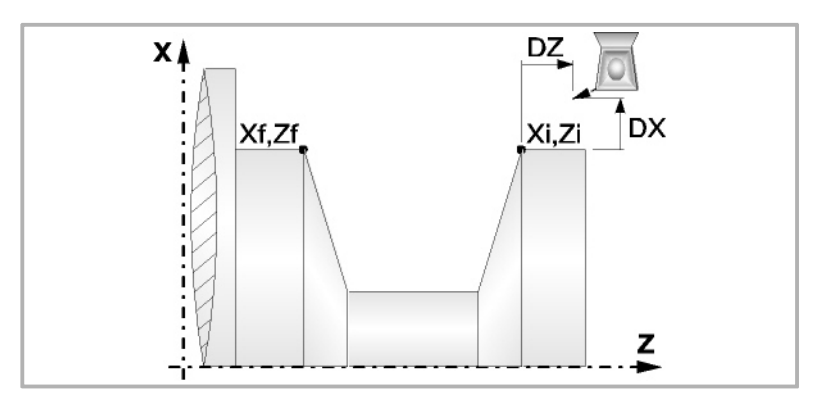

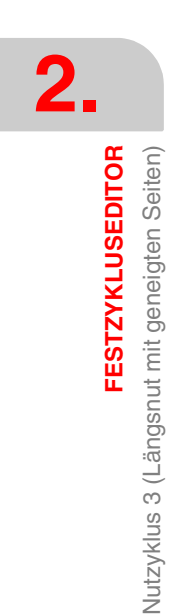

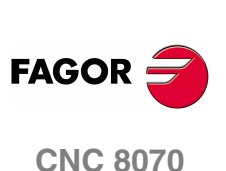

**FESTZYKLUSEDITOR** 

Nutzyklus 3 (Längsnut mit geneigten Seiten)

#### **Wiederholung des Fugenhobelns:**

N Anzahl der Nuten.

Wenn man den Wert mit 0 oder 1 definiert, wird ein Arbeitsgang des Fugenhobelns durchgeführt.

l Abstand zwischen Nuten.

Die Angaben für "Anzahl der Nuten" und "Wertvorgabe" gestatten es, mehrere Male die Nutenbearbeitung auf der Z-Achse in zylindrischen Nuten, oder auf der X-Achse die frontale Nutenbearbeitung, zu wiederholen. Wenn die erste Nut konisch ( Xi ungleich Xf) ist, wird die besagte Konizität für die restlichen Nuten beibehalten.

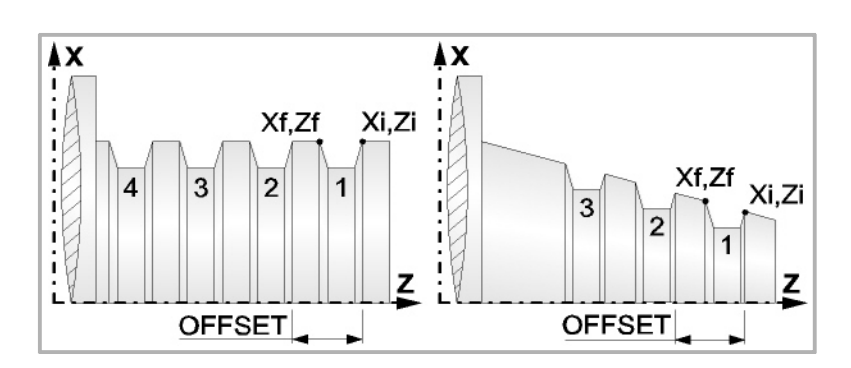

## **Bearbeitungsparameter**

#### **Bearbeitungsvorschub (F):**

F Bearbeitungsvorschub.

#### **Spindeldrehgeschwindigkeit (S):**

S Spindeldrehgeschwindigkeit.

#### **Eindringwinkel:**

Es gibt zwei Arten, den ersten Durchlauf zur Grobbearbeitung durchzuführen.

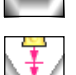

Spanlose Vertiefung.

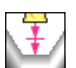

Vertiefung mit Späne.

Sobald der erste Durchlauf mit Spanabhebung erfolgt ist, muss man zwei weitere Maschinenparameter eingeben.

- P Eindringschritt.
- t Wartezeit bei der spanabhebenden Bearbeitung.

#### **Höchstbearbeitungsschritte (**∆**):**

∆ Schrupphöchststeigung.

#### **Schlichtaufmaß (**δ**):**

δ Schlichtaufmaß

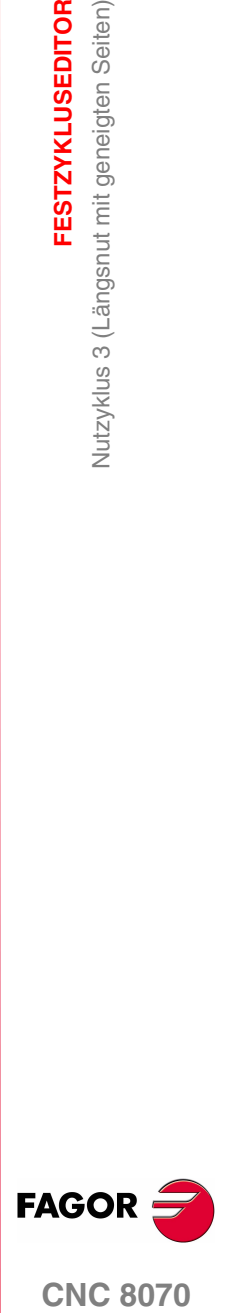

**CNC 8070** 

Art der Bearbeitung für den Durchlauf zur Fertigstellung:

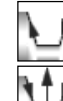

Schlichten nach Profilfolgerung.

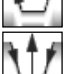

Absteigendes Schlichten.

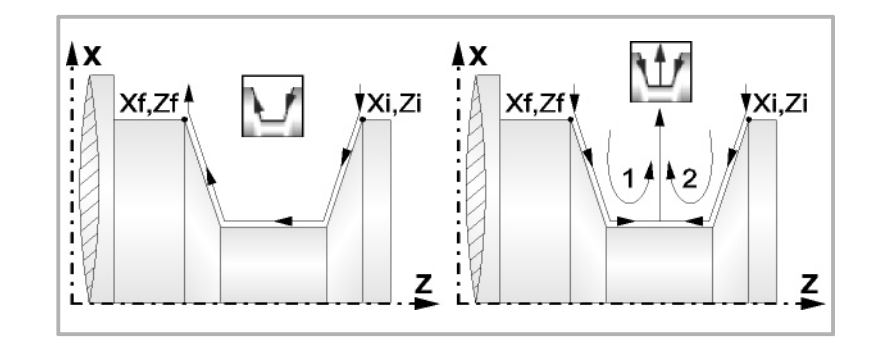

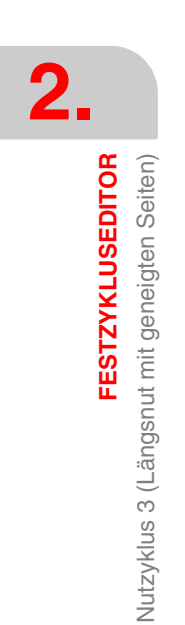

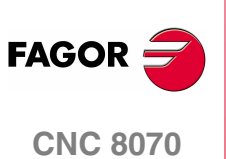

**(REF. 1007)**

## **2.20.1 Grundlegende Funktionsweise**

Die Schritte zur Bearbeitung dieses Zyklus sind folgende:

- **1.** Wenn der Arbeitsgang zum Schruppen für ein anderes Werkzeug programmiert worden ist, führt die CNC den Werkzeugwechsel aus, indem sie den Werkzeugwechselpunkt anfährt, so wie es für die Maschine notwendig ist.
- **2.** Die Spindel startet mit der gewählten Drehzahl und mit der angezeigten Drehrichtung.
- **3.** Das Werkzeug nähert sich im Schnellvorlauf an den Ausgangspunkt (Xi, Zi), wobei auf den Achsen X und Z der gewählte Sicherheitsabstand eingehalten wird.

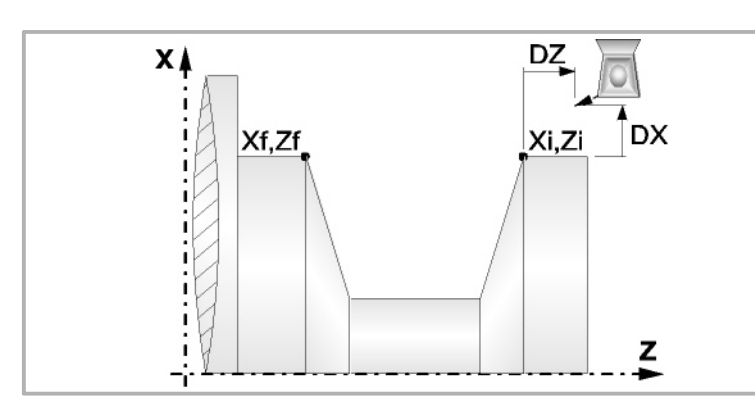

- **4.** Arbeitsgang Grobbearbeitung, mit Hilfe von hintereinander folgenden Durchläufen des Fugenhobelns. Der erste Durchlauf zur Vertiefung lässt sich auf zwei Arten durchführen:
	- **•** Stufenlos bis zu einer Entfernung zur endgültigen Tiefe die, genauso wie das Schlichtaufmaß, ausgewählt wurde.
	- **•** Von Zeit zu Zeit, mit Ganghöhe P und Wartezeit t, bis zu einer Entfernung zum endgültigen Tiefenmaß, das genau wie das Schlichtaufmaß gewählt wurde. Bei keiner Schlichtaufmaß-Programmierung wird die Zykluswartezeit in allen Schrupp-Durchgängen angewendet.

Diesen Arbeitsgang führt man unter den festgelegten Bedingungen für die Grobbearbeitung durch.

Wenn ∆ positive ist, die CNC berechnet den wahren Schritt, damit alle Durchläufe zum Plandrehen gleich sind. Dieser Übergang ist gleich oder kleiner als der festgelegte ∆.

Wenn ∆ negativ ist, erfolgen die Durchläufe mit dem einprogrammierten Wert, mit Ausnahme des letzten Durchlauf, bei dem die noch fehlende Bearbeitung erfolgt.

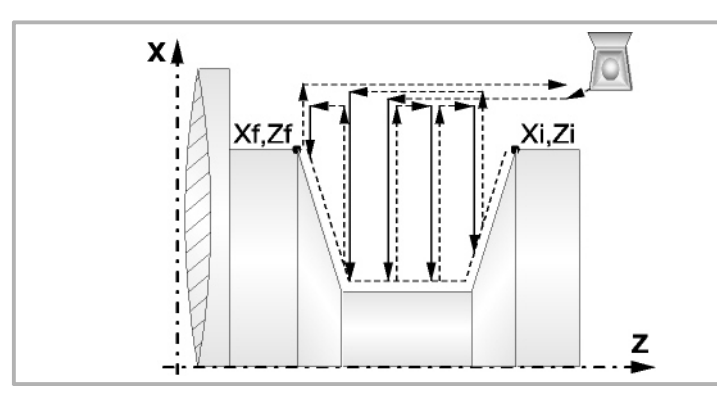

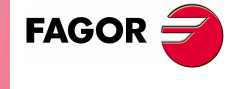

**CNC 8070** 

#### **5.** Schlichtvorgang.

Wenn der Arbeitsgang zur Fertigstellung für ein anderes Werkzeug programmiert worden ist, führt die CNC den Werkzeugwechsel aus, indem sie den Werkzeugwechselpunkt anfährt, so wie es für die Maschine notwendig ist.

Die Fertigstellung des Werkstücks erfolgt unter den Bearbeitungsbedingungen, die für die Fertigstellung festgelegt wurden: Achsvorschub (F), Spindeldrehzahl (S), Drehrichtung.

**FESTZYKLUSEDITOR**<br>Nutzyklus 3 (Längsnut mit geneigten Seiten)<br>CNC 8070 **FESTZYKLUSEDITOR** Nutzyklus 3 (Längsnut mit geneigten Seiten)

**2.**

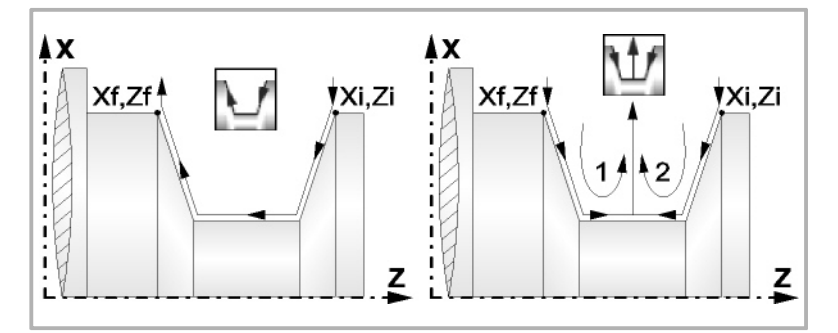

- **6.** Sobald erst einmal der Arbeitsgang oder Zyklus beendet ist, kehrt das Werkzeug in die Sicherheitsposition zurück. Wenn man die Bearbeitung eines ganzen Werkstücks ausführt (Kombination aus Arbeitsgängen oder Zyklen), kehrt das Werkzeug nach der Ausführung jedes Zykluses nicht zum besagten Punkt zurück.
- **7.** Die CNC stoppt Spindel nicht und behält die Auswahl der Bearbeitungsbedingungen bei, die für die Fertigstellung festgelegt wurden; Werkzeug (T), Achsvorschub (F) und Spindeldrehzahl (S)

## **Überlegungen**

Wenn man T0 als Schruppwerkzeug auswählt, führt der Zyklus den Arbeitsgang zum Schruppen nicht aus. Das heißt, dass nach der Annäherung die Fertigstellungsbearbeitung durchgeführt wird.

Wenn man T0 als Fertigstellungswerkzeug auswählt, führt der Zyklus den Arbeitsgang zur Fertigstellung nicht aus. Das heißt, dass nach der Grobbearbeitung das Werkzeug zum Annäherungspunkt verfahren wird, wobei der Sicherheitsabstand in Bezug auf den Anfangspunkt (Xi, Zi) eingehalten wird.

Wenn die zu bearbeitenden Oberfläche nicht völlig zylindrisch ist, analysiert die CNC die Anfangs- und Endpunkte, und nimmt als Anfangspunkt den fernsten Koordinatenwert zur endgültigen Tiefe.

Der Arbeitsgang Grobbearbeitung erfolgt mit der G05, wobei der Radius der Abrundung für die Kanten mit Hilfe der Programmzeile #ROUNDPAR veränderlich ist. Wenn man ihn nicht einprogrammiert, wird der Radius der Abrundung übernommen, der standardmäßig in den Maschinenparametern festgelegt ist.

Der Arbeitsgang Fertigstellung erfolgt mit der Funktion G07.

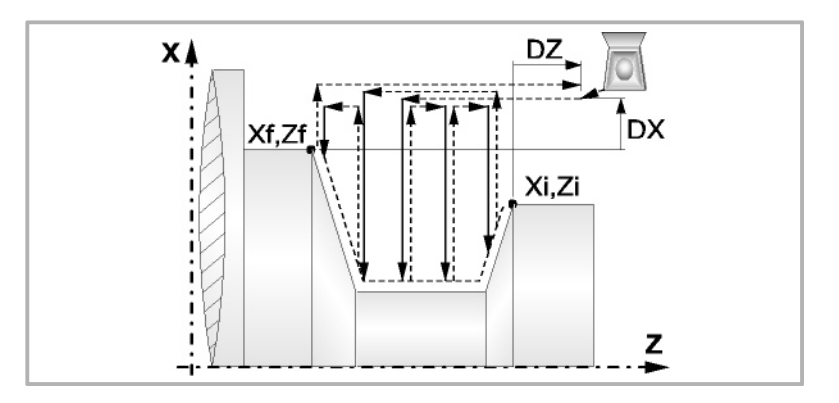

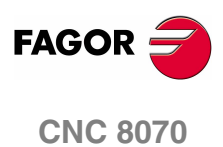

# **2.21 Nutzyklus 4 (Fugenhobeln an der Stirnseite mit geneigten Seiten)**

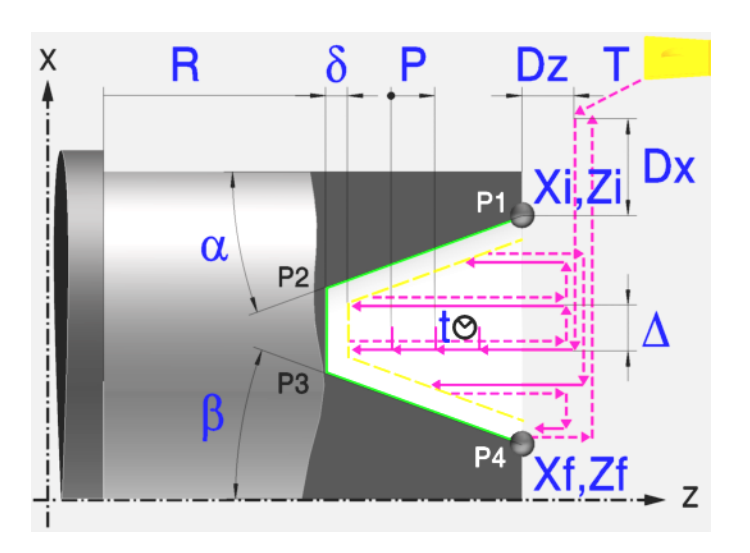

## **Kalibrierung des Nutwerkzeugs**

Im Moment der Kalibrierung des Nutwerkzeugs muss man richtigerweise auf den Formfaktor hinweisen, welcher dem Eckenmaß entspricht, das man kalibriert hat.

Für diesen Zyklus kann man das gleiche Werkzeug mit drei verschiedenen Methoden, sowohl für die Außen- als auch für die Innenbearbeitung, kalibrieren. Siehe *["2.19.2 Kalibrierung des Nutwerkzeugs"](#page-157-0)* auf Seite 158.

## **Festlegung der Geometrie**

#### **Koordinatenwerte des Anfangspunktes (Xi, Zi) und die des Endpunktes (Xf, Zf):**

Man kann dies in zwei Formen definieren:

- **•** Manuelles Eingeben des Wertes.
	- Xi, Zi Koordinaten des Ausgangspunkts.
	- Xf, Zf Koordinaten des Endpunkts.
- **•** Zuweisen der tatsächlichen Stellung der Maschine.

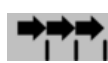

Aktivieren des Moduses Teach-in Das Fenster in Unterteil des **Bildschirms zeigt die Werkzeugposition.** 

Verfahren der Achse mit dem Handrad oder JOG-Tippbetrieb bis zum gewünschten Punkt Betätigen der Taste [RECALL], um den auf dem Bildschirm angezeigten Wert zu übernehmen.

#### **Koordinatenwert des Nutengrunds (R):**

R Position des Nutengrunds

**FESTZYKLUSEDITOR** 

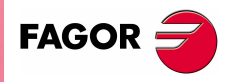

**CNC 8070** 

#### **Neigungswinkel (**α**,** β**):**

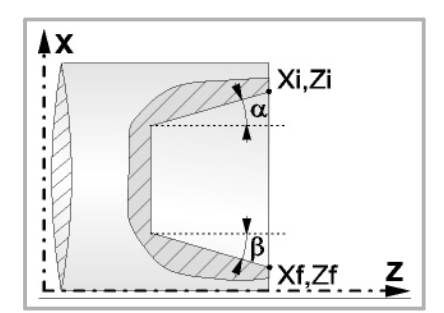

Das folgende Beispiel zeigt Nuten mit  $\alpha$ =20<sup>°</sup> und β=0<sup>°</sup>.

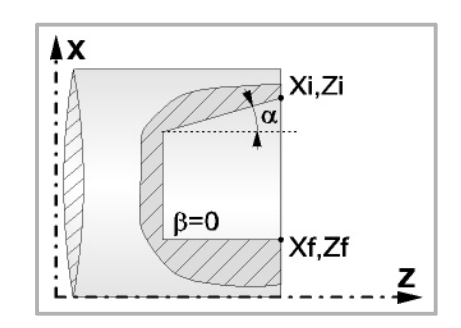

Eine scharfe Kante.

#### **Art der Bearbeitung, die man an jeder Ecke ausführen will.**

Bei den vier Ecken der Nut muss man die Art der Bearbeitung definieren, die man ausführen will.

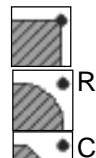

Eine Abrundung. Man muss den Radius der Abrundung (r) festlegen

Eine Fase. Festlegen der Entfernung von der theoretischen Ecke bis zum Punkt, an dem die Abschrägung (r) gemacht werden soll

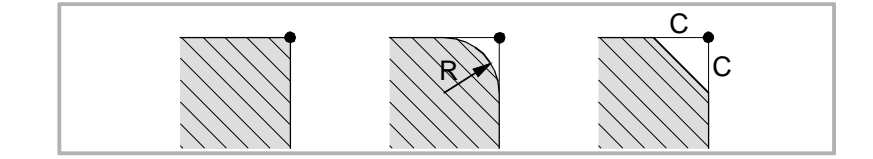

#### **Sicherheitsabstand:**

Wenn man Kollisionen mit dem Werkstück vermeiden will, erlaubt die CNC, dass ein Annäherungspunkt zum Werkstück festgelegt wird. Der Sicherheitsabstand zeigt die Position vom Annäherungspunkt in Bezug auf der theoretischen Ecke an.

DX, DZ Sicherheitsabstand.

Für den Wert des Sicherheitsabstands auf X wird immer in Radien definiert.

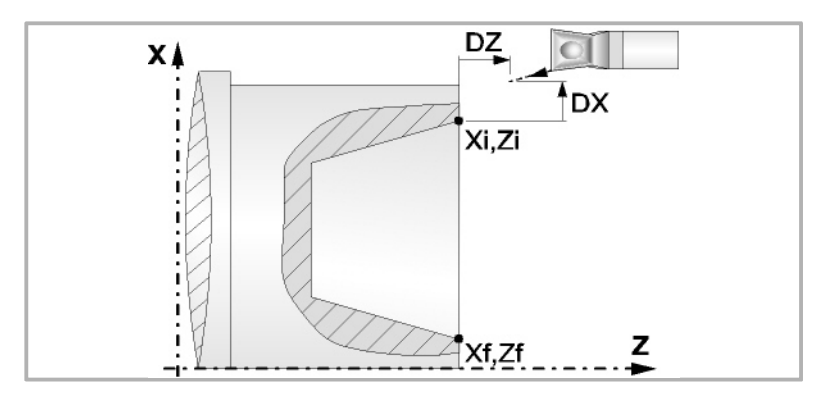

**2. FESTZYKLUSEDITOR** Vutzyklus 4 (Fugenhobeln an der Stirnseite mit geneigten Seiten) **FESTZYKLUSEDITOR** Nutzyklus 4 (Fugenhobeln an der Stirnseite mit geneigten Seiten)

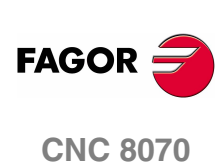

#### **Wiederholung des Fugenhobelns:**

N Anzahl der Nuten.

Wenn man den Wert mit 0 oder 1 definiert, wird ein Arbeitsgang des Fugenhobelns durchgeführt.

l Abstand zwischen Nuten.

Die Angaben für "Anzahl der Nuten" und "Wertvorgabe" gestatten es, mehrere Male die Nutenbearbeitung auf der Z-Achse in zylindrischen Nuten, oder auf der X-Achse die frontale Nutenbearbeitung, zu wiederholen. Wenn die erste Nut konisch ( Xi ungleich Xf) ist, wird die besagte Konizität für die restlichen Nuten beibehalten.

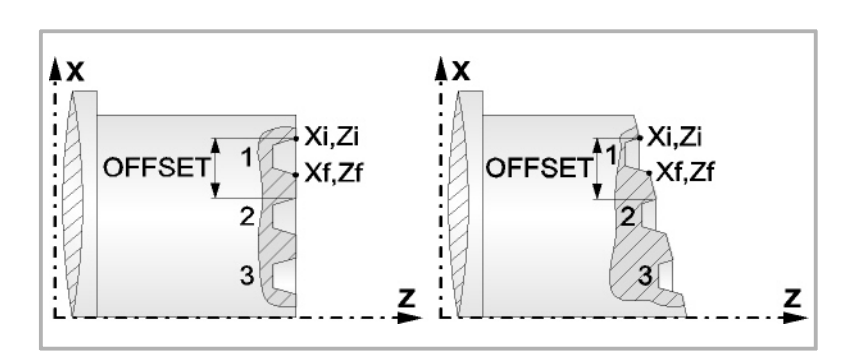

## **Bearbeitungsparameter**

#### **Bearbeitungsvorschub (F):**

F Bearbeitungsvorschub.

#### **Spindeldrehgeschwindigkeit (S):**

S Spindeldrehgeschwindigkeit.

#### **Eindringwinkel:**

Es gibt zwei Arten, den ersten Durchlauf zur Grobbearbeitung durchzuführen.

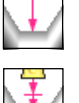

Spanlose Vertiefung.

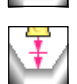

Vertiefung mit Späne.

Sobald der erste Durchlauf mit Spanabhebung erfolgt ist, muss man zwei weitere Maschinenparameter eingeben.

- P Eindringschritt.
- t Wartezeit bei der spanabhebenden Bearbeitung.

#### **Höchstbearbeitungsschritte (**∆**):**

∆ Schrupphöchststeigung.

#### **Schlichtaufmaß (**δ**):**

δ Schlichtaufmaß

**FESTZYKLUSEDITOR** 

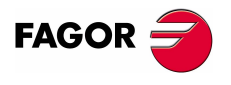

**CNC 8070** 

Art der Bearbeitung für den Durchlauf zur Fertigstellung:

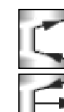

Schlichten nach Profilfolgerung.

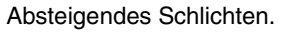

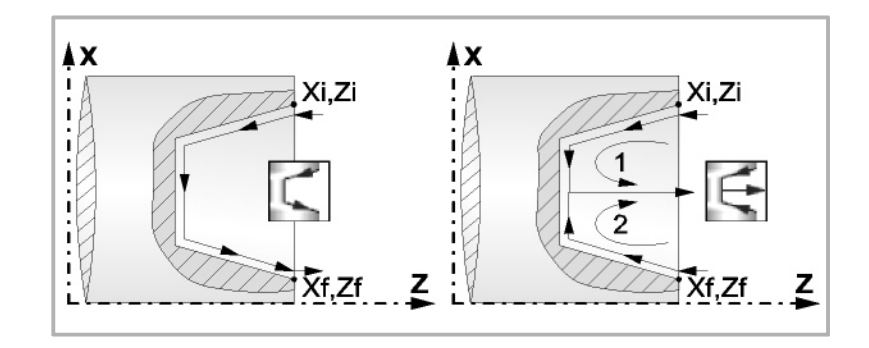

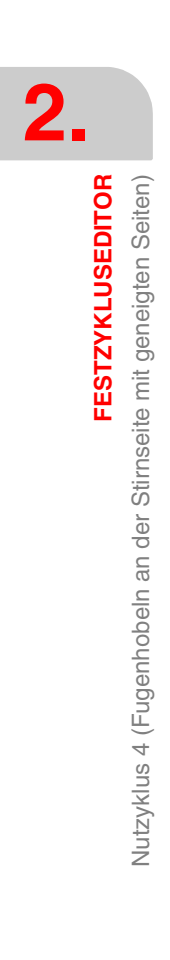

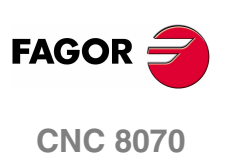

**(REF. 1007)**

## **2.21.1 Grundlegende Funktionsweise**

Die Schritte zur Bearbeitung dieses Zyklus sind folgende:

- **1.** Wenn der Arbeitsgang zum Schruppen für ein anderes Werkzeug programmiert worden ist, führt die CNC den Werkzeugwechsel aus, indem sie den Werkzeugwechselpunkt anfährt, so wie es für die Maschine notwendig ist.
- **2.** Die Spindel startet mit der gewählten Drehzahl und mit der angezeigten Drehrichtung.
- **3.** Das Werkzeug nähert sich im Schnellvorlauf an den Ausgangspunkt (Xi, Zi), wobei auf den Achsen X und Z der gewählte Sicherheitsabstand eingehalten wird.

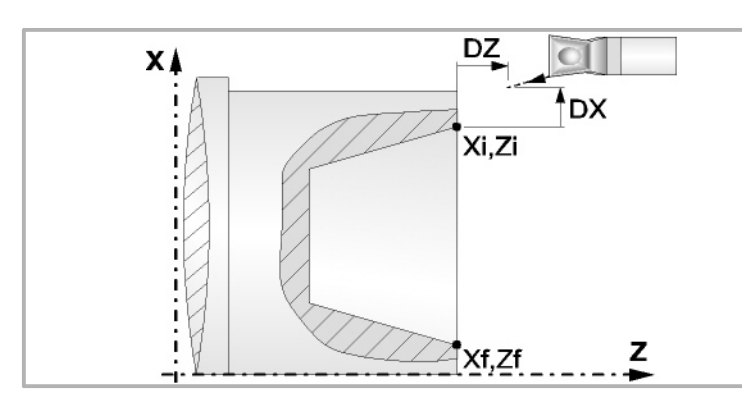

- **4.** Arbeitsgang Grobbearbeitung, mit Hilfe von hintereinander folgenden Durchläufen des Fugenhobelns, bis die gewählte Entfernung zur endgültigen Tiefe gleich dem Schlichtaufmaß ist. Der erste Durchlauf zur Vertiefung lässt sich auf zwei Arten durchführen:
	- **•** Stufenlos bis zu einer Entfernung zur endgültigen Tiefe die, genauso wie das Schlichtaufmaß, ausgewählt wurde.
	- **•** Von Zeit zu Zeit, mit Ganghöhe P und Wartezeit t, bis zu einer Entfernung zum endgültigen Tiefenmaß, das genau wie das Schlichtaufmaß gewählt wurde. Bei keiner Schlichtaufmaß-Programmierung wird die Zykluswartezeit in allen Schrupp-Durchgängen angewendet.

Diesen Arbeitsgang führt man unter den festgelegten Bedingungen für die Grobbearbeitung durch.

Wenn ∆ positive ist, die CNC berechnet den wahren Schritt, damit alle Durchläufe zum Plandrehen gleich sind. Dieser Übergang ist gleich oder kleiner als der festgelegte ∆.

Wenn ∆ negativ ist, erfolgen die Durchläufe mit dem einprogrammierten Wert, mit Ausnahme des letzten Durchlauf, bei dem die noch fehlende Bearbeitung erfolgt.

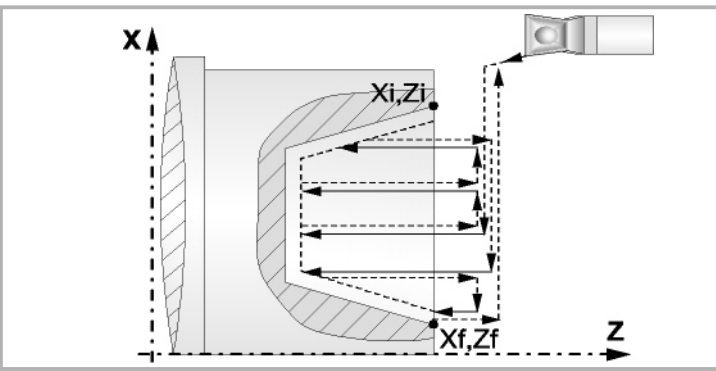

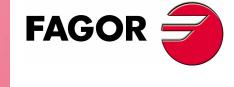

**CNC 8070** 

**5.** Schlichtvorgang.

Wenn der Arbeitsgang zur Fertigstellung für ein anderes Werkzeug programmiert worden ist, führt die CNC den Werkzeugwechsel aus, indem sie den Werkzeugwechselpunkt anfährt, so wie es für die Maschine notwendig ist.

Die Fertigstellung des Werkstücks erfolgt unter den Bearbeitungsbedingungen, die für die Fertigstellung festgelegt wurden: Achsvorschub (F), Spindeldrehzahl (S), Drehrichtung.

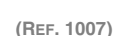

**ESTZYKLUSEDITOR** 

**FESTZYKLUSEDITOR**

**FESTZYKLUSEDITOR** 

Nutzyklus 4 (Fugenhobeln an der Stirnseite mit geneigten Seiten)

Vutzyklus 4 (Fugenhobeln an der Stirnseite mit geneigten Seiten)

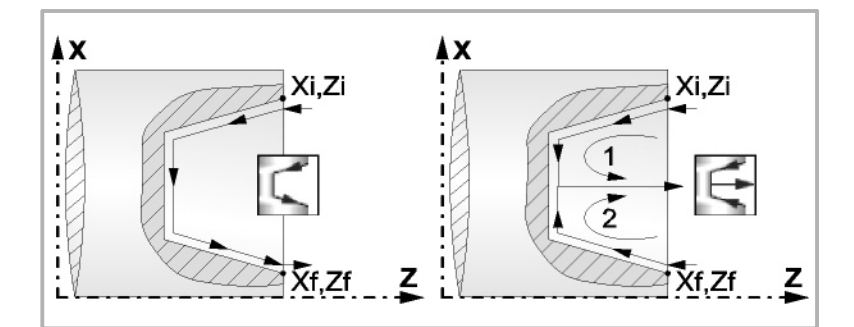

- **6.** Sobald erst einmal der Arbeitsgang oder Zyklus beendet ist, kehrt das Werkzeug in die Sicherheitsposition zurück. Wenn man die Bearbeitung eines ganzen Werkstücks ausführt (Kombination aus Arbeitsgängen oder Zyklen), kehrt das Werkzeug nach der Ausführung jedes Zykluses nicht zum besagten Punkt zurück.
- **7.** Die CNC stoppt Spindel nicht und behält die Auswahl der Bearbeitungsbedingungen bei, die für die Fertigstellung festgelegt wurden; Werkzeug (T), Achsvorschub (F) und Spindeldrehzahl (S)

## **Überlegungen**

Wenn man T0 als Schruppwerkzeug auswählt, führt der Zyklus den Arbeitsgang zum Schruppen nicht aus. Das heißt, dass nach der Annäherung die Fertigstellungsbearbeitung durchgeführt wird.

Wenn man T0 als Fertigstellungswerkzeug auswählt, führt der Zyklus den Arbeitsgang zur Fertigstellung nicht aus. Das heißt, dass nach der Grobbearbeitung das Werkzeug zum Annäherungspunkt verfahren wird, wobei der Sicherheitsabstand in Bezug auf den Anfangspunkt (Xi, Zi) eingehalten wird.

Wenn die zu bearbeitenden Oberfläche nicht völlig zylindrisch ist, analysiert die CNC die Anfangs- und Endpunkte, und nimmt als Anfangspunkt den fernsten Koordinatenwert zur endgültigen Tiefe.

Der Arbeitsgang Grobbearbeitung erfolgt mit der G05, wobei der Radius der Abrundung für die Kanten mit Hilfe der Programmzeile #ROUNDPAR veränderlich ist. Wenn man ihn nicht einprogrammiert, wird der Radius der Abrundung übernommen, der standardmäßig in den Maschinenparametern festgelegt ist.

Der Arbeitsgang Fertigstellung erfolgt mit der Funktion G07.

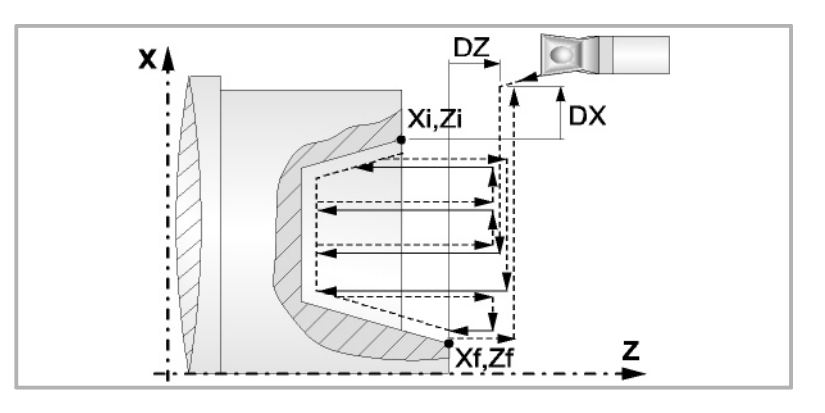

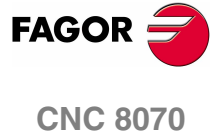

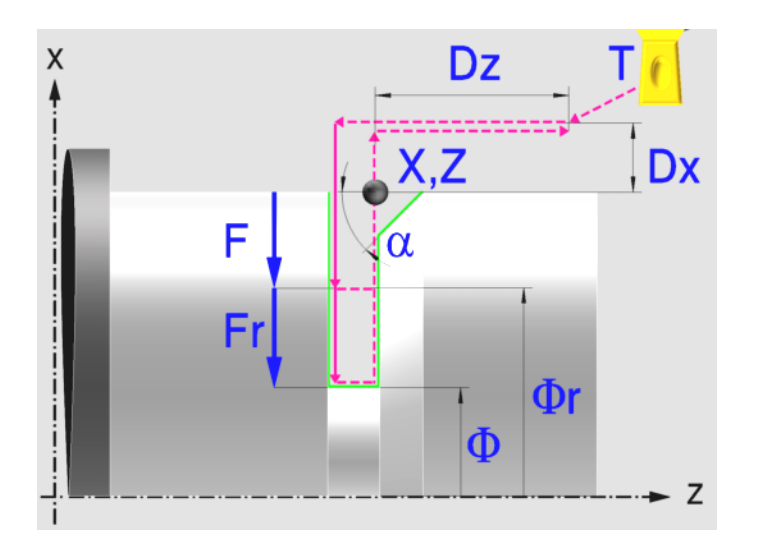

# **2.** Abstechen **COR SESTZYKLUSEDITOR**<br>Abstechen<br>CNC 8070 **FESTZYKLUSEDITOR**

## **Kalibrierung des Nutwerkzeugs**

Im Moment der Kalibrierung des Nutwerkzeugs muss man richtigerweise auf den Formfaktor hinweisen, welcher dem Eckenmaß entspricht, das man kalibriert hat.

Für diesen Zyklus kann man das gleiche Werkzeug mit drei verschiedenen Methoden, sowohl für die Außen- als auch für die Innenbearbeitung, kalibrieren. Siehe *["2.18.2 Kalibrierung des Nutwerkzeugs"](#page-150-0)* auf Seite 151.

## **Festlegung der Geometrie**

#### **Koordinatenwerte des Ausgangspunkts (X, Z):**

Man kann dies in zwei Formen definieren:

- **•** Manuelles Eingeben des Wertes.
	- X, Z Koordinaten des Ausgangspunkts.
- **•** Zuweisen der tatsächlichen Stellung der Maschine.

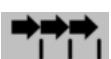

Aktivieren des Moduses Teach-in Das Fenster in Unterteil des Bildschirms zeigt die Werkzeugposition.

Verfahren der Achse mit dem Handrad oder JOG-Tippbetrieb bis zum gewünschten Punkt Betätigen der Taste [RECALL], um den auf dem Bildschirm angezeigten Wert zu übernehmen.

#### **Enddurchmesser (**Φ**):**

Φ Enddurchmesser

#### **Art der Bearbeitung, die man an der Ecke ausführen will.**

Bei der Nutecke muss man die Art der Bearbeitung definieren, die man ausführen will.

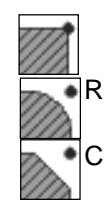

Eine scharfe Kante.

Eine Abrundung. Man muss den Radius der Abrundung (R) festlegen

Eine Fase. Man muss die Entfernung von der theoretischen Ecke bis zu dem Punkt festlegen, wo die Abschrägung (R) gemacht werden soll, und der Winkel der Abfasungen  $\alpha$  ist.

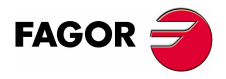

**CNC 8070** 

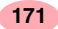

**FESTZYKLUSEDITOR**

**FESTZYKLUSEDITOR** 

Abstechen

Abstechen

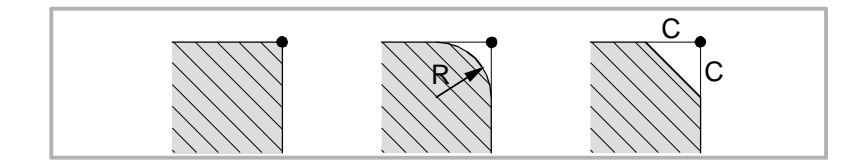

#### **Sicherheitsabstand.**

Wenn man Kollisionen mit dem Werkstück vermeiden will, erlaubt die CNC, dass ein Annäherungspunkt zum Werkstück festgelegt wird. Der Sicherheitsabstand zeigt die Position vom Annäherungspunkt in Bezug auf Bohrungsstelle an.

DX, DZ Sicherheitsabstand.

Für den Wert des Sicherheitsabstands auf X wird immer in Radien definiert.

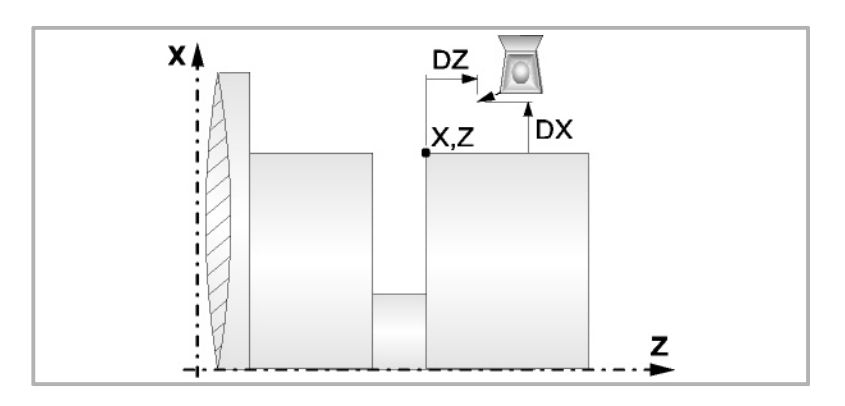

#### **Bearbeitungsparameter**

**Bearbeitungsvorschub (F):** 

F Bearbeitungsvorschub.

#### **Spindeldrehgeschwindigkeit (S):**

S Spindeldrehgeschwindigkeit.

#### **Geringer Vorschub bei der Endbearbeitung (Fr):**

Es besteht die Möglichkeit, zwei verschiedene Vorschübe des Werkzeugs für den gleichen Arbeitsgang beim Ablängen einzuprogrammieren. Ab einem gewissen Durchmesser (Φr) fängt der Vorschub (F) an, sich progressiv zu verringern und endet mit einem verringerten Vorschub (Fr), wenn der endgültige Durchmesser erreicht ist.

- Fr Geringer Vorschub bei der Endbearbeitung.
- Φr Durchmesser zu dem geringen Vorschub.

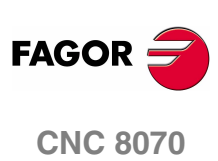

**(REF. 1007)**

## **2.22.1 Grundlegende Funktionsweise**

Die Schritte zur Bearbeitung dieses Zyklus sind folgende:

- **1.** Wenn der Arbeitsgang zum Einstechen für ein anderes Werkzeug programmiert worden ist, führt die CNC den Werkzeugwechsel aus, indem sie den Werkzeugwechselpunkt anfährt, so wie es für die Maschine notwendig ist.
- **2.** Die Spindel startet mit der gewählten Drehzahl und mit der angezeigten Drehrichtung.
- **3.** Das Werkzeug nähert sich im Schnellvorlauf an den Ausgangspunkt (X, Z), wobei auf den Achsen X und Z der gewählte Sicherheitsabstand eingehalten wird.
- **4.** Im Falle, dass Abfasungen oder Abrundung vorhanden sind, erfolgt die erste Bearbeitung der Nut, bis die Tiefe der Abfassungen oder Abrundung ausgeglichen ist. Eine zweite Bearbeitung erfolgt durch Abfasung oder Abrundung und bei der restlichen Nut bis zu einem Durchmesser von Φ.

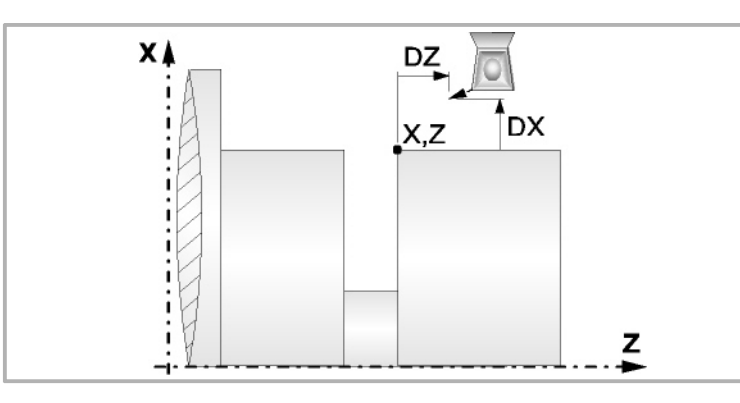

**5.** Die Bearbeitung beginnt mit dem Vorschub F bis zur Erreichung des Durchmessers Φr, ab dem der Vorschub des Werkzeugs anfängt sich zu verringern, und endet bei der Spanabnahme für den endgültigen Durchmesser mit dem verringerten Vorschub Fr.

Die Bearbeitung des Werkstücks erfolgt unter den festgelegten Bedingungen Achsvorschub (F), verringerten Vorschub (Fr), Spindeldrehzahl (S), Drehrichtung.

- **6.** Sobald erst einmal der Arbeitsgang oder Zyklus beendet ist, kehrt das Werkzeug in die Sicherheitsposition zurück.
- **7.** Die CNC stoppt Spindel nicht und behält die Auswahl der Bearbeitungsbedingungen bei, die für die Fertigstellung festgelegt wurden; Werkzeug (T), Achsvorschub (F) und Spindeldrehzahl (S)

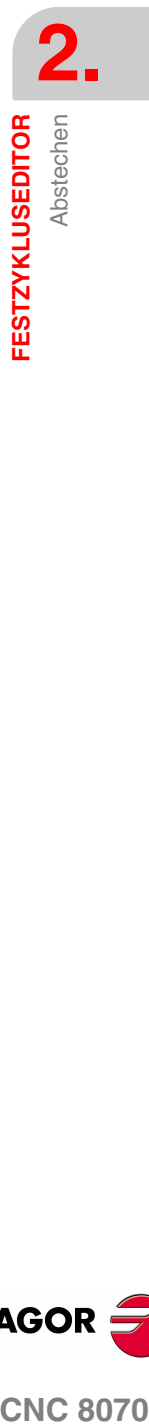

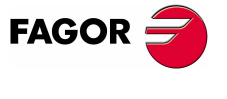

**CNC 8070** 

# **2.23 Bohrzyklus**

**2. Bohrzyklus FESTZYKLUSEDITOR FESTZYKLUSEDITOR** Bohrzyklus

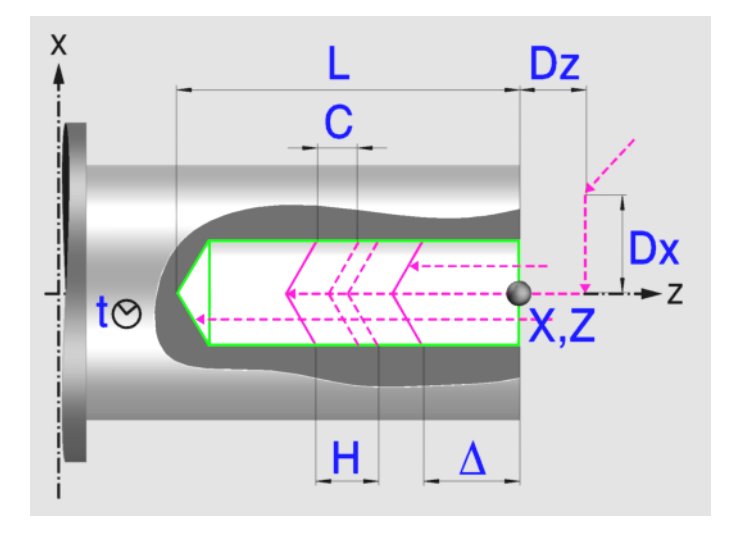

## **Festlegung der Geometrie**

#### **Koordinatenwerte des Ausgangspunkts (X, Z):**

Man kann dies in zwei Formen definieren:

- **•** Manuelles Eingeben des Wertes.
	- X, Z Koordinaten des Ausgangspunkts.
- **•** Zuweisen der tatsächlichen Stellung der Maschine.

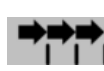

Aktivieren des Moduses Teach-in Das Fenster in Unterteil des Bildschirms zeigt die Werkzeugposition.

Verfahren der Achse mit dem Handrad oder JOG-Tippbetrieb bis zum gewünschten Punkt Betätigen der Taste [RECALL], um den auf dem Bildschirm angezeigten Wert zu übernehmen.

Das Bohren, es wird normalerweise im Mittelpunkt der Drehung ausgeführt; die CNC gestattet, dass X mit einen anderen Wert als X0 festgelegt wird, und dass die Nuten an der Stirnseite des Werkstücks geräumt werden.

#### **Gesamttiefe (L):**

L Gesamttiefe

#### **Sicherheitsabstand.**

Wenn man Kollisionen mit dem Werkstück vermeiden will, erlaubt die CNC, dass ein Annäherungspunkt zum Werkstück festgelegt wird. Der Sicherheitsabstand zeigt die Position vom Annäherungspunkt in Bezug auf Bohrungsstelle an.

DX, DZ Sicherheitsabstand.

Für den Wert des Sicherheitsabstands auf X wird immer in Radien definiert. Für den Wert des Sicherheitsabstands auf der Z-Achse werden immer positive Werten vorausgesetzt.

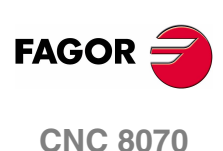

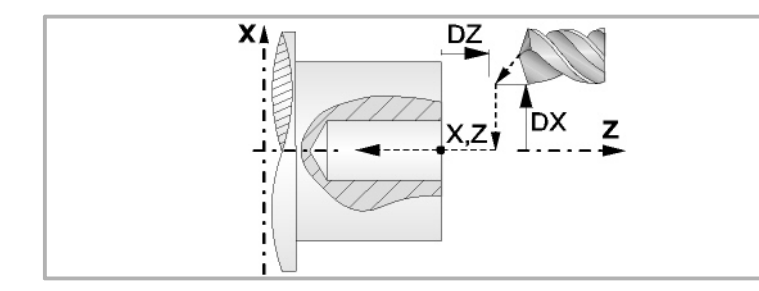

#### **Bearbeitungsparameter**

#### **Verweilzeit am Grund (t):**

Definiert die Wartezeit in Sekunden nach dem Bohren, bis der Rücklauf beginnt.

t Verweilzeiit am Grund.

#### **Eindringungsvorschub (F):**

F Eindringvorschub.

#### **Höchstbohrschritte (**∆**):**

∆ Höchstbohrschritte.

#### **Faktor zur Reduzierung des Bohrens (K**∆**):**

K∆ Faktor zur Reduzierung des Bohrens.

Der erste Bohrdurchgang ist "∆", der zweite "K∆ ∆", der dritte "K∆ (K∆ ∆)", und so weiter, das heißt, ab dem zweiten Durchgang ist der neue das Produkt des Faktors K∆ mal des vorigen Durchgangs.

#### **Mindestbohrschritte (**∆**):**

δ Mindestbohrschritte.

Wenn der Mindestschritt der Bohrung größer als der Maximumschritt (δ > ∆) ist, führt der Zyklus eine Bohrung mit einem konstanten Schritt aus, der gleich dem Mindestschritt "δ"ist. Wenn der Mindestschritt der Bohrung kleiner als der Maximumschritt ( $\delta < \Delta$ ) ist, führt der Zyklus eine Bohrung mit variablem Schritt aus.

#### **Rücklaufabstand (H):**

H Rücklaufabstand.

Wenn man H=0 programmiert, erfolgt der Rücklauf bis zur Koordinate Z des Sicherheitspunktes.

#### **Abstand für Eilzustellung (C):**

C Annäherungsabstand in jede Vertiefung.

Wenn man in den Parameter "C" den Wert nicht eingibt oder mit 0 programmiert, gilt als Standartwert 1 mm.

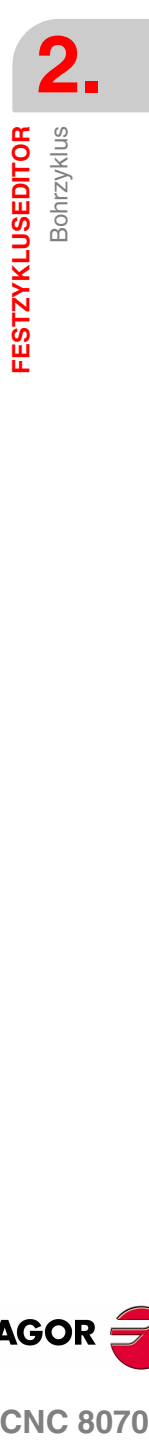

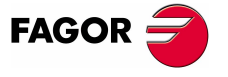

**CNC 8070** 

## **2.23.1 Grundlegende Funktionsweise**

Die Schritte zur Bearbeitung dieses Zyklus sind folgende:

- **1.** Wenn der Arbeitsgang für ein anderes Werkzeug programmiert worden ist, führt die CNC den Werkzeugwechsel aus, indem sie den Werkzeugwechselpunkt anfährt, so wie es für die Maschine notwendig ist.
- **2.** Die Spindel startet mit der gewählten Drehzahl und mit der angezeigten Drehrichtung.
- **3.** Das Werkzeug nähert sich im Schnellvorlauf an den Ausgangspunkt, wobei auf den Achsen X und Z der gewählte Sicherheitsabstand eingehalten wird.
- **4.** Verschiebung im Schnellgang bis die Position für das Bohren auf X (Näherungspunkt).

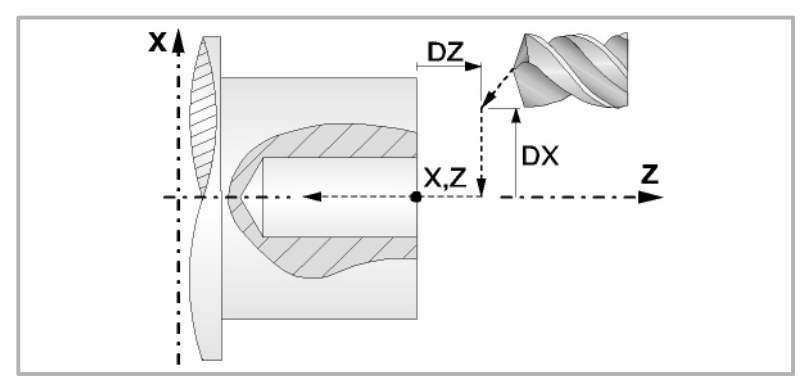

**5.** Bohrschleife. In Abhängigkeit vom geringsten und größten festgelegten Schritt bewirkt der Zyklus eine Bohrung mit konstantem oder variablem Schritt.

Wenn der Mindestschritt der Bohrung größer als der Maximumschritt (δ > ∆) ist, führt der Zyklus eine Bohrung mit einem konstanten Schritt aus, der gleich dem Mindestschritt "δ"ist. Wenn der Mindestschritt der Bohrung kleiner als der Maximumschritt (δ < ∆) ist, führt der Zyklus eine Bohrung mit variablem Schritt aus.

Bei einer Bohrung mit variablem Schritt legt der Parameter ∆ den Bohrschritt und K∆ den Verringerungsfaktor des besagten Schritts fest. Der erste Bohrdurchgang ist "∆", der zweite "K∆ ∆", der dritte "K∆ (K∆ ∆)", und so weiter, das heißt, ab dem zweiten Durchgang ist der neue das Produkt des Faktors K∆ mal des vorigen Durchgangs.

In beiden Fällen wiederholt der Zyklus die folgenden Arbeitsschritte, bis die Tiefe L erreicht ist.

- ·1· Schnelle Annäherung bis auf die Entfernung des Parameters C vor dem vorherigen Vertiefungsarbeitsgang.
- ·2· Bohren bis zur folgenden Vertiefung.
- ·3· Rücklauf im Schnellgang, die Entfernung vom Parameter H. Wenn man H=0 programmiert, erfolgt der Rücklauf bis zur Koordinate Z des Sicherheitspunktes.
- **6.** Wartezeit auf dem Bohrgrund.
- **7.** Rücklauf bis zur ersten Zustellbewegung.
- **8.** Sobald erst einmal der Arbeitsgang oder Zyklus beendet ist, kehrt das Werkzeug in die Sicherheitsposition zurück.
- **9.** Die CNC stoppt Spindel nicht und behält die Auswahl der Bearbeitungsbedingungen bei, die für die Fertigstellung festgelegt wurden; Werkzeug (T), Achsvorschub (F) und Spindeldrehzahl (S)

**2. Bohrzyklus FESTZYKLUSEDITOR FESTZYKLUSEDITOR** Bohrzyklus

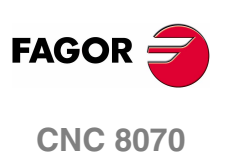

**FESTZYKLUSEDITOR** 

Gewindeschneidzyklus mit Gewindebohrer

# **2.24 Gewindeschneidzyklus mit Gewindebohrer**

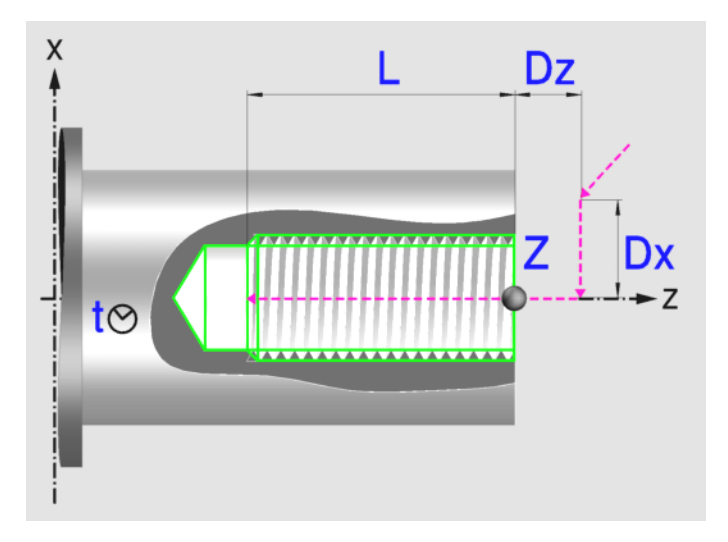

## **Festlegung der Geometrie**

#### **Koordinatenwerte des Ausgangspunkts (X, Z):**

Man kann dies in zwei Formen definieren:

- **•** Manuelles Eingeben des Wertes.
	- Z Koordinate des Ausgangspunkts.
- **•** Zuweisen der tatsächlichen Stellung der Maschine.

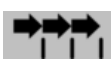

Aktivieren des Moduses Teach-in Das Fenster in Unterteil des Bildschirms zeigt die Werkzeugposition.

Verfahren der Achse mit dem Handrad oder JOG-Tippbetrieb bis zum gewünschten Punkt Betätigen der Taste [RECALL], um den auf dem Bildschirm angezeigten Wert zu übernehmen.

Das Gewindeschneiden mit Gewindebohrer muss immer axial, im Mittelpunkt der Drehung (X0), erfolgen.

#### **Gesamttiefe (L):**

L Gesamttiefe

#### **Sicherheitsabstand.**

Wenn man Kollisionen mit dem Werkstück vermeiden will, erlaubt die CNC, dass ein Annäherungspunkt zum Werkstück festgelegt wird. Der Sicherheitsabstand zeigt die Position vom Annäherungspunkt in Bezug auf Anfangspunkt (Xi, Zi) an.

DX, DZ Sicherheitsabstand.

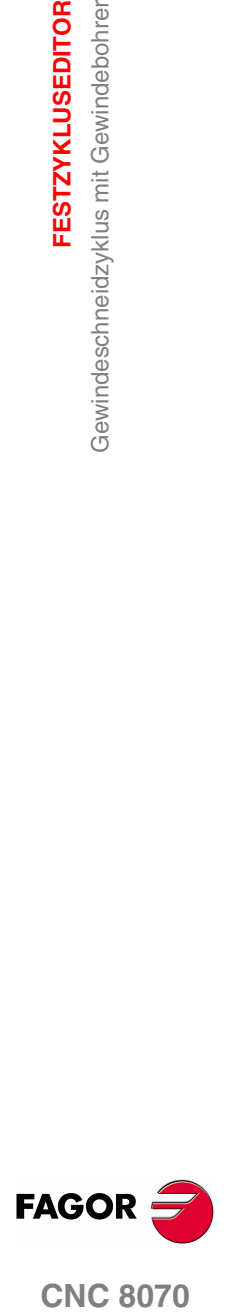

**CNC 8070** 

**FESTZYKLUSEDITOR**

**FESTZYKLUSEDITOR** 

Gewindeschneidzyklus mit Gewindebohrer

Gewindeschneidzyklus mit Gewindebohrer

Für den Wert des Sicherheitsabstands auf X wird immer in Radien definiert. Für den Wert des Sicherheitsabstands auf der Z-Achse werden immer positive Werten vorausgesetzt.

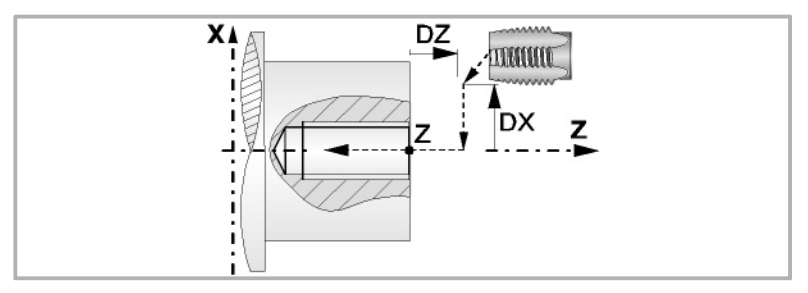

## **Bearbeitungsparameter**

#### **Verweilzeit am Grund (t):**

Definiert die Wartezeit in Sekunden nach dem Gewindeschneiden, bis der Rücklauf beginnt.

Festlegung des Gewindes mit der Ganghöhe und der Drehzahl.

Festlegung des Gewindes mit dem Vorschub und der Drehzahl.

t Zeittaktsteuerung auf dem Grund

#### **Festlegung der Gewindesteigung:**

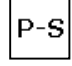

P Gewindesteigung

- S Spindeldrehgeschwindigkeit.
- $F-S$
- 
- F Eindringungsvorschub
- S Spindeldrehgeschwindigkeit.

#### **Art des Aufschneides:**

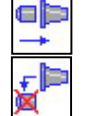

Gewindeschneiden mit Ausgleicher.

Interpoliertes Gewindeschneiden. Die Spindel muss über ein System aus Servoantrieb und Encoder verfügen.

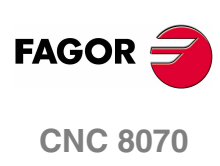

**(REF. 1007)**

**FESTZYKLUSEDITOR** 

Gewindeschneidzyklus mit Gewindebohrer

## **2.24.1 Grundlegende Funktionsweise**

Die Schritte zur Bearbeitung dieses Zyklus sind folgende:

- **1.** Wenn der Arbeitsgang für ein anderes Werkzeug programmiert worden ist, führt die CNC den Werkzeugwechsel aus, indem sie den Werkzeugwechselpunkt anfährt, so wie es für die Maschine notwendig ist.
- **2.** Die Spindel startet mit der gewählten Drehzahl und mit der angezeigten Drehrichtung.
- **3.** Das Werkzeug nähert sich im Schnellvorlauf an den Ausgangspunkt, wobei auf den Achsen X und Z der gewählte Sicherheitsabstand eingehalten wird.

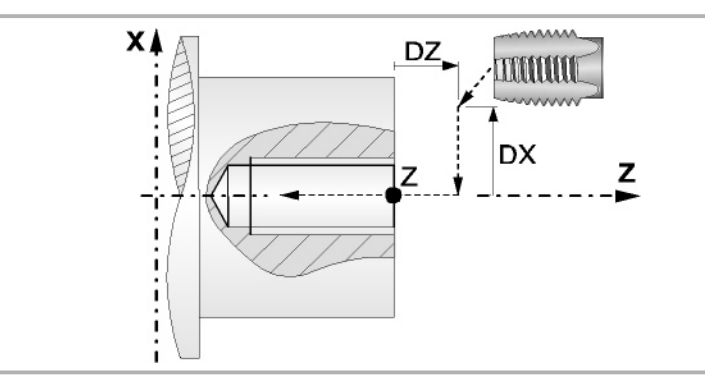

- **4.** Verschiebung im Schnellgang bis die Position für das Gewindeschneiden auf X (Näherungspunkt).
- **5.** Gewindeschneiden mit Gewindebohrer am Werkstück mit der Arbeitsvorlaufgeschwindigkeit F, bis die Tiefe L erreicht ist.

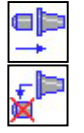

Gewindeschneiden mit Ausgleicher.

Bei starren Gewindeschneiden. Die Spindel muss über ein System aus Servoantrieb und Encoder verfügen.

**6.** Umkehrung des Spindeldrehsinns.

Wenn man eine Zeittaktsteuerung auf dem Grund ausgewählt hat, stoppt die Spindel, und nach Ablauf der angegebenen Zeit startet die Spindel in der entgegengesetzten Drehrichtung und läuft mit Arbeitsvorlaufgeschwindigkeit zurück bis zum Annäherungspunkt.

- **7.** Sobald erst einmal der Arbeitsgang oder Zyklus beendet ist, kehrt das Werkzeug in die Sicherheitsposition zurück.
- **8.** Wenn interpoliertes Gewindeschneiden ist, die CNC stoppt die Spindel und behält die Auswahl der Bearbeitungsbedingungen bei, die für die Fertigstellung festgelegt wurden; Werkzeug (T), Achsvorschub (F) und Spindeldrehzahl (S). Der allgemeine logische Ausgang "RIGID" bleibt während der Ausführung des starren Gewindeschneidens aktiv.

Wenn das Gewindeschneiden mit Kompensator erfolgt, stoppt die CNC die Spindel nicht.

Für das starre Gewindeschneiden mit Kompensator bleibt der allgemeine logische Ausgang "TAPPING" während der Ausführung des Zykluses aktiviert.

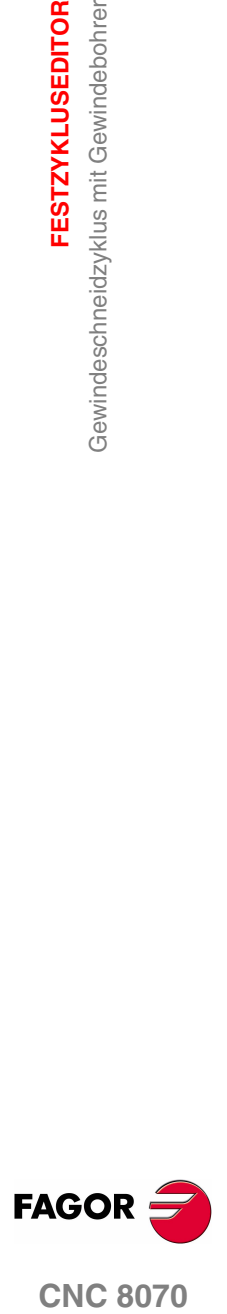

**CNC 8070** 

**FESTZYKLUSEDITOR** Zyklus für Mehrspindelbohren

**FESTZYKLUSEDITOR** Zyklus für Mehrspindelbohren

# **2.25 Zyklus für Mehrspindelbohren**

Man kann mehrfache Bohren an der zylindrischen Seite oder der Stirnseite des Werkstücks bearbeiten.

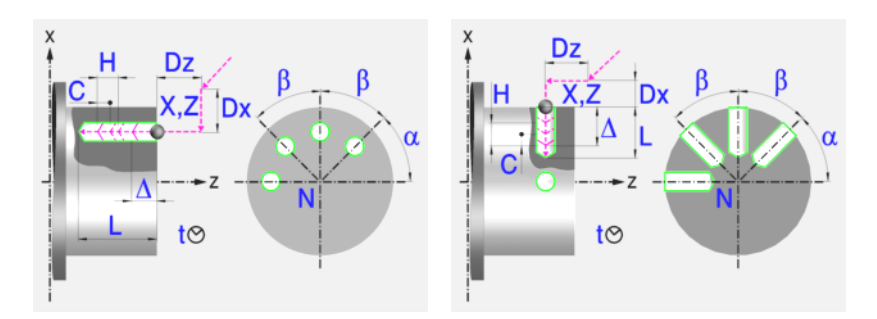

## **Festlegung der Geometrie**

#### **Bearbeitung an der Stirnseite oder der zylindrischen Seite:**

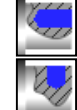

Bearbeitung an der Stirnseite

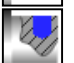

Bearbeitung auf der zylindrischen Seite

Jedes Mal, wenn die Art des Bohrens verändert wird, erscheint ein anderes Bildschirmsymbol in der CNC und der entsprechende geometrische Hilfebildschirm wird angezeigt.

#### **Koordinatenwerte des Ausgangspunkts (X, Z):**

Man kann dies in zwei Formen definieren:

- **•** Manuelles Eingeben des Wertes.
	- X, Z Koordinaten des Ausgangspunkts.
- **•** Zuweisen der tatsächlichen Stellung der Maschine.

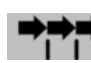

Aktivieren des Moduses Teach-in Das Fenster in Unterteil des **FITI** Bildschirms zeigt die Werkzeugposition.

Verfahren der Achse mit dem Handrad oder JOG-Tippbetrieb bis zum gewünschten Punkt Betätigen der Taste [RECALL], um den auf dem Bildschirm angezeigten Wert zu übernehmen.

#### **Gesamttiefe (L):**

L Gesamttiefe

**Winkelstellung der Bearbeitung(**α**,** β**):** 

- $\alpha$  Winkelposition des ersten Bearbeitungsgangs
- β Kurvenübergang zwischen Bearbeitungsschritten.

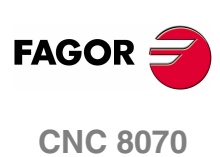
**2.**

**FESTZYKLUSEDITOR** Zyklus für Mehrspindelbohren

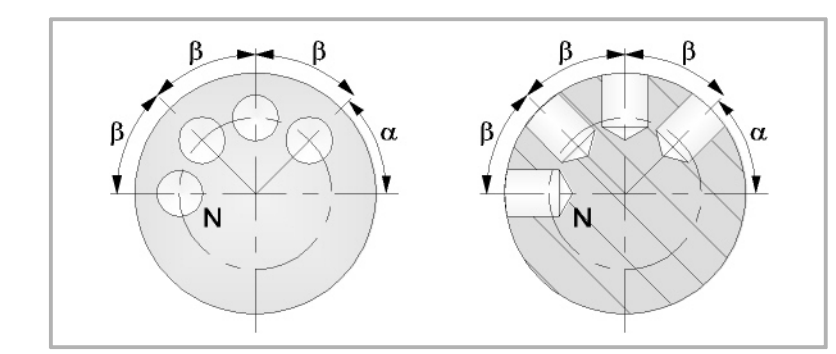

# **Anzahl der Arbeitsgänge (N):**

N Anzahl der Arbeitsgänge

# **Sicherheitsabstand.**

Wenn man Kollisionen mit dem Werkstück vermeiden will, erlaubt die CNC, dass ein Annäherungspunkt zum Werkstück festgelegt wird. Der Sicherheitsabstand zeigt die Position vom Annäherungspunkt in Bezug auf Bohrungs- oder Gewindeschneidstelle an.

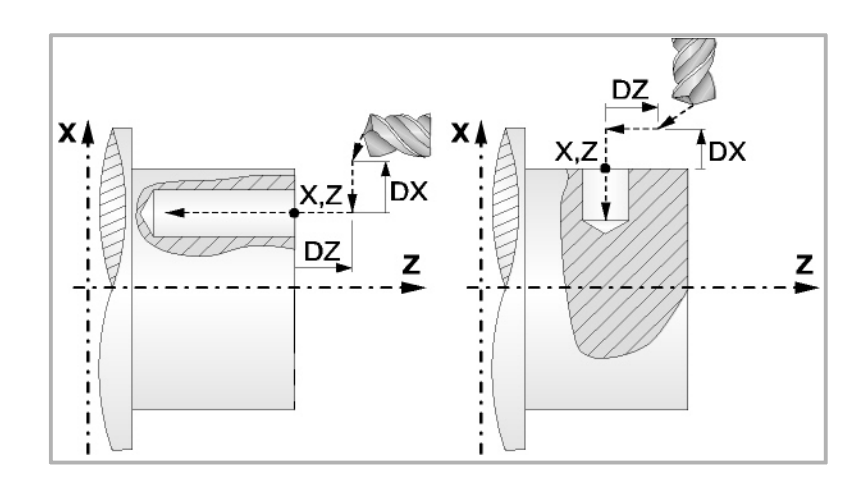

DX, DZ Sicherheitsabstand.

Bearbeitung an der Stirnseite:

- **•** Für den Wert des Sicherheitsabstands auf X wird immer in Radien definiert. Kann negativ oder positiv sein.
- **•** Für den Wert des Sicherheitsabstands auf der Z-Achse werden immer positive Werten vorausgesetzt.

Bearbeitung auf der zylindrischen Seite:

- **•** Für den Wert des Sicherheitsabstands auf X wird immer in Radien definiert. Übernimmt immer positive Werte.
- **•** Den Wert des Sicherheitsabstands auf der Z-Achse kann negativ oder positiv sein.

# **Bearbeitungsparameter**

# **Verweilzeit am Grund (t):**

Definiert die Wartezeit in Sekunden nach dem Bohren, bis der Rücklauf beginnt.

t Verweilzeiit am Grund.

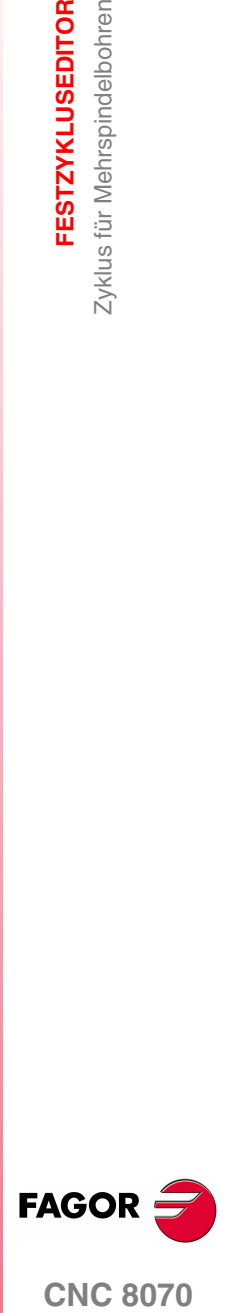

**CNC 8070** 

**2.**

**FESTZYKLUSEDITOR** Zyklus für Mehrspindelbohren

Zyklus für Mehrspindelbohren **FESTZYKLUSEDITOR** 

# **Eindringungsvorschub (F):**

F Eindringvorschub.

# **Drehzahl des Maschinenwerkzeugs:**

- X Daten des angetriebenen Werkzeugs nicht programmiert.
- ✓ Einprogrammierte Daten des Maschinenwerkzeugs.
- Sn Drehzahl des Maschinenwerkzeugs.

# **Drehrichtung des Werkzeugs.**

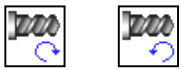

# **Höchstbohrschritte (**∆**):**

∆ Höchstbohrschritte.

# **Faktor zur Reduzierung des Bohrens (K**∆**):**

K∆ Faktor zur Reduzierung des Bohrens.

Der erste Bohrdurchgang ist "∆", der zweite "K∆ ∆", der dritte "K∆ (K∆ ∆)", und so weiter, das heißt, ab dem zweiten Durchgang ist der neue das Produkt des Faktors K∆ mal des vorigen Durchgangs.

# **Mindestbohrschritte (**∆**):**

δ Mindestbohrschritte.

Wenn der Mindestschritt der Bohrung größer als der Maximumschritt (δ > ∆) ist, führt der Zyklus eine Bohrung mit einem konstanten Schritt aus, der gleich dem Mindestschritt "δ"ist. Wenn der Mindestschritt der Bohrung kleiner als der Maximumschritt ( $\delta < \Delta$ ) ist, führt der Zyklus eine Bohrung mit variablem Schritt aus.

# **Rücklaufabstand (H):**

H Rücklaufabstand.

Wenn man H=0 programmiert, erfolgt der Rücklauf bis zur Koordinate Z des Sicherheitspunktes.

# **Abstand für Eilzustellung (C):**

C Annäherungsabstand in jede Vertiefung.

Wenn man in den Parameter "C" den Wert nicht eingibt oder mit 0 programmiert, gilt als Standartwert 1 mm.

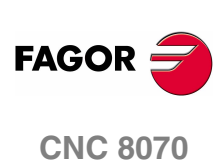

# **2.25.1 Grundlegende Funktionsweise**

Die Schritte zur Bearbeitung dieses Zyklus sind folgende:

- **1.** Wenn der Arbeitsgang für ein anderes Werkzeug programmiert worden ist, führt die CNC den Werkzeugwechsel aus, indem sie den Werkzeugwechselpunkt anfährt, so wie es für die Maschine notwendig ist.
- **2.** Dreht das Maschinenwerkzeug mit der angegebenen Drehzahl.
- **3.** Ausrichtung der Spindel zur Winkelstellung, die dem Erstbohren entspricht (angegeben durch  $\alpha$ ).
- **4.** Das Werkzeug nähert sich im Schnellvorlauf an den Ausgangspunkt, wobei auf den Achsen X und Z der gewählte Sicherheitsabstand eingehalten wird.
- **5.** Verfahren im Schnellvorlauf, bis die Position für das Bohren, auf der X-Achse an der Stirnseite und auf der Z-Achse an der zylindrischen Seite (Annäherungspunkt) erreicht ist.

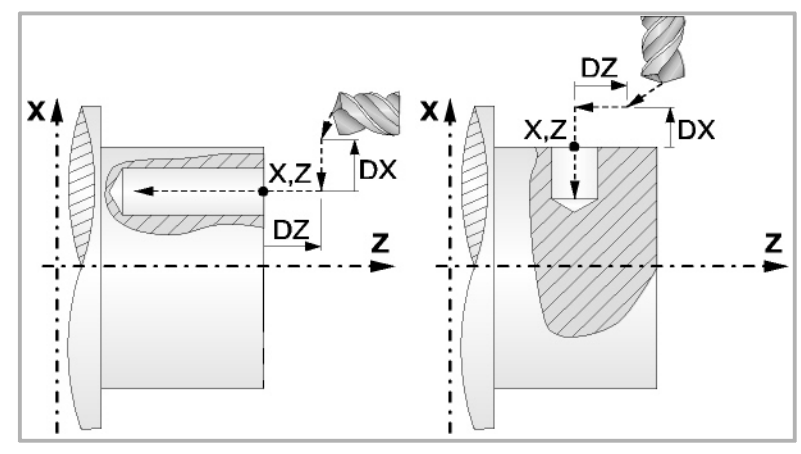

**6.** Bohrschleife. In Abhängigkeit vom geringsten und größten festgelegten Schritt bewirkt der Zyklus eine Bohrung mit konstantem oder variablem Schritt.

Wenn der Mindestschritt der Bohrung größer als der Maximumschritt (δ > ∆) ist, führt der Zyklus eine Bohrung mit einem konstanten Schritt aus, der gleich dem Mindestschritt "δ"ist. Wenn der Mindestschritt der Bohrung kleiner als der Maximumschritt (δ < ∆) ist, führt der Zyklus eine Bohrung mit variablem Schritt aus.

Bei einer Bohrung mit variablem Schritt legt der Parameter ∆ den Bohrschritt und K∆ den Verringerungsfaktor des besagten Schritts fest. Der erste Bohrdurchgang ist "∆", der zweite "K∆ ∆", der dritte "K∆ (K∆ ∆)", und so weiter, das heißt, ab dem zweiten Durchgang ist der neue das Produkt des Faktors K∆ mal des vorigen Durchgangs.

In beiden Fällen wiederholt der Zyklus die folgenden Arbeitsschritte, bis die Tiefe L erreicht ist.

- ·1· Schnelle Annäherung bis auf die Entfernung des Parameters C vor dem vorherigen Vertiefungsarbeitsgang.
- ·2· Bohren bis zur folgenden Vertiefung.
- ·3· Rücklauf im Schnellgang, die Entfernung vom Parameter H. Wenn man H=0 programmiert, erfolgt der Rücklauf bis zur Koordinate Z des Sicherheitspunktes.
- **7.** Wartezeit auf dem Bohrgrund.
- **8.** Rücklauf bis zur ersten Zustellbewegung.
- **9.** Als Funktion des Wertes für den Parameter N (Anzahl der Bohrungen) wird die Spindel zur nächsten Bohrungsstelle (Winkelinkrement β) verfahren, und die unter Punkt 6, 7 und 8 angegebenen Bewegungen werden wiederholt.
- **10.**Sobald erst einmal der Arbeitsgang oder Zyklus beendet ist, kehrt das Werkzeug in die Sicherheitsposition zurück.
- **11.**Die CNC stoppt Spindel nicht und behält die Auswahl der Bearbeitungsbedingungen bei, die für die Fertigstellung festgelegt wurden; Werkzeug (T), Achsvorschub (F) und Drehgeschwindigkeit des Werkzeugs.

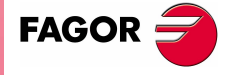

**CNC 8070** 

# **2.26 Zyklus für mehrfaches Gewindeschneiden**

Man kann mehrfache Gewindeschneiden an der zylindrischen Seite oder der Stirnseite des Werkstücks bearbeiten.

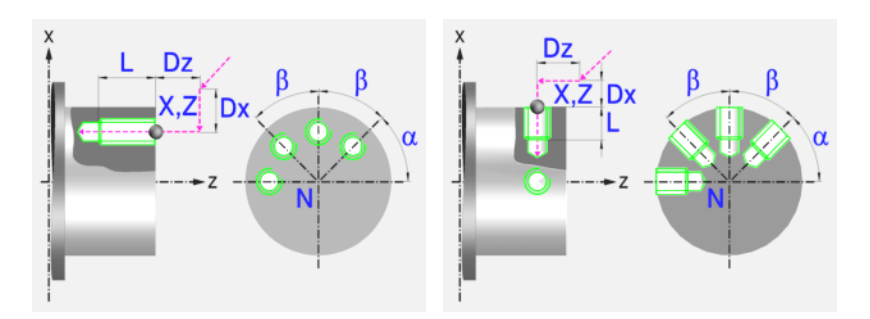

# **Festlegung der Geometrie**

### **Bearbeitung an der Stirnseite oder der zylindrischen Seite:**

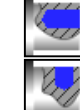

Bearbeitung an der Stirnseite

Bearbeitung auf der zylindrischen Seite

Jedes Mal, wenn die Gewindeschneidart verändert wird, erscheint ein anderes Bildschirmsymbol in der CNC und der entsprechende geometrische Hilfebildschirm wird angezeigt.

# **Koordinatenwerte des Ausgangspunkts (X, Z):**

Man kann dies in zwei Formen definieren:

- **•** Manuelles Eingeben des Wertes.
	- X, Z Koordinaten des Ausgangspunkts.
- **•** Zuweisen der tatsächlichen Stellung der Maschine.

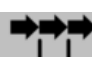

Aktivieren des Moduses Teach-in Das Fenster in Unterteil des Bildschirms zeigt die Werkzeugposition.

Verfahren der Achse mit dem Handrad oder JOG-Tippbetrieb bis zum gewünschten Punkt Betätigen der Taste [RECALL], um den auf dem Bildschirm angezeigten Wert zu übernehmen.

# **Gesamttiefe (L):**

L Gesamttiefe

**Winkelstellung der Bearbeitungen (**α**,** β**):** 

- $\alpha$  Winkelposition des ersten Bearbeitungsgangs
- β Kurvenübergang zwischen Bearbeitungsschritten.

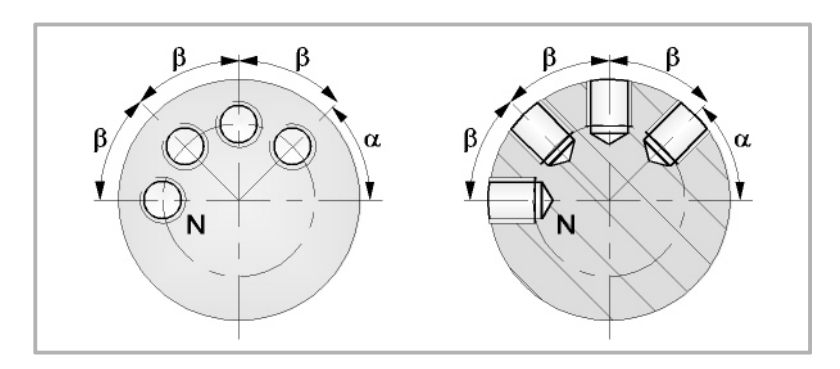

**2.** Zyklus für mehrfaches Gewindeschneiden **FESTZYKLUSEDITOR FESTZYKLUSEDITOR** Zyklus für mehrfaches Gewindeschneiden

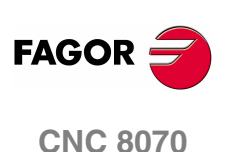

# **Anzahl der Arbeitsgänge (N):**

N Anzahl der Arbeitsgänge

# **Sicherheitsabstand.**

Wenn man Kollisionen mit dem Werkstück vermeiden will, erlaubt die CNC, dass ein Annäherungspunkt zum Werkstück festgelegt wird. Der Sicherheitsabstand zeigt die Position vom Annäherungspunkt in Bezug auf Bohrungs- oder Gewindeschneidstelle an.

DX, DZ Sicherheitsabstand.

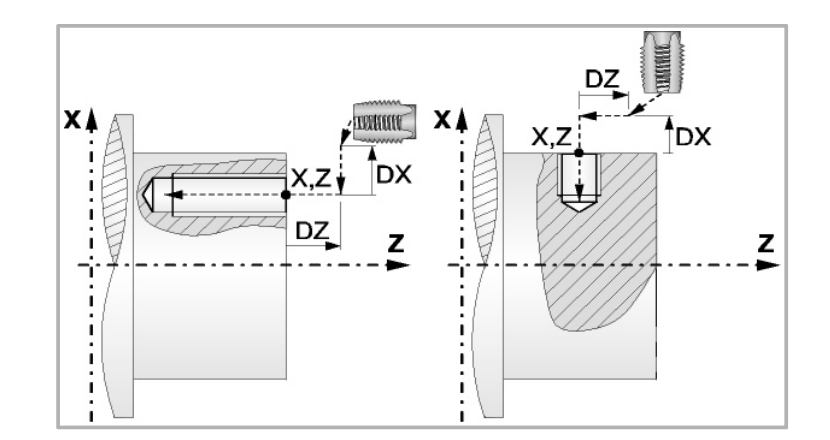

Bearbeitung an der Stirnseite:

- **•** Für den Wert des Sicherheitsabstands auf X wird immer in Radien definiert. Kann negativ oder positiv sein.
- **•** Für den Wert des Sicherheitsabstands auf der Z-Achse werden immer positive Werten vorausgesetzt.

Bearbeitung auf der zylindrischen Seite:

- **•** Für den Wert des Sicherheitsabstands auf X wird immer in Radien definiert. Übernimmt immer positive Werte.
- **•** Den Wert des Sicherheitsabstands auf der Z-Achse kann negativ oder positiv sein.

# **Bearbeitungsparameter**

# **Festlegung der Gewindesteigung:**

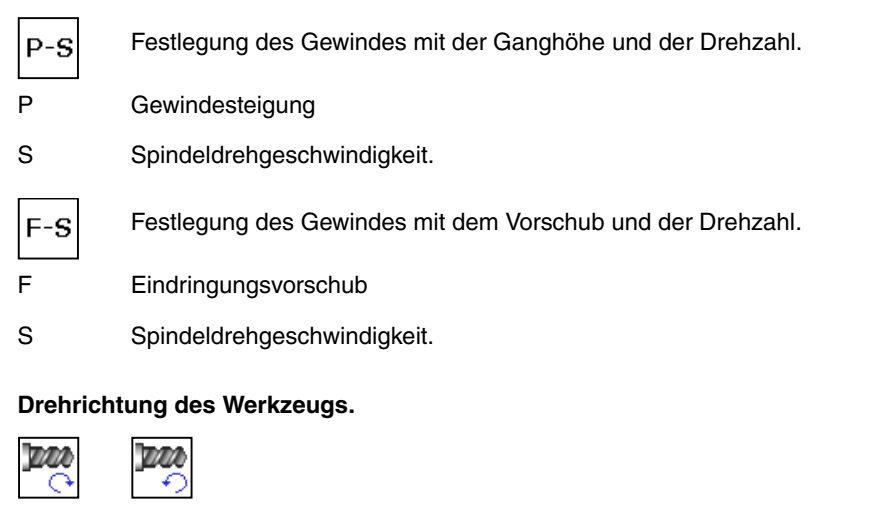

**Art des Aufschneides:** 

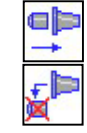

Gewindeschneiden mit Ausgleicher.

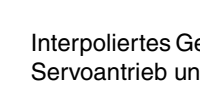

Interpoliertes Gewindeschneiden. Die Spindel muss über ein System aus Servoantrieb und Encoder verfügen.

**185**

**(REF. 1007)**

**CNC 8070** 

**FAGO** 

# **2.26.1 Grundlegende Funktionsweise.**

Die Schritte zur Bearbeitung dieses Zyklus sind folgende:

- **1.** Wenn die Spindel in einer offenen Schleife (Modus RPM oder VCC ) arbeitet, führt die CNC für die Spindel eine Referenzsuche (Io) der Spindel durch.
- **2.** Wenn der Arbeitsgang für ein anderes Werkzeug programmiert worden ist, führt die CNC den Werkzeugwechsel aus, indem sie den Werkzeugwechselpunkt anfährt, so wie es für die Maschine notwendig ist.
- **3.** Dreht das Maschinenwerkzeug mit der angegebenen Drehzahl.
- **4.** Ausrichtung der Spindel zur Winkelstellung, die dem Erstgewindeschneiden entspricht (angegeben durch α).
- **5.** Das Werkzeug nähert sich im Schnellvorlauf an den Ausgangspunkt, wobei auf den Achsen X und Z der gewählte Sicherheitsabstand eingehalten wird.
- **6.** Verfahren im Schnellvorlauf, bis die Position für das Gewindeschneiden, auf der X-Achse an der Stirnseite und auf der Z-Achse an der zylindrischen Seite (Annäherungspunkt).

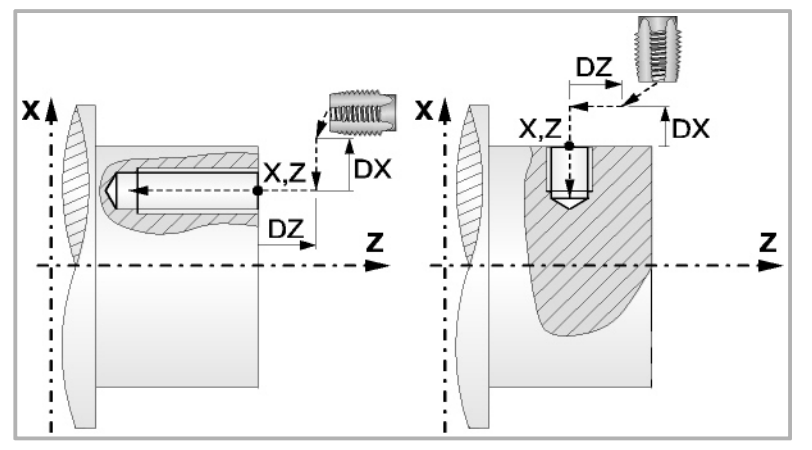

**7.** Gewindeschneiden mit Gewindebohrer am Werkstück mit der Arbeitsvorlaufgeschwindigkeit F, bis die Tiefe L erreicht ist.

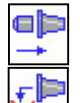

Gewindeschneiden mit Ausgleicher.

Bei starren Gewindeschneiden. Der Spindelstock muss über ein Reguliermotor- und Drehgebersystem verfügen

- **8.** Umkehr des Drehsinns des angetriebenen Werkzeugs.
- **9.** Rücklauf in Arbeitsvorschub bis zum Näherungspunkt.
- **10.**Als Funktion des Wertes für den Parameter N (Anzahl der Bohrungen) wird die Spindel zur nächsten Gewindeschneidstelle (Winkelinkrement β) verfahren, und die unter Punkt 6, 7 und 8 angegebenen Bewegungen werden wiederholt.
- **11.**Wenn es starres Gewindeschneiden ist, stoppt die CNC die Spindel und behält die ausgewählten Bearbeitungsbedingungen, die für die Fertigstellung festgelegt wurden; Werkzeug (T), Achsvorschub (F) und Drehzahl des Werkzeugs (S1) Der allgemeine logische Ausgang "RIGID" bleibt während der Ausführung des starren Gewindeschneidens aktiv.

Wenn das Gewindeschneiden mit Kompensator erfolgt, stoppt die CNC die Spindel nicht.

Für das starre Gewindeschneiden mit Kompensator bleibt der allgemeine logische Ausgang "TAPPING" während der Ausführung des Zykluses aktiviert.

**2. FESTZYKLUSEDITOR** Zyklus für mehrfaches Gewindeschneiden **FESTZYKLUSEDITOR** Zyklus für mehrfaches Gewindeschneiden

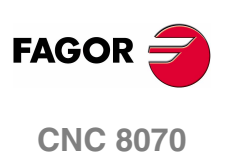

# **2.27 Zyklus für mehrfache Keilnuten**

Man kann mehrfache Keilnuten an der zylindrischen Seite oder der Stirnseite des Werkstücks bearbeiten.

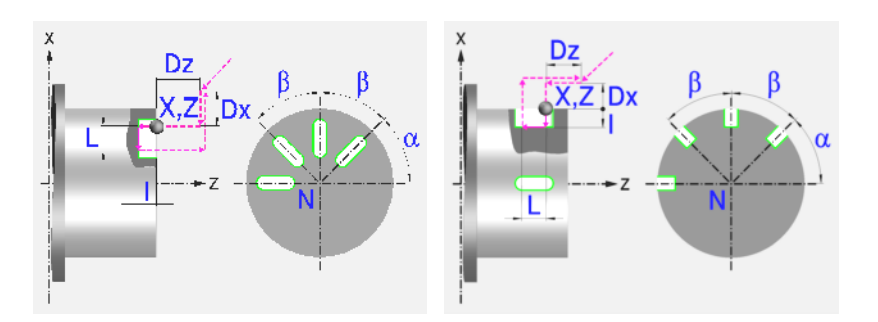

# **Festlegung der Geometrie**

# **Bearbeitung an der Stirnseite oder der zylindrischen Seite:**

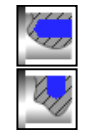

Bearbeitung an der Stirnseite

Bearbeitung auf der zylindrischen Seite

Jedes Mal, wenn die Art der Bearbeitung verändert wird, erscheint ein anderes Bildschirmsymbol in der CNC und der entsprechende geometrische Hilfebildschirm wird angezeigt.

### **Koordinatenwerte des Ausgangspunkts (X, Z):**

Man kann dies in zwei Formen definieren:

- **•** Manuelles Eingeben des Wertes.
	- X, Z Koordinaten des Ausgangspunkts.
- **•** Zuweisen der tatsächlichen Stellung der Maschine.

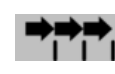

Aktivieren des Moduses Teach-in Das Fenster in Unterteil des Bildschirms zeigt die Werkzeugposition.

Verfahren der Achse mit dem Handrad oder JOG-Tippbetrieb bis zum gewünschten Punkt Betätigen der Taste [RECALL], um den auf dem Bildschirm angezeigten Wert zu übernehmen.

### **Winkelstellung der Bearbeitungen (**α**,** β**)**

- α Winkelposition des ersten Bearbeitungsgangs
- β Kurvenübergang zwischen Bearbeitungsschritten.

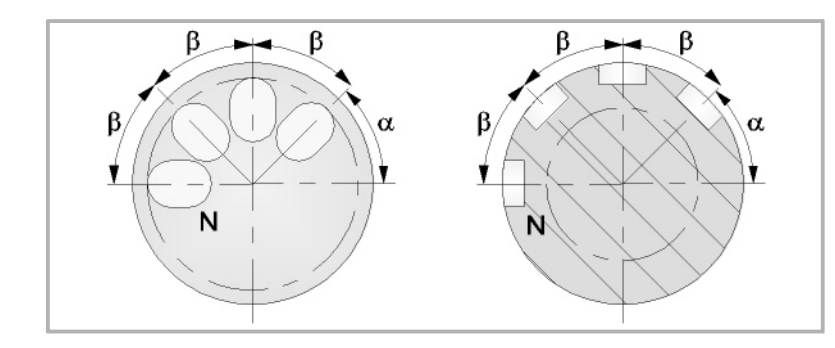

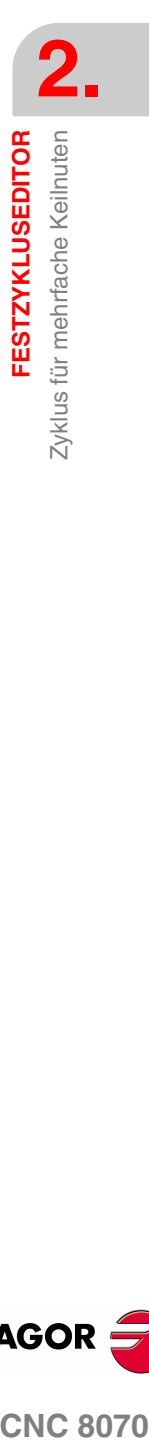

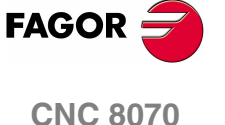

# **Anzahl der Arbeitsgänge (N):**

N Anzahl der Arbeitsgänge

# **Maße der Keilnut (L, I):**

- L Keilnutlänge
- I Keilnuttiefe

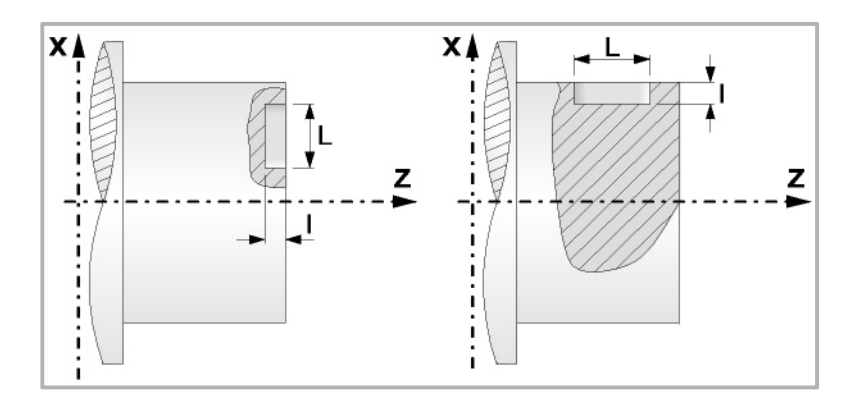

# **Sicherheitsabstand.**

Wenn man Kollisionen mit dem Werkstück vermeiden will, erlaubt die CNC, dass ein Annäherungspunkt zum Werkstück festgelegt wird. Der Sicherheitsabstand zeigt die Position vom Annäherungspunkt in Bezug auf Bohrungs- oder Gewindeschneidstelle an.

DX, DZ Sicherheitsabstand.

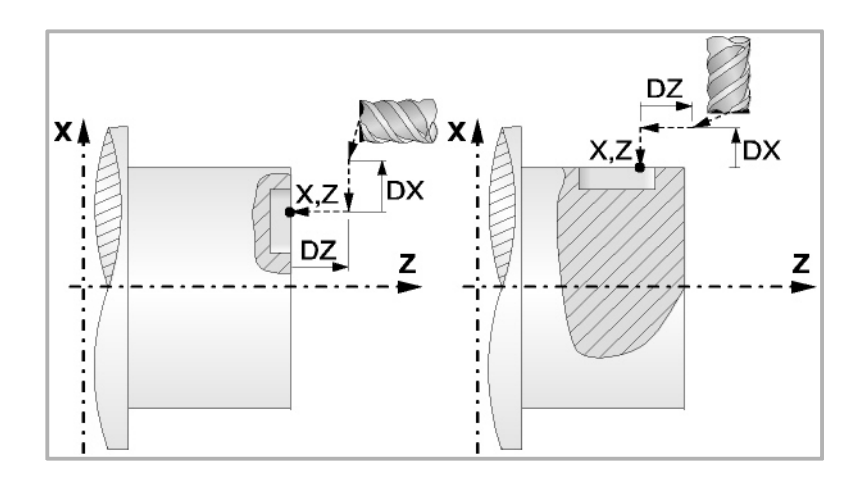

Bearbeitung an der Stirnseite:

- **•** Für den Wert des Sicherheitsabstands auf X wird immer in Radien definiert. Kann negativ oder positiv sein.
- **•** Für den Wert des Sicherheitsabstands auf der Z-Achse werden immer positive Werten vorausgesetzt.

Bearbeitung auf der zylindrischen Seite:

- **•** Für den Wert des Sicherheitsabstands auf X wird immer in Radien definiert. Übernimmt immer positive Werte.
- **•** Den Wert des Sicherheitsabstands auf der Z-Achse kann negativ oder positiv sein.

**2. FESTZYKLUSEDITOR** Zyklus für mehrfache Keilnuten **FESTZYKLUSEDITOR** Zyklus für mehrfache Keilnuten

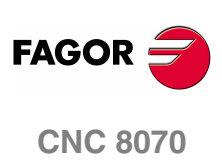

# **Bearbeitungsparameter**

# **Eindringungsvorschub (Fp):**

Fp Eindringungsvorschub

# **Bearbeitungsvorschub bei Grobbearbeitung (F):**

F Bearbeitungsvorschub bei Grobbearbeitung

# **Drehzahl des Maschinenwerkzeugs:**

- X Daten des angetriebenen Werkzeugs nicht programmiert.
- ✔ Einprogrammierte Daten des Maschinenwerkzeugs.
- Sn Drehzahl des Maschinenwerkzeugs.

# **Drehrichtung des Werkzeugs.**

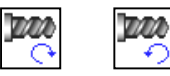

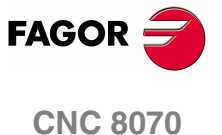

# **2.27.1 Grundlegende Funktionsweise**

Die Schritte zur Bearbeitung dieses Zyklus sind folgende:

- **1.** Wenn der Arbeitsgang für ein anderes Werkzeug programmiert worden ist, führt die CNC den Werkzeugwechsel aus, indem sie den Sicherheitspunkt anfährt.
- **2.** Dreht das Maschinenwerkzeug mit der angegebenen Drehzahl.
- **3.** Ausrichtung der Spindel zur Winkelstellung, die der Erstkeilnut entspricht (angegeben durch  $\alpha$ ).
- **4.** Das Werkzeug nähert sich im Schnellvorlauf an den Ausgangspunkt, wobei auf den Achsen X und Z der gewählte Sicherheitsabstand eingehalten wird.
- **5.** Verfahren im Schnellvorlauf, bis die Position der Keilnut, auf der X-Achse an der Stirnseite und auf der Z-Achse an der zylindrischen Seite (Annäherungspunkt) erreicht ist.

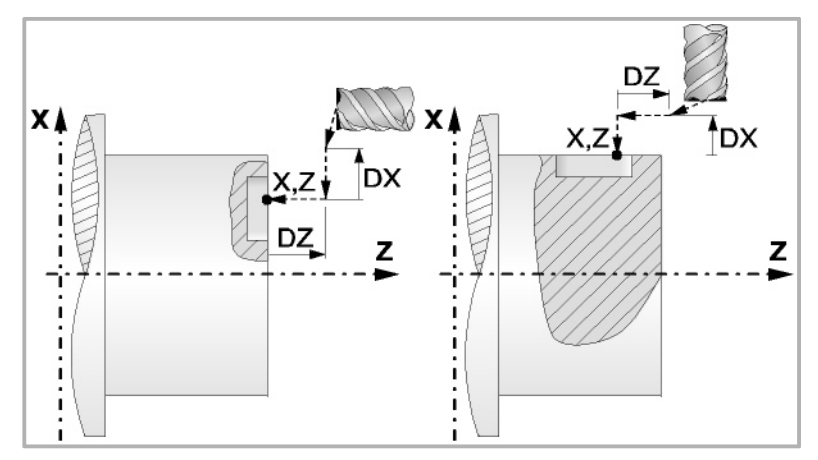

**6.** Verkeilen des Werkstücks mit folgenden Arbeitsschritten:

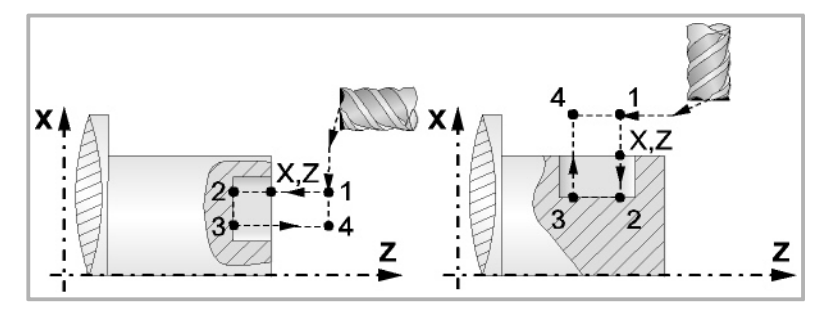

- ·1· Vertiefung mit dem einprogrammierten Vorschub F bis zum Nutengrund (Strecke 1 - 2).
- ·2· Bearbeitung der Nut durch Bewegungen auf der X- oder Z-Achse oder (je nachdem welche zutrifft) mit der programmierten Vorschubgeschwindigkeit F (Strecke 2-3).
- ·3· Rücklauf zur Zustellbewegung (Abschnitten 3-4 und 4-1).
- **7.** Als Funktion des Wertes für den Parameter N (Anzahl der Bohrungen) wird die Spindel zur nächsten Stelle (Winkelinkrement β) verfahren, und erfolgt eine neue Keilnut, wie in Punkt 6 angegeben.
- **8.** Sobald erst einmal der Arbeitsgang oder Zyklus beendet ist, kehrt das Werkzeug in die Sicherheitsposition zurück.
- **9.** Die CNC stoppt Spindel nicht und behält die Auswahl der Bearbeitungsbedingungen bei, die für die Fertigstellung festgelegt wurden; Werkzeug (T), Achsvorschub (F) und Drehgeschwindigkeit des Werkzeugs (S1).

**2.** Zyklus für mehrfache Keilnuten **FESTZYKLUSEDITOR FESTZYKLUSEDITOR** Zyklus für mehrfache Keilnuten

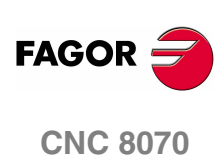

**2.**

Konversationeller Ankörnen-Zyklus

**FESTZYKLUSEDITOR** 

# **2.28 Konversationeller Ankörnen-Zyklus**

Festlegung aller Punkte des Profils.

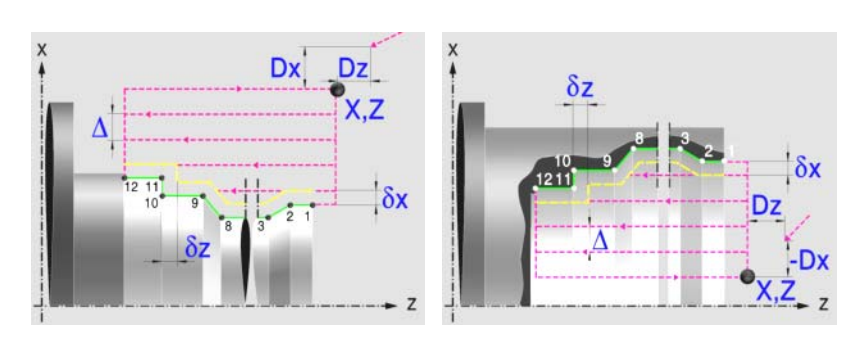

# **Profildefinition**

Dieser Modus gestattet die Festlegung des Profils mit Hilfe der Beschreibung der theoretischen Kanten.

Man kann bis zu 12 Punkte verwenden, um die besagte Kanten zu definieren. Der Punkt P1 ist der Anfangspunkt des Profils. Die restlichen Punkte müssen korrelativ sein.

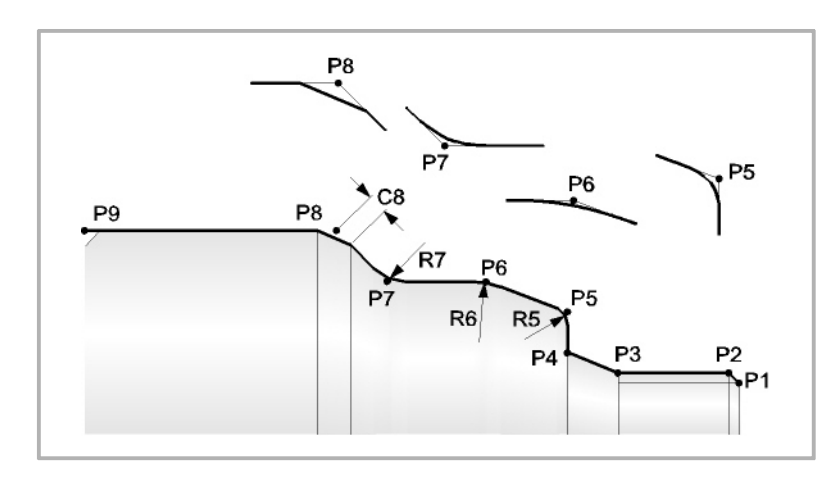

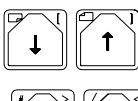

Wählt und schließt das Fenster, welches die Festlegungspunkte für die Definition des Profils enthält.

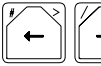

Definiert die Punkte des Profils.

Die Koordinatenwerte für jeden Punkt kann man auf zwei Arten definieren:

- **•** Manuelles Eingeben des Wertes.
- **•** Zuweisen der tatsächlichen Stellung der Maschine.

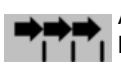

Aktivieren des Moduses Teach-in Das Fenster in Unterteil des Bildschirms zeigt die Werkzeugposition.

Verfahren der Achse mit dem Handrad oder JOG-Tippbetrieb bis zum gewünschten Punkt Betätigen der Taste [RECALL], um den auf dem Bildschirm angezeigten Wert zu übernehmen.

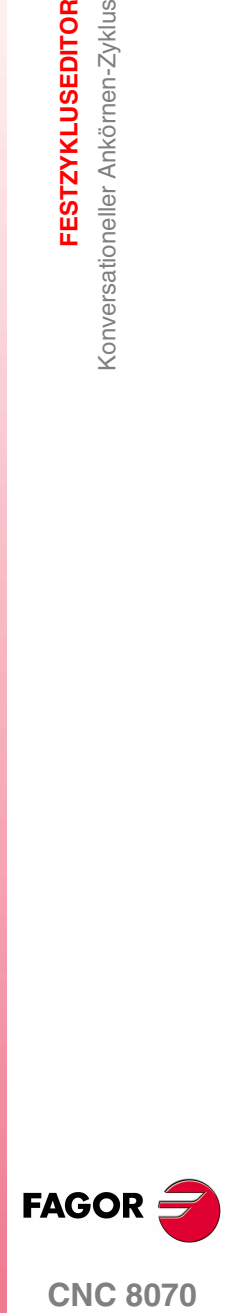

**CNC 8070** 

Bei allen Zwischenpunkten für das Profil, muss man die Art der Bearbeitung definieren, die man an der Kante ausführen will.

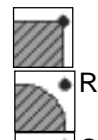

Eine scharfe Kante.

Eine Abrundung. Festlegen des Radiuses der Abrundung (R)

Eine Fase. Festlegen der Entfernung von der theoretischen Kante bis zum Punkt, an dem die Abschrägung (C) gemacht werden soll C

Man kann die inkrementalen Punkte definieren.

Wenn man die 12 Festlegungspunkte nicht verwendet, muss man folgende Bedingungen erfüllen:

- **•** Die CNC berücksichtigt die Art der Bearbeitung des letzten Punktes des Profils nicht.
- **•** Den ersten nicht verwendeten Punkt muss man mit einem leeren Kästchen belassen oder mit den gleichen Koordinaten wie der letzte Punkt des Profils definieren. In dem Beispiel aus der obigen Abbildung muss man P10 = P9 festlegen.

# **Festlegung der Geometrie. Profil ZX**

**Innen- oder Außenprofil:** 

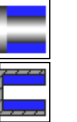

Außenprofil

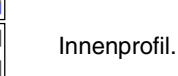

Jedes Mal, wenn das Profil verändert wird, erscheint ein anderes Bildschirmsymbol in der CNC und der entsprechende geometrische Hilfebildschirm wird angezeigt.

# **Quadrant der Arbeit:**

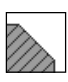

Definiert den Typ der Ecke, die bearbeitet werden soll. Wenn Sie die Taste betätigen, erscheint an der CNC ein anderes Bildschirmsymbol.

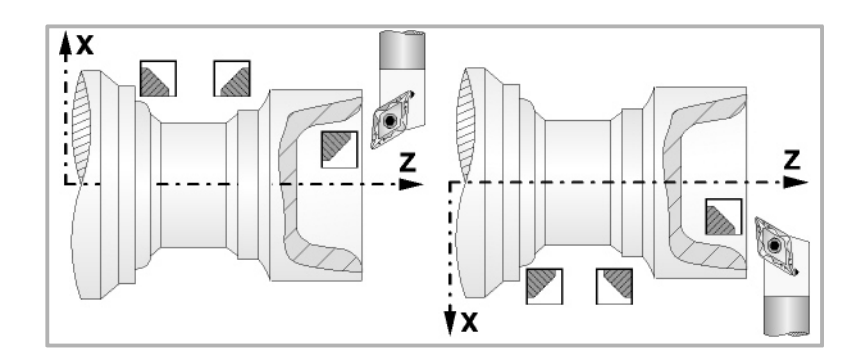

# **Koordinatenwerte des Ausgangspunkts (X, Z):**

Man kann dies in zwei Formen definieren:

- **•** Manuelles Eingeben des Wertes.
	- X, Z Koordinaten des Ausgangspunkts.
- **•** Zuweisen der tatsächlichen Stellung der Maschine.

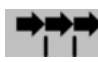

Aktivieren des Moduses Teach-in Das Fenster in Unterteil des Bildschirms zeigt die Werkzeugposition.

Verfahren der Achse mit dem Handrad oder JOG-Tippbetrieb bis zum gewünschten Punkt Betätigen der Taste [RECALL], um den auf dem Bildschirm angezeigten Wert zu übernehmen.

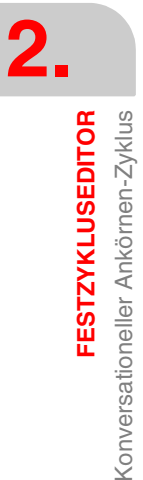

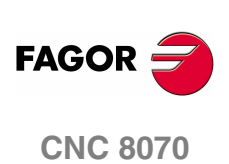

# **Sicherheitsabstand.**

Wenn man Kollisionen mit dem Werkstück vermeiden will, erlaubt die CNC, dass ein Annäherungspunkt zum Werkstück festgelegt wird. Der Sicherheitsabstand zeigt die Position vom Annäherungspunkt in Bezug auf den Ausgangspunkt der Ecke an.

DX, DZ Sicherheitsabstand.

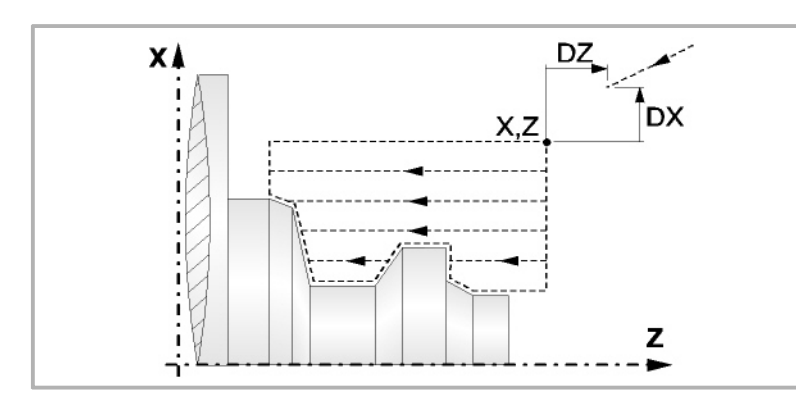

# **Bearbeitungsparameter**

# **Bearbeitungsvorschub (F):**

F Bearbeitungsvorschub.

# **Spindeldrehgeschwindigkeit (S):**

S Spindeldrehgeschwindigkeit.

### **Höchstbearbeitungsschritte (**∆**):**

∆ Schrupphöchststeigung.

### **Bearbeitungsrichtung:**

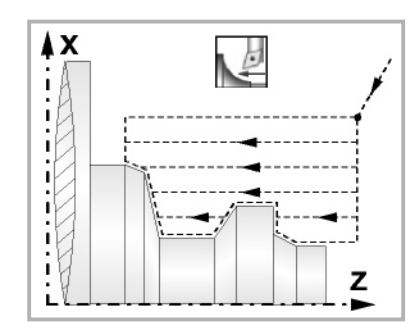

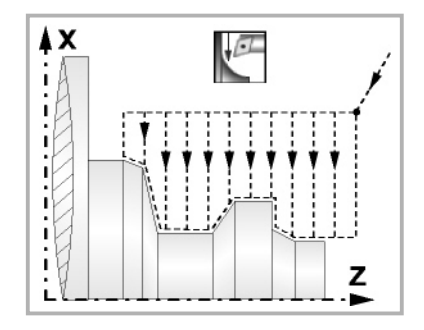

Richtung des Längsdrehens Richtung der Plandrehung

# **Bearbeitungstyp:**

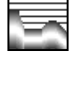

Paraxial. Man muss den Eindringungsvorschub (F) des Werkzeugs in den Gewindegrund festlegen. Der Bearbeitungsvorschub wird in den Fenstern für Grobbearbeitung und Fertigstellung angezeigt.

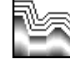

Profilverfolgung. Man muss die Materialmenge festlegen, die vom Rohling des Werkstücks abgetragen werden soll (ε). Der besagte Wert wird in Radien definiert.

Jedes Mal, wenn die Art der Bearbeitung verändert wird, erscheint ein anderes Bildschirmsymbol in der CNC und der entsprechende geometrische Hilfebildschirm wird angezeigt.

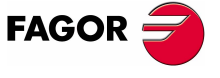

**CNC 8070** 

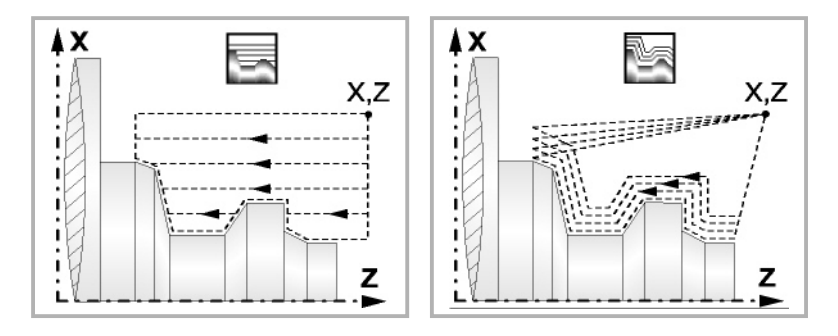

# **Materialmenge zum Schruppen:**

ξ Die Materialmenge, die bei der Grobbearbeitung durch Konturwiederholung abgetragen werden muss. Ohne Programmierung wird Wert 0 genommen.

# **Vertiefungsvorschub bei Taschen**

Fp Vertiefungsvorschub bei Taschen für das Paraxiale Schruppen.

### **Ausgang mit Maschinenrücklauf bei 45º.**

Sobald die Grobbearbeitung paraxial ist, bietet der Zyklus die Möglichkeit, bei der Beendigung jedes Grobbearbeitungsgangs einen Ausgang von 45° zu schaffen; sonst endet jeder Grobbearbeitungsgang, indem der Kontur gefolgt wird.

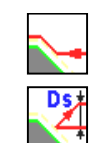

Werkzeugrückzug nach Profilfolgerung.

Werkzeugrücklauf mit einem 45°- Ausgang.

Beim Programmieren eines 45°-Ausgangs muss man die folgenden Parameter definieren.

- Ds Entfernung des 45°-Ausgangs nach jedem Bearbeitungsdurchlauf. Wenn dieser Wert nicht programmiert ist, wird ein solcher von 0 angenommen.
- Fs Vorschub für den Grobbearbeitungsgang, beim dem die Spitzen eliminiert werden, die bei den 45°-Ausgängen verbleiben. Wird nicht oder mit dem Wert 0 programmiert, wird kein Schruppdurchgang durchgeführt.

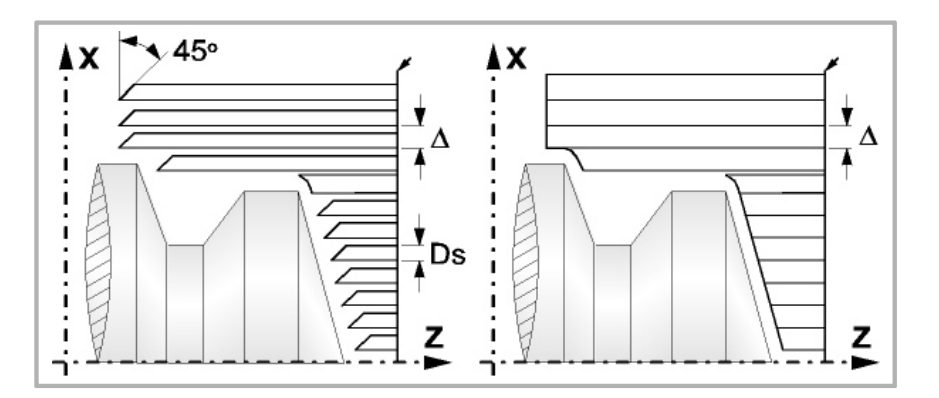

### **Schlichtaufmasse (**δ **oder** δ**x**,δ**z):**

Man kann ein einziges Aufmaß definieren, das je nach Stahlschneide angewandt wird oder 2 Aufmaße und damit eines pro Achse (X, Z). Das neue Symbol des Schlichtbereichs zur Anwahl des Aufmaßtyps benutzen.

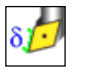

δ Aufmaß in Abhängigkeit von der Schneidkante der Schneide. Das Aufmaß wird auf der Schnittlinie des Werkzeugs (Schneide) gemessen.

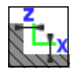

δx, δz Gestattet es, 2 Aufmaße festzulegen: ein Aufmaß für jede Achse, und zwar unabhängig vom Typ des verwendeten Werkzeugs.

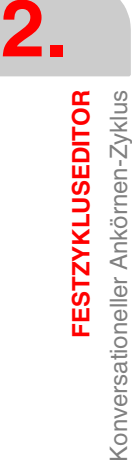

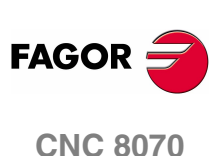

**2.**

Konversationeller Ankörnen-Zyklus

**FESTZYKLUSEDITOR** 

# **2.28.1 Grundlegende Funktionsweise**

Die Schritte zur Bearbeitung dieser Zyklen sind folgende:

- **1.** Wenn der Arbeitsgang zum Schruppen für ein anderes Werkzeug programmiert worden ist, führt die CNC den Werkzeugwechsel aus, indem sie den Werkzeugwechselpunkt anfährt, so wie es für die Maschine notwendig ist.
- **2.** Die Spindel startet mit der gewählten Drehzahl und mit der angezeigten Drehrichtung.
- **3.** Das Werkzeug nähert sich im Schnellvorlauf an den Ausgangspunkt (X, Z), wobei auf den Achsen X und Z der gewählte Sicherheitsabstand eingehalten wird.

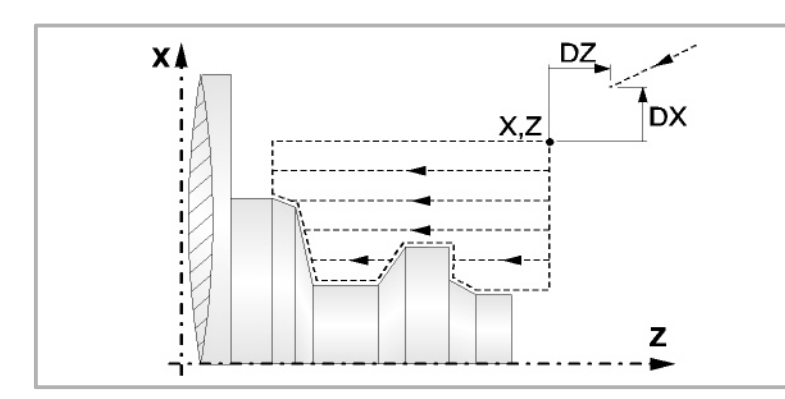

**4.** Arbeitsgang Schruppen, mit Hilfe von hintereinander folgenden Durchläufen des Zylinderdrehens, bis die gewählte Entfernung zur endgültigen Z-Position gleich dem Schlichtaufmaß ist. Dieser Arbeitsgang erfolgt unter folgenden Bedingungen.

Wenn ∆ positive ist, die CNC berechnet den wahren Schritt, damit alle Durchläufe zum Plandrehen gleich sind. Dieser Übergang ist gleich oder kleiner als der festgelegte ∆.

Wenn ∆ negativ ist, erfolgen die Durchläufe mit dem einprogrammierten Wert, mit Ausnahme des letzten Durchlauf, bei dem die noch fehlende Bearbeitung erfolgt.

**5.** Schlichtvorgang.

Wenn der Arbeitsgang zur Fertigstellung für ein anderes Werkzeug programmiert worden ist, führt die CNC den Werkzeugwechsel aus, indem sie den Werkzeugwechselpunkt anfährt, so wie es für die Maschine notwendig ist.

Die Fertigstellung des Werkstücks erfolgt unter den Bearbeitungsbedingungen, die für die Fertigstellung festgelegt wurden: Achsvorschub (F), Spindeldrehzahl (S), Werkzeug (T).

- **6.** Sobald erst einmal der Arbeitsgang oder Zyklus beendet ist, kehrt das Werkzeug in die Sicherheitsposition zurück.
- **7.** Die CNC stoppt Spindel nicht und behält die Auswahl der Bearbeitungsbedingungen bei, die für die Fertigstellung festgelegt wurden; Werkzeug (T), Achsvorschub (F) und Spindeldrehzahl (S)

# **Überlegungen**

Wenn man T0 als Schruppwerkzeug auswählt, führt der Zyklus den Arbeitsgang zum Schruppen nicht aus. Das heißt, dass nach der Annäherung die Fertigstellungsbearbeitung durchgeführt wird.

Wenn man T0 als Fertigstellungswerkzeug auswählt, führt der Zyklus den Arbeitsgang zur Fertigstellung nicht aus. Das heißt, dass nach der Grobbearbeitung das Werkzeug zum Annäherungspunkt verfahren wird, wobei der Sicherheitsabstand in Bezug auf den Anfangspunkt (X, Z) eingehalten wird.

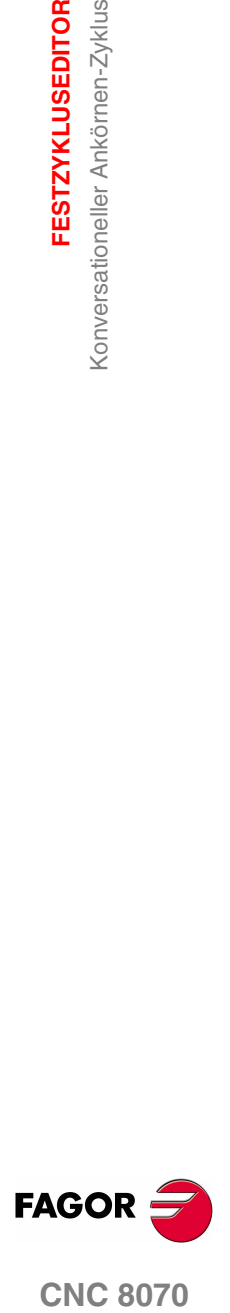

**CNC 8070** 

# **2.28.2 Programmierbeispiel**

**2.** Konversationeller Ankörnen-Zyklus **FESTZYKLUSEDITOR FESTZYKLUSEDITOR** Konversationeller Ankörnen-Zyklus

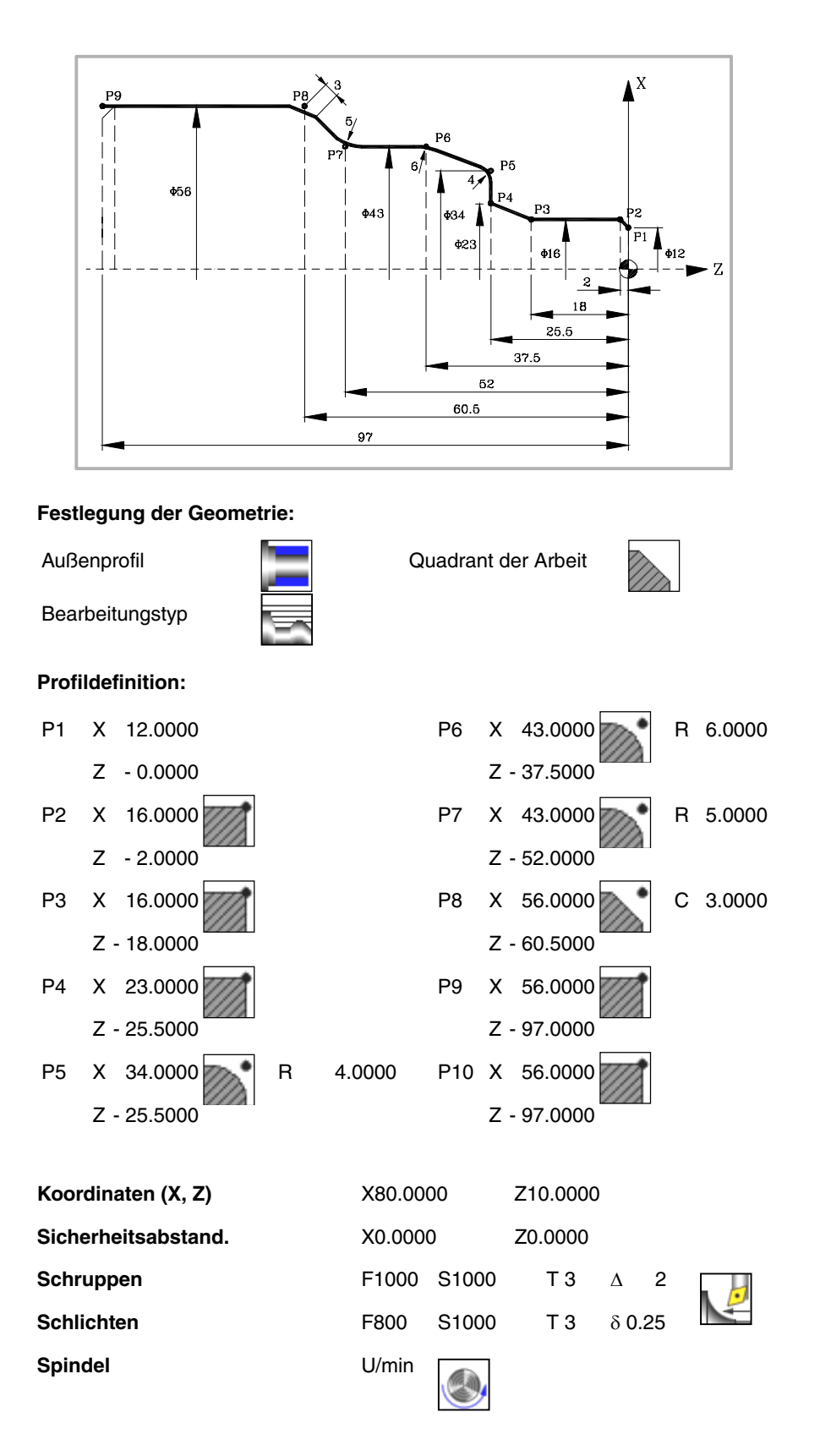

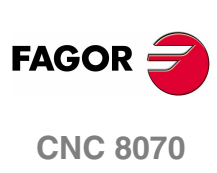

**2.**

**ESTZYKLUSEDITOR** Zyklus für Profildrehen

# **2.29 Zyklus für Profildrehen**

Verwendung eines Werkstückprogramms, welches das Profil enthält.

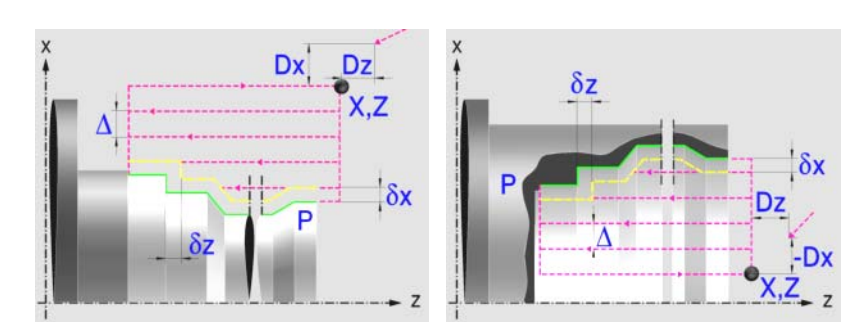

# **Profildefinition**

Um das "Profilprogramm" zu definieren, wird das Fenster "Werkstück-Profilprogramm" oder "P" angeklickt

Sobald erst einmal die Auswahl getroffen wurde, kann man mit dem besagten Fenster:

# **Geben Sie direkt die Nummer des "Profilprogramms" ein.**

Wenn das "Profilprogramm" bekannt ist, gibt man die Programmnummer ein und drückt die Taste [ENTER].

# **Zugreifen auf das Verzeichnis "Profilprogramme", um eines davon auszuwählen.**

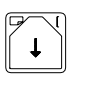

Der Festzyklus zeigt ein Fenster mit Programmen für Profile an, die der ausgewählten Ebene entsprechen und die darin festgelegt wurden.

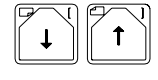

Um sich innerhalb dieses Fensters zu bewegen, setzen Sie den Cursor auf das gewünschte Programm und drücken die Taste [ENTER].

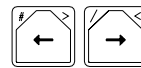

Um dieses Fenster zu schließen, ohne ein Programm auszuwählen

# **"Profilprogramm" neu zu editieren**

Um ein "Programm" neu zu editieren, geben Sie die Programmnummer (zwischen 0 und 999) ein und drücken dann die Taste [RECALL].

Die CNC zeigt das entsprechende Fenster für den Profileditor an. Sobald erst einmal das Profil editiert wurde, ruft die CNC die Anmerkungen auf, die mit dem gerade bearbeiteten "Profilprogramm" verbunden werden sollen. Eingeben der gewünschten Anmerkung und Drücken der Taste [ENTER].

Wenn keine Kommentare gewünscht wird, Taste [ESC] drücken.

# **Modifizieren eines "Profilprogramms", das bereits vorhanden ist.**

Um ein Programm zu modifizieren, gibt man die Programmnummer ein und drückt die Taste [RECALL]. Die CNC zeigt im Fenster des Profileditors das Profil an, das in dem Moment festgelegt wird. In diesem Fenster kann man folgenden Arbeitsoperationen ausführen:

- **•** Hinzufügen von neuen Elementen am Ende der aktuellen Profilbearbeitung.
- **•** Modifizierung jedes Elementes.
- **•** Modifizierung oder Eingabe von Abfasungen, Abrundungen, usw.
- **•** Löschen von Elementen des Profils.

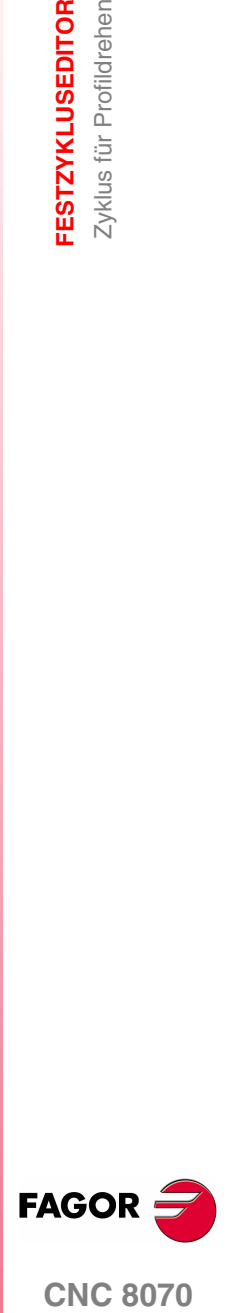

**CNC 8070** 

# **Optimierung der Profilbearbeitung**

Wenn man nur das gewünschte Profil definiert, geht die CNC davon aus, dass der Werkstückrohling zylindrisch ist, und die Bearbeitung erfolgt so, wie es auf der linken Seite angezeigt wird.

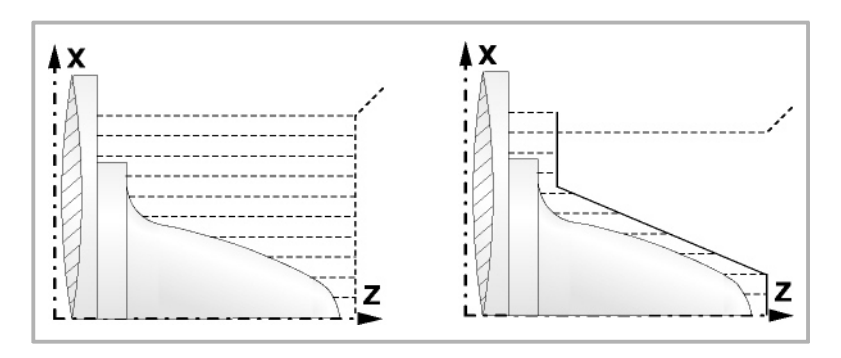

Wenn man die Rohlingskontur des Werkstücks kennt, ist es ratsam, beide Profile zu definieren: Die Kontur des Werkstückrohlings und die gewünschte endgültige Kontur. Die Bearbeitung ist schneller, denn es wird nur Material, das von beiden Konturen begrenzt wird, abgetragen.

Um beide Konturen zu definieren, wird in folgender Reihenfolge vorgegangen:

- **1.** Zugreifen auf den Profileditor
- **2.** Editieren der gewünschten endgültigen Kontur
- **3.** Klicken auf die Schaltfläche "Neue Kontur"
- **4.** Editieren der Kontur des Werkstückrohlings
- **5.** Schließen des Profileditors und Abspeichern des Profils.

Vergessen Sie nicht, dass zuerst die gewünschte endgültige Kontur und danach die Rohlingskontur des Werkstücks festgelegt werden muss.

# **Festlegung der Geometrie.**

### **Innen- oder Außenprofil:**

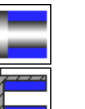

Außenprofil

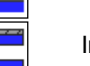

Innenprofil.

Jedes Mal, wenn das Profil verändert wird, erscheint ein anderes Bildschirmsymbol in der CNC und der entsprechende geometrische Hilfebildschirm wird angezeigt.

### **Quadrant der Arbeit**

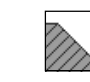

Definiert den Typ der Ecke, die bearbeitet werden soll. Wenn Sie die Taste betätigen, erscheint an der CNC ein anderes Bildschirmsymbol.

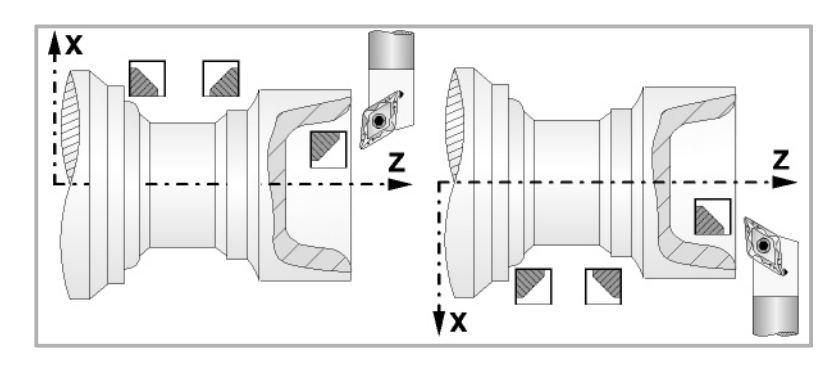

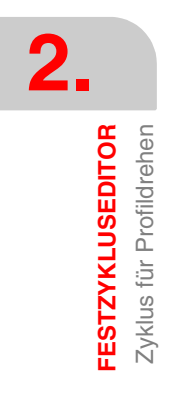

**FAGOR CNC 8070**

# **Koordinatenwerte des Ausgangspunkts (X, Z):**

Man kann dies in zwei Formen definieren:

- **•** Manuelles Eingeben des Wertes.
	- X, Z Koordinaten des Ausgangspunkts.
- **•** Zuweisen der tatsächlichen Stellung der Maschine.

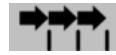

Aktivieren des Moduses Teach-in Das Fenster in Unterteil des Bildschirms zeigt die Werkzeugposition.

Verfahren der Achse mit dem Handrad oder JOG-Tippbetrieb bis zum gewünschten Punkt Betätigen der Taste [RECALL], um den auf dem Bildschirm angezeigten Wert zu übernehmen.

# **Sicherheitsabstand.**

Wenn man Kollisionen mit dem Werkstück vermeiden will, erlaubt die CNC, dass ein Annäherungspunkt zum Werkstück festgelegt wird. Der Sicherheitsabstand zeigt die Position vom Annäherungspunkt in Bezug auf den Ausgangspunkt der Ecke an.

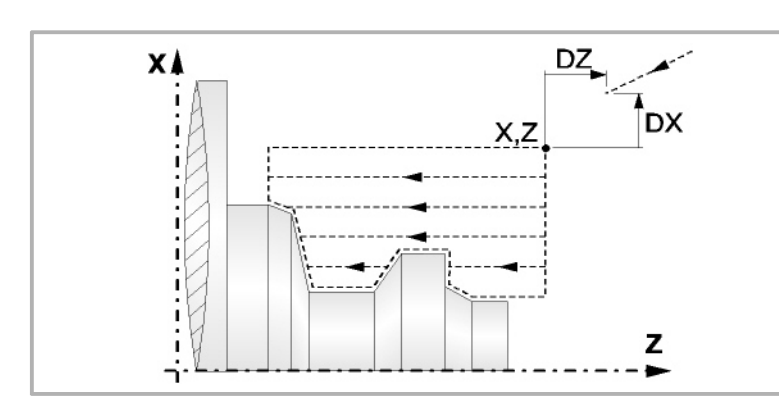

DX, DZ Sicherheitsabstand.

# **Bearbeitungsparameter**

### **Bearbeitungsvorschub (F):**

F Bearbeitungsvorschub.

# **Spindeldrehgeschwindigkeit (S):**

S Spindeldrehgeschwindigkeit.

# **Höchstbearbeitungsschritte (**∆**):**

∆ Schrupphöchststeigung.

### **Bearbeitungsrichtung:**

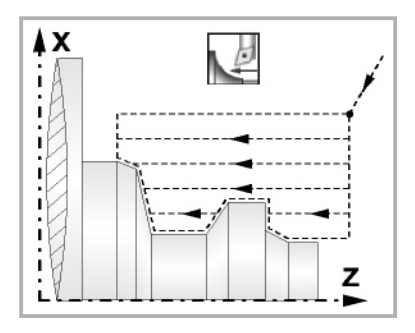

Richtung des Längsdrehens Richtung der Plandrehung

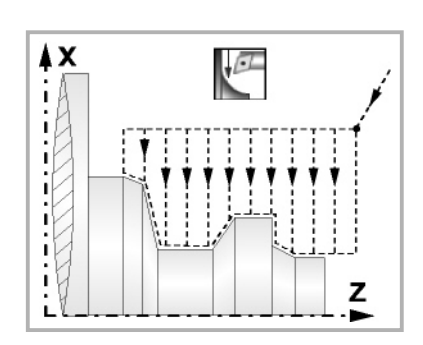

**2. FESTZYKLUSEDITOR** Zyklus für Profildrehen **FESTZYKLUSEDITOR**<br>Zyklus für Profildrehen<br>CNC 8070

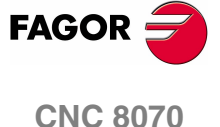

# **Bearbeitungstyp:**

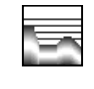

Paraxial. Man muss den Eindringungsvorschub (F) des Werkzeugs in den Gewindegrund festlegen. Der Bearbeitungsvorschub wird in den Fenstern für Grobbearbeitung und Fertigstellung angezeigt.

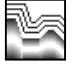

Profilverfolgung. Man muss die Materialmenge festlegen, die vom Rohling des Werkstücks abgetragen werden soll (ε). Der besagte Wert wird in Radien definiert.

Jedes Mal, wenn die Art der Bearbeitung verändert wird, erscheint ein anderes Bildschirmsymbol in der CNC und der entsprechende geometrische Hilfebildschirm wird angezeigt.

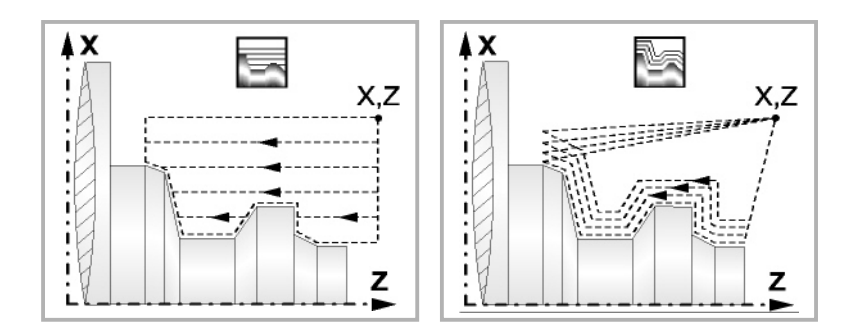

**Materialmenge zum Schruppen:**

ξ Die Materialmenge, die bei der Grobbearbeitung durch Konturwiederholung abgetragen werden muss. Ohne Programmierung wird Wert 0 genommen.

### **Vertiefungsvorschub bei Taschen**

Fp Vertiefungsvorschub bei Taschen für das Paraxiale Schruppen.

# **Ausgang mit Maschinenrücklauf bei 45º.**

Sobald die Grobbearbeitung paraxial ist, bietet der Zyklus die Möglichkeit, bei der Beendigung jedes Grobbearbeitungsgangs einen Ausgang von 45° zu schaffen; sonst endet jeder Grobbearbeitungsgang, indem der Kontur gefolgt wird.

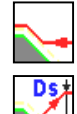

Werkzeugrückzug nach Profilfolgerung.

Werkzeugrücklauf mit einem 45°- Ausgang.

Beim Programmieren eines 45°-Ausgangs muss man die folgenden Parameter definieren.

- Ds Entfernung des 45°-Ausgangs nach jedem Bearbeitungsdurchlauf. Wenn dieser Wert nicht programmiert ist, wird ein solcher von 0 angenommen.
- Fs Vorschub für den Grobbearbeitungsgang, beim dem die Spitzen eliminiert werden, die bei den 45°-Ausgängen verbleiben. Wird nicht oder mit dem Wert 0 programmiert, wird kein Schruppdurchgang durchgeführt.

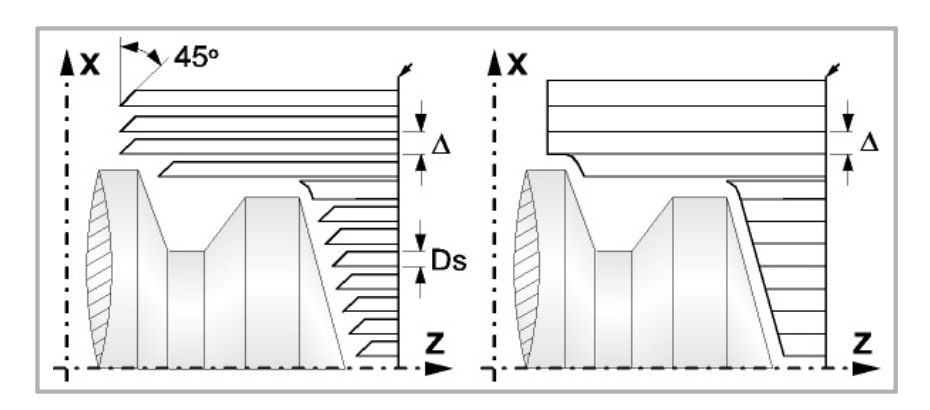

**FAGOR CNC 8070**

**(REF. 1007)**

**FESTZYKLUSEDITOR** Zyklus für Profildrehen

**FESTZYKLUSEDITOR** Zyklus für Profildrehen

**2.**

# **Schlichtaufmasse (**δ **oder** δ**x**,δ**z):**

Man kann ein einziges Aufmaß definieren, das je nach Stahlschneide angewandt wird oder 2 Aufmaße und damit eines pro Achse (X, Z). Das neue Symbol des Schlichtbereichs zur Anwahl des Aufmaßtyps benutzen.

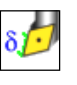

δ Aufmaß in Abhängigkeit von der Schneidkante der Schneide. Das Aufmaß wird auf der Schnittlinie des Werkzeugs (Schneide) gemessen.

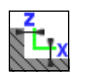

δx, δz Gestattet es, 2 Aufmaße festzulegen: ein Aufmaß für jede Achse, und zwar unabhängig vom Typ des verwendeten Werkzeugs.

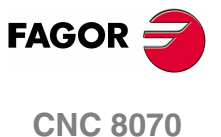

# **2.29.1 Grundlegende Funktionsweise**

Die Schritte zur Bearbeitung dieser Zyklen sind folgende:

- **1.** Wenn der Arbeitsgang zum Schruppen für ein anderes Werkzeug programmiert worden ist, führt die CNC den Werkzeugwechsel aus, indem sie den Werkzeugwechselpunkt anfährt, so wie es für die Maschine notwendig ist.
- **2.** Die Spindel startet mit der gewählten Drehzahl und mit der angezeigten Drehrichtung.
- **3.** Das Werkzeug nähert sich im Schnellvorlauf an den Ausgangspunkt (X, Z), wobei auf den Achsen X und Z der gewählte Sicherheitsabstand eingehalten wird.

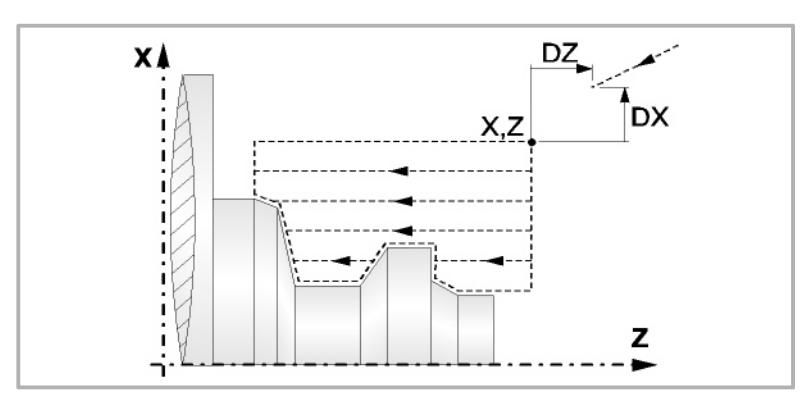

**4.** Arbeitsgang Schruppen, mit Hilfe von hintereinander folgenden Durchläufen des Zylinderdrehens, bis die gewählte Entfernung zur endgültigen Z-Position gleich dem Schlichtaufmaß ist. Dieser Arbeitsgang erfolgt unter folgenden Bedingungen.

Wenn ∆ positive ist, die CNC berechnet den wahren Schritt, damit alle Durchläufe zum Plandrehen gleich sind. Dieser Übergang ist gleich oder kleiner als der festgelegte ∆.

Wenn ∆ negativ ist, erfolgen die Durchläufe mit dem einprogrammierten Wert, mit Ausnahme des letzten Durchlauf, bei dem die noch fehlende Bearbeitung erfolgt.

**5.** Schlichtvorgang.

Wenn der Arbeitsgang zur Fertigstellung für ein anderes Werkzeug programmiert worden ist, führt die CNC den Werkzeugwechsel aus, indem sie den Werkzeugwechselpunkt anfährt, so wie es für die Maschine notwendig ist.

Die Fertigstellung des Werkstücks erfolgt unter den Bearbeitungsbedingungen, die für die Fertigstellung festgelegt wurden: Achsvorschub (F), Spindeldrehzahl (S), Werkzeug (T).

- **6.** Sobald erst einmal der Arbeitsgang oder Zyklus beendet ist, kehrt das Werkzeug in die Sicherheitsposition zurück.
- **7.** Die CNC stoppt Spindel nicht und behält die Auswahl der Bearbeitungsbedingungen bei, die für die Fertigstellung festgelegt wurden; Werkzeug (T), Achsvorschub (F) und Spindeldrehzahl (S)

# **Überlegungen**

Wenn man T0 als Schruppwerkzeug auswählt, führt der Zyklus den Arbeitsgang zum Schruppen nicht aus. Das heißt, dass nach der Annäherung die Fertigstellungsbearbeitung durchgeführt wird.

Wenn man T0 als Fertigstellungswerkzeug auswählt, führt der Zyklus den Arbeitsgang zur Fertigstellung nicht aus. Das heißt, dass nach der Grobbearbeitung das Werkzeug zum Annäherungspunkt verfahren wird, wobei der Sicherheitsabstand in Bezug auf den Anfangspunkt (X, Z) eingehalten wird.

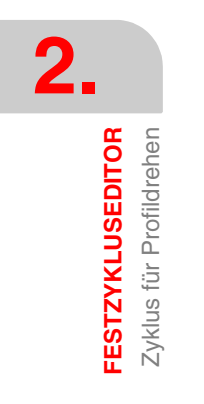

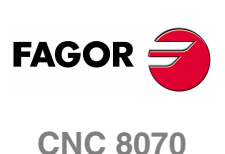

# **2.29.2 Programmierbeispiele**

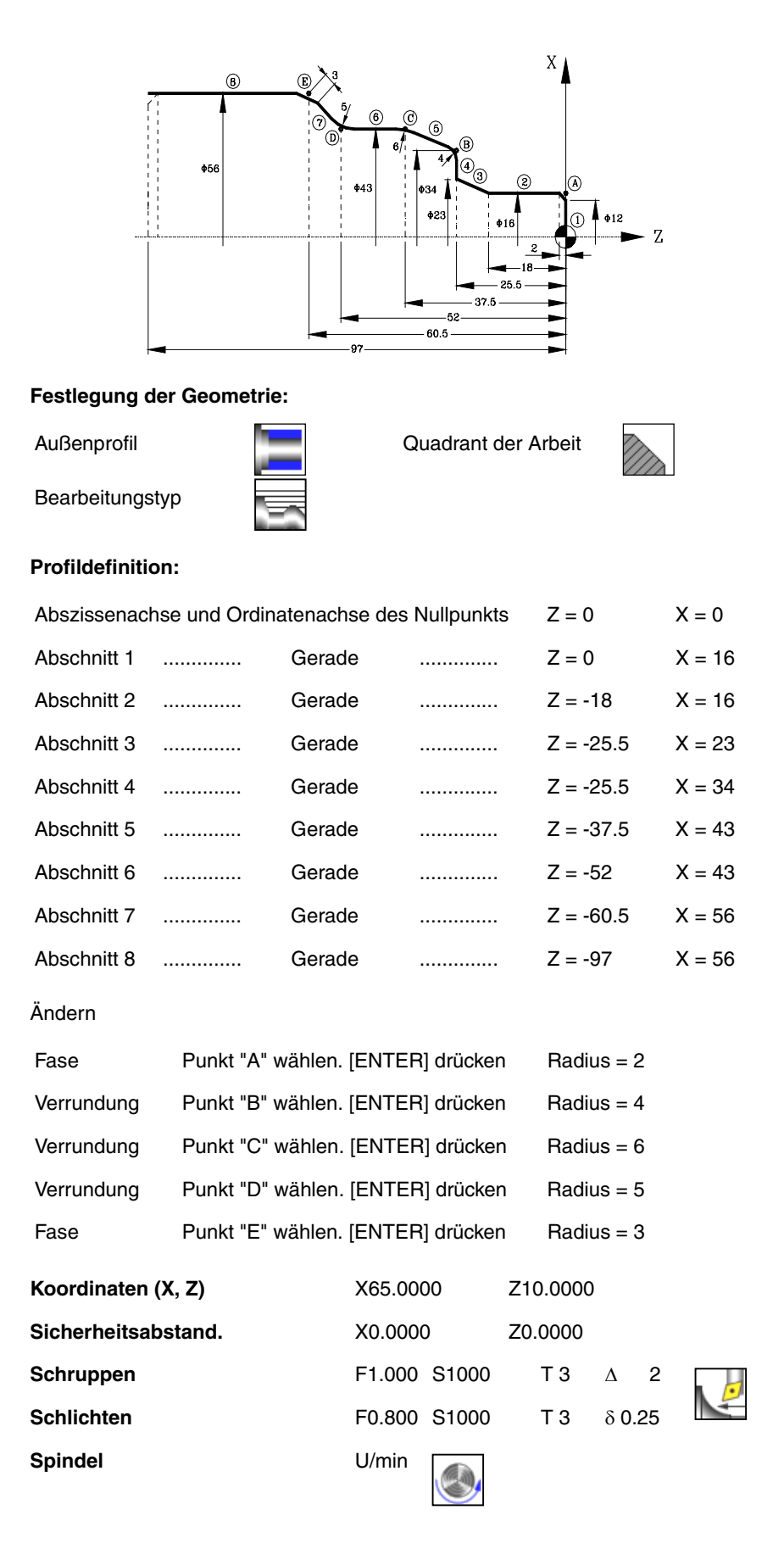

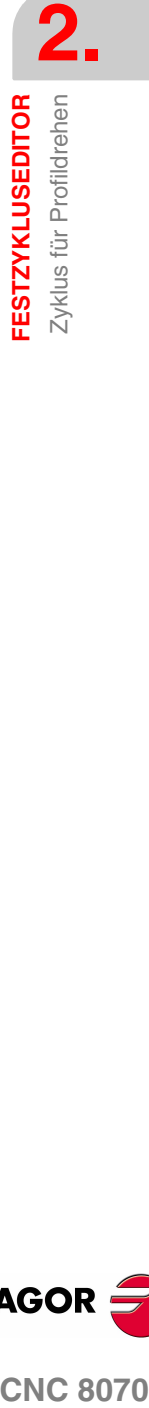

**FAGOR** 

**CNC 8070** 

 $X_{\lambda}$ 

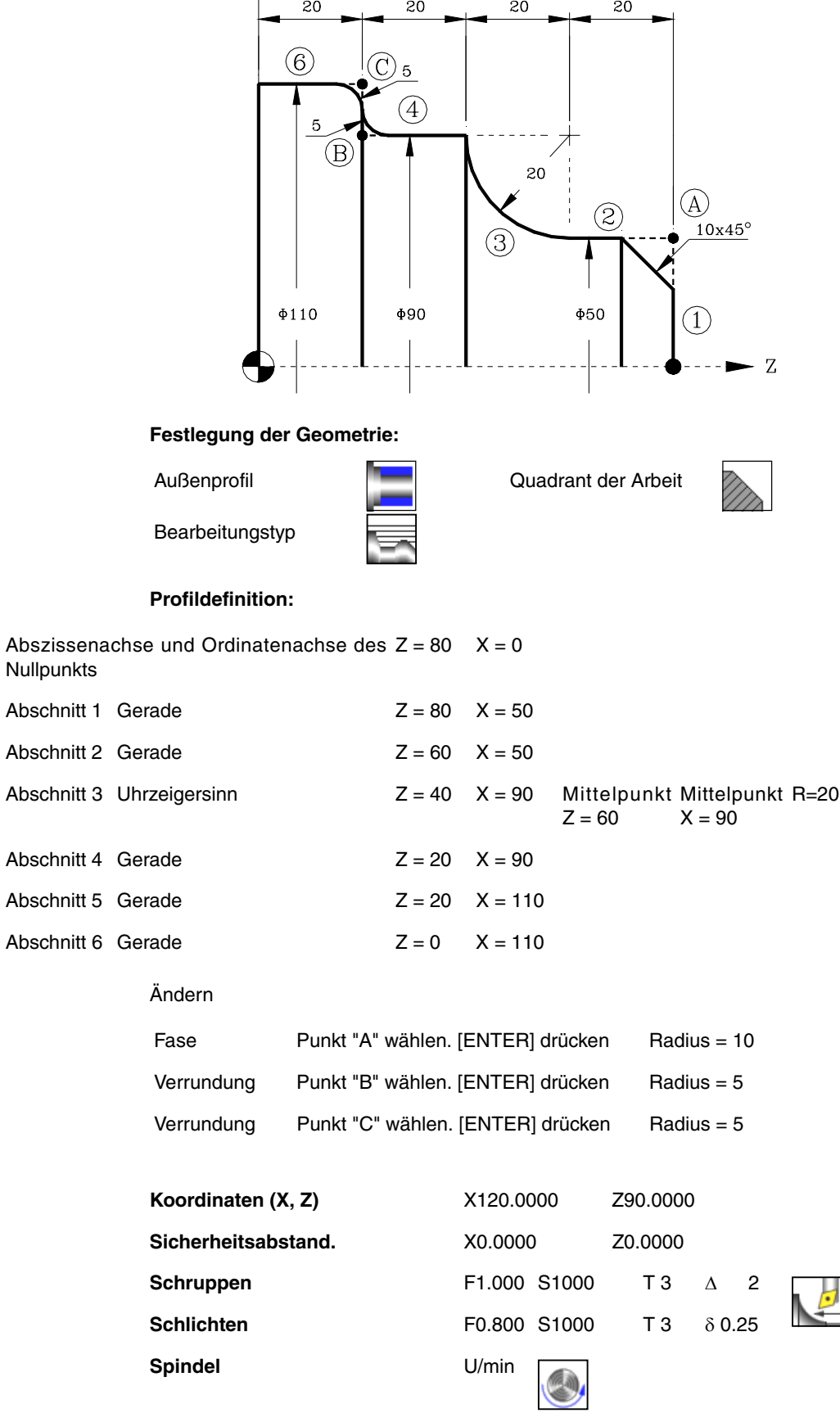

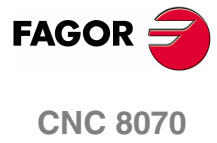

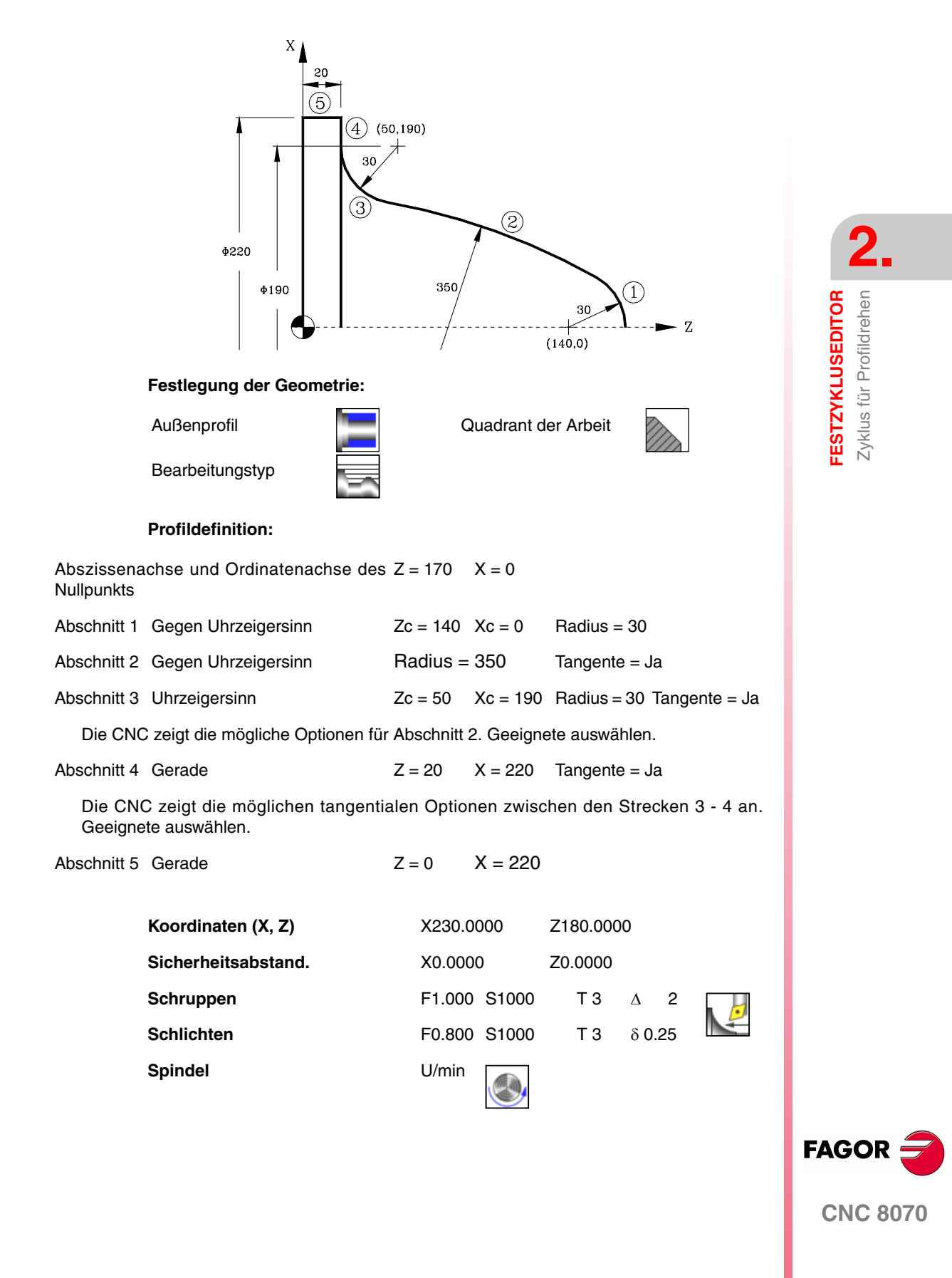

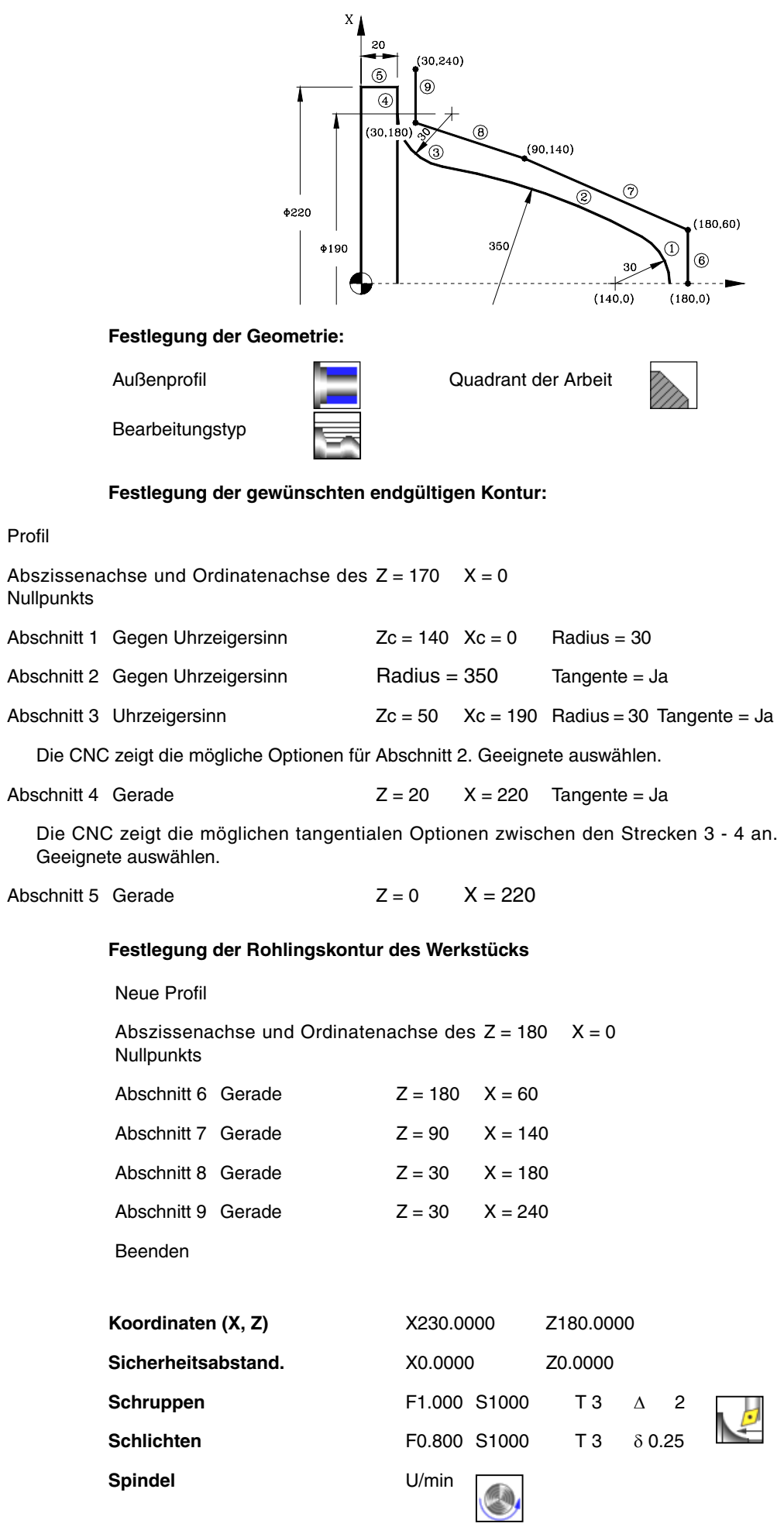

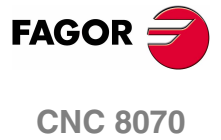

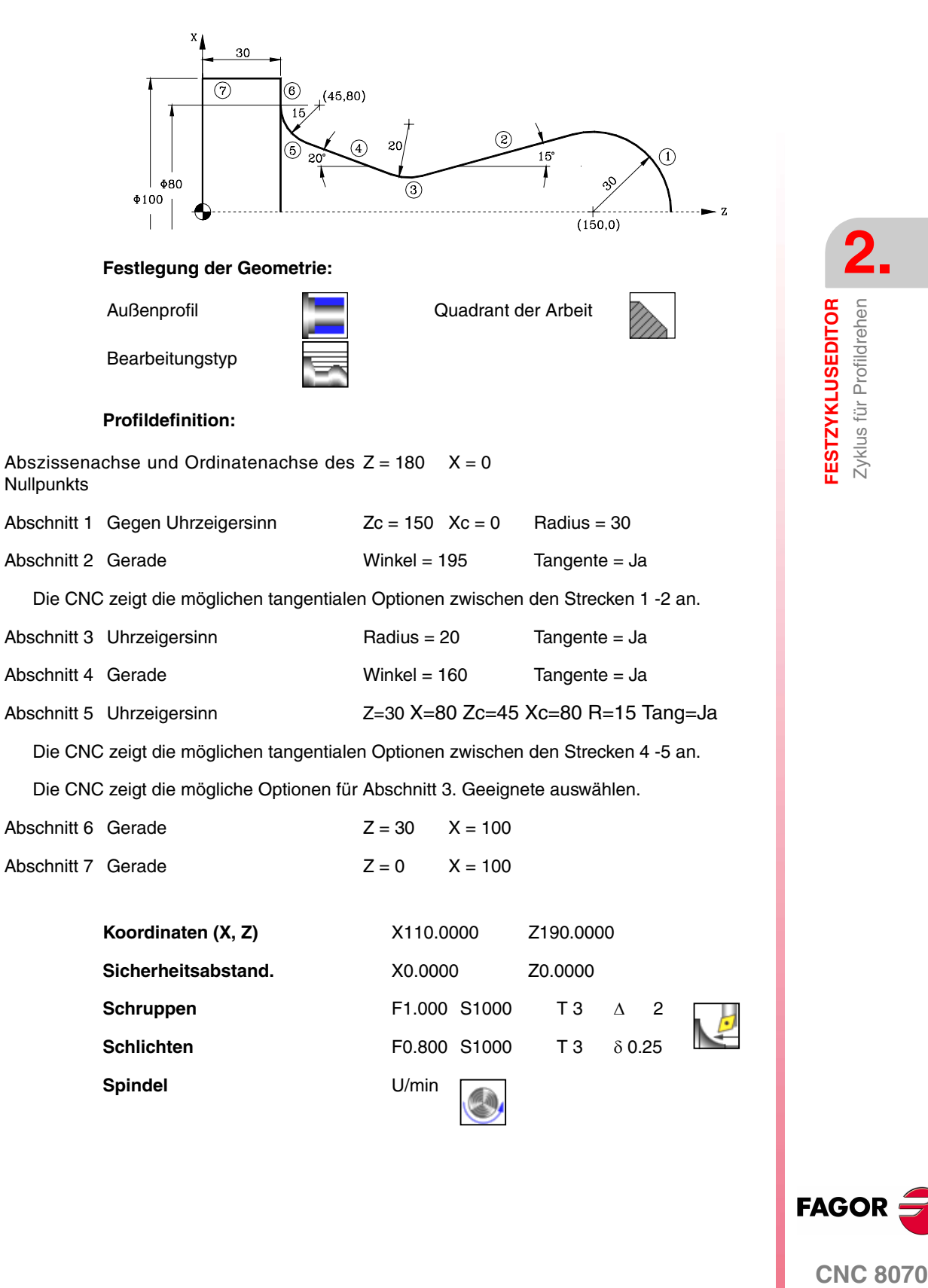

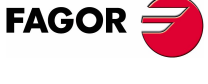

**CNC 8070** 

 $x_{\lambda}$ 

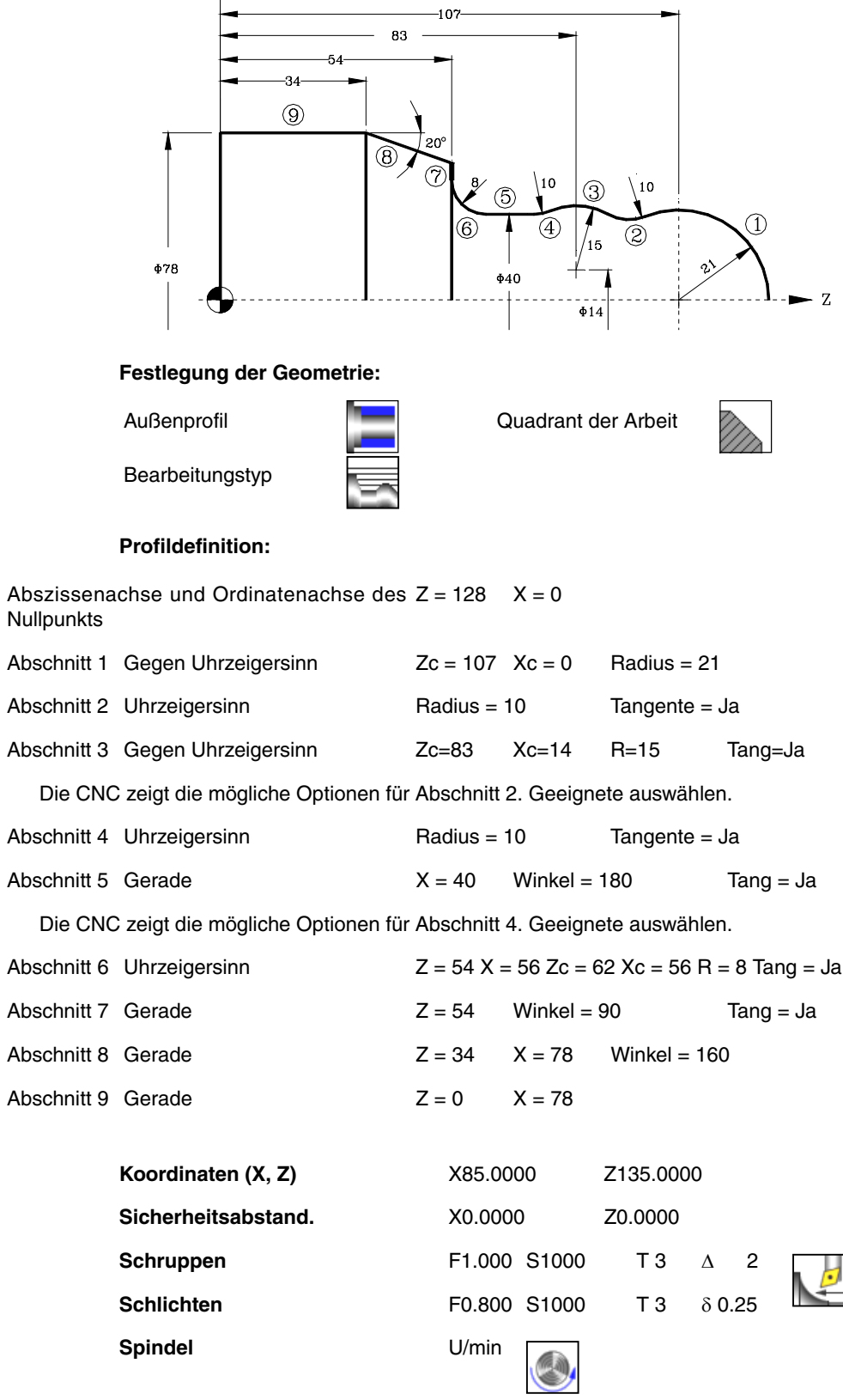

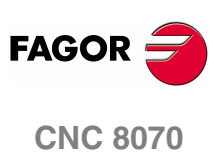

# **2.30 ZC-Profilzyklus**

Profil ZC. Steht zur Verfügung, wenn es eine C-Achse gibt.

# **Profildefinition**

Um das "Profilprogramm" zu definieren, wird das Fenster "Werkstück-Profilprogramm" oder "P" angeklickt

Sobald erst einmal die Auswahl getroffen wurde, kann man mit dem besagten Fenster:

# **Geben Sie direkt die Nummer des "Profilprogramms" ein.**

Wenn das "Profilprogramm" bekannt ist, gibt man die Programmnummer ein und drückt die Taste [ENTER].

# **Zugreifen auf das Verzeichnis "Profilprogramme", um eines davon auszuwählen.**

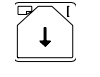

Der Festzyklus zeigt ein Fenster mit Programmen für Profile an, die der ausgewählten Ebene entsprechen und die darin festgelegt wurden.

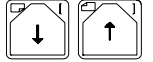

Um sich innerhalb dieses Fensters zu bewegen, setzen Sie den Cursor auf das gewünschte Programm und drücken die Taste [ENTER].

Um dieses Fenster zu schließen, ohne ein Programm auszuwählen

# **"Profilprogramm" neu zu editieren.**

Um ein "Programm" neu zu editieren, geben Sie die Programmnummer (zwischen 0 und 999) ein und drücken dann die Taste [RECALL].

Die CNC zeigt das entsprechende Fenster für den Profileditor an. Sobald erst einmal das Profil editiert wurde, ruft die CNC die Anmerkungen auf, die mit dem gerade bearbeiteten "Profilprogramm" verbunden werden sollen. Eingeben der gewünschten Anmerkung und Drücken der Taste [ENTER].

Wenn keine Kommentare gewünscht wird, Taste [ESC] drücken.

# **Modifizieren eines "Profilprogramms", das bereits vorhanden ist.**

Um ein Programm zu modifizieren, gibt man die Programmnummer ein und drückt die Taste [RECALL]. Die CNC zeigt im Fenster des Profileditors das Profil an, das in dem Moment festgelegt wird. In diesem Fenster kann man folgenden Arbeitsoperationen ausführen:

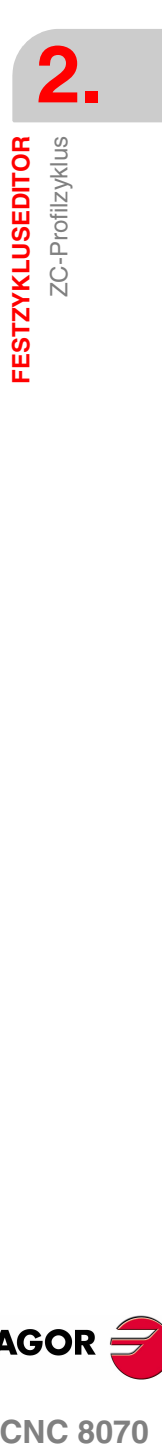

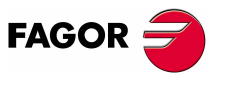

**CNC 8070** 

- **•** Hinzufügen von neuen Elementen am Ende der aktuellen Profilbearbeitung.
- **•** Modifizierung jedes Elementes.
- **•** Modifizierung oder Eingabe von Abfasungen, Abrundungen, usw.
- **•** Löschen von Elementen des Profils.

# **Festlegung der Geometrie. Profil ZC**

# **Radius (R):**

R Zeigt den Außenradius des Werkstücks an.

### **Gesamttiefe (P):**

Die Gesamttiefe des Profils programmiert man mit einem positiven Wert und in Radien (Kontur ZC).

### **Sicherheitsabstand:**

Wenn man Kollisionen mit dem Werkstück vermeiden will, erlaubt die CNC, dass ein Annäherungspunkt zum Werkstück festgelegt wird. Der Sicherheitsabstand zeigt die Position vom Annäherungspunkt in Bezug auf Ausgangspunkt an.

Um einen dieser Werte zu ändern, wird dieser Wert markiert, der gewünschte Wert wird eingegeben, und man drückt die Taste.

# **Bearbeitungsparameter**

# **Vorschub bei der Vertiefung (Fp) und Bearbeitung (F):**

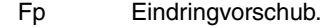

F Bearbeitungsvorschub.

# **Drehzahl des Maschinenwerkzeugs:**

- × Daten des angetriebenen Werkzeugs nicht programmiert.
- ✓ Einprogrammierte Daten des Maschinenwerkzeugs.
- Sn Drehzahl des Maschinenwerkzeugs.

# **Höchstbearbeitungsschritte (**∆**):**

∆ Schrupphöchststeigung.

# **Fräsen mit oder ohne Radiusausgleich am Werkzeug:**

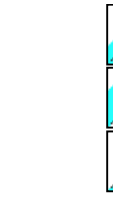

- Ohne Kompensation
- Mit Radiusausgleich des Werkzeugs auf der linken Seite.
- Mit Radiusausgleich des Werkzeugs auf der rechten Seite.

Wenn man diese Auswahl der Kompensation für rechts oder links trifft, erscheinen zwei neue zu programmierende Parameter:

- δl Schlichtaufmaß in der Seite.
- N Anzahl der Durchläufe zur Vertiefung.

# **Schlichtaufmaß (**δ**):**

δ Schlichtaufmaß in der Tiefe.

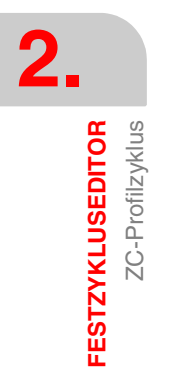

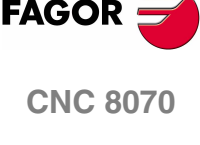

# **2.30.1 Grundlegende Funktionsweise. Profil ZC**

Die Schritte zur Bearbeitung dieser Zyklen sind folgende:

- **1.** Wenn der Arbeitsgang zum Schruppen für ein anderes Werkzeug programmiert worden ist, führt die CNC den Werkzeugwechsel aus, indem sie den Werkzeugwechselpunkt anfährt, so wie es für die Maschine notwendig ist.
- **2.** Das Werkzeug nähert sich im Schnellvorlauf an den Ausgangspunkt (X, Z), wobei auf den Achsen X und Z der gewählte Sicherheitsabstand eingehalten wird.
- **3.** Ausrichtung der Spindel bis zur eingegebenen Position C.
- **4.** Arbeitsgang Grobbearbeitung, mit Hilfe von hintereinander folgenden Durchläufen, bis die gewählte Entfernung zum Profil gleich dem Schlichtaufmaß ist.

Dieser Arbeitsgang zum Schruppen wird unter folgenden Bedingungen durchgeführt:

Wenn ∆ positive ist, die CNC berechnet den wahren Schritt, damit alle Durchläufe zum Plandrehen gleich sind. Dieser Übergang ist gleich oder kleiner als der festgelegte ∆.

Wenn ∆ negativ ist, erfolgen die Durchläufe mit dem einprogrammierten Wert, mit Ausnahme des letzten Durchlauf, bei dem die noch fehlende Bearbeitung erfolgt.

**5.** Schlichtvorgang.

Das Schlichten des Werkstücks erfolgt unter den Bearbeitungsbedingungen, die für die Fertigstellung festgelegt wurden: Achsvorschub (F), Drehzahl des angetriebenen Werkzeugs (St).

**6.** Sobald erst einmal der Arbeitsgang oder Zyklus beendet ist, kehrt das Werkzeug in die Position zurück, in der es sich befand, als der Zyklus aufgerufen wurde:

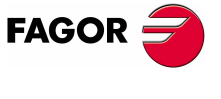

**CNC 8070** 

# **2.31 XC-Profilzyklus**

Profil XC. Steht zur Verfügung, wenn es eine C-Achse gibt.

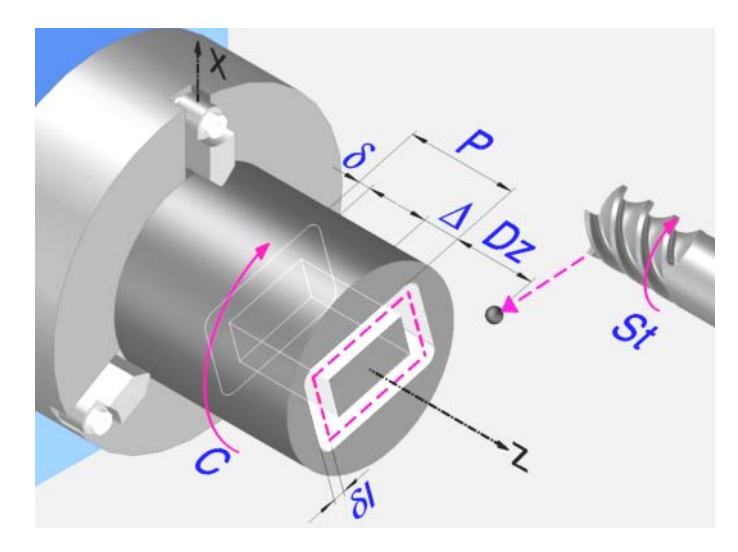

# **Profildefinition**

Um das "Profilprogramm" zu definieren, wird das Fenster "Werkstück-Profilprogramm" oder "P" angeklickt

Sobald erst einmal die Auswahl getroffen wurde, kann man mit dem besagten Fenster:

# **Geben Sie direkt die Nummer des "Profilprogramms" ein.**

Wenn das "Profilprogramm" bekannt ist, gibt man die Programmnummer ein und drückt die Taste [ENTER].

**Zugreifen auf das Verzeichnis "Profilprogramme", um eines davon auszuwählen.** 

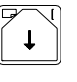

Der Festzyklus zeigt ein Fenster mit Programmen für Profile an, die der ausgewählten Ebene entsprechen und die darin festgelegt wurden.

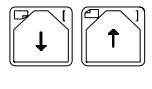

Um sich innerhalb dieses Fensters zu bewegen, setzen Sie den Cursor auf das gewünschte Programm und drücken die Taste [ENTER].

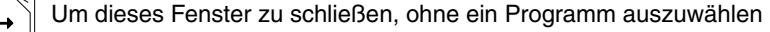

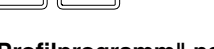

**"Profilprogramm" neu zu editieren.**

Um ein "Programm" neu zu editieren, geben Sie die Programmnummer (zwischen 0 und 999) ein und drücken dann die Taste [RECALL].

Die CNC zeigt das entsprechende Fenster für den Profileditor an. Sobald erst einmal das Profil editiert wurde, ruft die CNC die Anmerkungen auf, die mit dem gerade bearbeiteten "Profilprogramm" verbunden werden sollen. Eingeben der gewünschten Anmerkung und Drücken der Taste [ENTER].

Wenn keine Kommentare gewünscht wird, Taste [ESC] drücken.

# **Modifizieren eines "Profilprogramms", das bereits vorhanden ist.**

Um ein Programm zu modifizieren, gibt man die Programmnummer ein und drückt die Taste [RECALL]. Die CNC zeigt im Fenster des Profileditors das Profil an, das in dem Moment festgelegt wird. In diesem Fenster kann man folgenden Arbeitsoperationen ausführen:

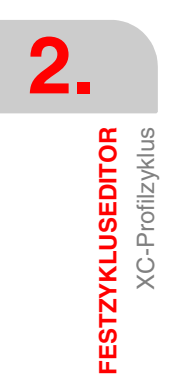

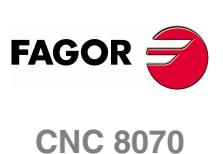

- **•** Hinzufügen von neuen Elementen am Ende der aktuellen Profilbearbeitung.
- **•** Modifizierung jedes Elementes.
- **•** Modifizierung oder Eingabe von Abfasungen, Abrundungen, usw.
- **•** Löschen von Elementen des Profils.

### **Koordinatenwert auf der Z-Achse des Anfangspunktes (Z)**

Man kann dies in zwei Formen definieren:

- **•** Manuelles Eingeben des Wertes.
	- Z Koordinate des Ausgangspunkts.
- **•** Zuweisen der tatsächlichen Stellung der Maschine.

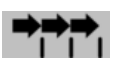

Aktivieren des Moduses Teach-in Das Fenster in Unterteil des **Bildschirms zeigt die Werkzeugposition.** 

Verfahren der Achse mit dem Handrad oder JOG-Tippbetrieb bis zum gewünschten Punkt Betätigen der Taste [RECALL], um den auf dem Bildschirm angezeigten Wert zu übernehmen.

### **Gesamttiefe (P)**

Die Gesamttiefe des Profils programmiert man mit einem positiven Wert und in Radien (Kontur XC).

### **Sicherheitsabstand.**

Wenn man Kollisionen mit dem Werkstück vermeiden will, erlaubt die CNC, dass ein Annäherungspunkt zum Werkstück festgelegt wird. Der Sicherheitsabstand zeigt die Position vom Annäherungspunkt in Bezug auf Ausgangspunkt an. Um einen dieser Werte zu ändern, wird dieser Wert markiert, der gewünschte Wert wird eingegeben, und man drückt die Taste.

# **Bearbeitungsparameter**

# **Vorschub bei der Vertiefung (Fp) und Bearbeitung:**

- Fp Eindringvorschub.
- F Bearbeitungsvorschub.

### **Drehzahl des Maschinenwerkzeugs::**

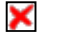

- Daten des angetriebenen Werkzeugs nicht programmiert.
- ✓ Einprogrammierte Daten des Maschinenwerkzeugs.
- Sn Drehzahl des Maschinenwerkzeugs.

# **Höchstbearbeitungsschritte (**∆**):**

∆ Schrupphöchststeigung.

# **Fräsen mit oder ohne Radiusausgleich am Werkzeug:**

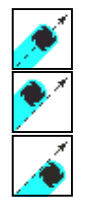

Ohne Kompensation

Mit Radiusausgleich des Werkzeugs auf der linken Seite.

Mit Radiusausgleich des Werkzeugs auf der rechten Seite.

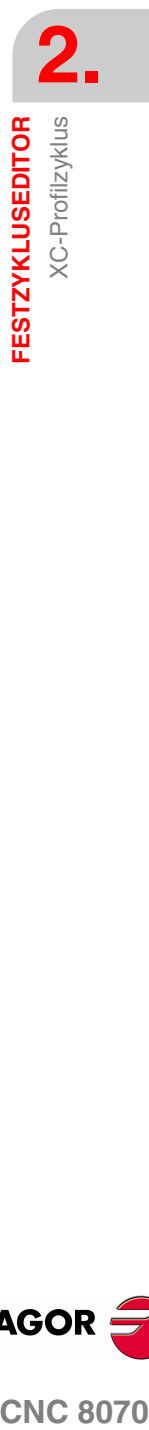

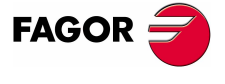

**CNC 8070** 

**2.**<br>**FESTZYKLUSEDITOR** 

XC-Profilzyklus

**FESTZYKLUSEDITOR**

Wenn man diese Auswahl der Kompensation für rechts oder links trifft, erscheinen zwei neue zu programmierende Parameter:

- δl Schlichtaufmaß in der Seite.
- N Anzahl der Durchläufe zur Vertiefung.

# **Schlichtaufmaß (**δ**):**

δ Schlichtaufmaß in der Tiefe.

# **2.31.1 Grundlegende Funktionsweise. Profilen XC**

Die Schritte zur Bearbeitung dieser Zyklen sind folgende:

- **1.** Wenn der Arbeitsgang zum Schruppen für ein anderes Werkzeug programmiert worden ist, führt die CNC den Werkzeugwechsel aus, indem sie den Werkzeugwechselpunkt anfährt, so wie es für die Maschine notwendig ist.
- **2.** Das Werkzeug nähert sich im Schnellvorlauf an den Ausgangspunkt (X, Z), wobei auf den Achsen X und Z der gewählte Sicherheitsabstand eingehalten wird.
- **3.** Ausrichtung der Spindel bis zur eingegebenen Position C.
- **4.** Arbeitsgang Grobbearbeitung, mit Hilfe von hintereinander folgenden Durchläufen, bis die gewählte Entfernung zum Profil gleich dem Schlichtaufmaß ist.

Dieser Arbeitsgang zum Schruppen wird unter folgenden Bedingungen durchgeführt:

Wenn ∆ positive ist, die CNC berechnet den wahren Schritt, damit alle Durchläufe zum Plandrehen gleich sind. Dieser Übergang ist gleich oder kleiner als der festgelegte ∆.

Wenn ∆ negativ ist, erfolgen die Durchläufe mit dem einprogrammierten Wert, mit Ausnahme des letzten Durchlauf, bei dem die noch fehlende Bearbeitung erfolgt.

**5.** Schlichtvorgang.

Das Schlichten des Werkstücks erfolgt unter den Bearbeitungsbedingungen, die für die Fertigstellung festgelegt wurden: Achsvorschub (F), Drehzahl des angetriebenen Werkzeugs (St).

**6.** Sobald erst einmal der Arbeitsgang oder Zyklus beendet ist, kehrt das Werkzeug in die Position zurück, in der es sich befand, als der Zyklus aufgerufen wurde:

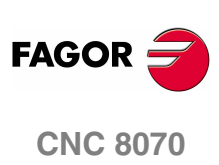

**(REF. 1007)**

**214**

# **3 DYNAMISCHE AUFTEILUNG<br>DER BEARBEITUNG ZWISCHEN<br>DEN KANÄLEN.<br>2008 VERBEITUNG ZWISCHEN DER BEARBEITUNG ZWISCHEN DEN KANÄLEN.**

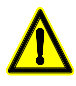

*Dieses Merkmal kann man nur bei Maschinen verwenden, deren Konfiguration dies gestattet, zum Beispiel TT-Drehmaschinen. Die Maschine muss mindestens über zwei Kanäle und zwei Revolverköpfe verfügen. Wenn dieses Merkmal mit mehreren Kanälen verwendet wird, muss jeder von ihnen Zugriff auf einem anderen Revolverkopf haben.*

Dieses Merkmal gestattet die Optimierung der Bearbeitung mit Festzyklen, wodurch die Zeit der Ausführung auf der Grundlage der Aufteilung der Bearbeitung mit einem Festzyklus unter verschiedenen Kanälen minimiert wird. Der Festzyklus wird in einem einzigen Kanal (Hauptkanal) programmiert, und die CNC übernimmt die Aufgabe der Aufteilung oder Synchronisierung der Durchläufe unter den übrigen Kanälen (abhängigen Kanäle) in der einen oder anderen Weise.

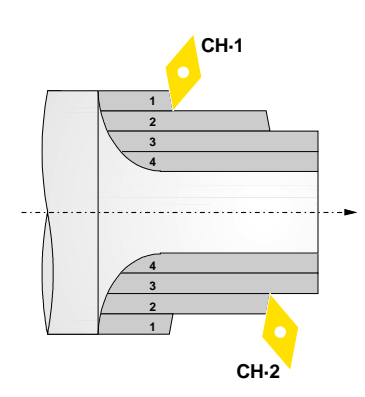

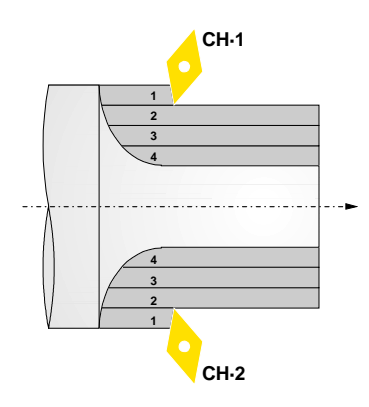

# **Aufteilung der Durchläufe unter den Kanälen.**

Der Festzyklus wird in einem Kanal ausgeführt, und die CNC teilt die Durchläufe zur Bearbeitung unter den beteiligten Kanälen auf. Die CNC synchronisiert die Kanäle so dass, wenn ein Kanal einen Bearbeitungsdurchgang beginnt, fängt ein anderer Kanal den darauf folgenden Bearbeitungsdurchgang an, und führt so die Bearbeitung in der Hälfte der Zeit durch.

# **Gleiche synchronisierte Durchläufe.**

Der Kanal, der den Zyklus ausführt, steuert alle Verfahrbewegungen. Die CNC synchronisiert die erforderlichen Achsen der übrigen Kanäle mit dem Kanal, der den Zyklus so ausführt, dass alle Kanäle den gleichen Bearbeitungsdurchgang ausführen, aber mit einer Winkelabweichung an der Spindel. Dies gestattet die Steigerung des Vorschubs, denn die CNC teilt den Bearbeitungsanteil unter den Werkzeugen auf.

Zum Beispiel mit zwei Werkzeugen mit einer Verschiebung von 180º an der Spindel könnte der Vorschub doppelt so hoch sein, denn jedes Werkzeug bearbeitet eine Hälfte des Werkstücks.

Die CNC wendet diese Option nur für die Grobbearbeitung bei den folgenden Festzyklen sowohl im ISO-Modus als auch im Editor an; man wendet sie nicht bei den restlichen Festzyklen und auch nicht bei den individuellen Bahnen an.

- **•** Festzyklus für das Drehen und Plandrehen auf nicht geradlinigen Strecken.
- **•** Ab- und Einstechfestzyklen
- **•** Festzyklen der Bearbeitung von Konturen (mit Ausnahme der Kontur XC und ZC).
- **•** Paraxial-Abspanzyklen.

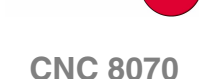

**FAGOR** 

# **Überlegungen.**

Im Moment der Aufteilung der Bearbeitung eines Festzykluses unter verschiedenen Kanälen, muss man folgende Überlegungen berücksichtigen.

- **•** Nur ein Kanal führt den Festzyklus (Hauptkanal) aus, und die CNC übernimmt die Aufgabe der Aufteilung der Durchläufe unter den restlichen, beteiligten Kanälen (abhängigen Kanälen). Bei einer TT-Drehmaschine ist der Kanal, der den Zyklus ausführt, auch der Kanal, der die Spindel steuert.
- **•** Die CNC kann die Aufteilung der Bearbeitung auf verschiedene, abhängige Kanäle immer dann anwenden, wenn jeder Kanal auf einen anderen Revolverkopf Zugriff hat. Die zu verwendenden, abhängigen Kanäle werden in der Programmzeile für den Programmaufruf definiert.
- **•** Der Hauptkanal und die abhängigen Kanäle, die sich die Bearbeitung aufteilen, müssen Teil der gleichen Kanalgruppe sein.
- **•** Alle beteiligten Kanäle müssen die gleichen Maßeinheiten (Radien/ Durchmesser) und die gleiche Vorauswahl oder Nullpunktverschiebung aktiviert haben.

# **Verhalten der Kanäle, die eine Gruppe bilden.**

Allgemeines Verhalten einer Gruppe von Kanälen.

- **•** Alle Kanäle befinden sich im gleichen Arbeitsmodus, manuell oder automatisch.
- **•** Wenn ein Fehler bei einem der Kanäle der Gruppe auftritt, wird die Ausführung in allen von ihnen eingestellt
- **•** Ein Reset in einem der Kanäle der Gruppe betrifft alle Kanäle.

Spezifisches Verhalten bei aktiver Aufteilung der Bearbeitung.

- **•** Die Unterbrechung und Wiederaufnahme der Ausführungin einem der Kanäle der Gruppe wirkt für alle.
- **•** Die Einzelsatz-Ausführung betrifft alle Kanälen der Gruppe.

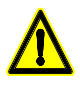

*Der Hersteller muss zur Bedienung der SPS Informationen hinzufügen, woraus hervorgeht, dass die Unterbrechung, Wiederaufnahme und Satz-für-Satz-Ausführung alle beteiligten Kanäle beeinträchtigen.*

# **Anwahl des Werkzeugs beider Kanälen.**

Im Hauptkanal wird das Werkzeug im Satz zur Festlegung des Festzykluses oder in einem vorherigen Satz ausgewählt. Um das Werkzeug im abhängigen Kanal auszuwählen, befolgt die CNC das nachfolgende Kriterium.

**•** Es gibt ein aktives Werkzeug im abhängigen Kanal.

Die CNC verwendet das aktive Werkzeug, wenn es von derselben Familie wie das ist, das im Zyklus einprogrammiert wurde; wenn es nicht zu derselben Familie gehört, wählt die CNC im gleichen Speicher das erste Werkzeug derselben Familie aus. Wenn es im Speicher kein Werkzeug derselben Familie gibt, verwendet die CNC das aktive Werkzeug.

**•** Es gibt kein aktives Werkzeug im abhängigen Kanal.

Die CNC sucht im Speicher das erste Werkzeug derselben Werkzeugfamilie wie das, welches im Zyklus programmiert wurde. Die CNC wählt den Speicher in Abhängigkeit vom abhängigen Kanal; für den Kanal "1" sucht die CNC das Werkzeug im Speicher "1"; für den Kanal "2", im Speicher "2" und so weiter.

Die Daten der Werkzeuge der abhängigen Achsen müssen mit den Daten des Werkzeugs des Hauptkanals kompatibel sein, denn die CNC berechnet alle Bahnen des Zykluses für dieses letzte. Die CNC betrachtet, dass Werkzeuge der gleichen Familie kompatibel sind.

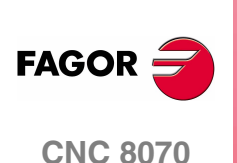
Es liegt in der Verantwortung des Nutzers, die richtigen Werkzeuge in der Tabelle festzulegen und sicher zu stellen, dass die Werkzeuge derselben Familie den gleichen Formfaktor haben. Die restlichen Daten hängen von der durchzuführenden Bearbeitung ab, weshalb der Anwender prüfen muss, ob die Winkel der Schneide, der Schnittwinkel, die Breite der Schneide und die Schnittlänge mit dem einprogrammierten Werkzeug kompatibel sind.

> **3.** DYNAMISCHE AUFTEILUNG DER BEARBEITUNG ZWISCHEN **CONCER BEARBEITUNG ZWISCHEN**<br>CNC 8070<br>CNC 8070

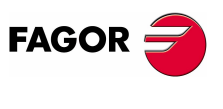

**CNC 8070** 

## **3.1 Aktivieren und deaktivieren der dynamische Aufteilung der Bearbeitung.**

### **Aktivieren der dynamischen Aufteilung der Bearbeitung.**

Die Programmzeile #DINDIST aktiviert die dynamische Aufteilung der Bearbeitung in einem oder in verschiedenen Kanälen, und zwar bis zu drei.

### **Programmierformat.**

Das Programmformat ist folgendes. Zwischen den eckigen Winkelklammern werden die optionalen Parameter eingetragen.

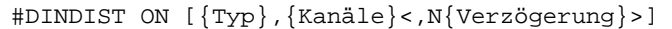

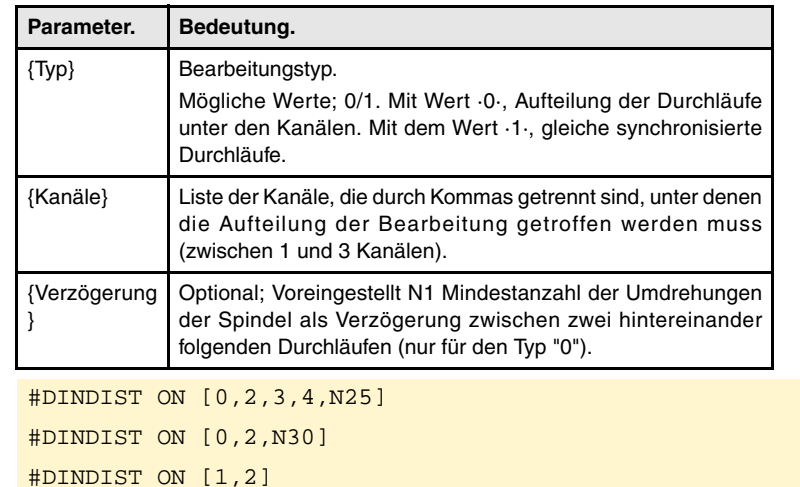

### **Bearbeitungstyp.**

Dieser Parameter zeigt den Typ der Aufteilung der Bearbeitung an.

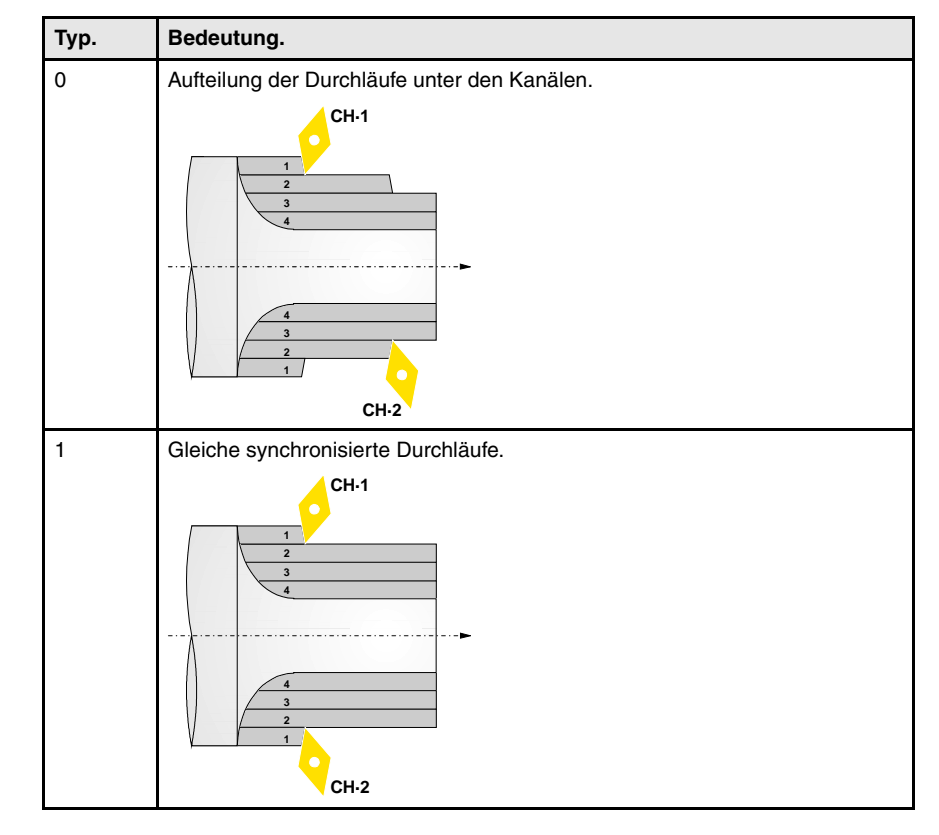

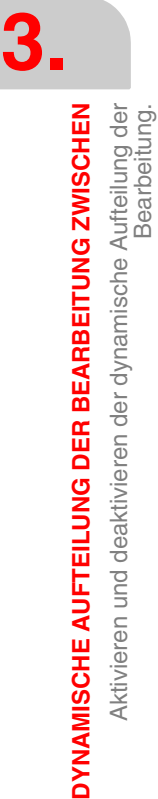

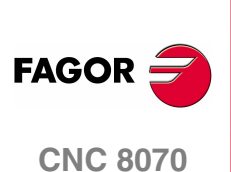

**(REF. 1007)**

**218**

### **Deaktivieren der dynamischen Aufteilung der Bearbeitung.**

Die Programmzeile #DINDIST deaktiviert die dynamische Aufteilung der Bearbeitung in allen Kanälen.

### **Programmierformat.**

Das Programmformat ist folgendes.

#DINDIST OFF

#DINDIST OFF

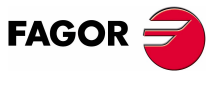

**CNC 8070** 

**(REF. 1007)**

**219**

### **3.1.1 Aufteilung der Durchläufe unter den Kanälen.**

Bei dieser Bearbeitungsart führt der Hauptkanal den Festzyklus, und die CNC übernimmt die Aufgabe der Aufteilung der Durchläufe unter den restlichen Kanälen. Die CNC teilt nur die Durchgänge der Grobbearbeitung auf; der Arbeitsschritt zur Fertigstellung wird im Hauptkanal ausgeführt. Nach der Beendigung des Arbeitsgangs der Grobbearbeitung stellen die abhängigen Kanäle die Situation wieder her, die vor der Ausführung des Zykluses vorhanden war.

Die Ausführung des Zyklus fängt im Hauptkanal an. Danach startet die CNC nacheinander die dazugehörigen, abhängigen Kanäle - jene in der Programmzeile #DINDIST, die sich in der Reihenfolge befinden, in der sie einprogrammiert wurden. Wenn ein Kanal besetzt ist, wartet die CNC darauf, dass er verfügbar ist. Zwischen zwei aufeinander folgenden Durchläufen wartet die CNC darauf, dass die Spindel die Anzahl der Umdrehungen ausgeführt hat, die in der Programmzeile #DINDIST angegeben sind.

#DINDIST ON [0,2,N60] G84 X20 Z-20 Q60 R-40 C5 F0.5 I20 K0 #DINDIST OFF

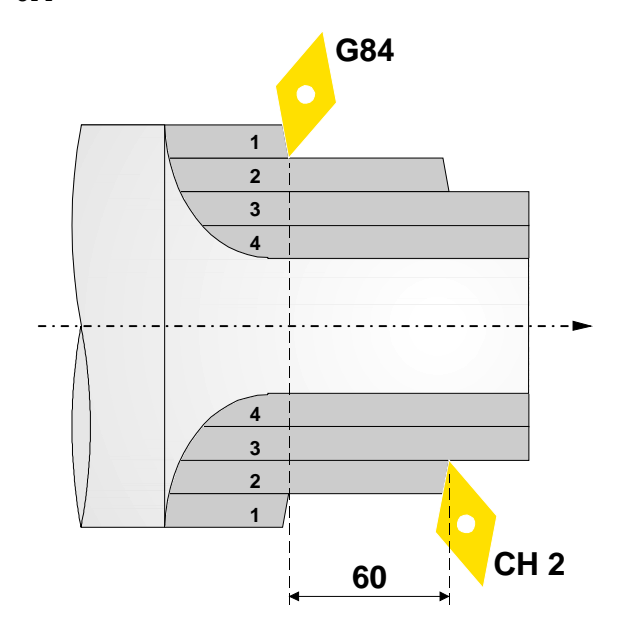

**3.** Aktivieren und deaktivieren der dynamische Aufteilung der DYNAMISCHE AUFTEILUNG DER BEARBEITUNG ZWISCHEN Aktivieren und deaktivieren der dynamische Aufteilung der **DYNAMISCHE AUFTEILUNG DER BEARBEITUNG ZWISCHEN** Bearbeitung.

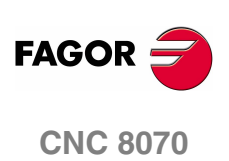

### **3.1.2 Gleiche synchronisierte Durchläufe.**

Bei dieser Art von Bearbeitung führt der Hauptkanal den Festzyklus aus, und die CNC synchronisiert die Achsen der Ebene der abhängigen Kanäle mit den Achsen der Ebene des Hauptkanals, so dass alle Kanäle den gleichen Durchgang ausführen. Die CNC synchronisiert nur die Arbeitsgänge der Grobbearbeitung; der Arbeitsschritt zur Fertigstellung wird im Hauptkanal ausgeführt. Nach der Beendigung des Arbeitsgangs der Grobbearbeitung, gibt die CNC den Achsen der abhängigen Kanäle frei (Anweisung #TFOLLOW).

Sobald die Ausführung des Zykluses beginnt, verwendet die CNC die Programmzeile #TFOLLOW zum Ankoppeln der Achsen der Ebene der abhängigen Kanäle, und zwar jene, die in der Programmzeile #DINDIST für den Hauptkanal einprogrammiert wurden. Die CNC koppelt die Achsen mit Hilfe einer Synchronisation der Geschwindigkeit und des Übertragungsverhältnisses von 1 an. Wenn die Achsen nicht verfügbar sind, wartet die CNC darauf, dass sie verfügbar werden, um die Bearbeitung zu beginnen.

Vor der Ausführung der Bearbeitung verfährt die CNC die Achsen der Ebene der abhängigen Kanäle zur gleichen Position wie die Achsen der Ebene des Hauptkanals. Ab diesem Moment werden die Zustellbewegungen des Hauptkanals synchron von den abhängigen Kanäle wiederholt.

Die Anweisungen, die keine Bewegungen sind, und die in den abhängigen Kanälen ausgeführt werden müssen, führt die CNC mit Hilfe der Programmzeile #EXBLK aus. Wenn die abhängigen Kanäle im besagten Moment sie nicht ausführen können, wartet die CNC, bis es möglich ist, sie auszuführen

#DINDIST ON [1,2] G84 X20 Z-20 Q60 R-40 C5 F0.5 I20 K0 #DINDIST OFF

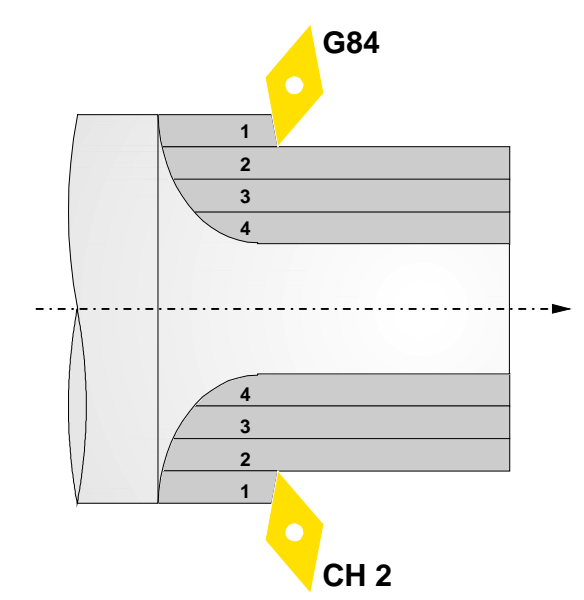

**3. CNC 8070 DYNAMISCHE AUFTEILUNG DER BEARBEITUNG ZWISCHEN** Aktivieren und deaktivieren der dynamische Aufteilung der Bearbeitung. **OYNAMISCHE AUFTEILUNG DER BEARBEITUNG ZWISCHEN** Aktivieren und deaktivieren der dynamische Aufteilung der

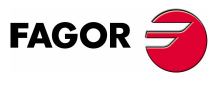

**CNC 8070** 

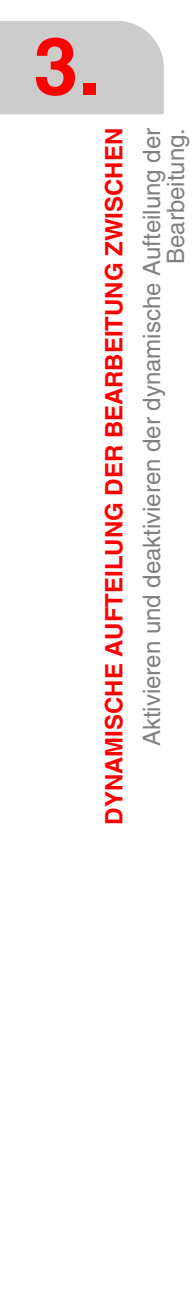

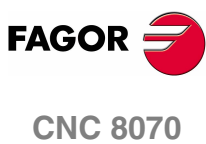

**(REF. 1007)**

**222**

# **4 NORMGEWINDE**

Man erlaubt auf allen Ebenen, mit Ausnahme des frontalen Gewindeschneidens, die Eingabe des Durchmessers, damit die CNC die entsprechende Ganghöhe und Tiefe berechnet.

Ein neues Feld (Fenster) erlaubt die Auswahl der Art des Normgewindes. Wenn man P.H. auswählt (Gewinde mit Freigang), werden die Ganghöhe und die Tiefe des Gewindes direkt vom Anwender ausgewählt. Normalgewinde sind zylindrische Gewinde mit einem Eingang.

Es ist möglich, ein konisches Gewinde und auch ein Normgewinde auszuwählen, in diesem Fall erfolgt die Berechnung der Ganghöhe und der Tiefe, die dem zylindrischen Normgewinde entsprechen würde, und wendet diese auf das konische Gewinde an.

Die verfügbaren Gewindearten sind:

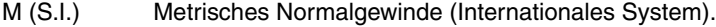

- M (S.I.F.) Metrisches Feingewinde (Internationales System).
- B.S.W. (W) Whitworth normalgängiges Gewinde.
- B.S.F. Whitworth feingängiges Gewinde.
- U.N.C. Uni-Amerikanisches Normalgewinde.
- U.N.F. Uni-Amerikanisches feingängiges Gewinde
- B.S.P. Whitworth-Gasgewinde.

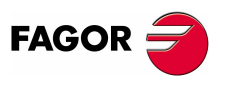

**CNC 8070**

# **4.1 Metrisches Normalgewinde — M (S.I.)**

**4. NORMGEWINDE**<br>Metrisches Normalgewinde -- M (S.I.) **NORMGEWINDE** Metrisches Normalgewinde — M (S.I.)

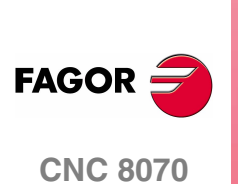

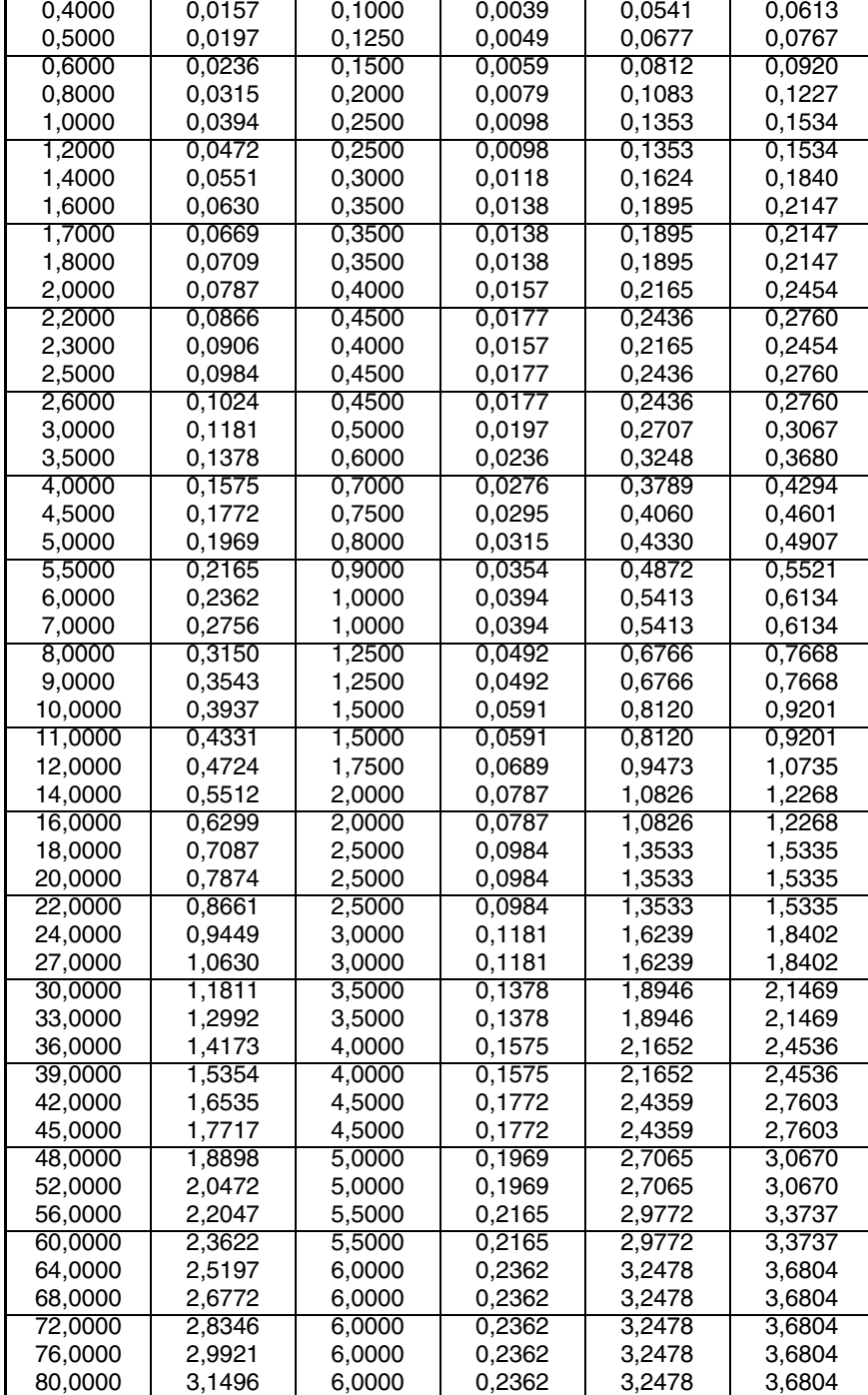

**Durchmesser Steigung Tiefe (mm) (mm) (Zoll) (mm) (Zoll) Innen Außen** 0,3000 0,0118 0,0750 0,0030 0,0406 0,0460

Innengewinde - Tiefe = 0,5413 x Steigung

Außengewinde - Tiefe = 0,6134 x Steigung

# **4.2 Metrisches Feingewinde — M (S.I.)**

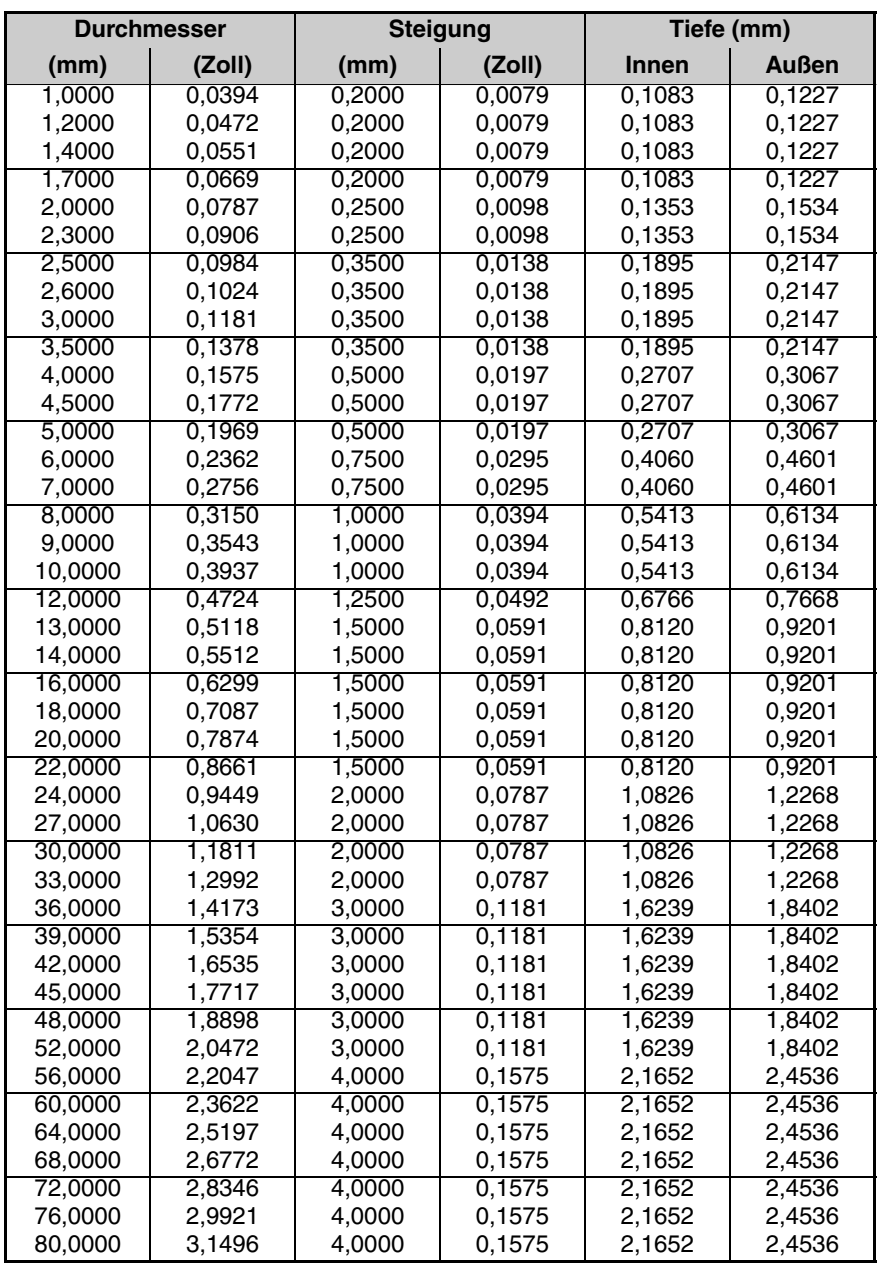

**4. NORMGEWINDE**<br>Metrisches Feingewinde — M (S.I.) **NORMGEWINDE**<br>Metrisches Feingewinde — M (S.I.)<br>**CNC 8070** 

Innengewinde - Tiefe = 0,5413 x Steigung

Außengewinde - Tiefe = 0,6134 x Steigung

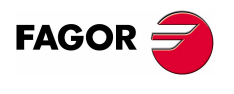

**CNC 8070** 

# **4.3 Whitworth normalgängiges — BSW (W.)**

**4.** NORMGEWINDE Whitworth normalgängiges - BSW (W.) **NORMGEWINDE** Whitworth normalgängiges — BSW (W.)

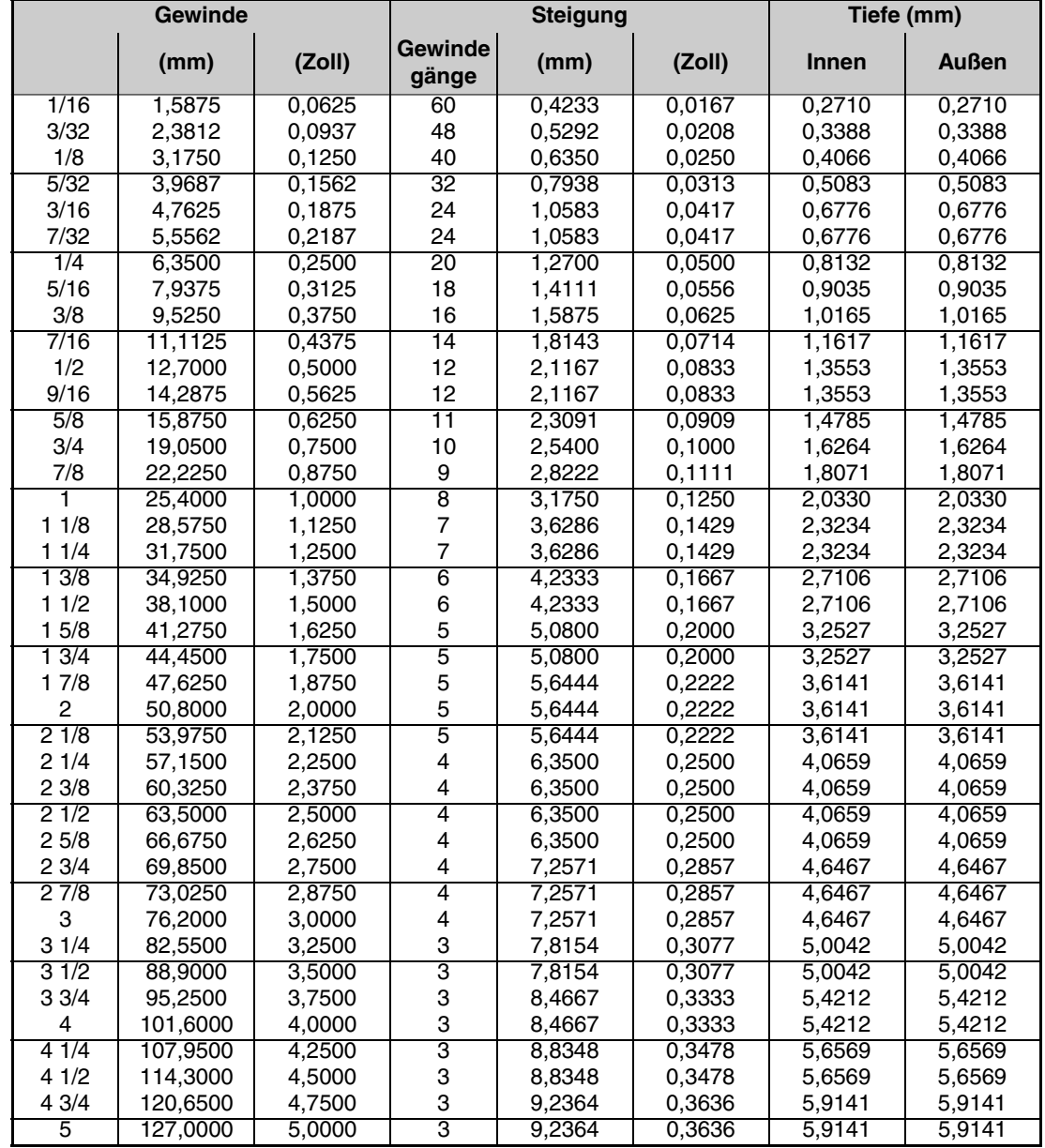

Die Gewinde müssen in mm oder Zoll definiert werden. Zum Beispiel muss man zur Definition eines Whitworth Gewindes von 1/16" den Wert 1,5875 mm oder 0,0625 Zoll eingeben.

Die CNC berechnet den Gang und die Tiefe gemäß den folgenden Formeln:

Gang in mm = 25,4 / Anzahl der Gewindegänge

Gang in Zoll = 1 / Anzahl der Gewindegänge

Innengewinde - Tiefe = 0,6403 x Steigung

Außengewinde - Tiefe = 0,6403 x Steigung

**(REF. 1007)**

**CNC 8070**

**FAGOR** 

### **4.4 Whitworth feingängiges Gewinde — BSF**

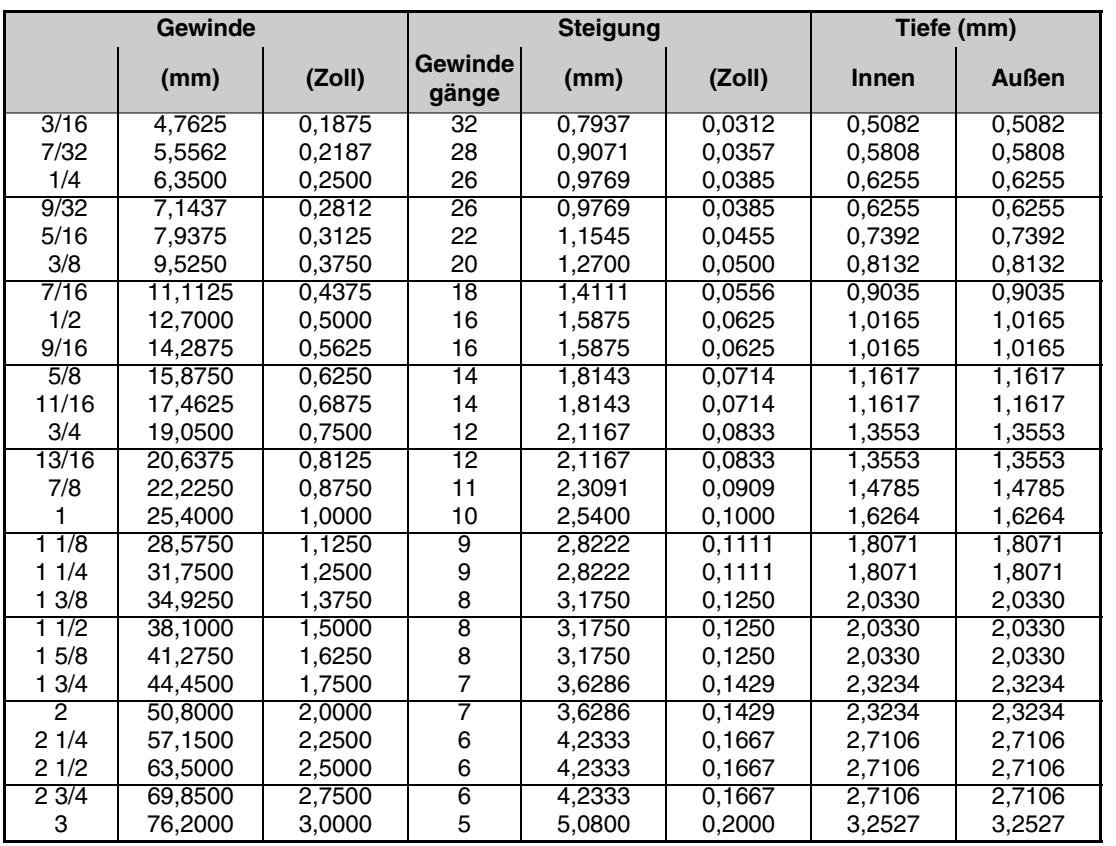

**NORMGEWINDE**<br>as Gewinde — BSF **NORMGEWINDE**<br>Whitworth feingängiges Gewinde — BSF<br>CNC 8070 Whitworth feingängiges Gewinde -

Die Gewinde müssen in mm oder Zoll definiert werden. Zum Beispiel muss man zur Definition eines Whitworth Gewindes von 3/16" den Wert 4,7625 mm oder 0,1875 Zoll eingeben.

Die CNC berechnet den Gang und die Tiefe gemäß den folgenden Formeln:

Gang in mm = 25,4 / Anzahl der Gewindegänge

Gang in Zoll = 1 / Anzahl der Gewindegänge

Innengewinde - Tiefe = 0,6403 x Steigung

Außengewinde - Tiefe = 0,6403 x Steigung

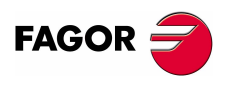

**CNC 8070** 

# **4.5 Uni-Amerikanisches Normalgewinde — UNC (NC, USS)**

**NORMGEWINDE**<br>Uni-Amerikanisches Normalgewinde — UNC (NC, USS) **NORMGEWINDE** Uni-Amerikanisches Normalgewinde — UNC (NC, USS)

**4.**

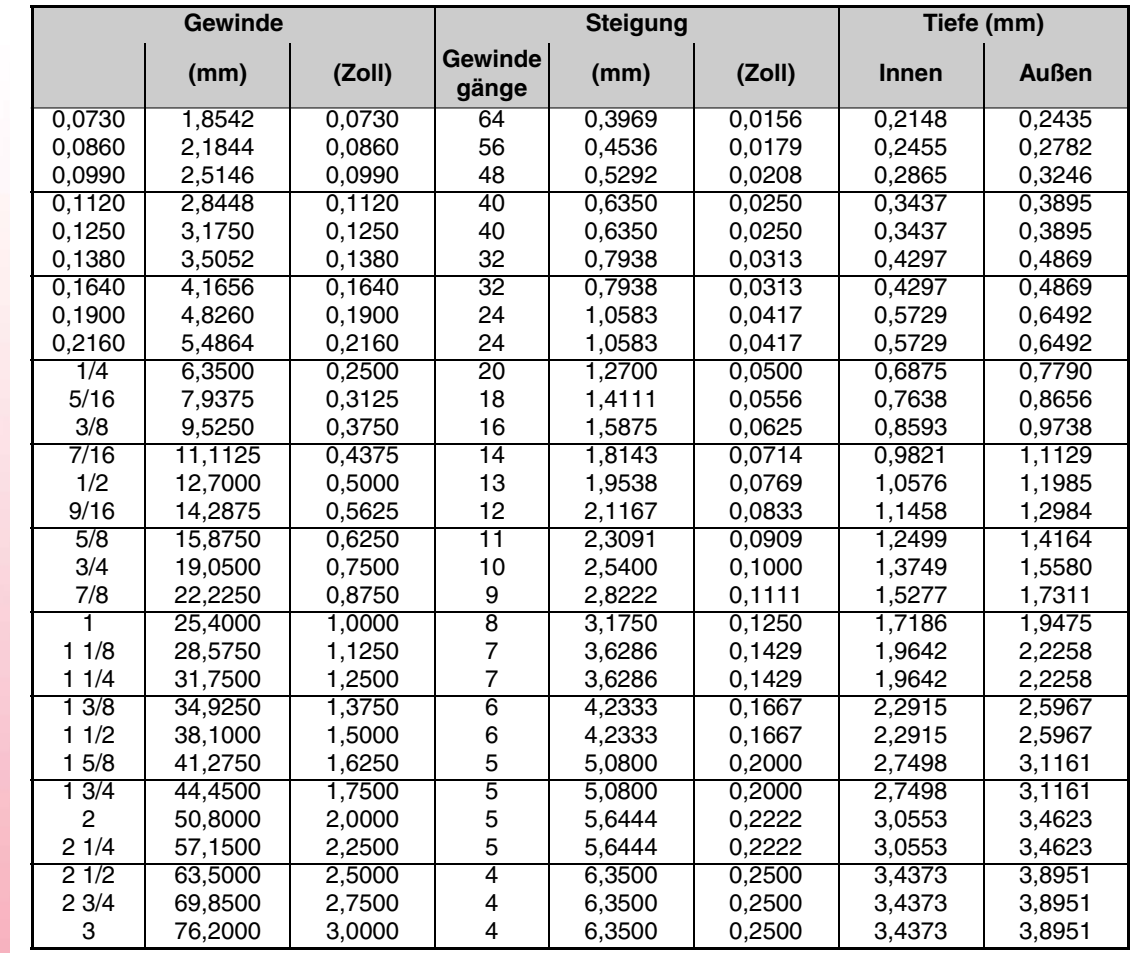

Die Gewinde müssen in mm oder Zoll definiert werden. Zum Beispiel muss man zur Definition eines amerikanischen Gewindes von 1/4" den Wert 6,3500 mm oder 0,2500 Zoll eingeben.

Die CNC berechnet den Gang und die Tiefe gemäß den folgenden Formeln:

Gang in mm = 25,4 / Anzahl der Gewindegänge

Gang in Zoll = 1 / Anzahl der Gewindegänge

Innengewinde - Tiefe = 0,5413 x Steigung

Außengewinde - Tiefe = 0,6134 x Steigung

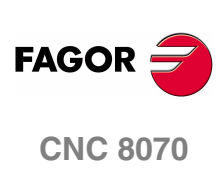

# **4.6 Uni-Amerikanisches feingängiges Gewinde — UNF (NF, SAE)**

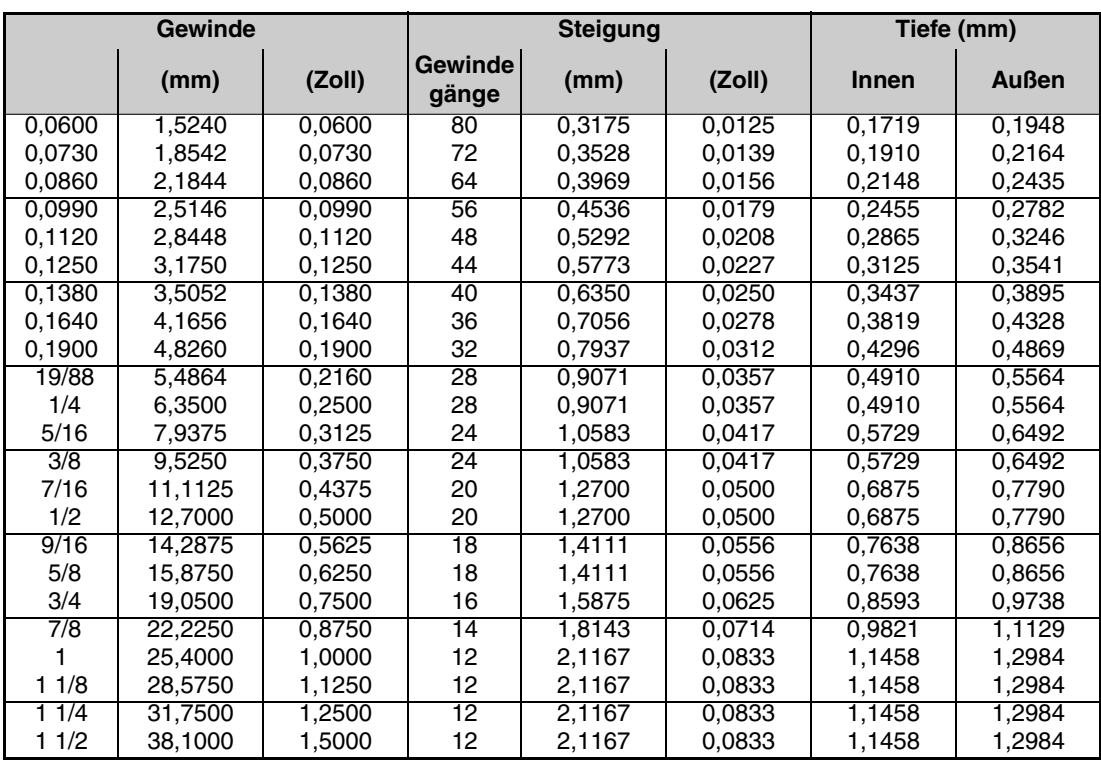

**4.**

Die Gewinde müssen in mm oder Zoll definiert werden. Zum Beispiel muss man zur Definition eines amerikanischen Gewindes von 1/4" den Wert 6,3500 mm oder 0,2500 Zoll eingeben.

Die CNC berechnet den Gang und die Tiefe gemäß den folgenden Formeln:

Gang in mm = 25,4 / Anzahl der Gewindegänge

Gang in Zoll = 1 / Anzahl der Gewindegänge

Innengewinde - Tiefe = 0,5413 x Steigung

Außengewinde - Tiefe = 0,6134 x Steigung

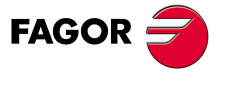

**CNC 8070** 

### **4.7 Whitworth-Gasgewinde — BSP**

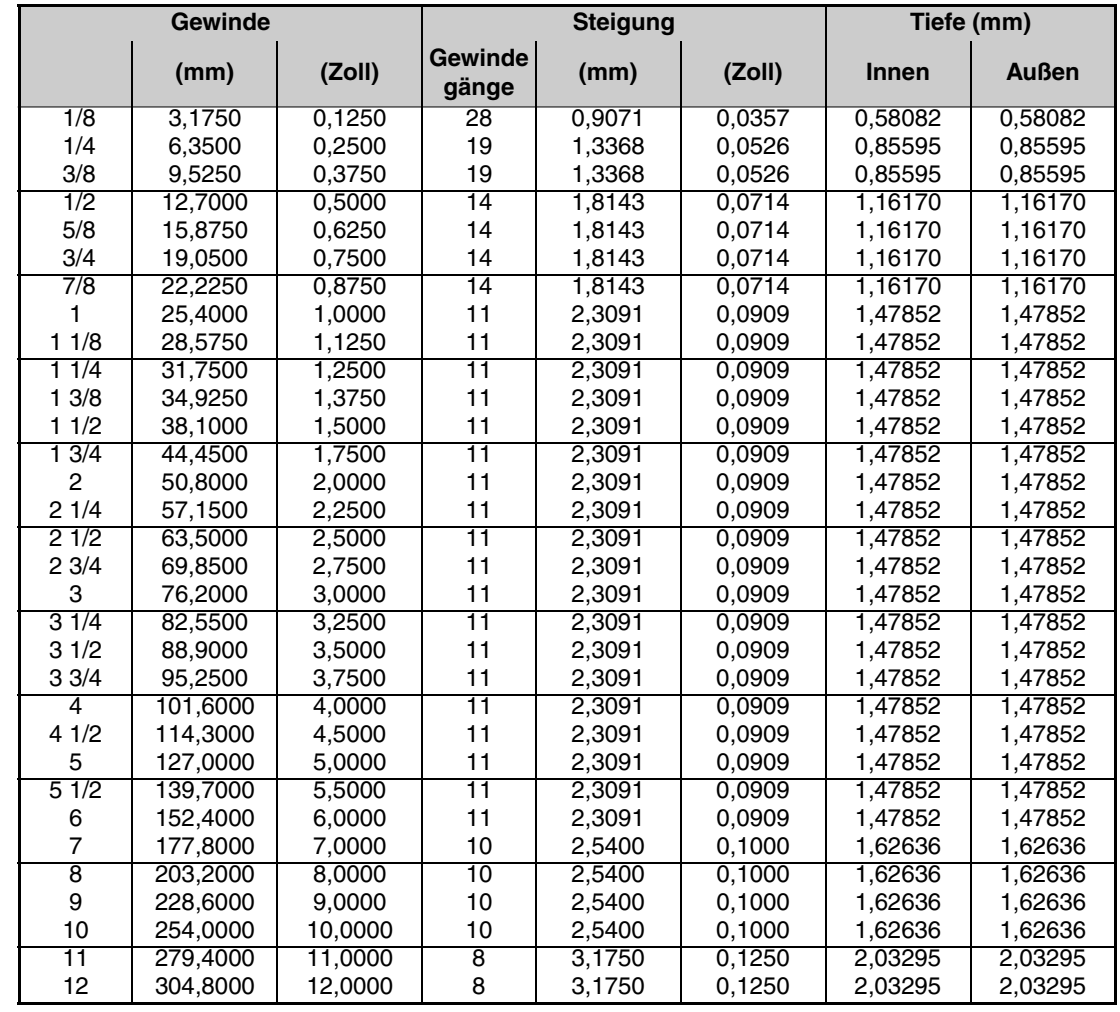

Die Gewinde müssen in mm oder Zoll definiert werden. Zum Beispiel muss man zur Definition eines Whitworth Gewindes von 1/8" den Wert 3,175 mm oder 0,125 Zoll eingeben.

Die CNC berechnet den Gang und die Tiefe gemäß den folgenden Formeln:

Gang in mm = 25,4 / Anzahl der Gewindegänge

Gang in Zoll = 1 / Anzahl der Gewindegänge

Innengewinde - Tiefe = 0,6403 x Steigung

Außengewinde - Tiefe = 0,6403 x Steigung

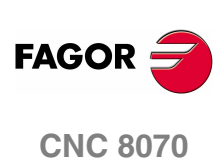